# <span id="page-0-0"></span>**Manual de service pentru staţia de lucru Dell Precision™ M6500**

[Efectuarea lucr](#page-1-0)[ă](#page-1-0)[rilor la calculatorul](#page-1-0) [dumneavoastr](#page-1-0)[ă](#page-1-0) [Scoaterea](#page-4-0) ș[i remontarea componentelor](#page-4-0) [Specifica](#page-5-0)t[ii](#page-5-0) [Diagnostic](#page-12-0)[ă](#page-12-0)[ri](#page-12-0) [Configurarea sistemului](#page-17-0)

## **Note, atenţionări şi avertismente**

**NOTĂ**: O NOTĂ indică informații importante care vă ajută să optimizați utilizarea calculatorului dvs. W

**ATENŢIE: O ATENŢIONARE indică un pericol potenţial de deteriorare a hardware-ului sau de pierdere a datelor dacă nu se respectă instrucţiunile.**

**AVERTISMENT: UN AVERTISMENT indică un pericol potenţial de deteriorare a bunurilor, de vătămare corporală sau de moarte.**

Dacă ați achiziționat un calculator Dell™ seria n, orice referințe din prezentul document la sistemele de operare Microsoft® Windows® nu sunt aplicabile.

#### **Informaţiile din acest document pot fi modificate fără notificare. © 2009-2010 Dell Inc. Toate drepturile rezervate.**

Este strict interzisă reproducerea sub orice formă a acestui material fără autorizația scrisă a Dell Inc.

Mărcile comerciale utilizate în acest text: *Dell*, logo-ul *DELL,* şi mărcile comerciale *Vostro*are ale Dell Inc.; *Intel*, *Pentium, Celeron* şi *Core* sunt fie mărci comerciale, fie mărci comerciale înregistrate ale Intel Corporation; *Bluetooth* este marcă comercială înregistrată, deţinută de Bluetooth SIG, Inc., şi este utilizată de Dell sub licenţă; *Microsoft*, *Windows, Windows Vista*, şi butonul start *Windows Vista* sunt mărci comerciale sau mărci comerciale înregistrate ale Microsoft Corporation în Statele Unite ale Americii şi/sau în alte ţări; *Adobe*, logo-ul *Adobe* şi *Flash* sunt fie mărci înregistrate, fie mărci comerciale ale Adobe Systems Incorporated în Statele Unite ale Americii şi/sau alte ţări; *ATI FirePro* este o marcă înregistrată a Advanced Micro Devices, Inc.

Alte mărci comerciale și denumiri comerciale pot fi utilizate în acest document pentru referire fie la entitățile care au drepturi asupra mărcilor și denumirilor, fie la produsele acestora. Dell Inc. neagă orice interes de proprietate asupra mărcilor comerciale şi denumirilor comerciale, cu excepţia celor care îi aparţin.

martie 2010 Rev. A01

# <span id="page-1-0"></span>**Efectuarea lucrărilor la calculatorul dumneavoastră**

**Manual de service pentru staţia de lucru Dell Precision™ M6500**

- 0 [Înainte de a efectua lucr](#page-1-1)[ă](#page-1-1)[ri în interiorul calculatorului](#page-1-1)
- [Instrumente recomandate](#page-2-0)
- [Oprirea calculatorului](#page-2-1)
- [Dup](#page-1-0)[ă](#page-1-0) [efectuarea lucr](#page-1-0)[ă](#page-1-0)[rilor în interiorul calculatorului](#page-1-0)

# <span id="page-1-1"></span>**Înainte de a efectua lucrări în interiorul calculatorului**

Utilizați următoarele instrucțiuni de siguranță pentru a vă proteja calculatorul împotriva eventualelor deteriorări și a vă asigura siguranța personală. Doar dacă nu există alte specificații, fiecare procedură inclusă în acest document presupune existenţa următoarelor condiţii:

- **Ati efectuat etapele din [Efectuarea lucr](#page-1-0)[ă](#page-1-0)[rilor la calculatorul dumneavoastr](#page-1-0)ă[.](#page-1-0)**
- Ati citit informațiile privind siguranța livrate împreună cu calculatorul.
- O componentă poate fi înlocuită sau dacă este achizitionată separat instalată prin efectuarea procedurilor de demontare în ordine inversă.
- **AVERTISMENT: Înainte de a efectua lucrări în interiorul calculatorului, citiţi instrucţiunile de siguranţă livrate împreună cu acesta. Pentru informaţii suplimentare despre cele mai bune practici privind siguranţa, consultaţi pagina de start pentru conformitatea cu reglementările la adresa www.dell.com/regulatory\_compliance.**
- **ATENŢIE: Majoritatea reparaţiilor pot fi efectuate numai de către un tehnician de service autorizat. Puteţi efectua numai depanări şi reparaţii simple conform autorizării din documentaţia produsului sau conform indicaţiilor primite online sau telefonic de la echipa de asistenţă şi service. Deteriorările cauzate de lucrările de service neautorizate de către Dell nu sunt acoperite de garanţie. Citiţi şi respectaţi instrucţiunile de siguranţă care însoţesc produsul.**
- **ATENŢIE: Pentru a evita descărcarea electrostatică, conectaţi-vă la împământare utilizând o brăţară antistatică sau atingând periodic o suprafaţă metalică nevopsită, cum ar fi un conector de pe partea din spate a calculatorului.**
- **ATENŢIE: Manipulaţi componentele şi plăcile cu grijă. Nu atingeţi componentele sau contactele unei plăci. Ţineţi placa de margine sau de suportul de montare metalic. Ţineţi o componentă, cum ar fi un procesor, de marginile acesteia, nu de pini.**
- **ATENŢIE: Atunci când deconectaţi un cablu, trageţi de conectorul său sau de fişă şi nu de cablul propriu-zis. Unele cabluri au conectori cu lamele de fixare; dacă deconectaţi acest tip de cablu, apăsaţi pe lamelele de fixare înainte de a deconecta cablul. În timp ce separaţi conectorii, ţineţi-i aliniaţi drept pentru a evita îndoirea pinilor conectorilor. De asemenea, înainte să conectaţi un cablu, asiguraţi-vă că ambii conectori sunt orientaţi corect şi aliniaţi.**

**NOTĂ:** Culoarea calculatorului dvs. şi anumite componente pot diferi faţă de ceea ce este prezentat în acest Ø document.

Pentru a evita deteriorarea calculatorului, efectuați următoarele etape înainte de a efectua lucrări în interiorul calculatorului.

- 1. Asigurati-vă că suprafața de lucru este plană și curată pentru a preveni zgârierea capacului calculatorului.
- 2. Opriti calculatorul (consultați [Oprirea calculatorului\)](#page-2-1).
- 3. În cazul în care calculatorul este conectat la un dispozitiv de cuplare (cuplat), detaşaţi-l.

#### **ATENŢIE: Pentru a deconecta un cablu de reţea, întâi decuplaţi cablul de la calculator şi apoi decuplaţi-l de la dispozitivul de reţea.**

- 4. Deconectati toate cablurile de retea de la calculator.
- 5. Deconectaţi calculatorul şi toate dispozitivele ataşate de la prizele electrice.

6. Închideți ecranul și întoarceți calculatorul cu fața orientată în jos pe o suprafață de lucru plană.

#### **ATENŢIE: Pentru a preveni deteriorarea plăcii de sistem, trebuie să demontaţi bateria înainte de a depana calculatorul.**

- 7. Scoateti [bateria.](#page-24-0)
- 8. Întoarceţi calculatorul cu faţa orientată în sus.
- 9. Deschideți ecranul.
- 10. Apăsaţi butonul de alimentare pentru legarea la masă a plăcii de sistem.

**ATENŢIE: Pentru protecţia împotriva şocurilor electrice, deconectaţi întotdeauna calculatorul de la priza electrică înainte de a deschide afişajul.**

**ATENŢIE: Înainte de a atinge orice componentă din interiorul calculatorului, asiguraţi împământarea atingând o suprafaţă metalică nevopsită, cum ar fi metalul din partea din spate a calculatorului. În timp ce lucraţi, atingeţi periodic o suprafaţă de metal nevopsită pentru a disipa electricitatea statică care ar putea dăuna componentelor interne.**

- 11. Scoateti toate cartelele [Express sau inteligente](#page-27-0) din sloturile aferente.
- 12. Demontati [hard disk-ul](file:///E/FP/05_2021/L10N/ReebokSM1HRO/RO%20-%20ReebokSM%20A01/TD_Hard_Drive.htm).

#### <span id="page-2-0"></span>**Instrumente recomandate**

Procedurile din acest document pot necesita următoarele instrumente:

- Surubelnită cu vârf lat, mică
- Surubelnită Phillips #0
- $\bullet$  Surubelnită Phillips #1
- Ştift de plastic mic
- CD cu programul de actualizare al BIOS-ului

### <span id="page-2-1"></span>**Oprirea calculatorului**

**ATENŢIE: Pentru a evita pierderea datelor, salvaţi şi închideţi toate fişierele deschise şi ieşiţi din toate programele deschise înainte să închideţi calculatorul.**

- 1. Închideți sistemul de operare:
	- **În Windows Vista®:**

Executaţi clic pe **Start ,** apoi faceţi clic pe săgeata din colţul din partea dreaptă jos a meniului **Start** aşa cum este prezentat mai jos şi faceţi clic pe **Shut Down (Închidere)**.

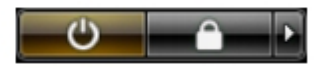

**În Windows® XP:**

Faceţi clic pe **Start**® **Turn Off Computer**® (Oprire calculator) **Turn Off** (Oprire).

Calculatorul se opreşte după terminarea procesului de închidere a sistemului de operare.

2. Asigurati-vă că ati oprit calculatorul și toate dispozitivele atașate. În cazul în care calculatorul dvs. și dispozitivele atasate nu s-au oprit automat atunci când ati închis sistemul de operare, tineti apăsat butonul de alimentare timp de aproximativ 4 secunde pentru a le opri.

## **După efectuarea lucrărilor în interiorul calculatorului**

După ce ați finalizat toate procedurile de înlocuire, asigurați-vă că ați conectat toate dispozitivele externe, cartelele și

cablurile înainte de a porni calculatorul.

#### **ATENŢIE: Pentru a evita deteriorarea calculatorului, utilizaţi exclusiv baterii proiectate pentru acest**  $\triangle$ **model de calculator Dell. Nu utilizaţi baterii proiectate pentru alte calculatoare Dell.**

- 1. Conectati toate dispozitivele externe, cum ar fi replicatorul de porturi, compartimentul pentru baterie sau baza pentru unităţi optice şi reinstalaţi toate cartelele, cum ar fi o cartelă Express.
- 2. Conectaţi orice cabluri de reţea sau de telefonie la calculatorul dumneavoastră.

#### **ATENŢIE: Pentru a conecta un cablu de reţea, mai întâi introduceţi cablul în dispozitivul de reţea, apoi conectaţi-l la calculator.**

- 3. Remontați [bateria.](#page-24-0)
- 4. Conectaţi calculatorul şi toate dispozitivele ataşate la prizele electrice.
- 5. Porniţi calculatorul.

# <span id="page-4-0"></span>**Scoaterea şi remontarea componentelor**

**Manual de service pentru staţia de lucru Dell Precision™ M6500**

- **[Cartel](#page-27-0)[ă](#page-27-0) [Express](#page-27-0)**
- **O** [Cartel](#page-30-0)[ă](#page-30-0) [PCMCIA](#page-30-0)
- **O** [Baterie](#page-24-0)
- [Baterie rotund](#page-33-0)[ă](#page-33-0)
- **[Hard disk](#page-36-0)**
- [Hard disk secundar](#page-44-0)
- **[Plac](#page-50-0)[ă](#page-50-0) [de re](#page-50-0)ț[ea de arie larg](#page-50-0)ă [wireless \(WWAN\)](#page-50-0)**
- **[Modul cache flash \(FCM\)](#page-54-0)**
- **O** [Memorie](#page-57-0)
- [Camer](#page-60-0)[ă](#page-60-0)
- **[Compartiment de cartel](#page-64-0)[ă](#page-64-0) [PCMCIA](#page-64-0)**
- **O** [Radiator](#page-69-0)
- **O** [Procesor](#page-72-0)
- **[Placa de sistem](#page-75-0)**

- [Cartel](#page-78-0)[ă](#page-78-0) [SIM](#page-78-0)
- **O** [Cartel](#page-80-0)[ă](#page-80-0) [media](#page-80-0)
- **[Panou de acces](#page-82-0)**
- [Capac balama](#page-86-0)
- **O** [Unitate optic](#page-91-0)[ă](#page-91-0)
- **[Plac](#page-95-0)[ă](#page-95-0) [de re](#page-95-0)ț[ea local](#page-95-0)ă [wireless](#page-95-0) (WLAN)**
- [Plac](#page-99-0)[ă](#page-99-0) [de re](#page-99-0)[ţ](#page-99-0)[ea personal](#page-99-0)[ă](#page-99-0) [wireless \(WPAN\)](#page-99-0)
- **[Tastatur](#page-103-0)[ă](#page-103-0)**
- **[Ansamblu ecran](#page-107-0)**
- [Zon](#page-127-0)[ă](#page-127-0) [de sprijin pentru mâini](#page-127-0)
- [Plac](#page-133-0)[ă](#page-133-0) [I/O](#page-133-0) ș[i IEEE 1394](#page-133-0)
- **O** [Ventilator](#page-139-0)
- **•** [Ansamblu plac](#page-142-0)[ă](#page-142-0) [video](#page-142-0)

<span id="page-5-0"></span>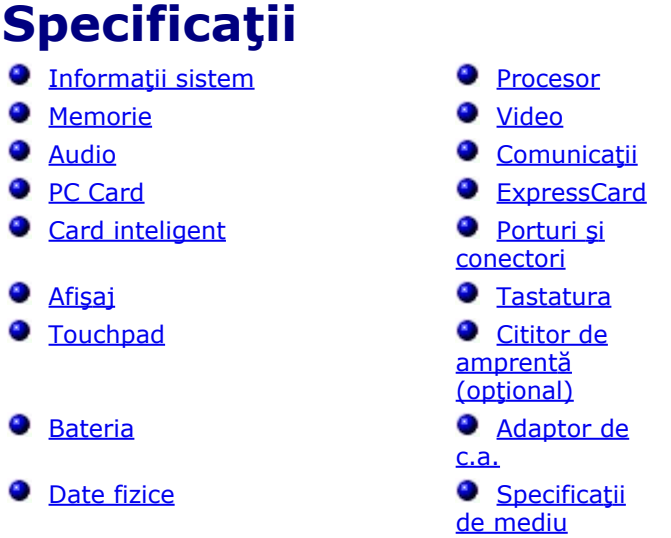

**NOTĂ:** Ofertele pot fi diferite în funcţie de regiune. Pentru mai multe informaţii cu privire la configuraţia computerului, faceţi clic pe Start® Help and Support (Ajutor şi asistenţă) şi selectaţi opţiunea de vizualizare a informaţiilor despre computer.

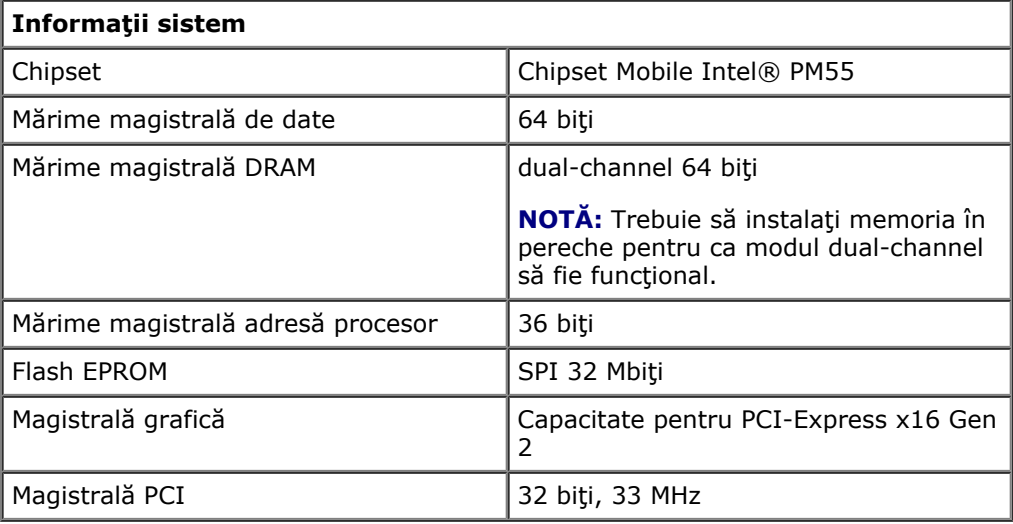

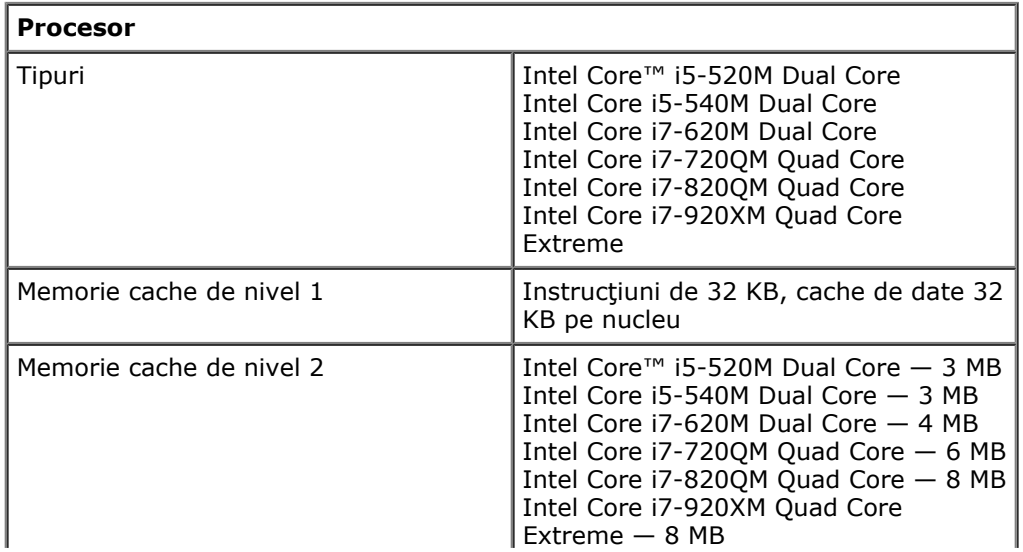

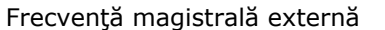

1333 MHz

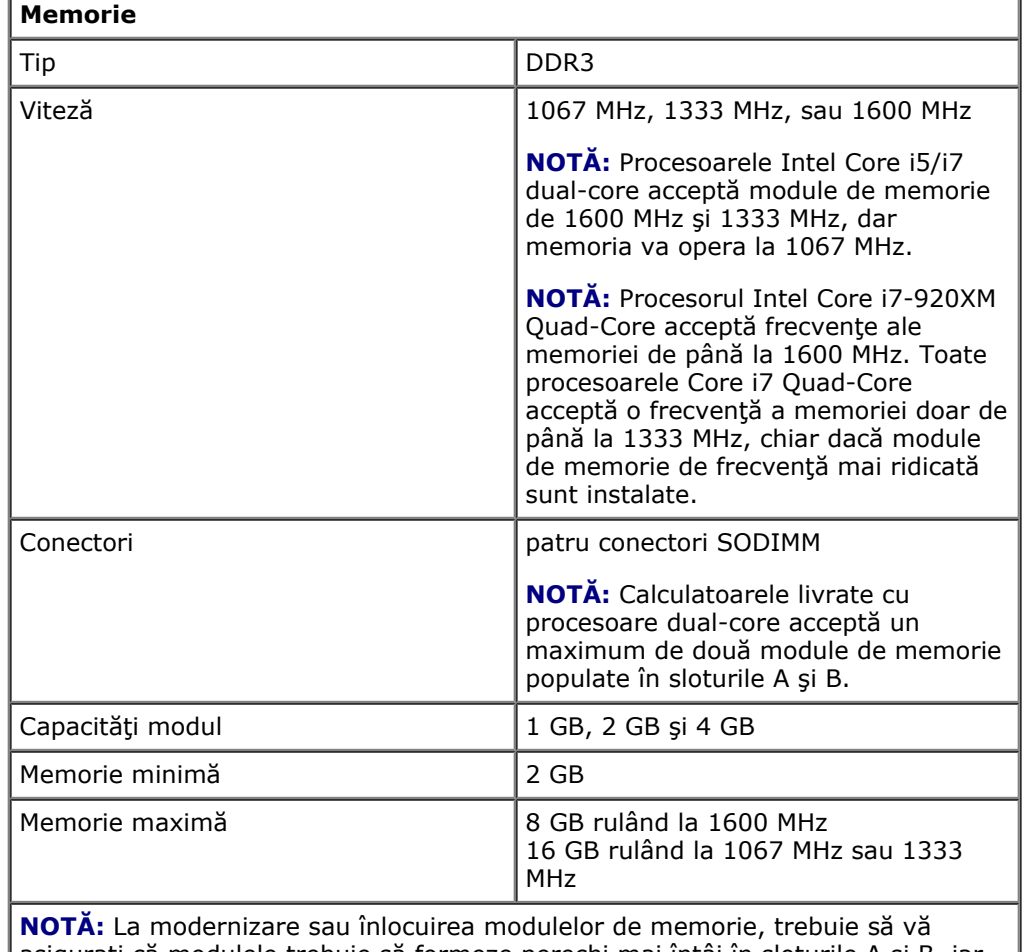

asiguraţi că modulele trebuie să formeze perechi mai întâi în sloturile A şi B, iar apoi în sloturile C şi D.

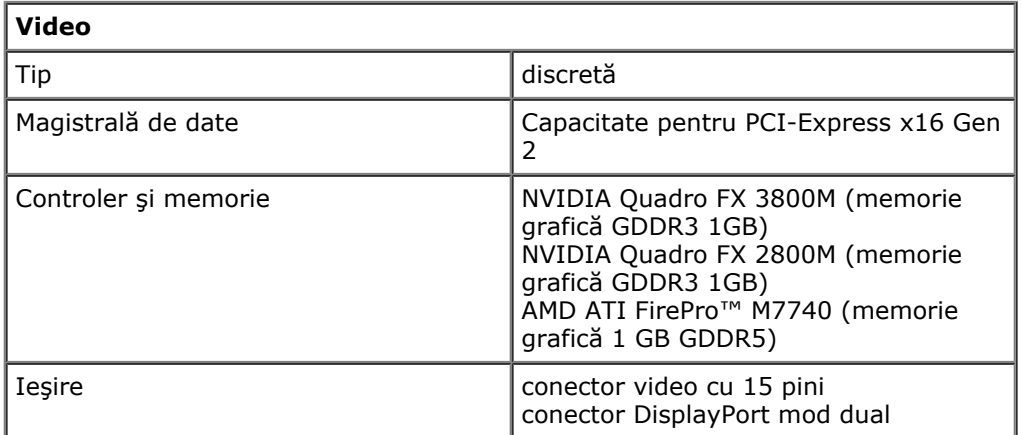

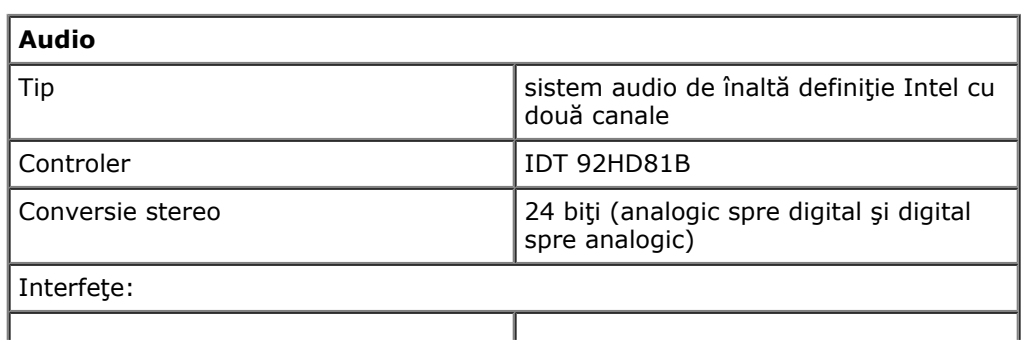

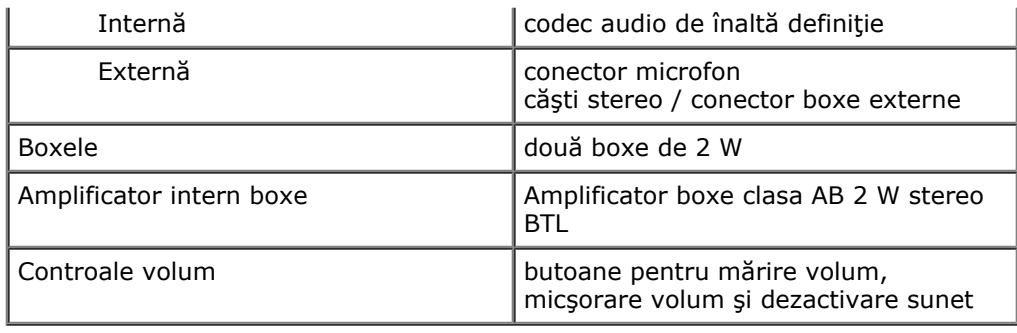

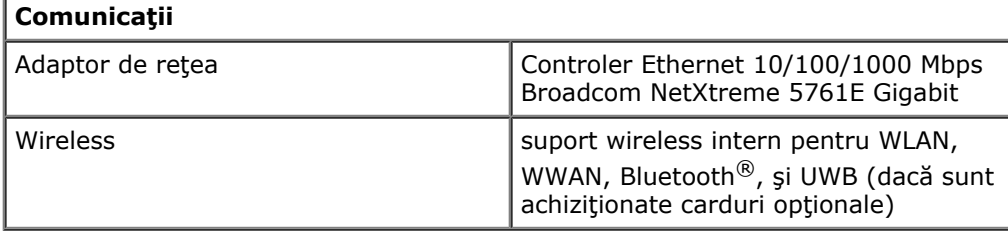

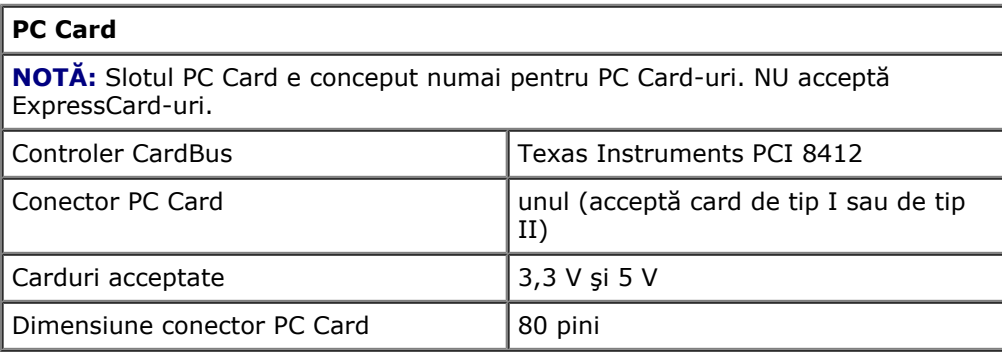

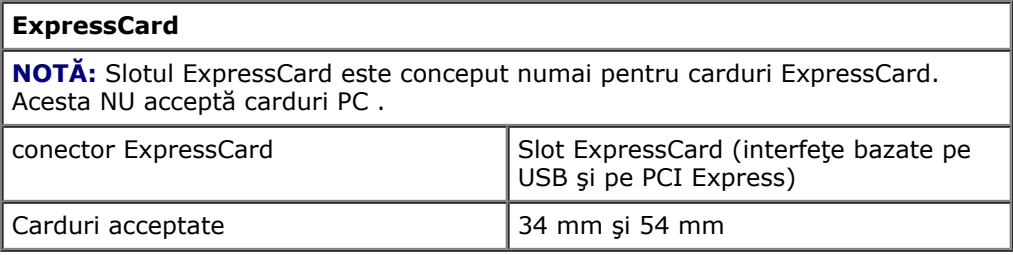

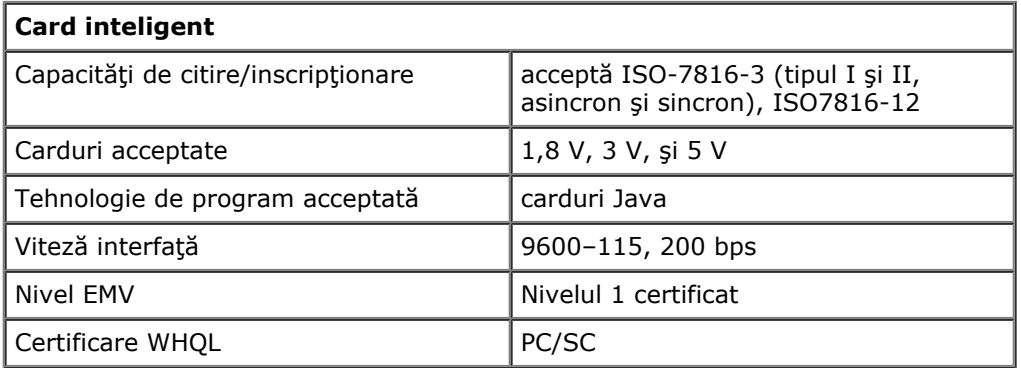

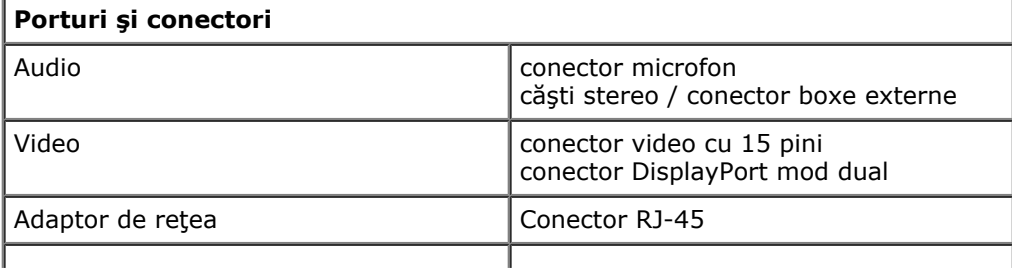

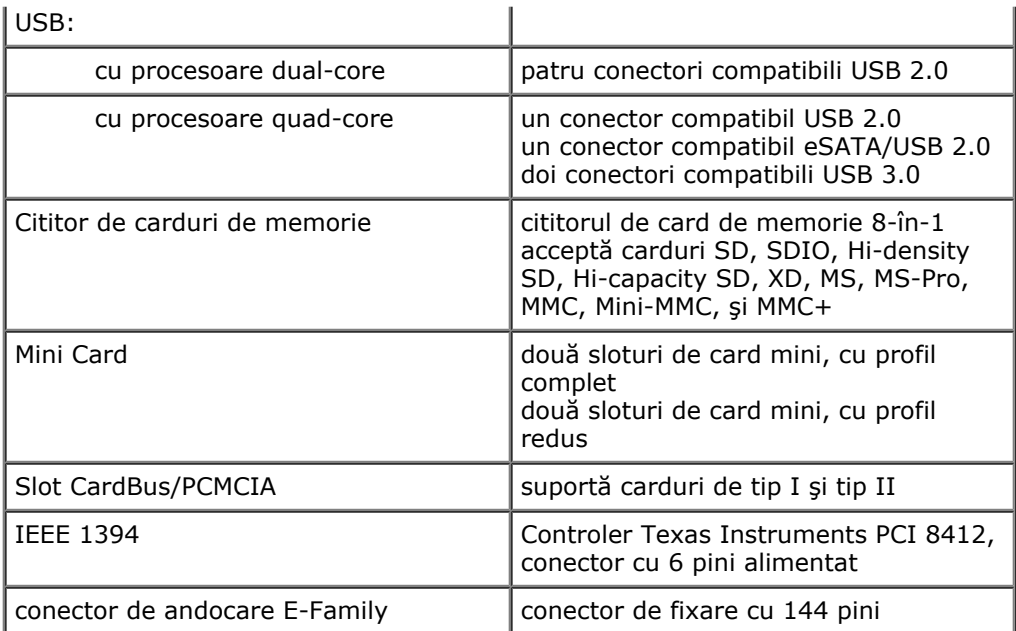

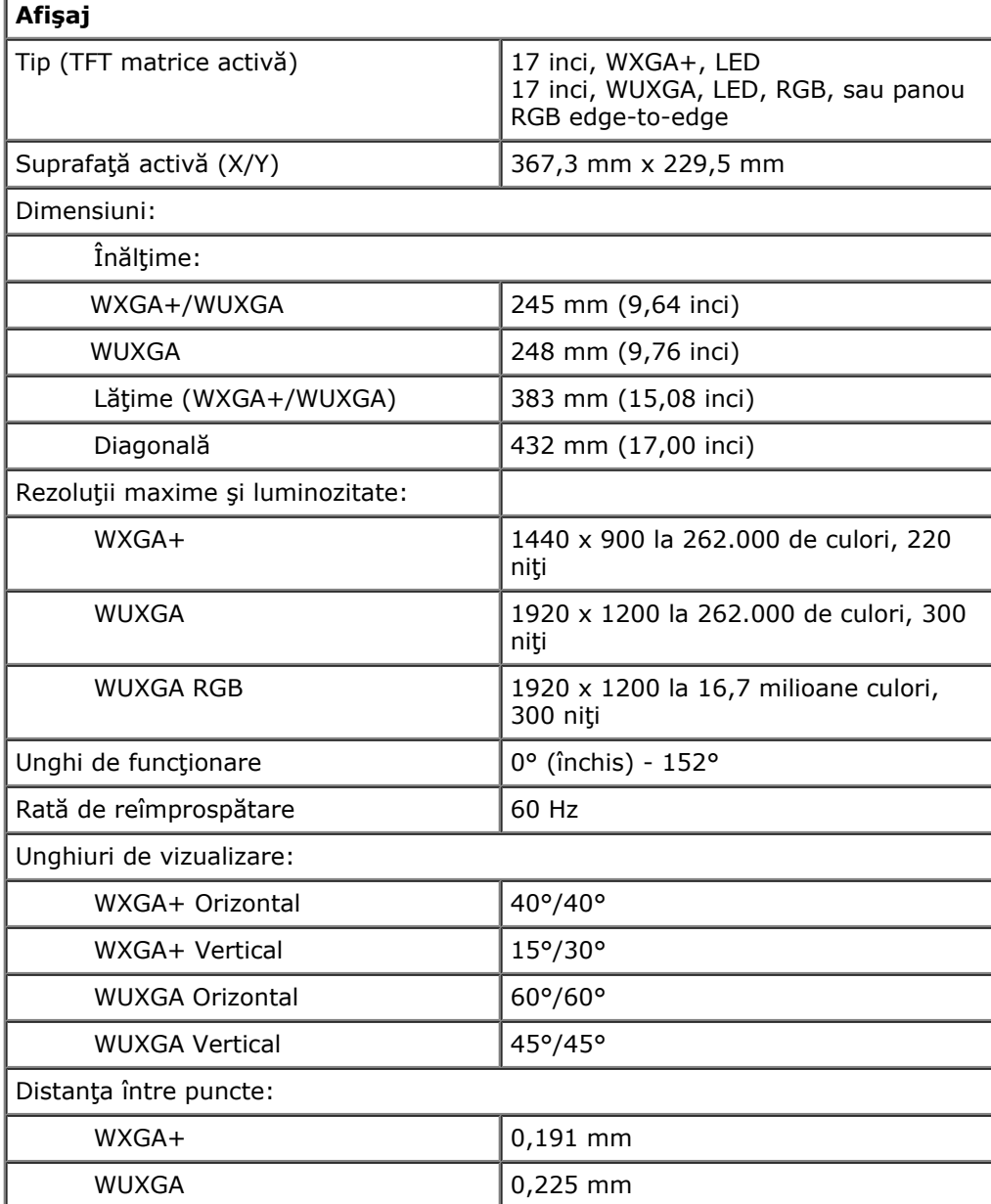

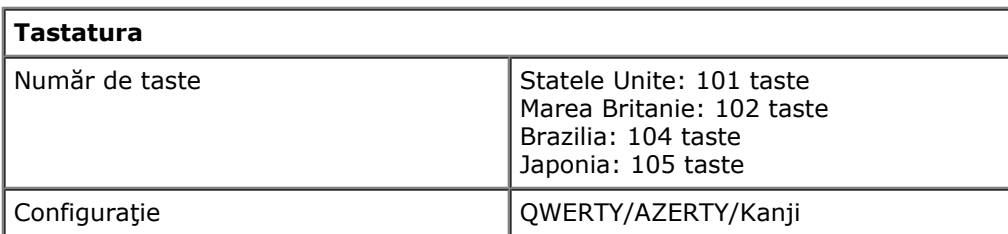

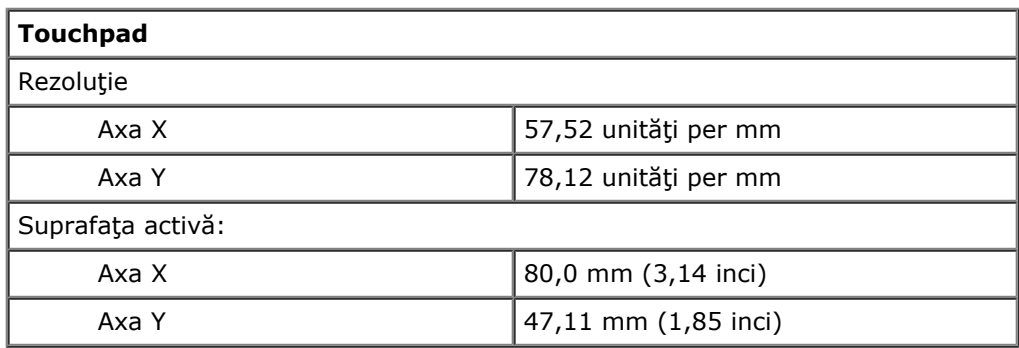

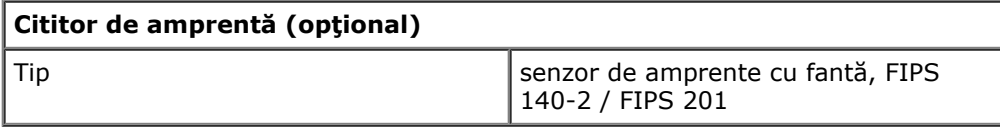

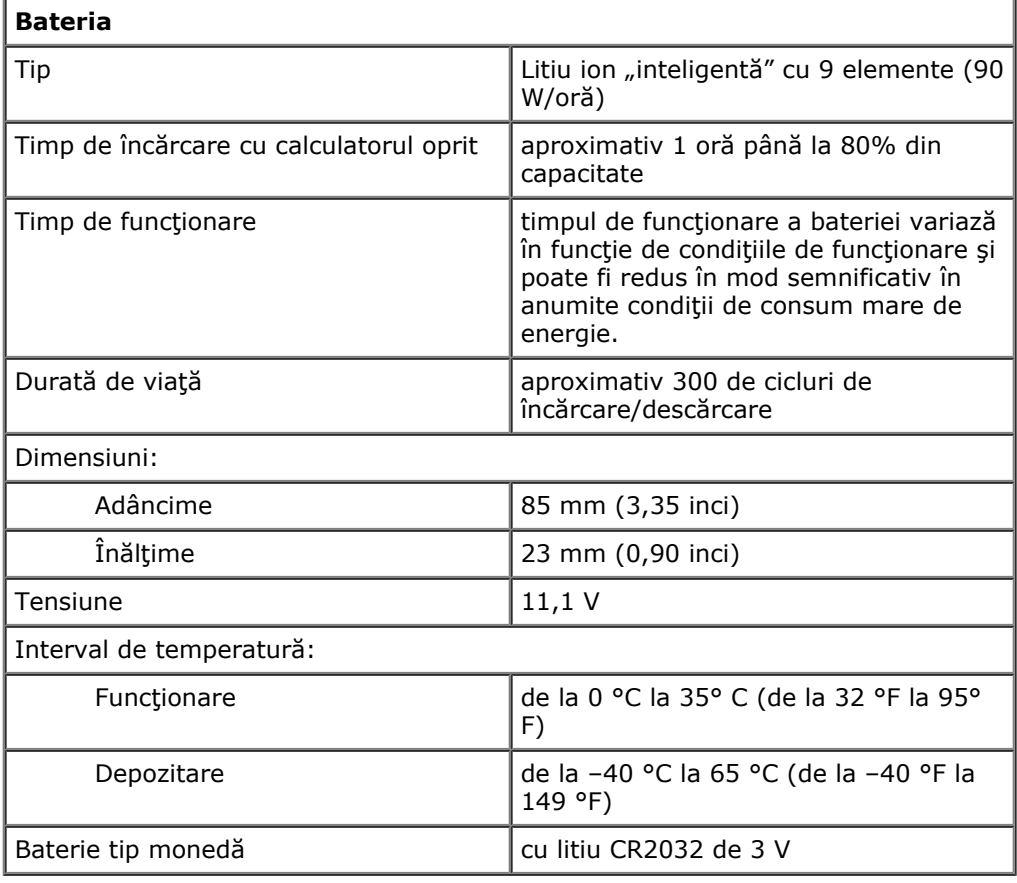

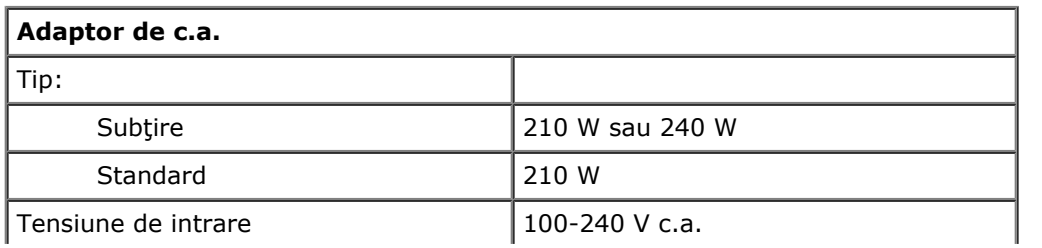

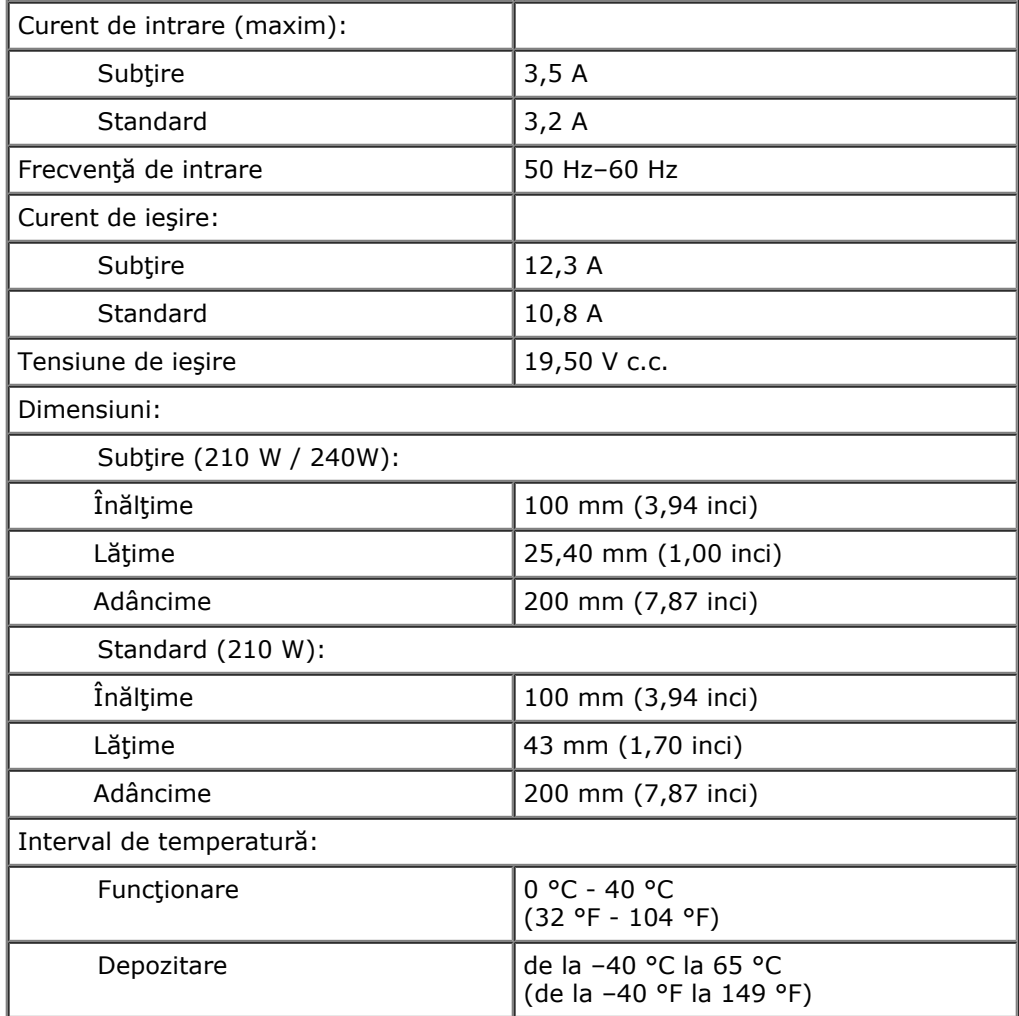

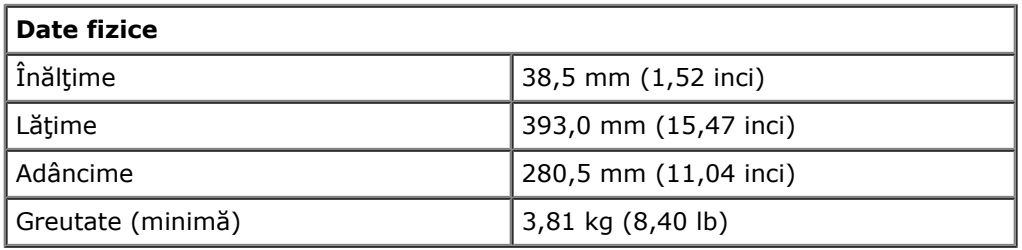

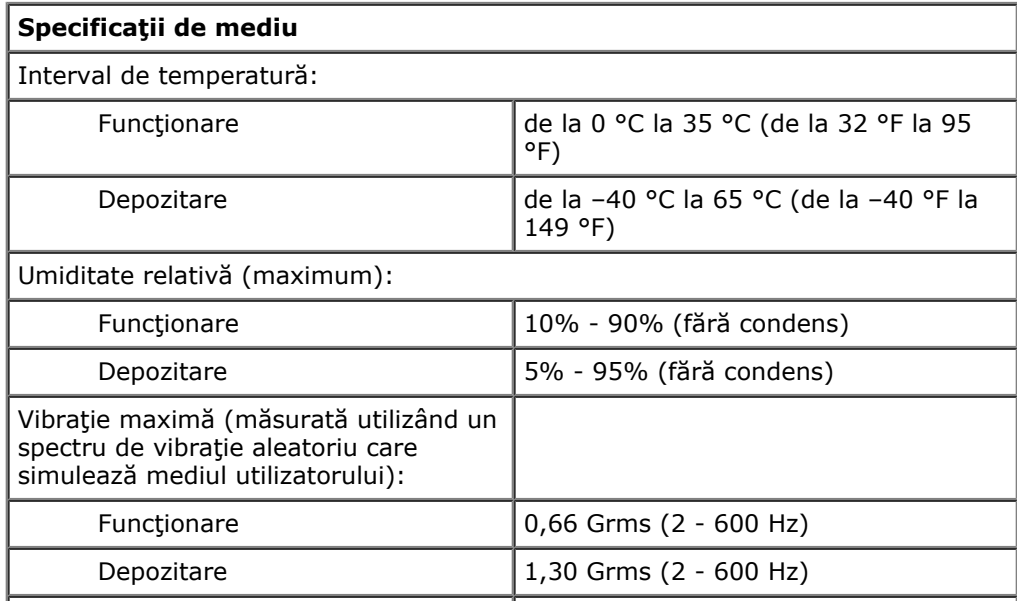

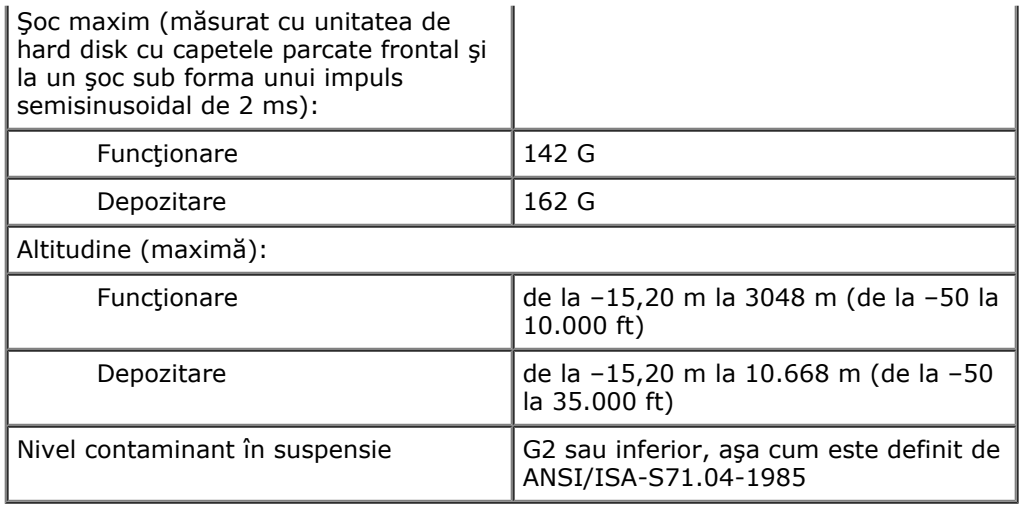

# <span id="page-12-0"></span>**Diagnosticări**

#### **Manual de service pentru staţia de lucru Dell Precision™ M6500**

- **Q** [Lumini de stare dispozitiv](#page-12-1)
- **O** [Lumini de stare baterie](#page-12-2)
- **•** [Înc](#page-12-3)[ă](#page-12-3)[rcarea](#page-12-3) ș[i buna func](#page-12-3)ț[ionare a bateriei](#page-12-3)
- [Lumini de stare tastatur](#page-13-0)[ă](#page-13-0)
- [Codurile de eroare cu LED](#page-13-1)
- **[Dell Diagnostics](#page-14-0)**

# <span id="page-12-1"></span>**Lumini de stare dispozitiv**

Se aprinde atunci când porniţi calculatorul şi luminează intermitent atunci când calculatorul funcționează într-un mod de gestionare a alimentării.

Se aprinde atunci când calculatorul citeşte sau scrie date.

Se aprinde continuu sau intermitent pentru a indica starea de încărcare a bateriei.

മ œ

Ü

n

Se aprinde atunci când reteaua wireless este activată.

Se aprinde atunci când este activată o cartelă cu tehnologie wireless Bluetooth®. Pentru a opri doar functionarea tehnologiei wireless Bluetooth, faceti clic cu butonul din dreapta pe pictograma din bara sistemului si selectati **Disable Bluetooth Radio** (Dezactivare Bluetooth radio).

## <span id="page-12-2"></span>**Lumini de stare baterie**

Atunci când calculatorul este conectat la priza electrică, indicatorul luminos al bateriei actionează după cum urmează:

- **Luminează intermitent alternativ galben şi albastru** La laptop este ataşat un adaptor de c.a. neautentic sau neacceptat, care nu este de proveniență Dell.
- **Luminează intermitent galben cu albastru continuu** Eroare temporară a bateriei cu un adaptor de c.a. prezent.
- **Luminează intermitent în mod constant galben** Eroare critică a bateriei cu un adaptor de c.a. prezent.
- **Indicator stins** Bateria se află în modul de încărcare completă, cu adaptor de c.a. prezent.
- **Albastru pornit** Bateria se află în modul de încărcare, cu un adaptor de c.a. prezent.

# <span id="page-12-3"></span>**Încărcarea şi buna funcţionare a bateriei**

Pentru a verifica încărcarea bateriei, apăsați și eliberați butonul de stare de pe dispozitivul de măsurare a încărcării bateriei pentru a aprinde indicatorii luminoşi ai nivelului de încărcare. Fiecare indicator luminos reprezintă aproximativ 20 la sută din încărcarea totală a bateriei. De exemplu, dacă patru indicatori luminoşi sunt aprinşi, nivelul de încărcare a bateriei este de 80 la sută. Dacă nu apare niciun indicator luminos, bateria nu este încărcată.

Pentru a verifica buna funcționare a bateriei utilizând dispozitivul de măsurare a încărcării, apăsați și mențineți apăsat butonul de stare de pe dispozitivul de măsurare a încărcării bateriei pentru cel putin 3 secunde. Dacă nu apare niciun indicator luminos, bateria este în stare bună şi rămâne la peste 80 la sută din capacitatea sa de încărcare originală. Fiecare indicator luminos reprezintă o degradare incrementală. Dacă apar cinci indicatori luminoşi, rămâne mai puţin de 60 la sută din capacitatea de încărcare şi trebuie să luaţi în calcul înlocuirea bateriei.

# <span id="page-13-0"></span>**Lumini de stare tastatură**

Luminile verzi amplasate deasupra tastaturii indică următoarele:

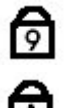

Se aprinde atunci când tastatura numerică este activată.

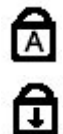

Se aprinde atunci când funcția Caps Lock este activată.

Se aprinde atunci când funcția Scroll Lock este activată.

# <span id="page-13-1"></span>**Codurile de eroare cu LED**

Următorul tabel prezintă posibile coduri LED care pot fi afişate într-o situaţie în care nu a fost efectuat testul POST.

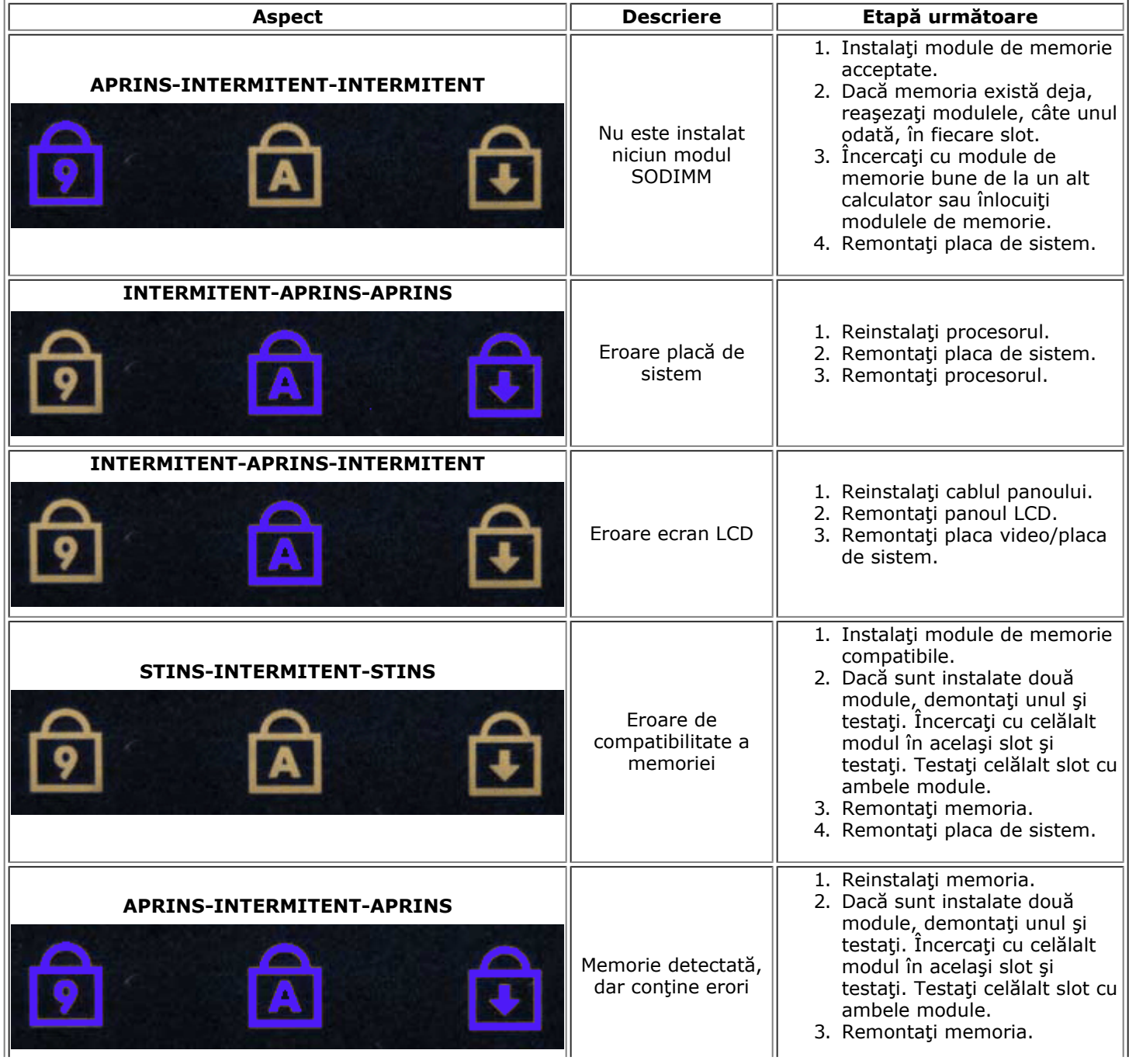

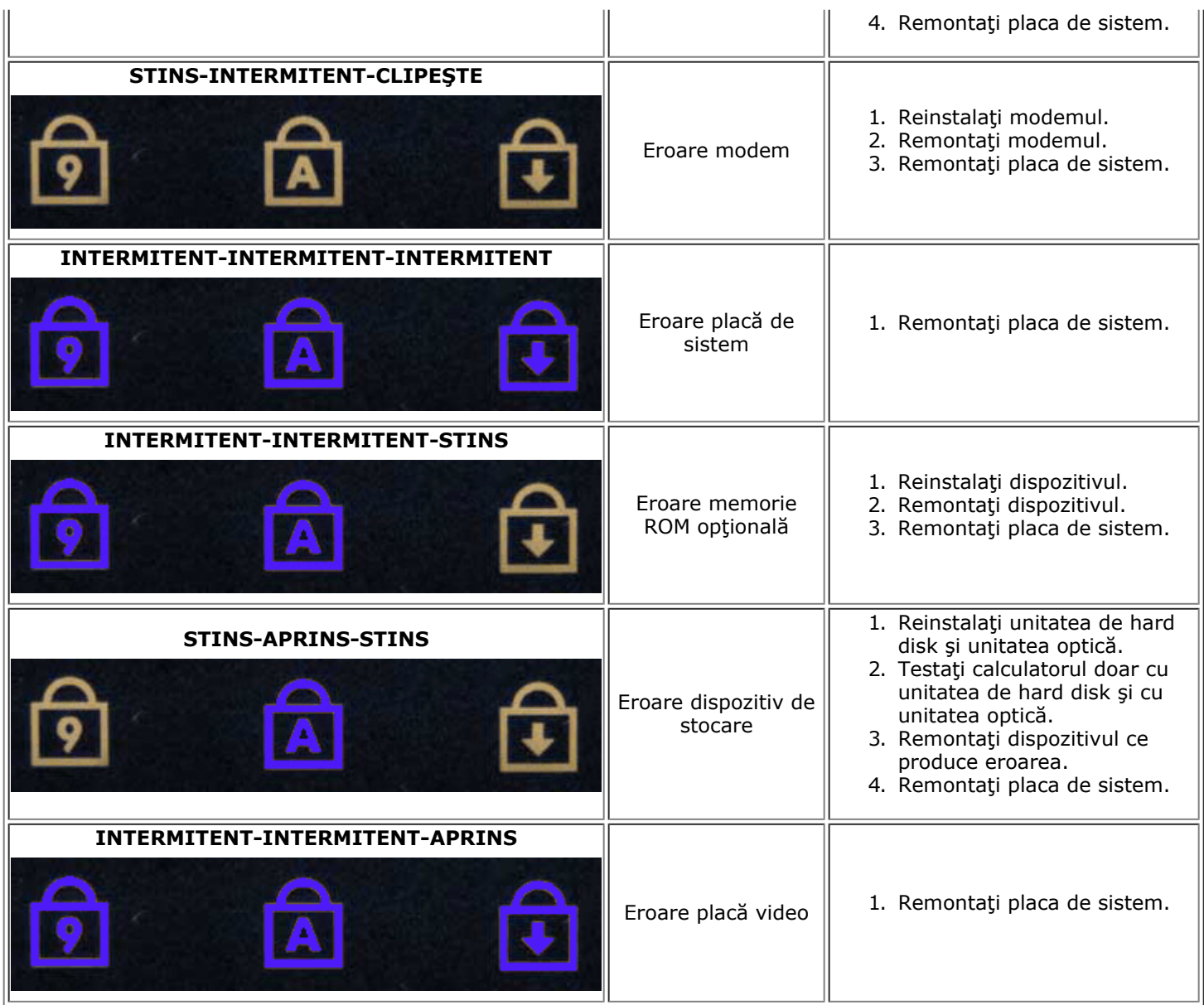

## <span id="page-14-0"></span>**Dell Diagnostics**

### **Când se utilizează Dell Diagnostics**

Este recomandat să imprimaţi aceste proceduri înainte de a începe.

**NOTĂ:** Software-ul Dell Diagnostics funcţionează numai pe calculatoare Dell™. Ø

**NOTĂ:** Suportul *Drivers and Utilities* (Drivere şi utilitare) este opţional şi este posibil să nu fie livrat cu Ø computerul dvs.

Accesați System Setup (Configurare sistem) (consultați [Accesarea configur](#page-17-1)[ă](#page-17-1)[rii sistemului](#page-17-1)), revedeți informațiile referitoare la configuraţia calculatorului şi asiguraţi-vă că dispozitivul pe care doriţi să-l testaţi este afişat în System Setup (Configurare sistem) şi este activ.

Porniţi Dell Diagnostics fie de pe unitatea hard disk, fie de pe suportul *Drivers and Utilities (Drivere şi utilitare).*

### **Iniţierea Dell Diagnostics de pe unitatea hard disk**

- 1. Porniti (sau reporniti) calculatorul.
- 2. Când apare logo-ul DELL, apăsați imediat <F12>.

**NOTĂ**: Dacă observați un mesaj care afirmă că nu a fost găsită nicio partiție utilitară de diagnosticare, rulați Dell Diagnostics *de pe suportul Drivers and Utilities* (Drivere şi utilitare).

Dacă asteptați prea mult și se afișează logo-ul sistemului de operare, asteptați în continuare până la afişarea desktopului Microsoft® Windows®. Apoi, opriţi computerul şi încercaţi din nou.

- 3. Când apare lista cu dispozitive de pornire, selectaţi **Boot to Utility Partition** (Pornire pe partiţia utilitară) şi apăsaţi <Enter>.
- 4. Când apare **meniul principal Dell Diagnostics,** selectati testul pe care doriti să-l rulați.

#### **Pornirea Dell Diagnostics de pe suportul optic Drivers and Utilities**

- 1. Introduceţi discul *Drivers and Utilities (Drivere şi utilitare)*.
- 2. Opriţi şi reporniţi computerul.

Când apare logo-ul DELL, apăsați imediat <F12>.

Dacă asteptați prea mult, iar logo-ul Windows este afișat, continuați să asteptați până la afișarea desktopului Windows. Apoi, opriți computerul și încercați din nou.

- **NOTĂ**: Pașii următori schimbă secventa de pornire doar pentru o singură dată. La următoarea pornire, computerul porneşte conform dispozitivelor specificate în programul de configurare a sistemului.
	- 3. La afişarea listei de dispozitive pentru pornire, selectaţi **Onboard or USB CD-ROM Drive** (Unitate CD-ROM onboard sau USB) și apăsați <Enter>.
	- 4. Selectati optiunea **Boot from CD-ROM** (Pornire de pe CD-ROM) din meniul care apare și apăsați <Enter>.
	- 5. Tastați 1 pentru a porni meniul și apăsați <Enter> pentru a continua.
	- 6. Selectaţi **Run the 32 Bit Dell Diagnostics** (Executare Dell Diagnostics pe 32 de biţi) din lista numerotată. Dacă sunt listate versiuni multiple, selectaţi versiunea adecvată pentru computerul dvs.
	- 7. Când apare **meniul principal Dell Diagnostics,** selectați testul pe care doriți să- rulați.

#### **Meniul principal al Dell Diagnostics**

1. După ce se încarcă Dell Diagnostics şi apare ecranul **Main Menu** (Meniu principal), faceţi clic pe butonul opţiunii dorite.

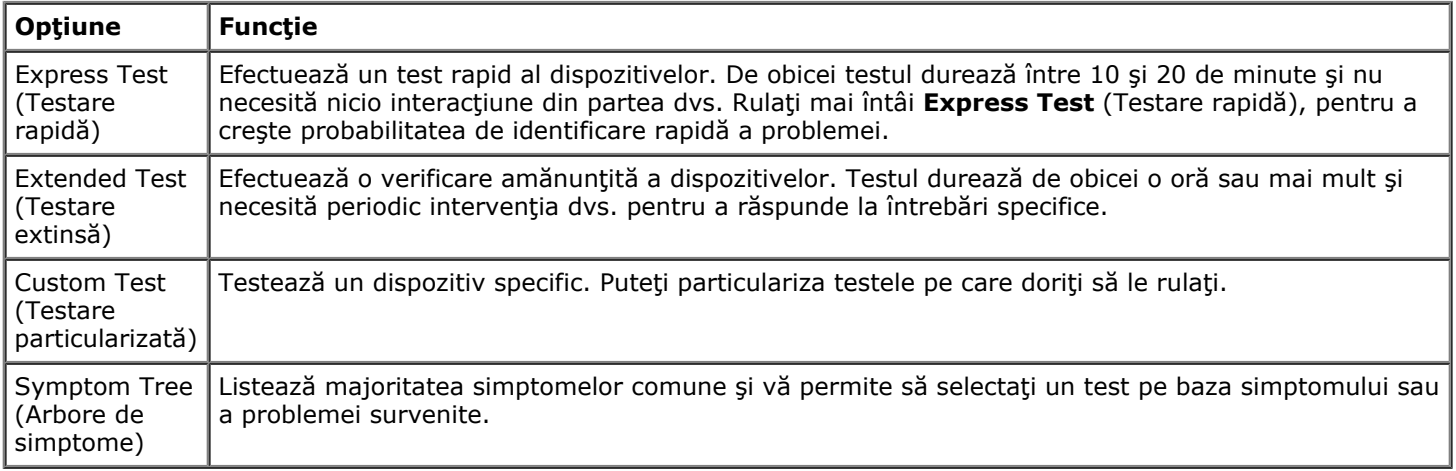

2. Dacă o problemă este întâlnită în timpul unui test, un mesaj apare cu un cod de eroare şi o descriere a

problemei. Notaţi codul de eroare şi descrierea problemelor şi urmaţi instrucţiunile de pe ecran.

3. Dacă rulaţi un test din opţiunea **Custom Test** (Testare personalizată) sau **Symptom Tree** (Arbore de simptome), faceți clic pe fila aplicabilă descrisă în următorul tabel pentru mai multe informații.

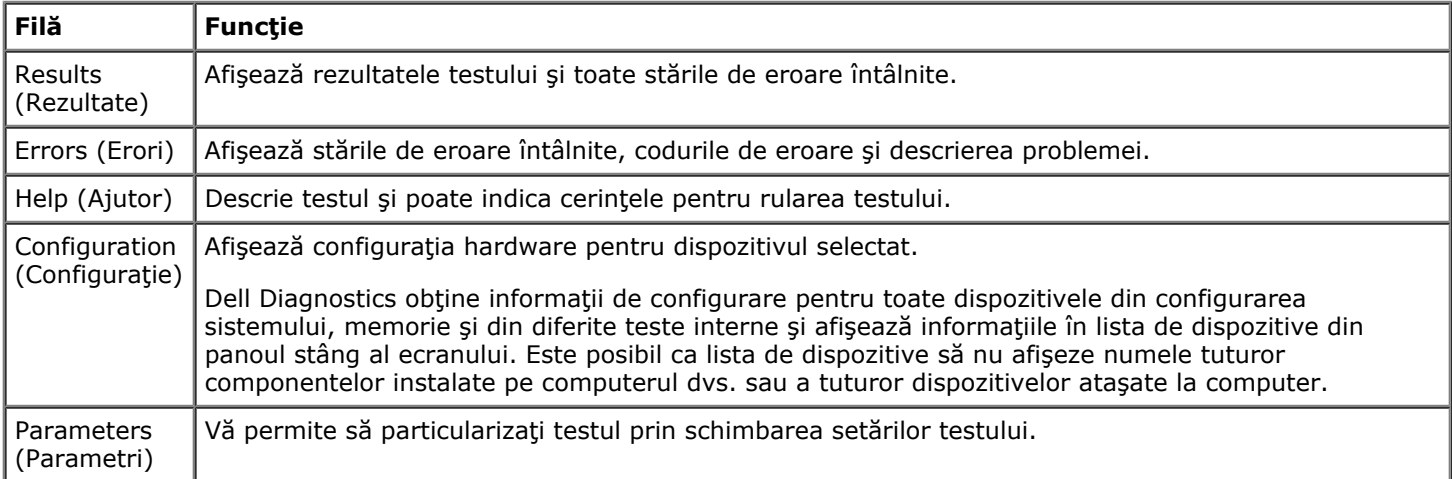

4. Când testele sunt finalizate, dacă rulaţi Dell Diagnostics de pe discul *Drivers and Utilities (Drivere şi utilitare)*, scoateţi discul.

5. Închideţi ecranul de test pentru a reveni la ecranul **Main Menu** (Meniu principal). Pentru a ieşi din Dell Diagnostics şi a reporni calculatorul, închideţi ecranul **Main Menu** (Meniu principal).

# <span id="page-17-0"></span>**Configurarea sistemului**

**Manual de service pentru staţia de lucru Dell Precision™ M6500**

- **[Meniul de pornire](#page-17-2)**
- **[Taste de navigare](#page-17-3)**
- [Accesarea configur](#page-17-1)[ă](#page-17-1)[rii sistemului](#page-17-1)
- [Op](#page-18-0)t[iuni System Setup \(Configurare sistem\)](#page-18-0)

## <span id="page-17-2"></span>**Meniul de pornire**

Meniul de pornire vă permite să setați o secvență de pornire unică fără a intra în configurarea sistemului. Puteți utiliza această procedură şi pentru a executa diagnosticarea pe computerul dvs.

- 1. Porniţi (sau reporniţi) calculatorul.
- 2. Când apare logo-ul DELL™, apăsaţi imediat pe <F12>. Apar următoarele opţiuni:

**Hard disk intern Unitate CD/DVD/CD-RW Controler NIC integrat pe placa de bază Configurare BIOS Diagnosticări**

3. Selectaţi dispozitivul de la care doriţi pornirea şi apăsaţi tasta <Enter>.

Calculatorul este pornit cu ajutorul dispozitivului selectat. La următoarea pornire a calculatorului, va fi utilizată din nou secvența anterioară de pornire.

### <span id="page-17-3"></span>**Taste de navigare**

Utilizaţi următoarele combinaţii de taste pentru a naviga în ecranele de configurare a sistemului.

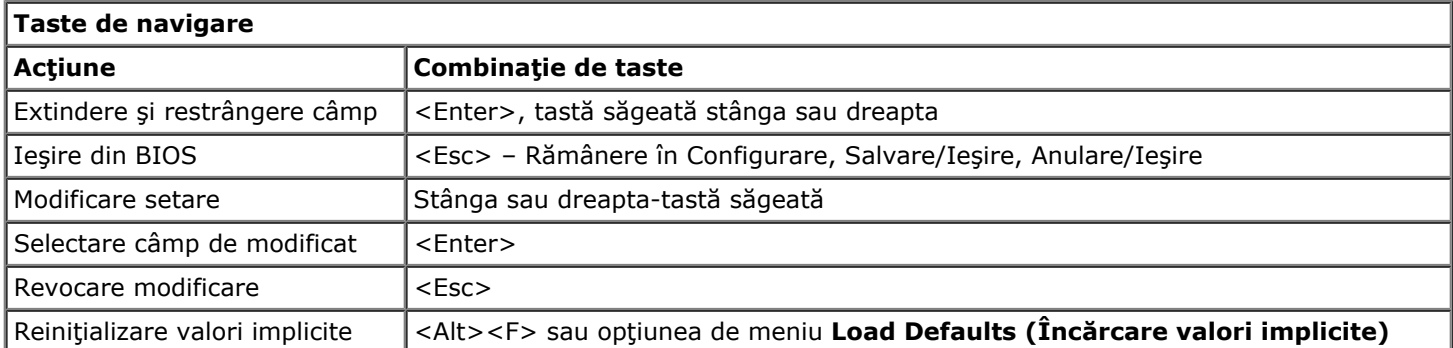

### <span id="page-17-1"></span>**Accesarea configurării sistemului**

Puteţi intra în System Setup (Configurare sistem) utilizând una dintre următoarele metode:

- Utilizând meniul de pornire
- Apăsând <F2>

### **Meniul de pornire**

- 1. Porniți (sau reporniți) calculatorul.
- 2. Când apare logo-ul DELL™, apăsaţi imediat pe <F12>.

3. Evidențiați opțiunea pentru a intra în System Setup (Configurare sistem) și apăsați <Enter>

**NOTĂ:** Efectuarea modificărilor în meniul de pornire nu implică modificări ale ordinii de pornire stocate în programul System Setup (Configurare sistem).

#### **<F2>**

- 1. Porniți (sau reporniți) calculatorul.
- 2. Când apare logo-ul DELL, apăsaţi imediat pe <F2>.

Dacă nu puteți intra în System Setup (Configurare sistem) apăsând tasta <F2> când apare logo-ul Dell, continuați să aşteptaţi până la afişarea desktopu-lui Windows. Apoi restartaţi calculatorul şi apăsaţi <F2> când led-urile tastaturii luminează.

# <span id="page-18-0"></span>**Opţiuni System Setup (Configurare sistem)**

Tabelul următor descrie opţiunile de meniu pentru programul System Setup (Configurare sistem).

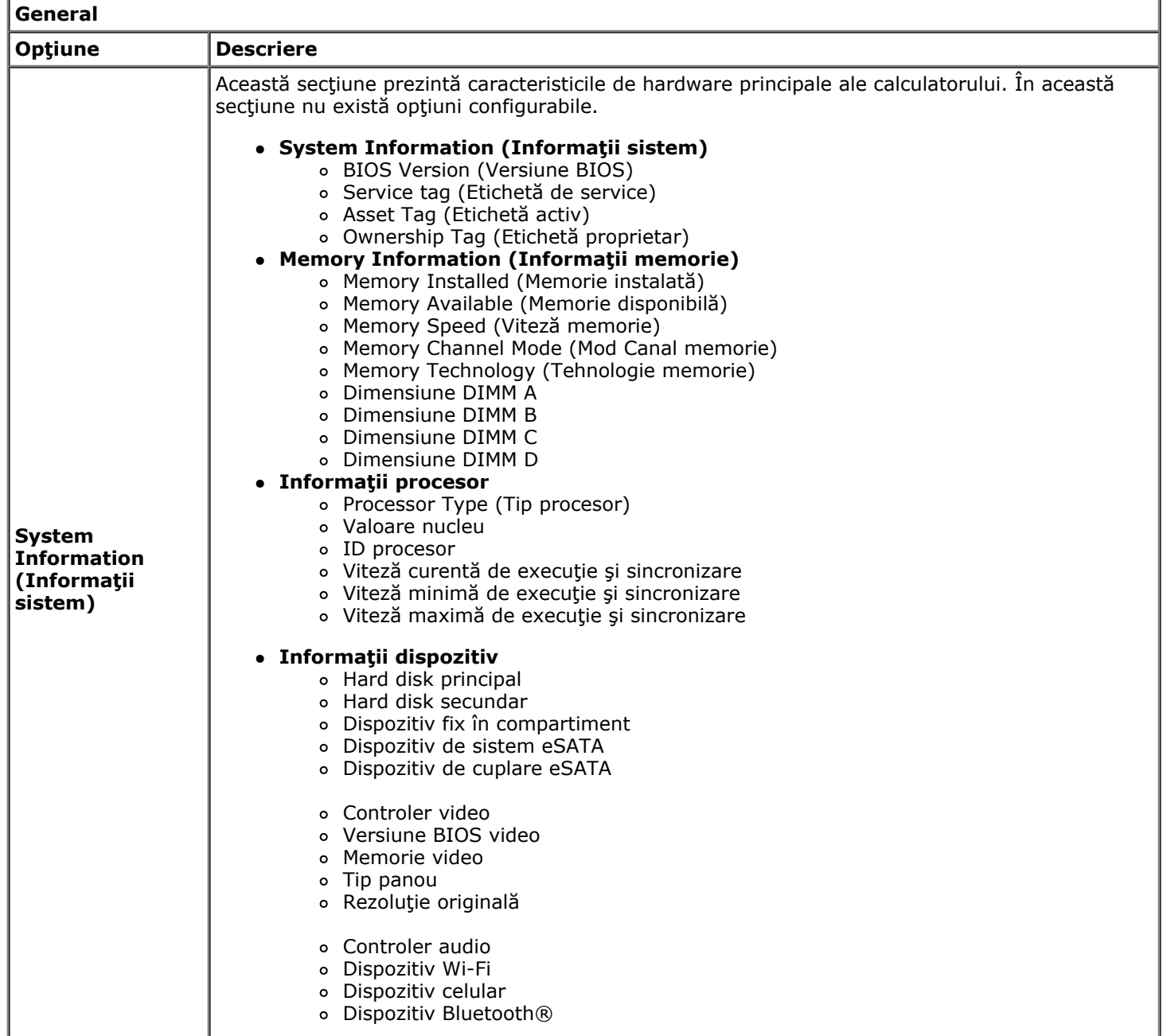

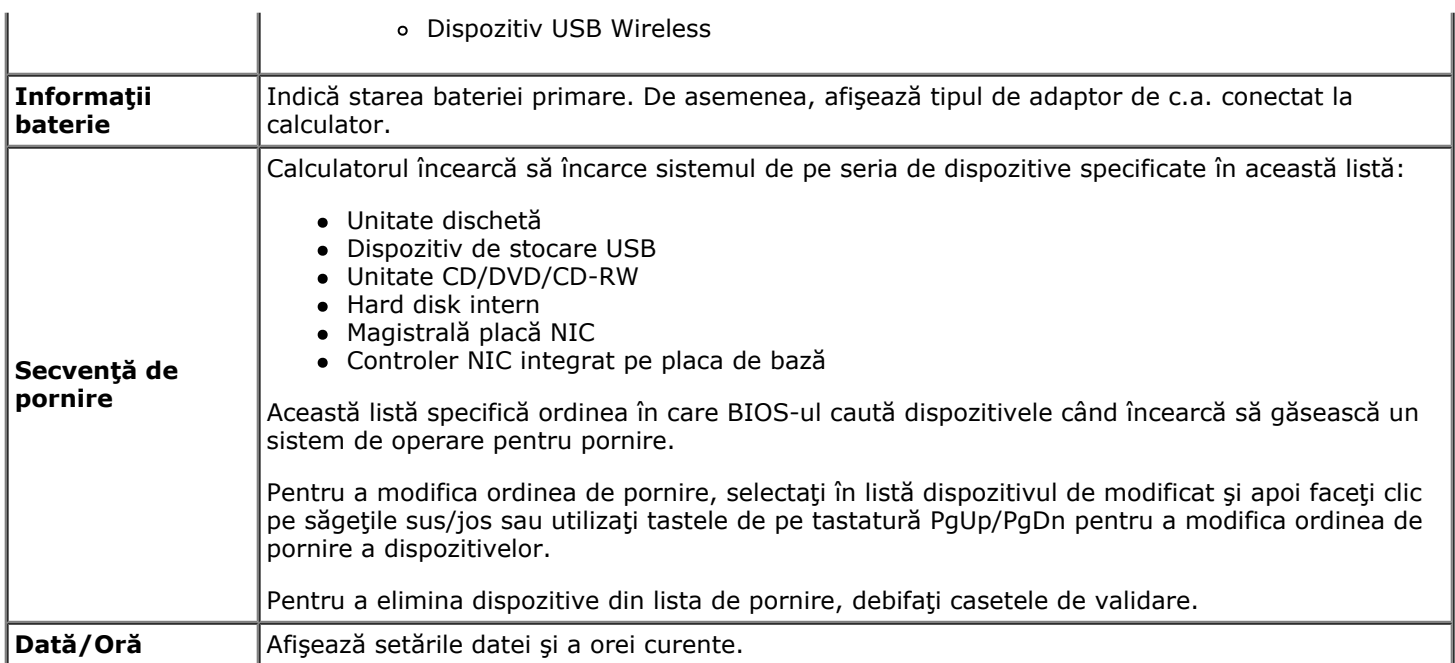

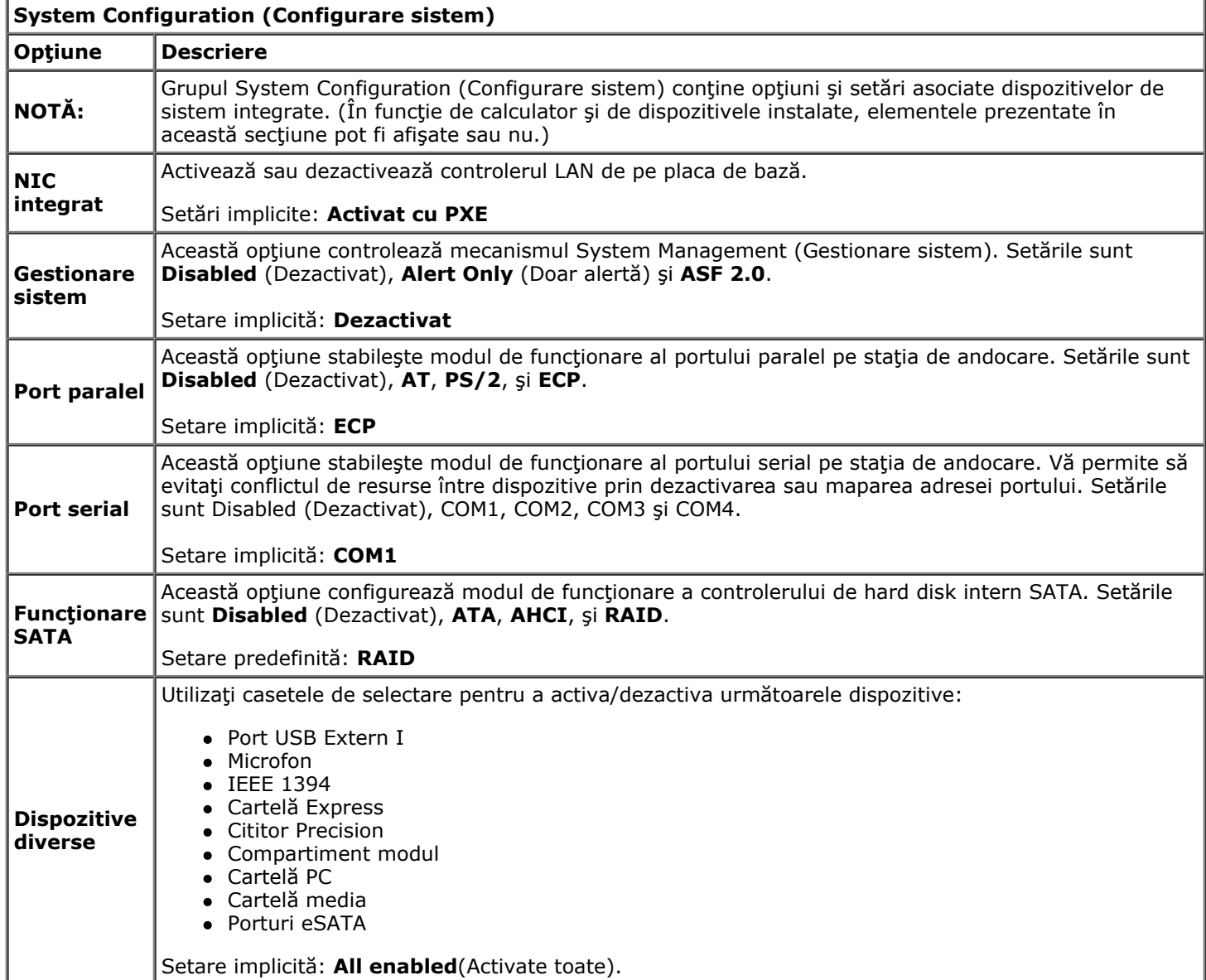

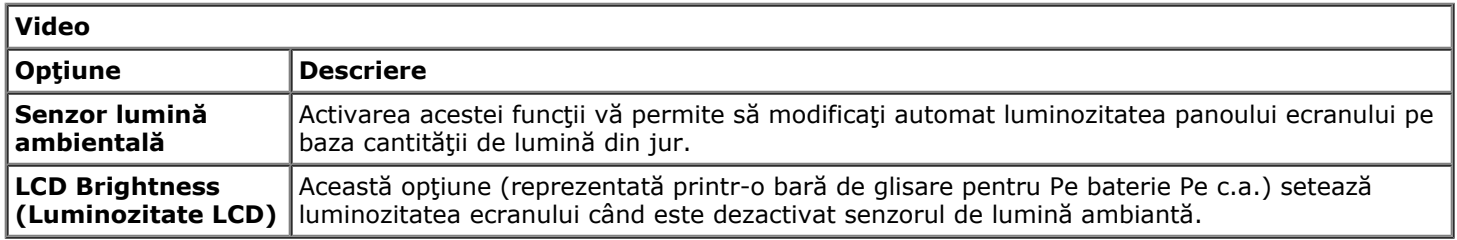

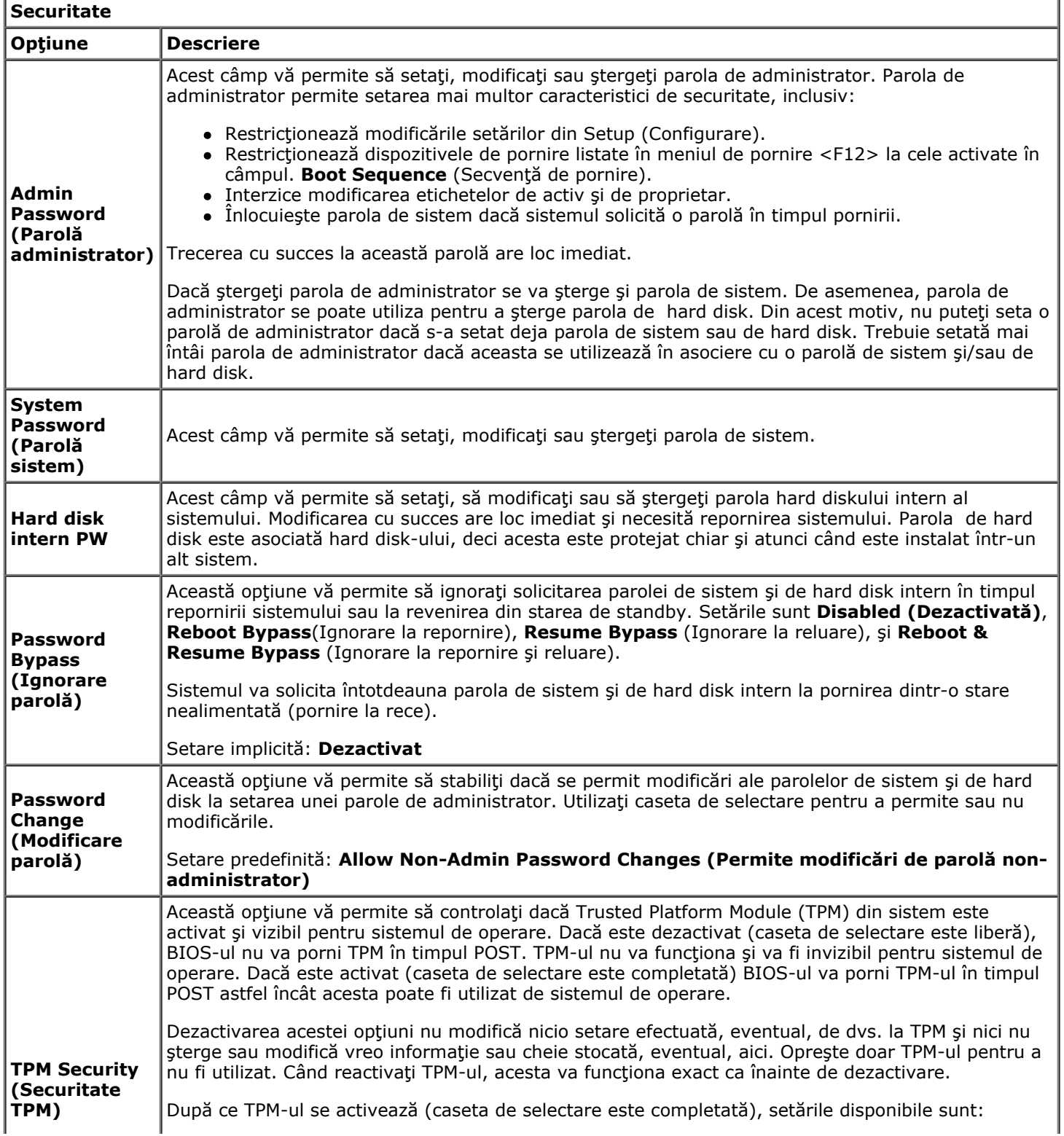

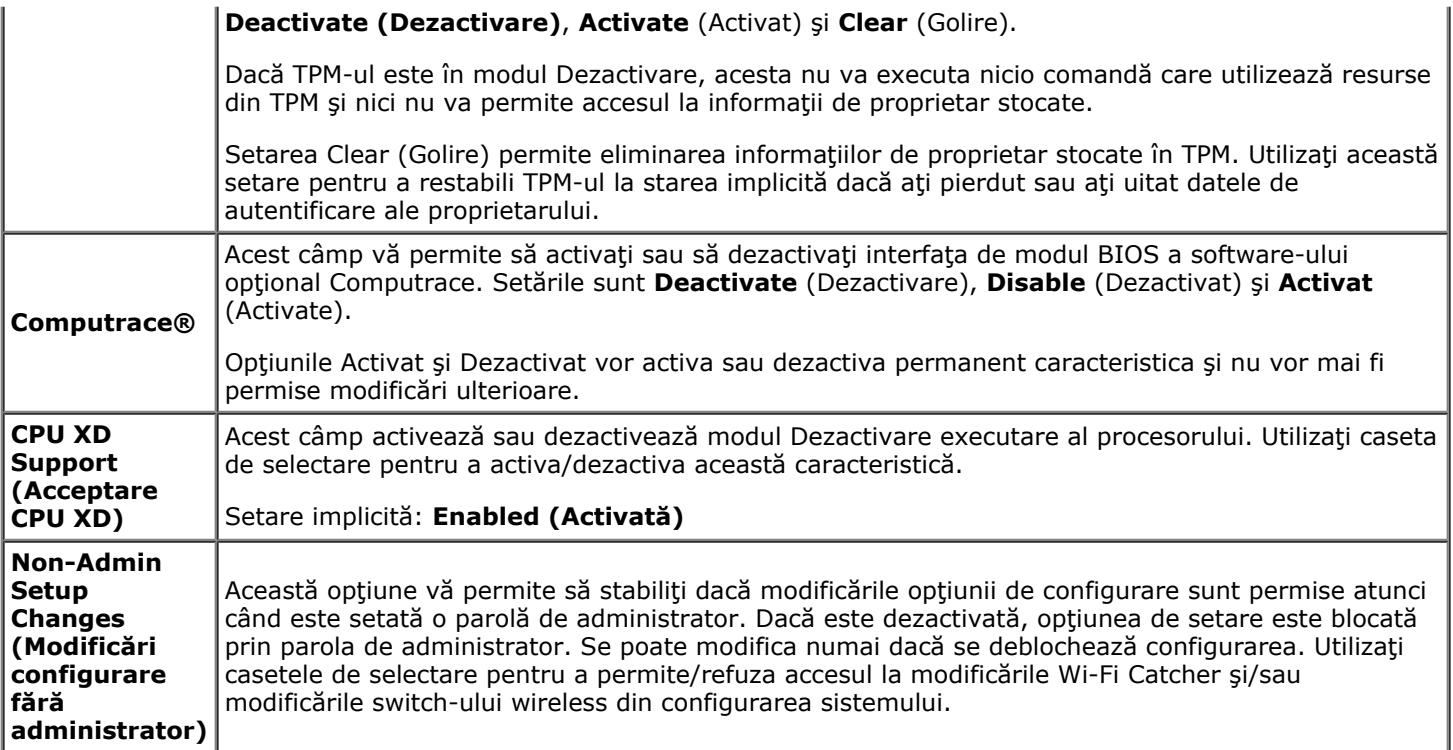

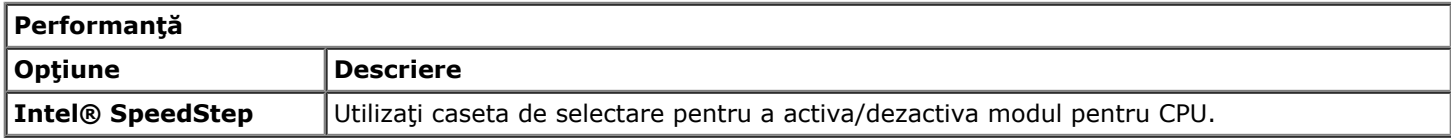

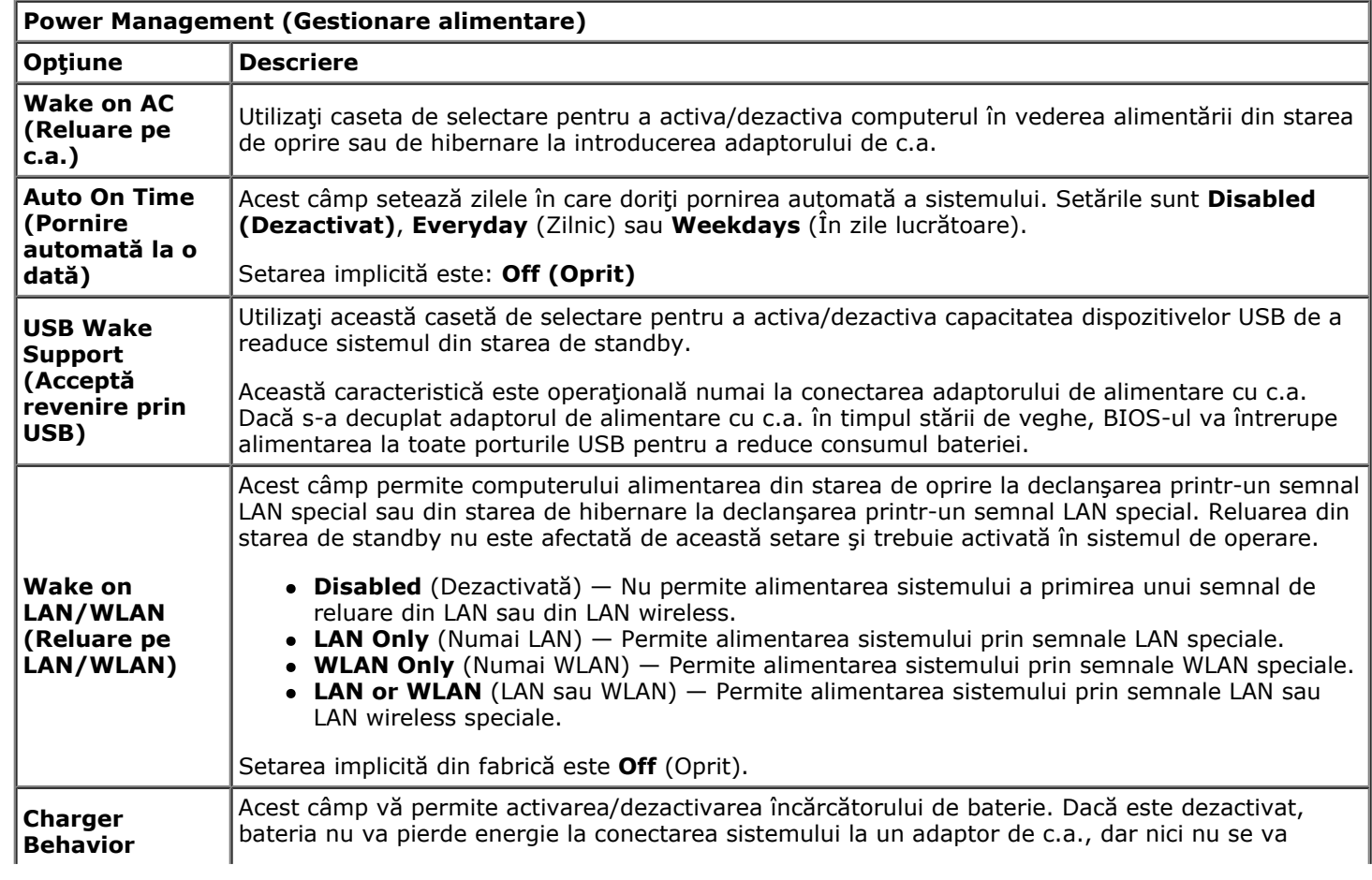

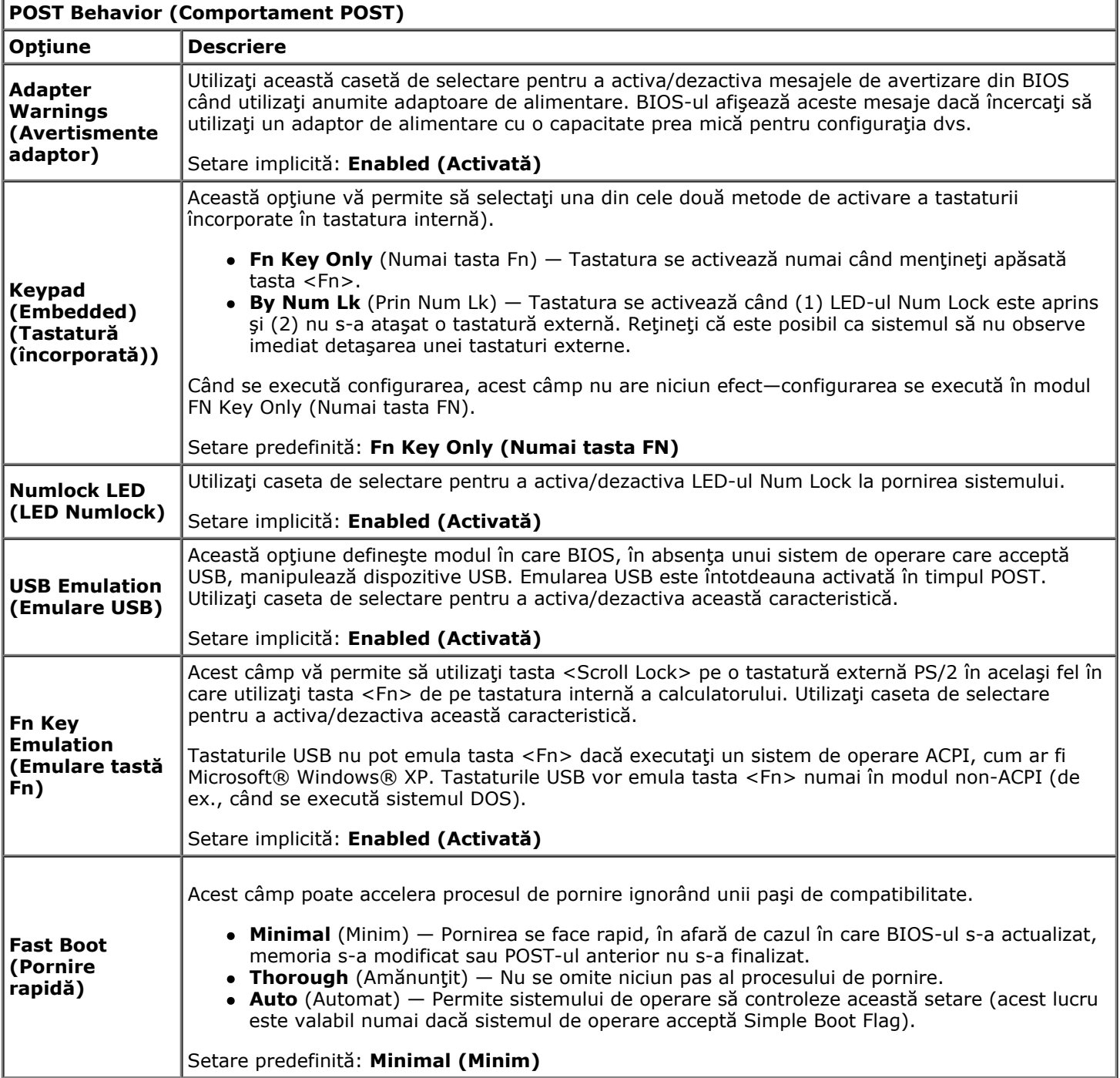

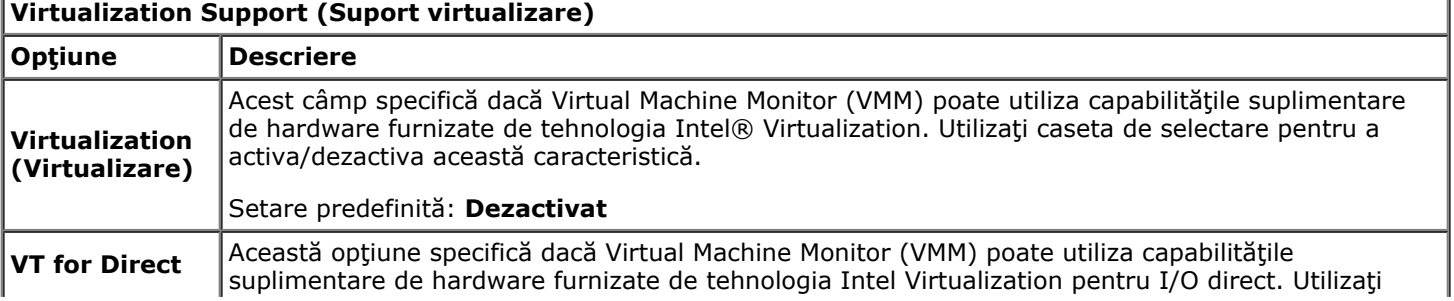

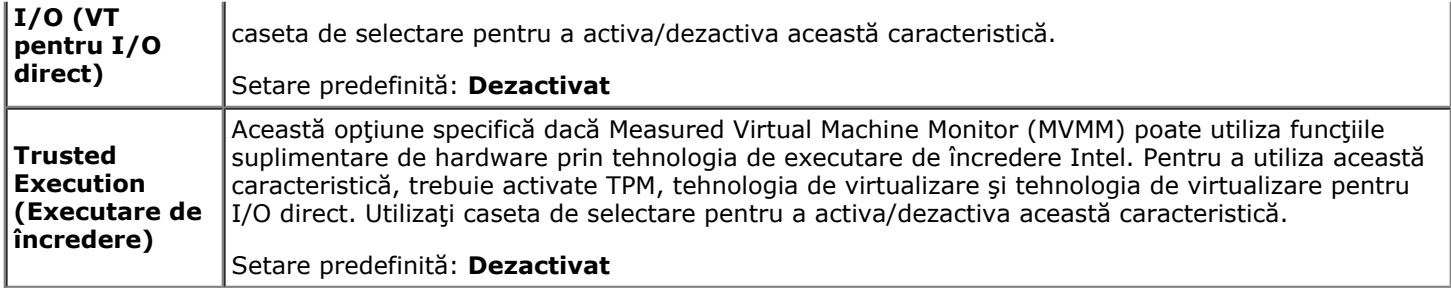

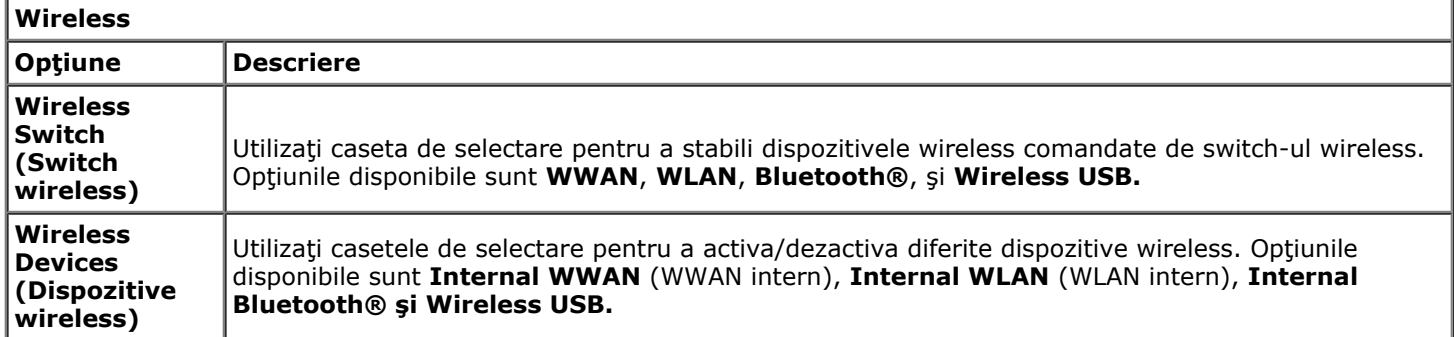

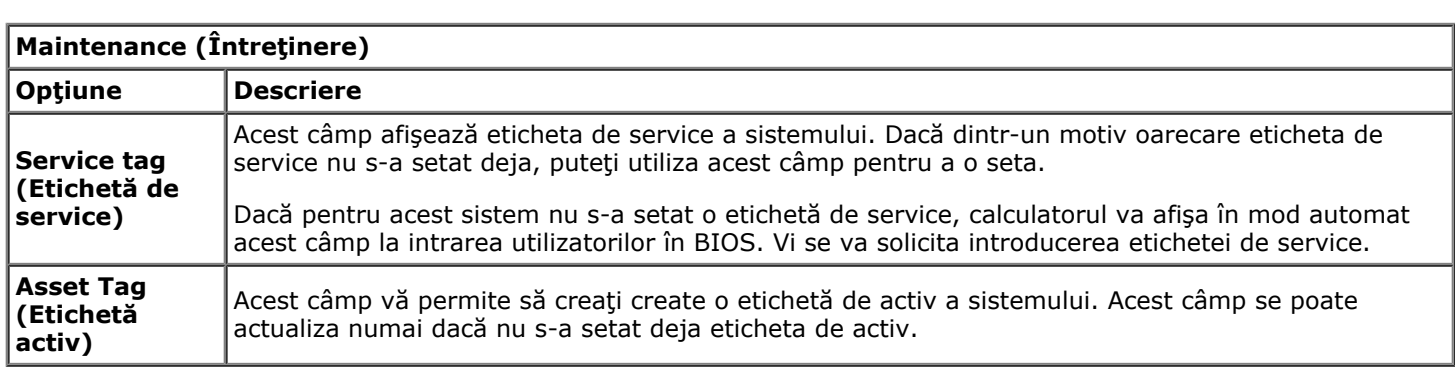

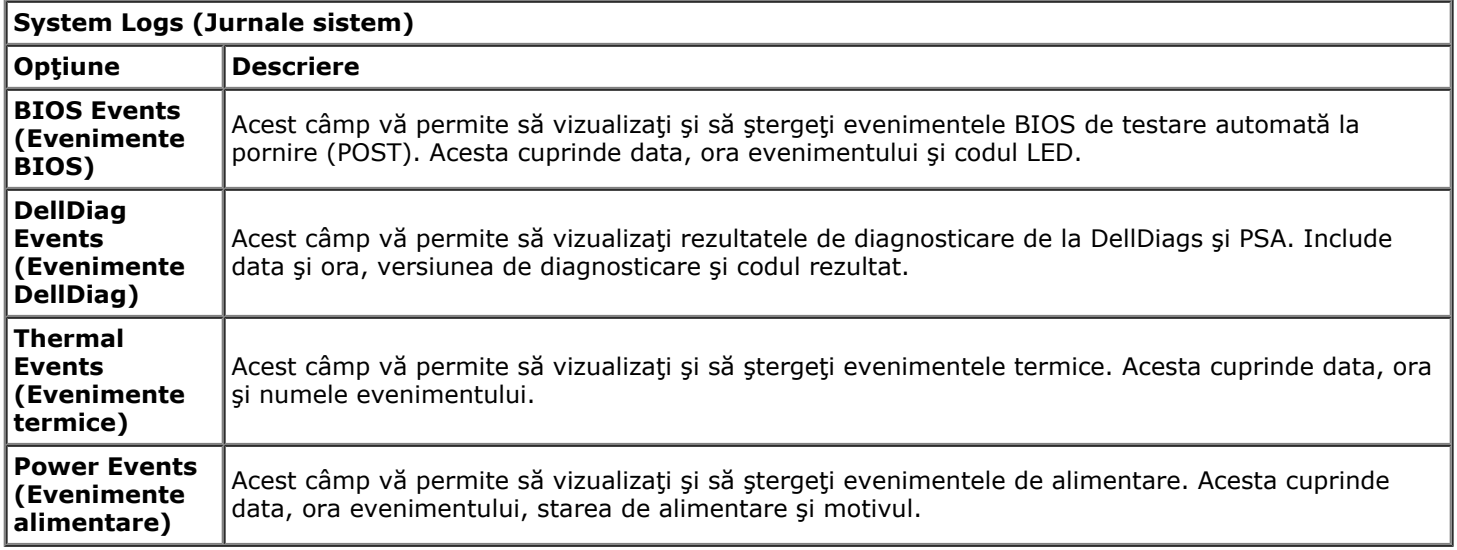

# <span id="page-24-0"></span>**Baterie**

#### **Manual de service pentru staţia de lucru Dell Precision™ M6500**

**AVERTISMENT: Înainte de a efectua lucrări în interiorul calculatorului citiţi instrucţiunile de siguranţă livrate împreună cu calculatorul. Pentru informaţii suplimentare despre cele mai bune practici privind siguranţa, consultaţi pagina de start pentru conformitatea cu reglementările la adresa www.dell.com/regulatory\_compliance.**

### **Demontarea bateriei**

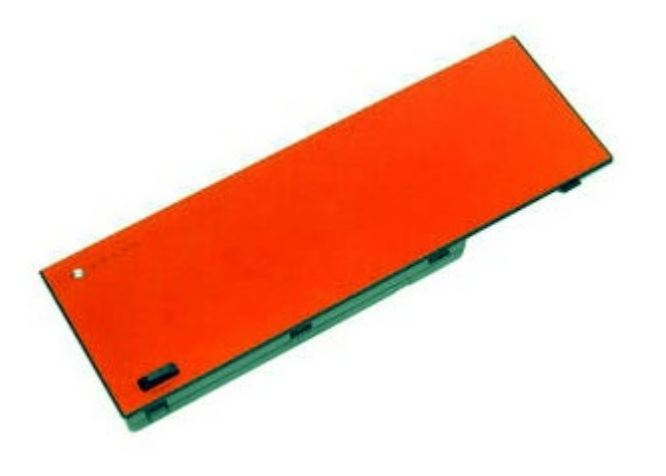

- 1. Urmați procedurile din [Înainte de a efectua lucr](#page-1-1)[ă](#page-1-1)[ri în interiorul calculatorului.](#page-1-1)
- 2. Glisaţi dispozitivul de fixare pentru a detaşa bateria de calculator.

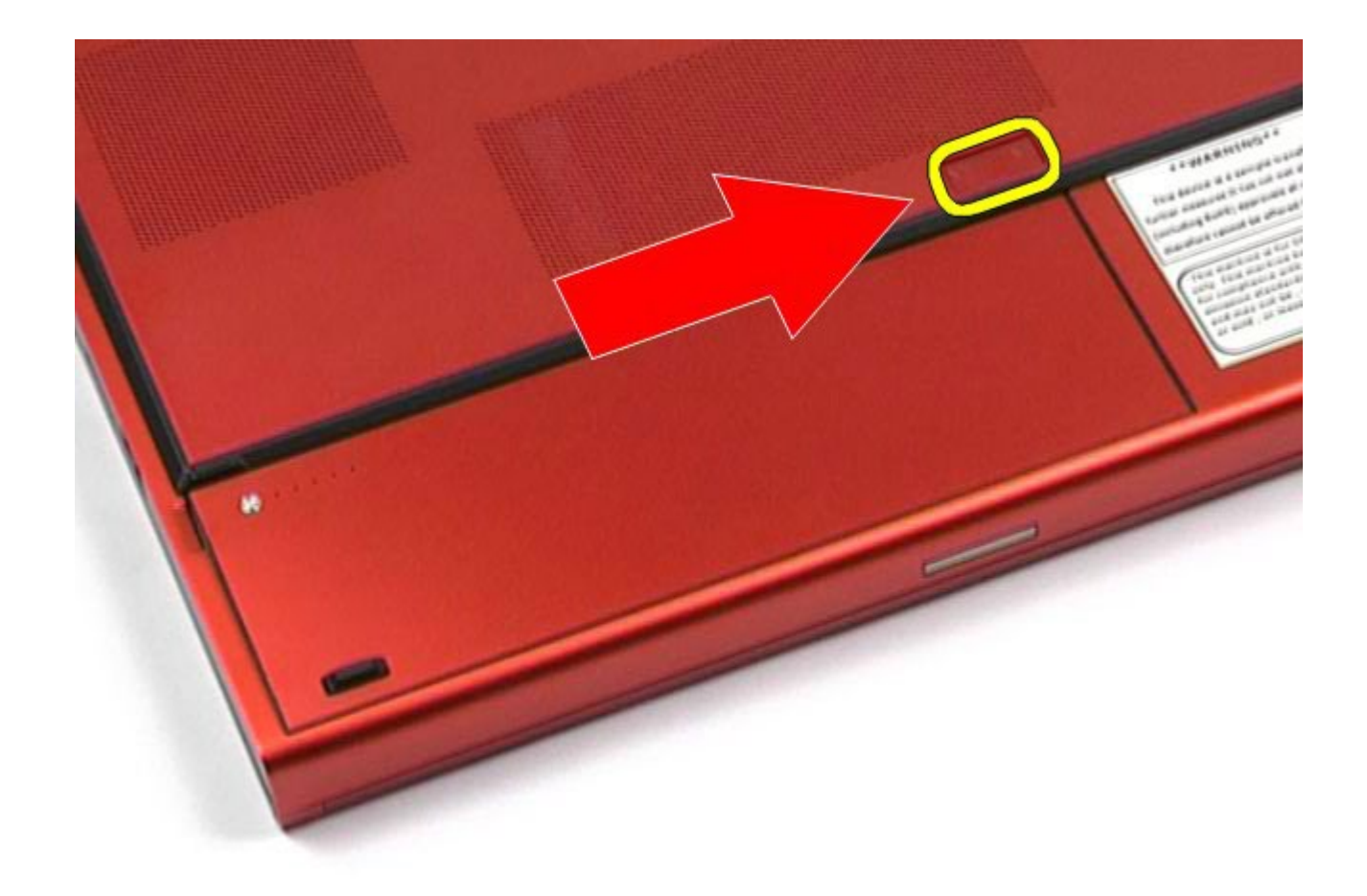

3. Ridicaţi şi scoateţi bateria din calculator.

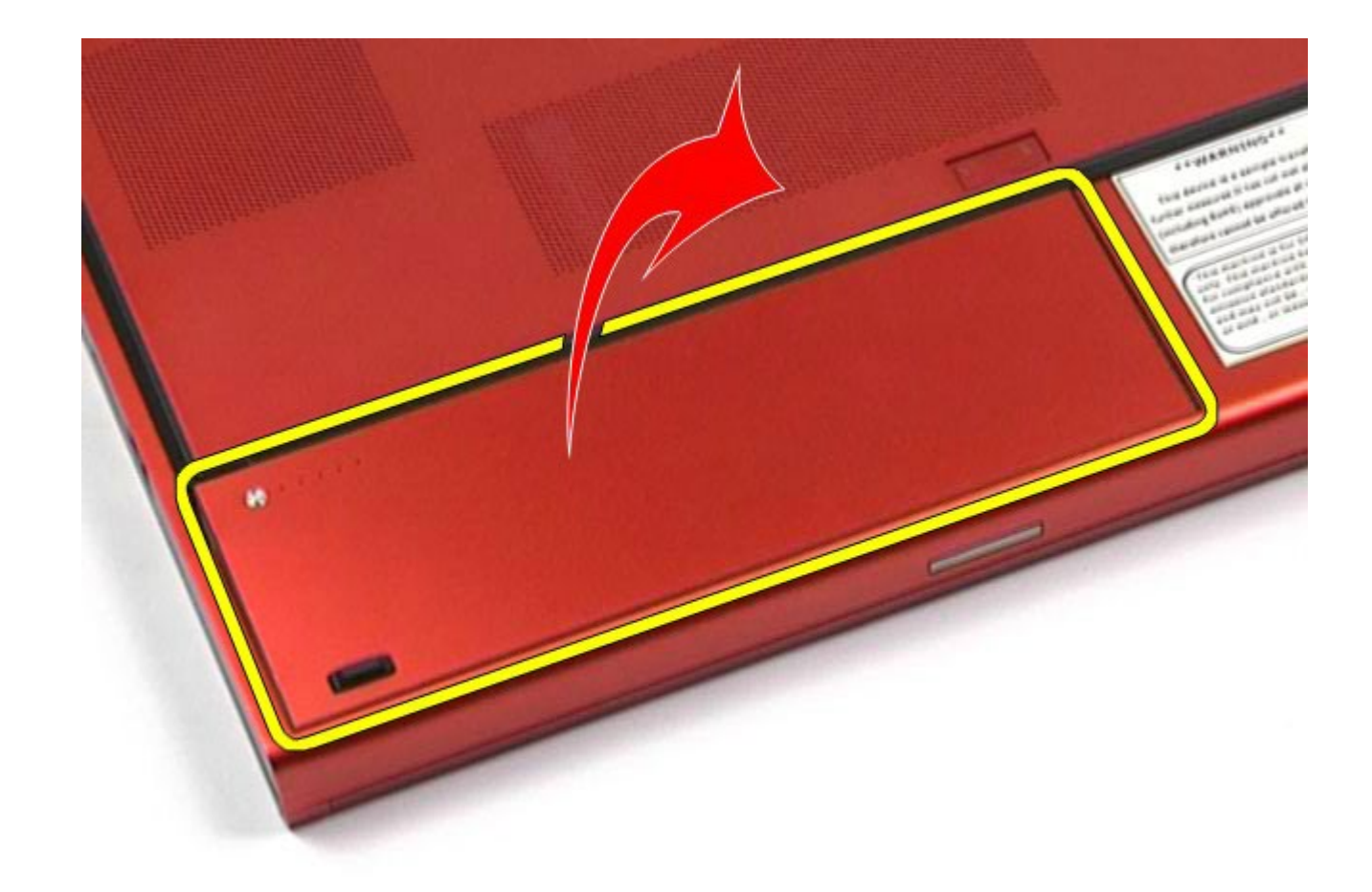

## **Remontarea bateriei**

Pentru a remonta bateria, efectuaţi paşii de mai sus în ordine inversă.

# <span id="page-27-0"></span>**Cartelă Express**

#### **Manual de service pentru staţia de lucru Dell Precision™ M6500**

**AVERTISMENT: Înainte de a efectua lucrări în interiorul calculatorului citiţi instrucţiunile de siguranţă livrate împreună cu calculatorul. Pentru informaţii suplimentare despre cele mai bune practici privind siguranţa, consultaţi pagina de start pentru conformitatea cu reglementările la adresa www.dell.com/regulatory\_compliance.**

### **Scoaterea cartelei Express**

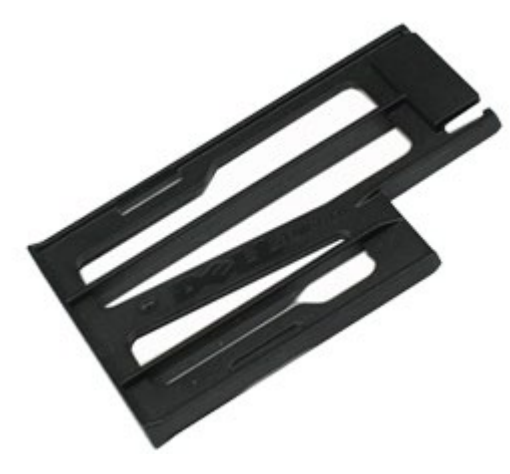

- 1. Urmați procedurile din [Înainte de a efectua lucr](#page-1-1)[ă](#page-1-1)[ri în interiorul calculatorului.](#page-1-1)
- 2. Apăsați cartela Express pentru a o elibera din slotul din calculator.

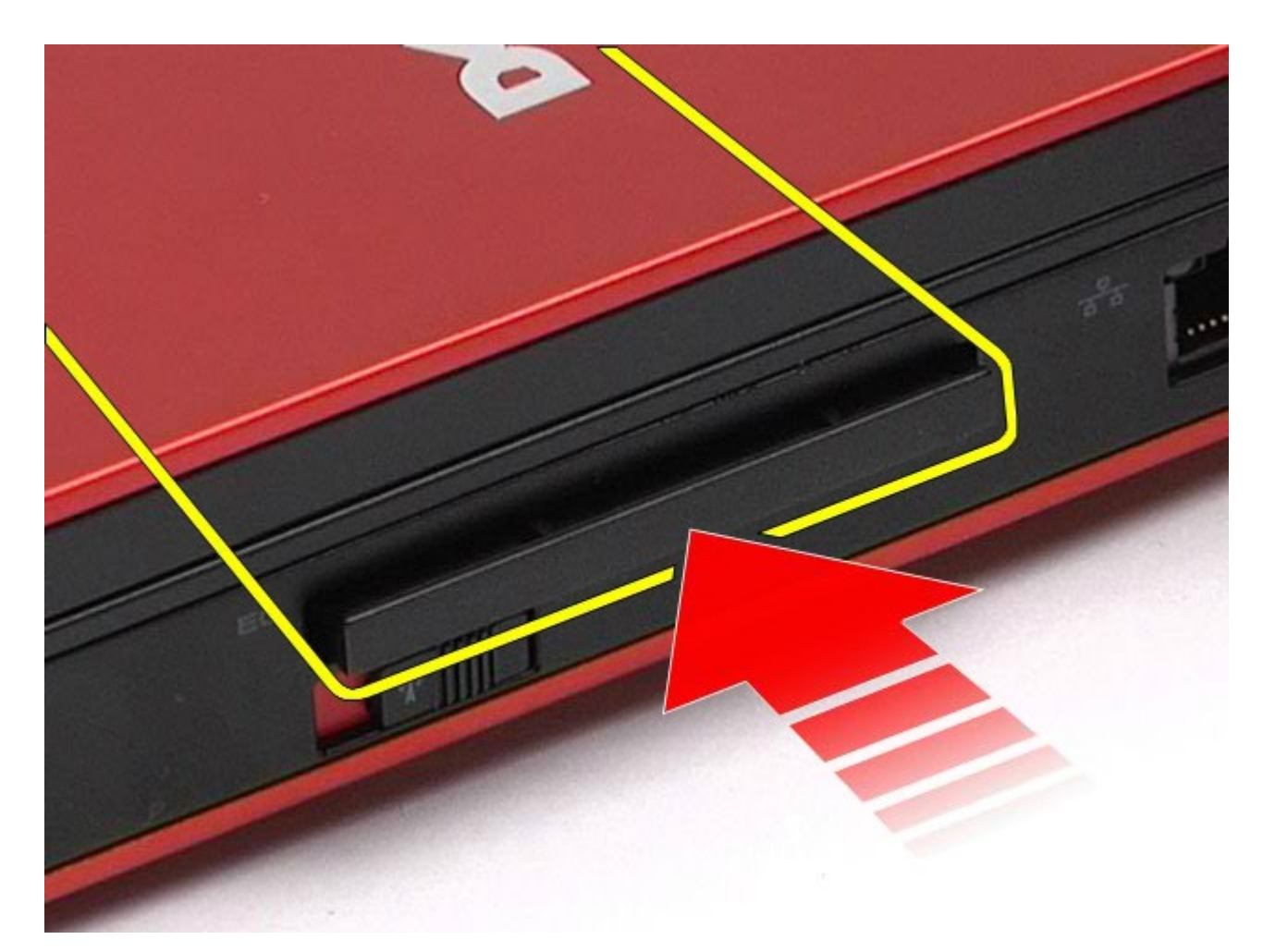

3. Trageţi cartela Express pentru a o scoate din calculator.

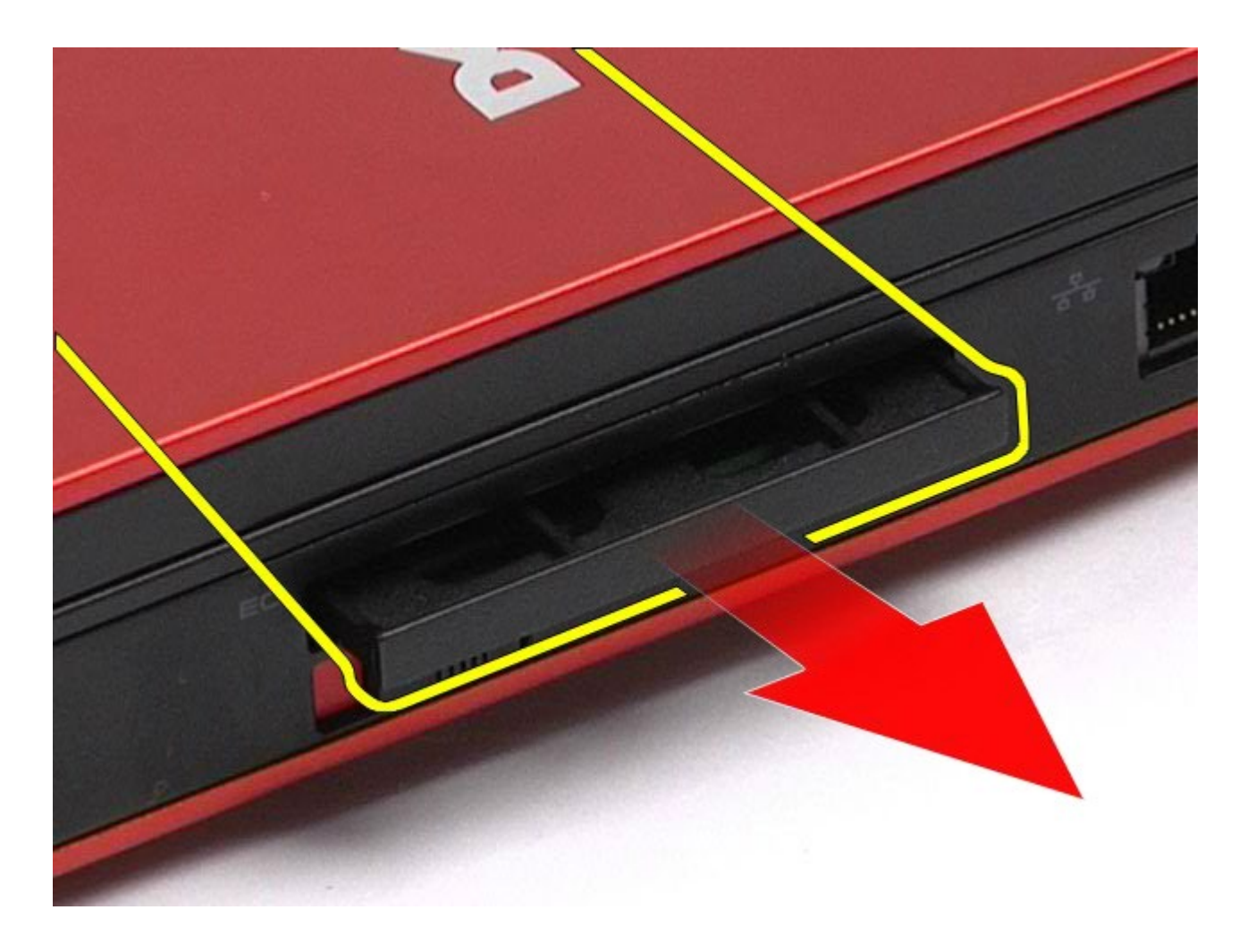

# **Remontarea cartelei Express**

Pentru a remonta cartela Express, efectuaţi paşii de mai sus în ordine inversă.

# <span id="page-30-0"></span>**Cartelă PCMCIA**

#### **Manual de service pentru staţia de lucru Dell Precision™ M6500**

**AVERTISMENT: Înainte de a efectua lucrări în interiorul calculatorului citiţi instrucţiunile de siguranţă livrate împreună cu calculatorul. Pentru informaţii suplimentare despre cele mai bune practici privind siguranţa, consultaţi pagina de start pentru conformitatea cu reglementările la adresa www.dell.com/regulatory\_compliance.**

#### **Scoaterea cartelei PCMCIA**

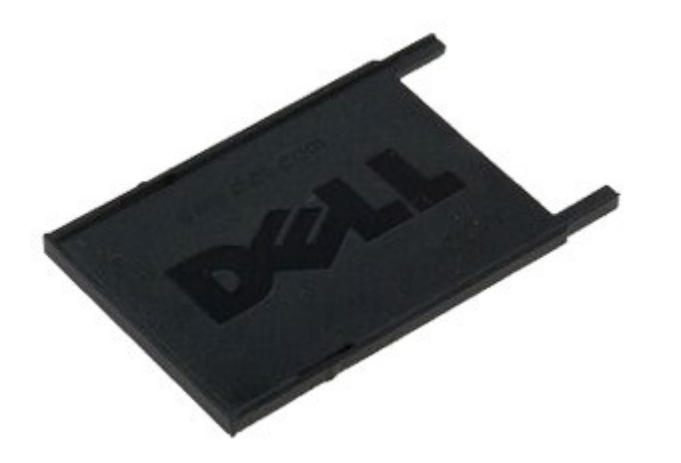

- 1. Urmați procedurile din [Înainte de a efectua lucr](#page-1-1)[ă](#page-1-1)[ri în interiorul calculatorului.](#page-1-1)
- 2. Apăsați butonul de eliberare de două ori pentru a elibera cartela PCMCIA din slotul calculatorului.

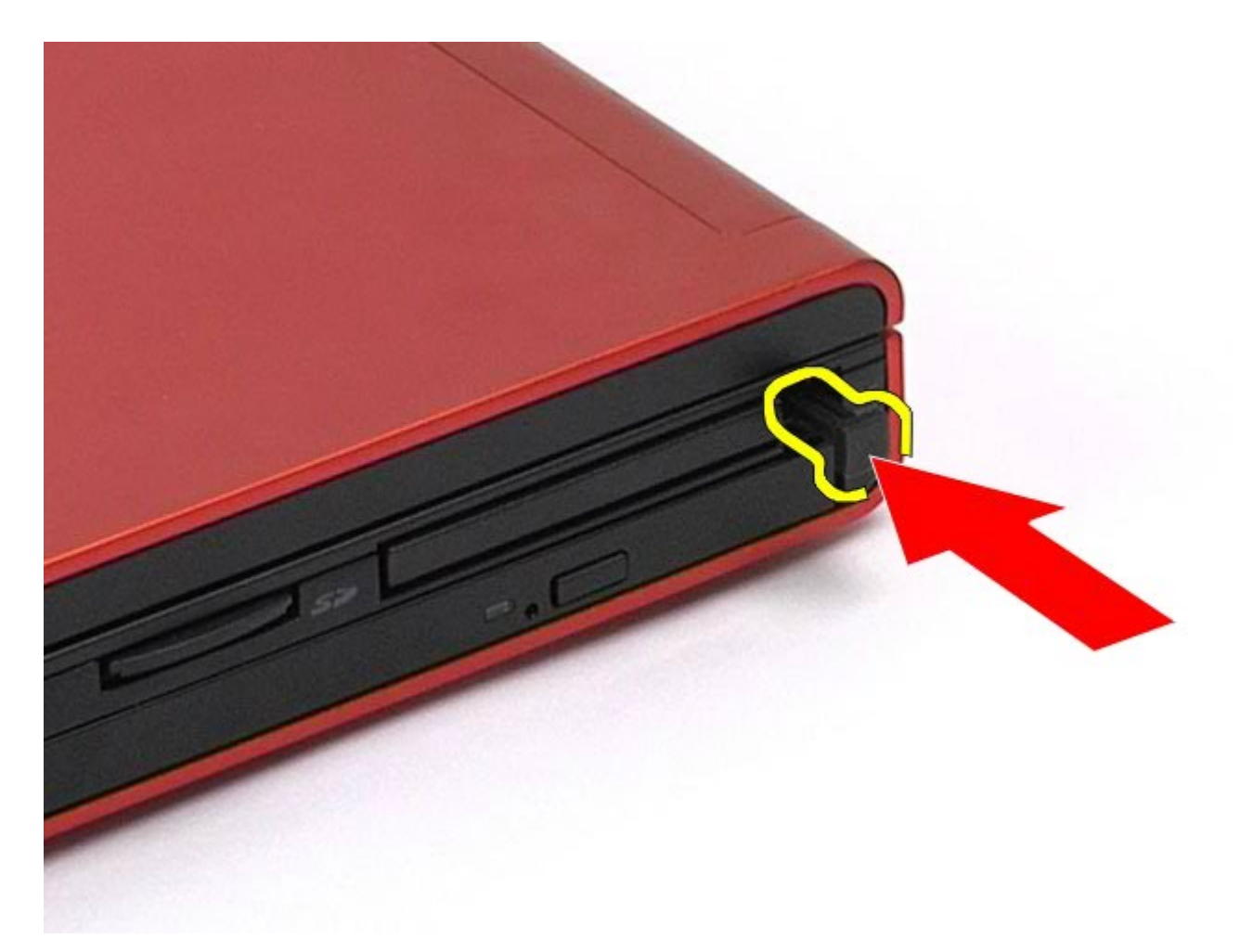

3. Scoateţi cartela PCMCIA din calculator.

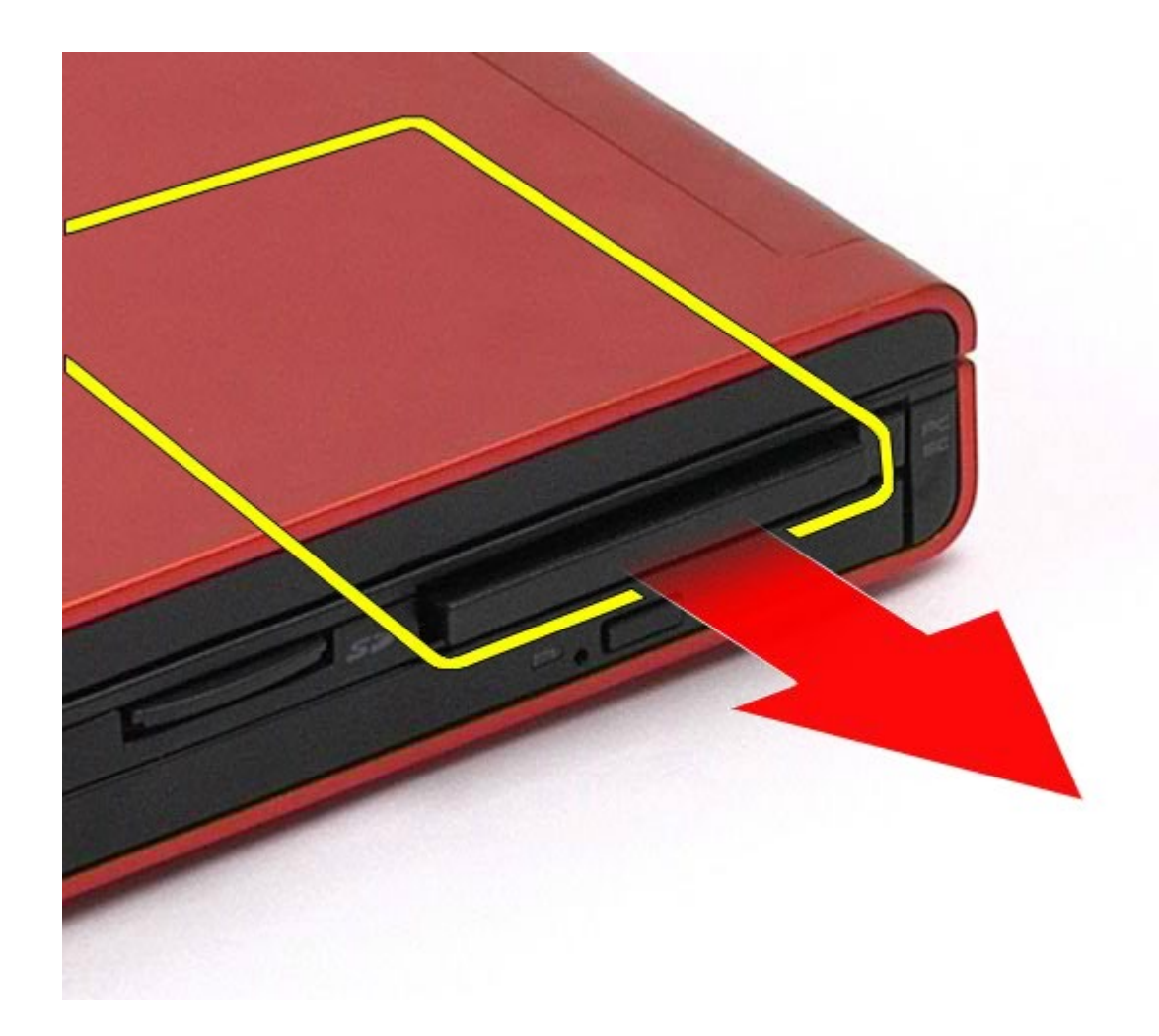

# **Remontarea cartelei PCMCIA**

Pentru a remonta cartela PCMCIA, efectuaţi paşii de mai sus în ordine inversă.

# <span id="page-33-0"></span>**Baterie rotundă**

#### **Manual de service pentru staţia de lucru Dell Precision™ M6500**

**AVERTISMENT: Înainte de a efectua lucrări în interiorul calculatorului citiţi instrucţiunile de siguranţă livrate împreună cu calculatorul. Pentru informaţii suplimentare despre cele mai bune practici privind siguranţa, consultaţi pagina de start pentru conformitatea cu reglementările la adresa www.dell.com/regulatory\_compliance.**

## **Demontarea bateriei rotunde**

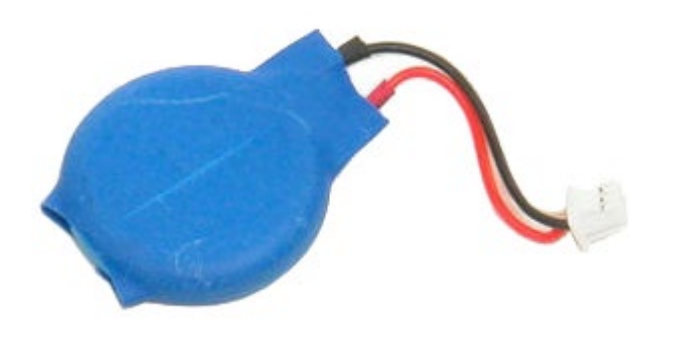

- 1. Urmați procedurile din [Înainte de a efectua lucr](#page-1-1)[ă](#page-1-1)[ri în interiorul calculatorului.](#page-1-1)
- 2. Demontați [bateria.](#page-24-0)
- 3. Demontați [panoul de acces](#page-82-0).
- 4. Scoateti, prin glisare spre exterior, bateria rotundă din punga de milar.

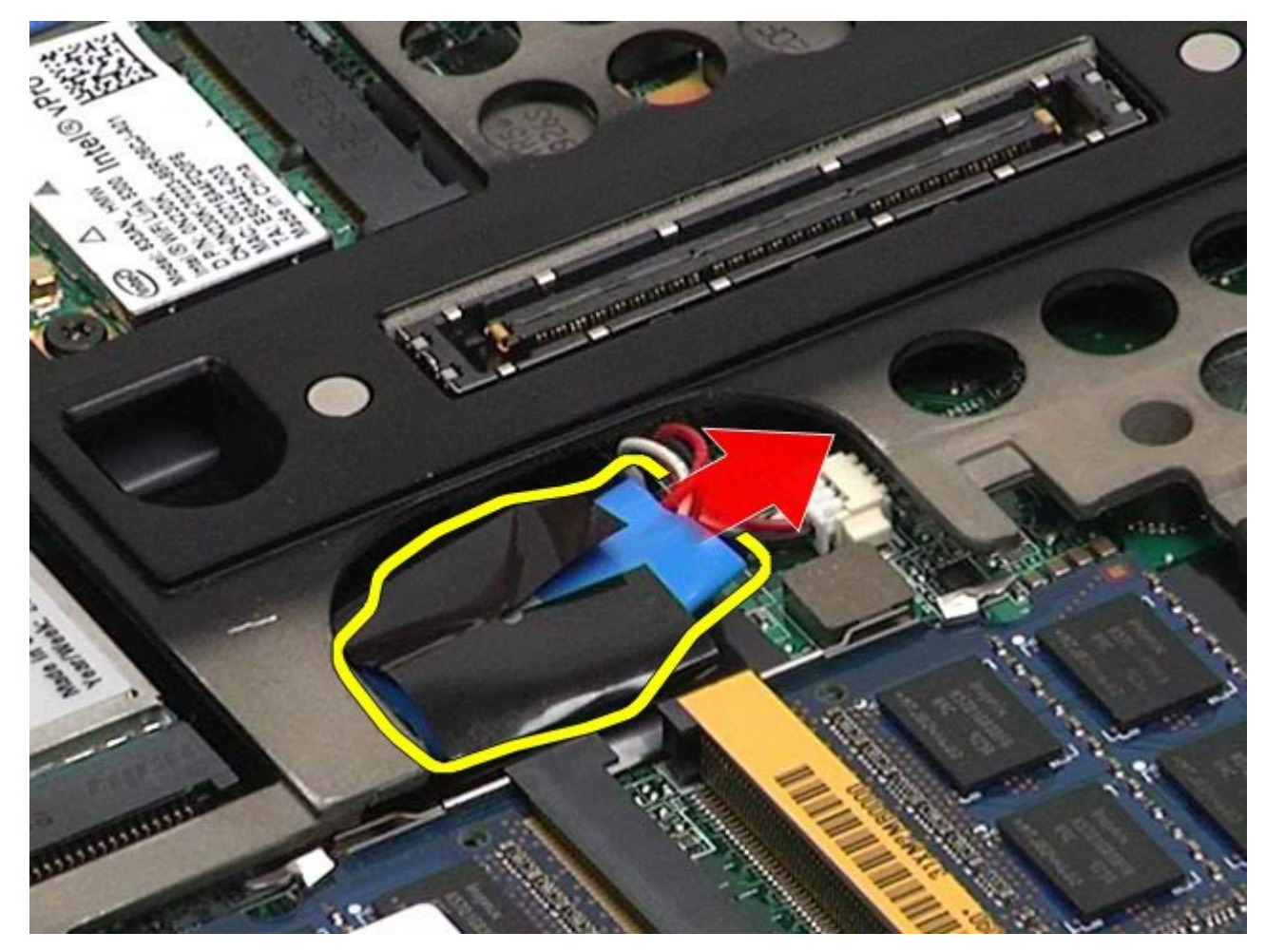

5. Deconectaţi cablul bateriei rotunde de la placa de sistem şi scoateţi-l din calculator.

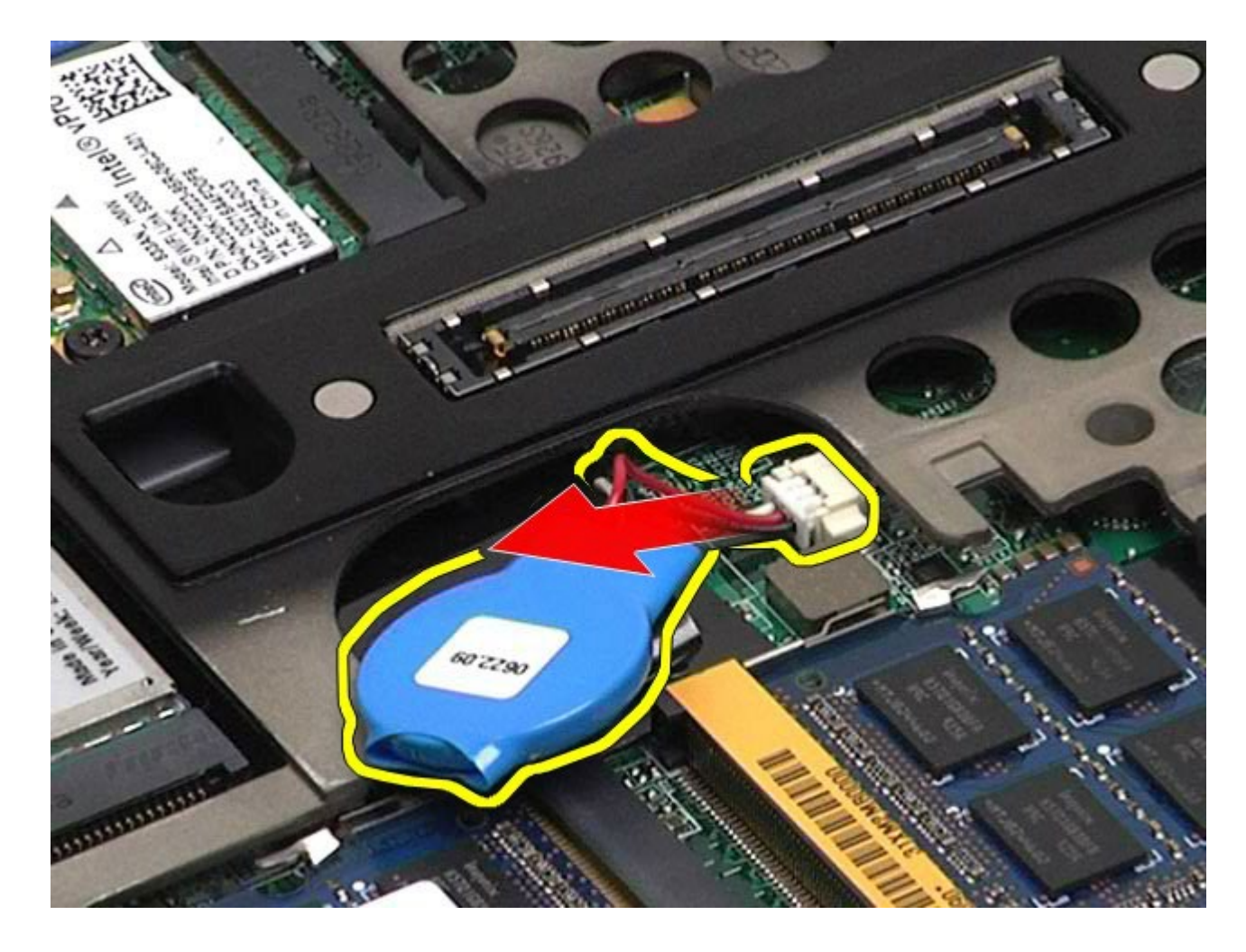

# **Remontarea bateriei rotunde**

Pentru a remonta bateria rotundă, efectuaţi paşii de mai sus în ordine inversă.
## **Hard disk**

#### **Manual de service pentru staţia de lucru Dell Precision™ M6500**

**AVERTISMENT: Înainte de a efectua lucrări în interiorul calculatorului citiţi instrucţiunile de siguranţă livrate împreună cu calculatorul. Pentru informaţii suplimentare despre cele mai bune practici privind siguranţa, consultaţi pagina de start pentru conformitatea cu reglementările la adresa www.dell.com/regulatory\_compliance.**

### **Demontarea hard disk-ului**

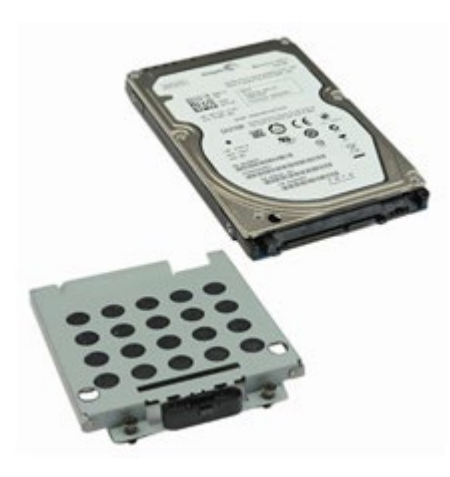

Ø **NOTĂ:** Este posibil să fie necesar să instalaţi Adobe® Flash® Player de la **Adobe.com** pentru a vizualiza următoarele ilustraţii.

- 1. Urmați procedurile din [Înainte de a efectua lucr](#page-1-0)[ă](#page-1-0)[ri în interiorul calculatorului.](#page-1-0)
- 2. Demontați [bateria.](#page-24-0)
- 3. Slăbiţi şuruburile prizoniere care fixează hard disk-ul în compartimentul hard disk-ului.

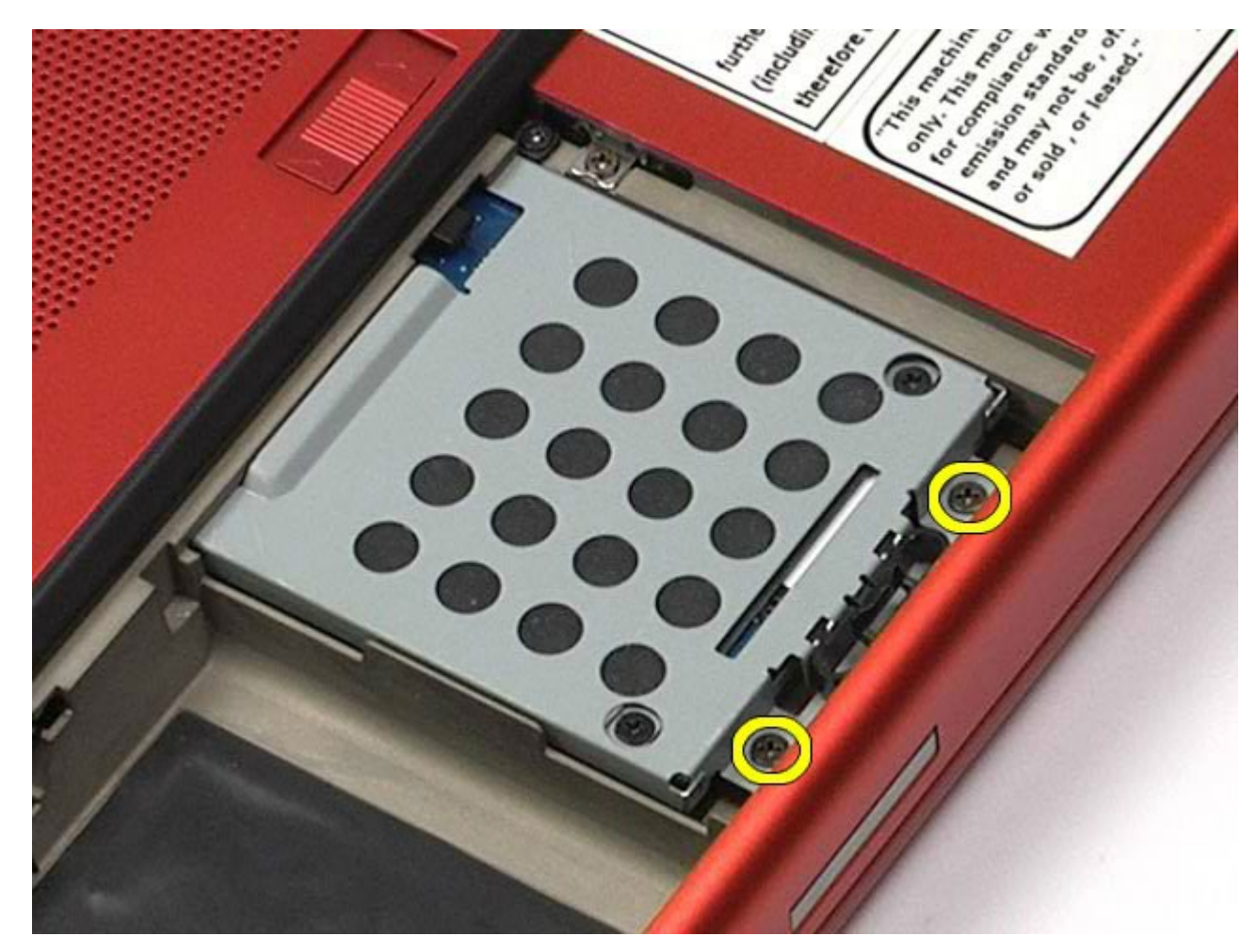

4. Trageţi clema de eliberare pentru a elibera compartimentului hard disk-ului din calculator.

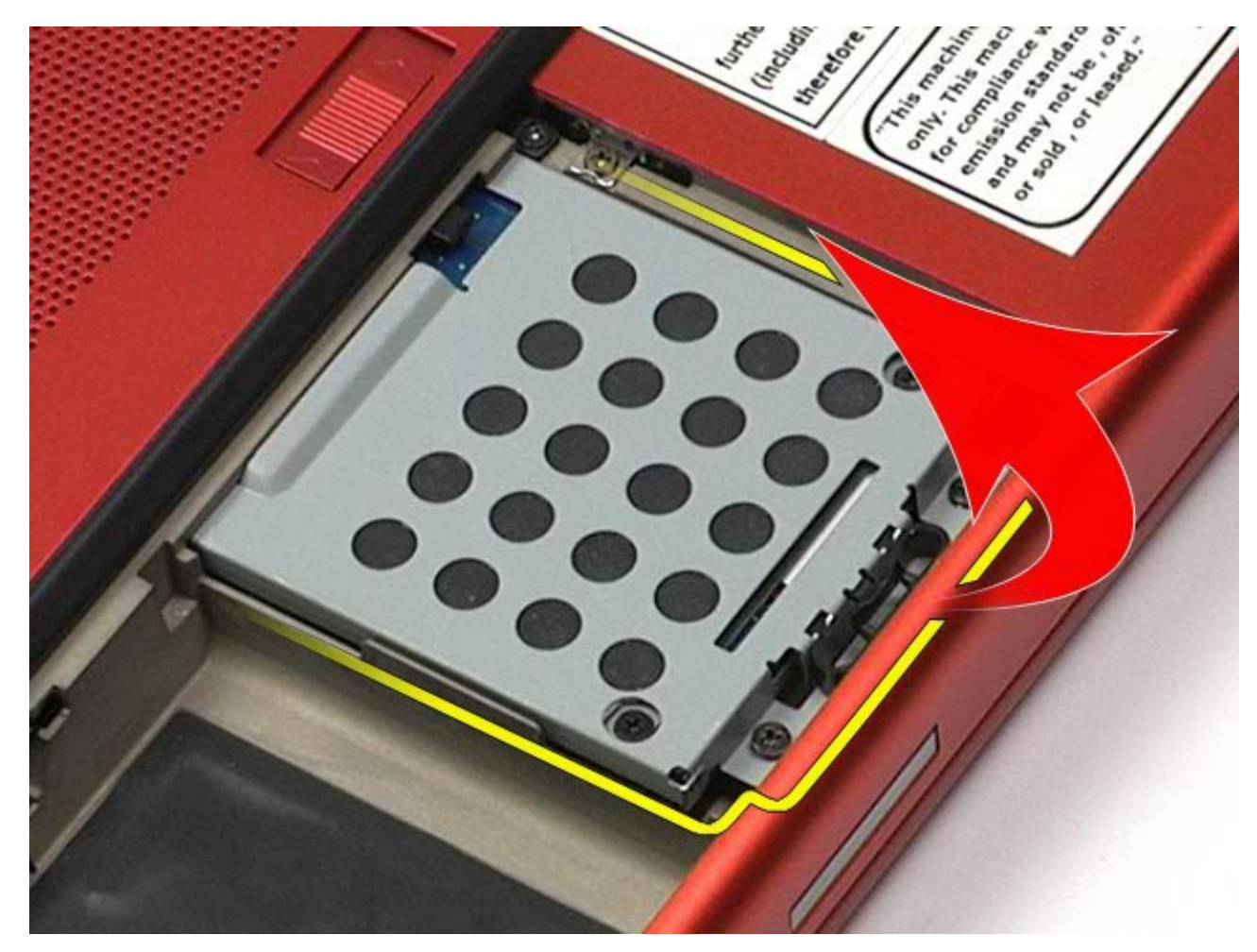

5. Scoateţi compartimentul hard disk-ului din calculator.

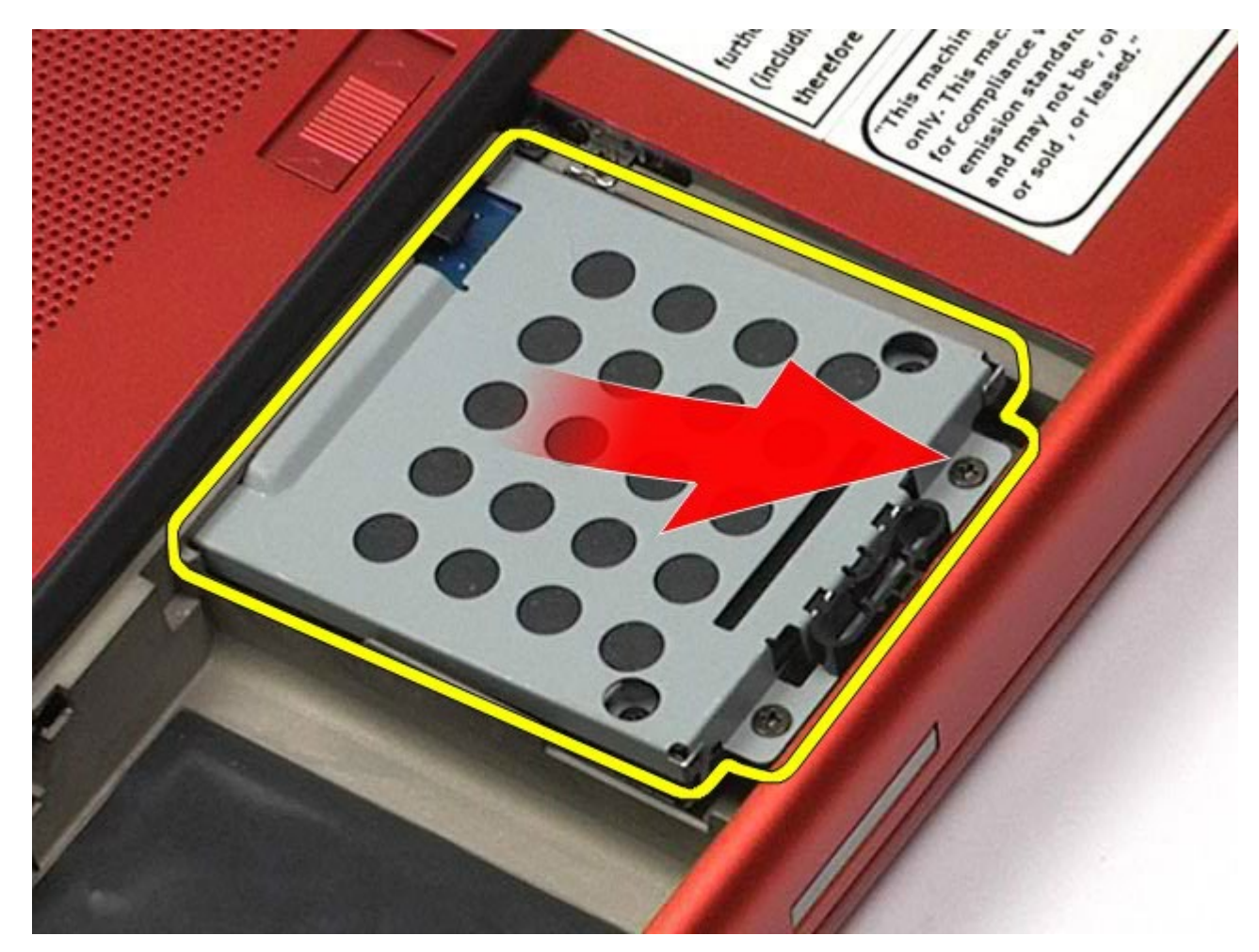

6. Glisaţi hard disk-ul din calculator.

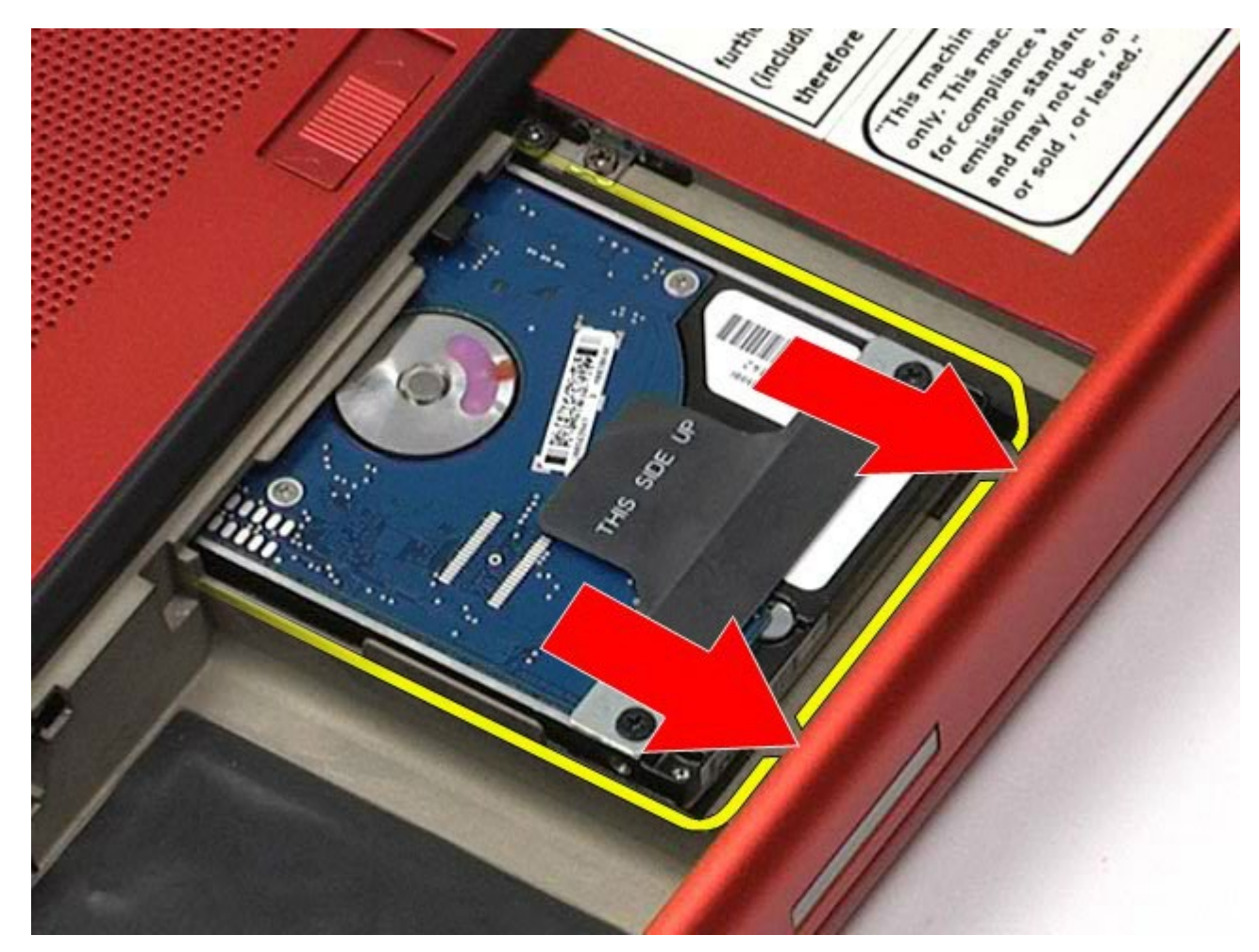

7. Utilizând clema neagră, ridicaţi hard disk-ul şi scoateţi-l din calculator.

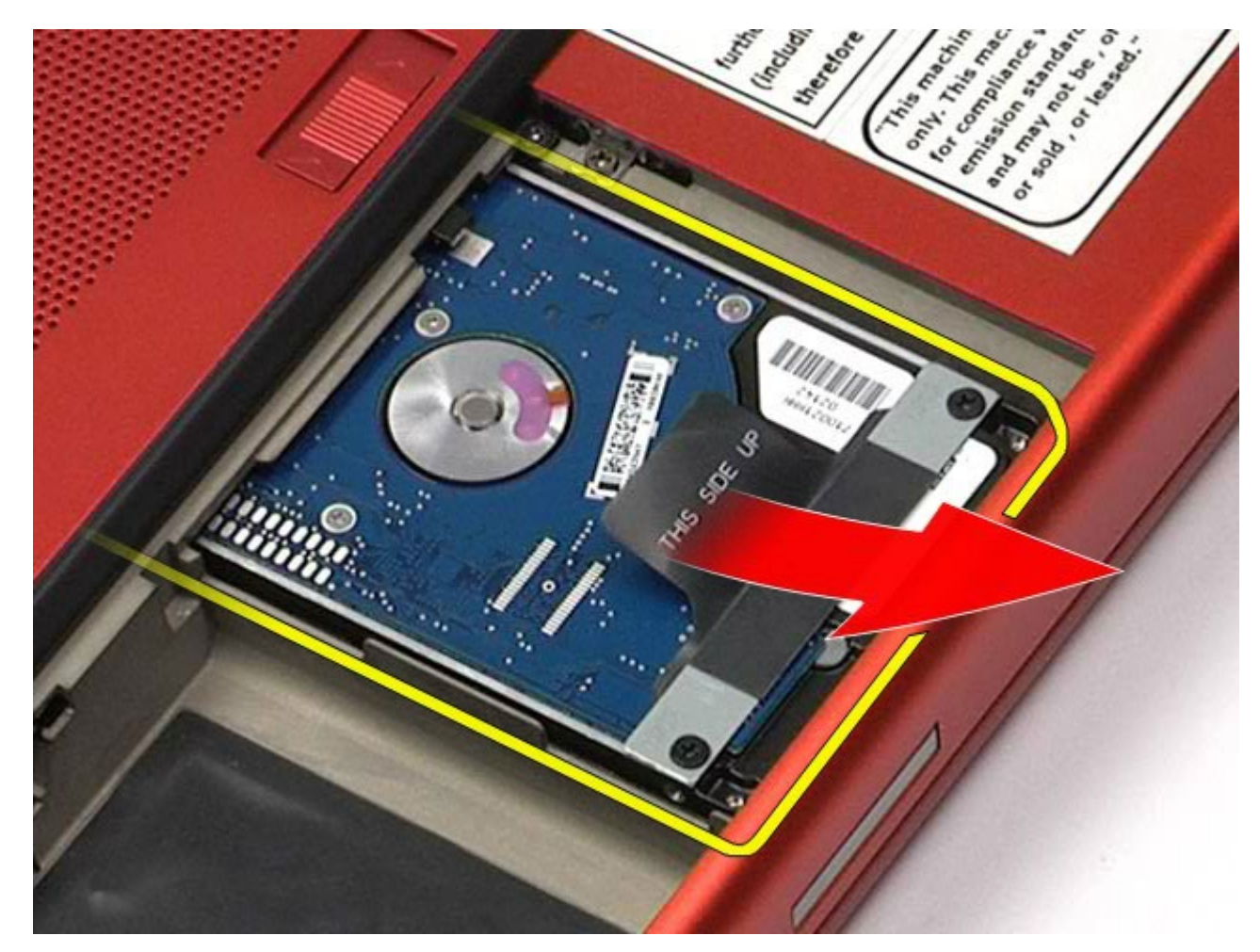

8. Scoateţi şuruburile care fixează bara clemei negre la hard disk.

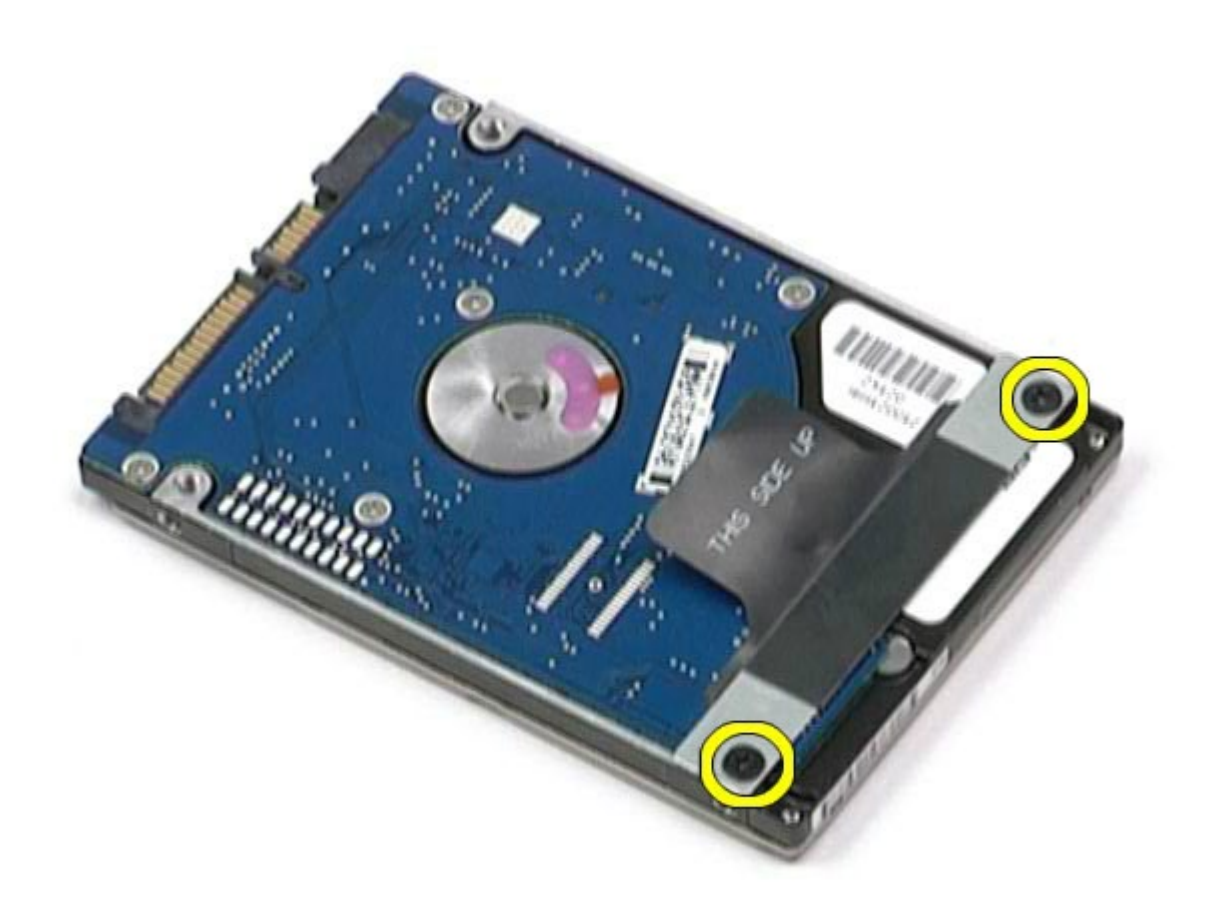

9. Scoateţi bara clemei negre de la hard disk.

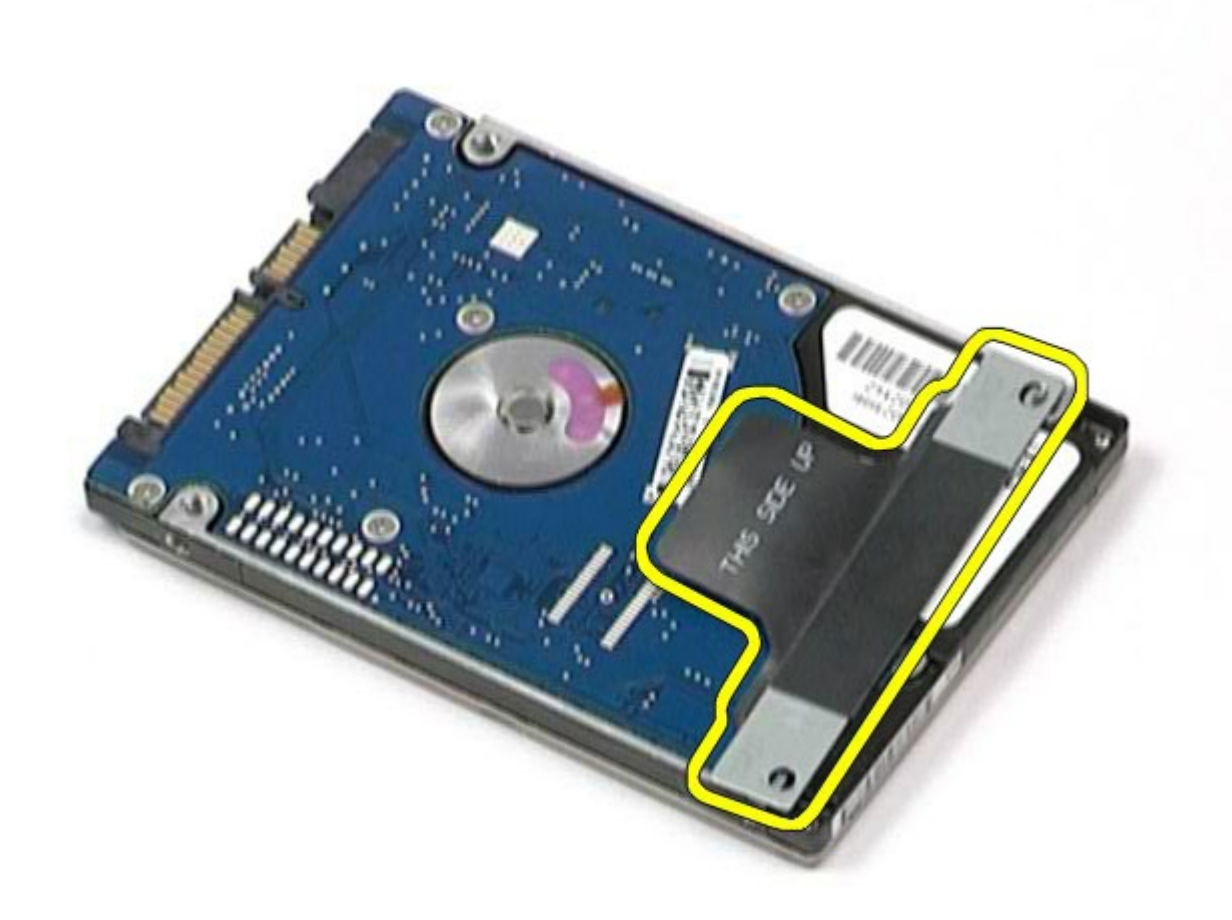

### **Remontarea hard disk-ului**

Pentru a remonta hard disk-ul, efectuați pașii de mai sus în ordine inversă.

## <span id="page-44-0"></span>**Hard disk secundar**

#### **Manual de service pentru staţia de lucru Dell Precision™ M6500**

**AVERTISMENT: Înainte de a efectua lucrări în interiorul calculatorului citiţi instrucţiunile de siguranţă livrate împreună cu calculatorul. Pentru informaţii suplimentare despre cele mai bune practici privind siguranţa, consultaţi pagina de start pentru conformitatea cu reglementările la adresa www.dell.com/regulatory\_compliance.**

### **Scoaterea hard disk-ului secundar**

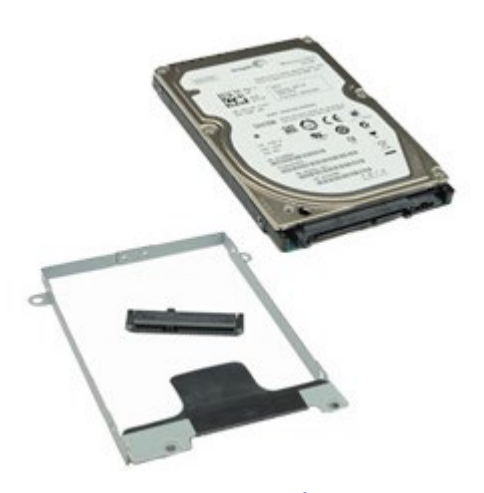

- 1. Urmați procedurile din [Înainte de a efectua lucr](#page-1-0)[ă](#page-1-0)[ri în interiorul calculatorului.](#page-1-0)
- 2. Demontați [bateria.](#page-24-0)
- 3. Demontați [panoul de acces](#page-82-0).
- 4. Scoateti suruburile care fixează hard disk-ul secundar în calculator.

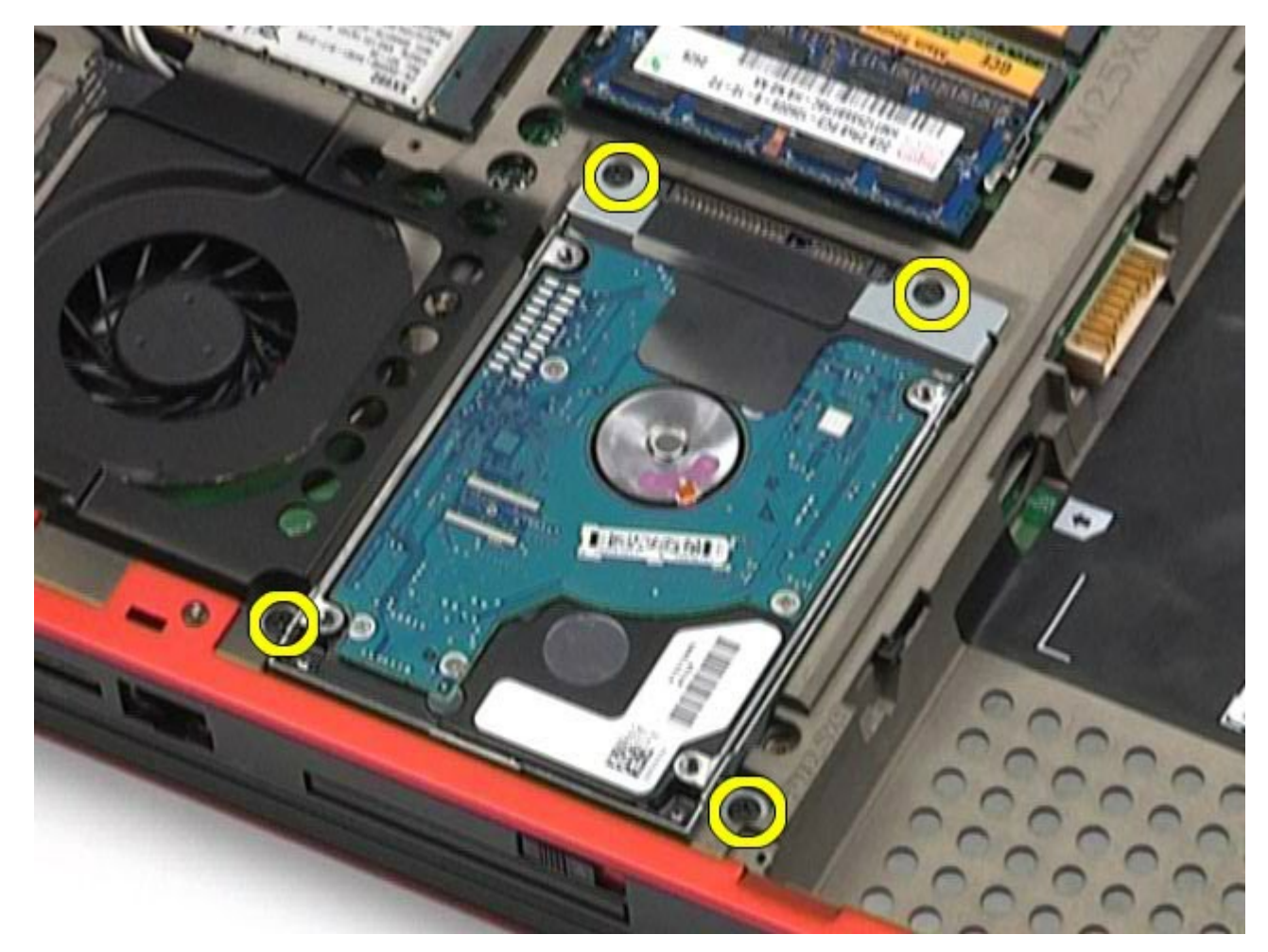

5. Trageţi de clapeta neagră pentru a ridica hard disk-ul din calculator.

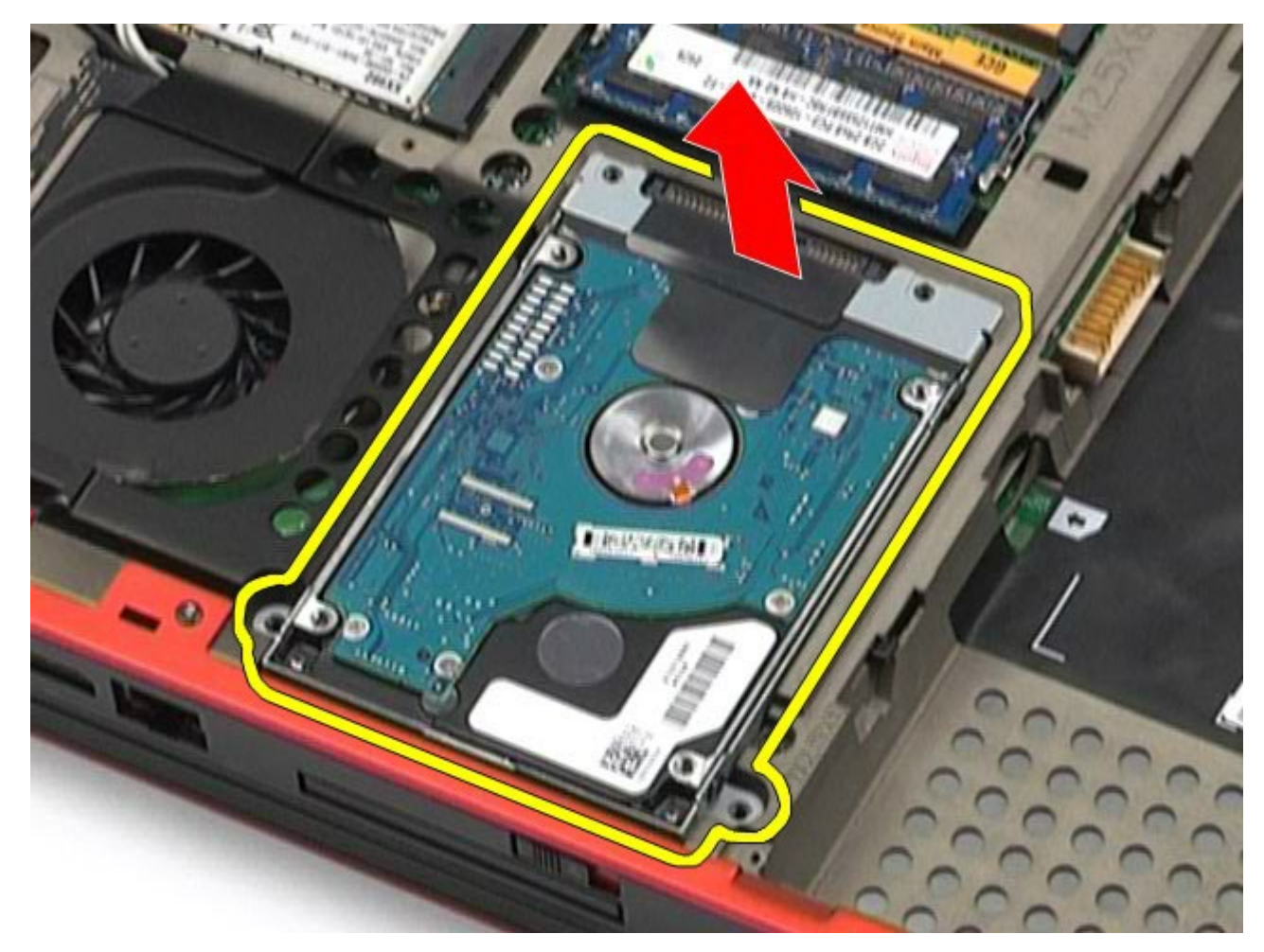

6. Scoateţi şuruburile de pe ambele părţi ale hard disk-ului pentru a elibera suportul hard disk-ului.

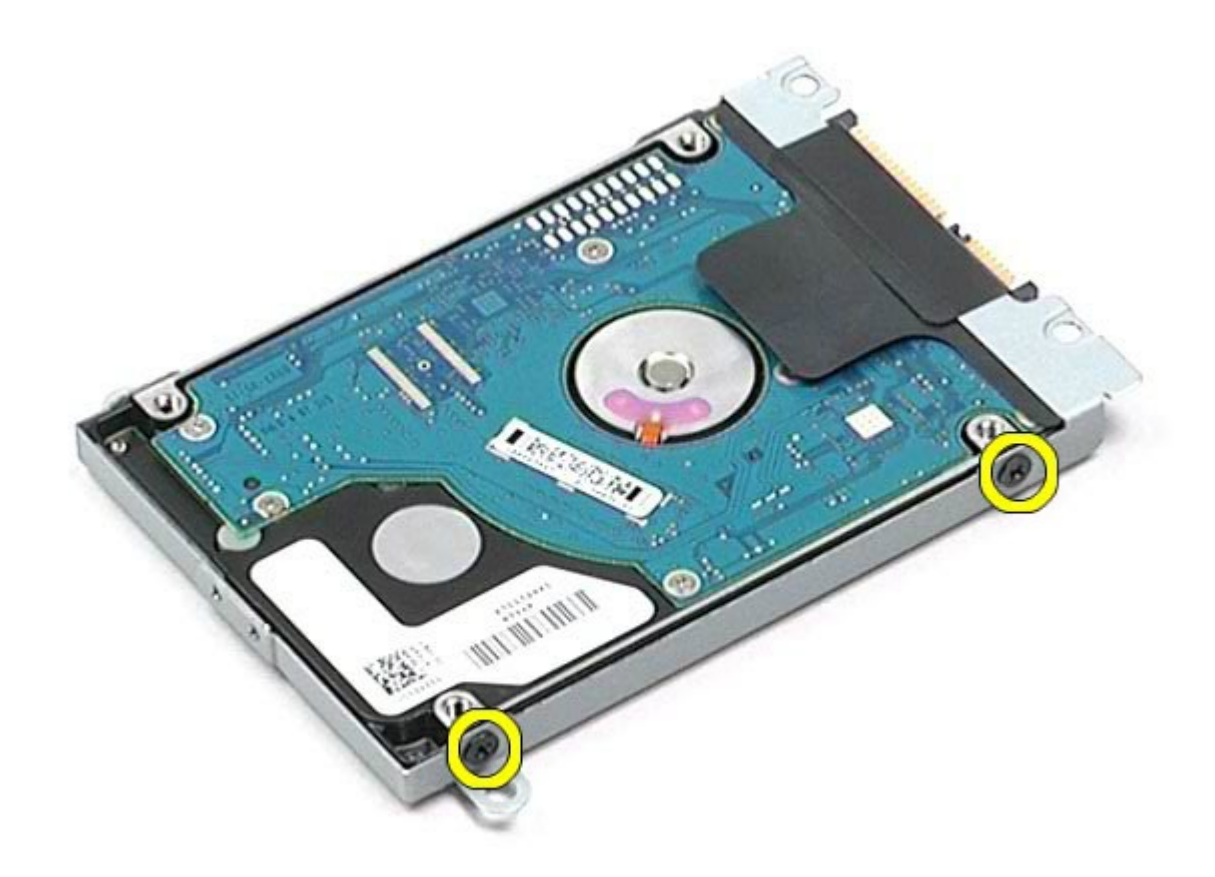

7. Scoateţi suportul hard disk-ului.

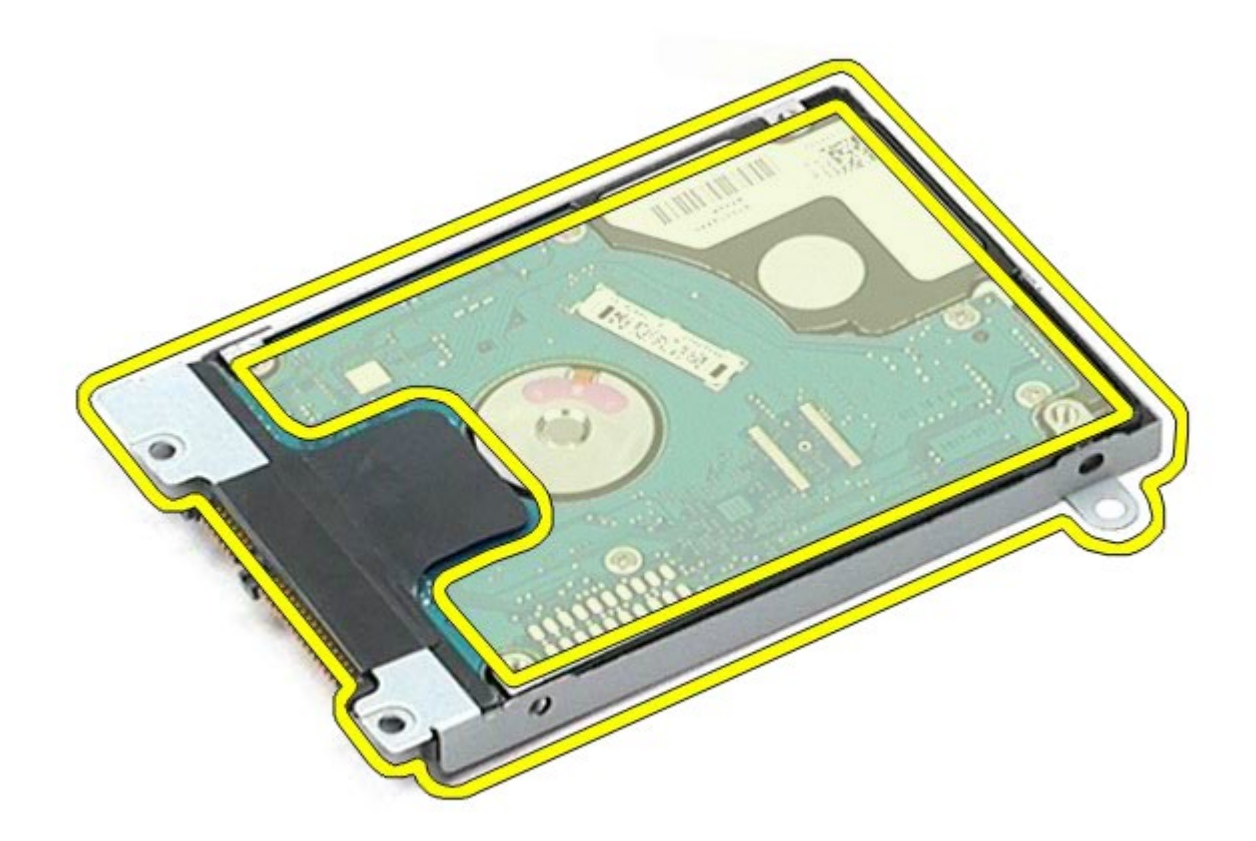

8. Scoateţi elementul de interpunere al hard disk-ului.

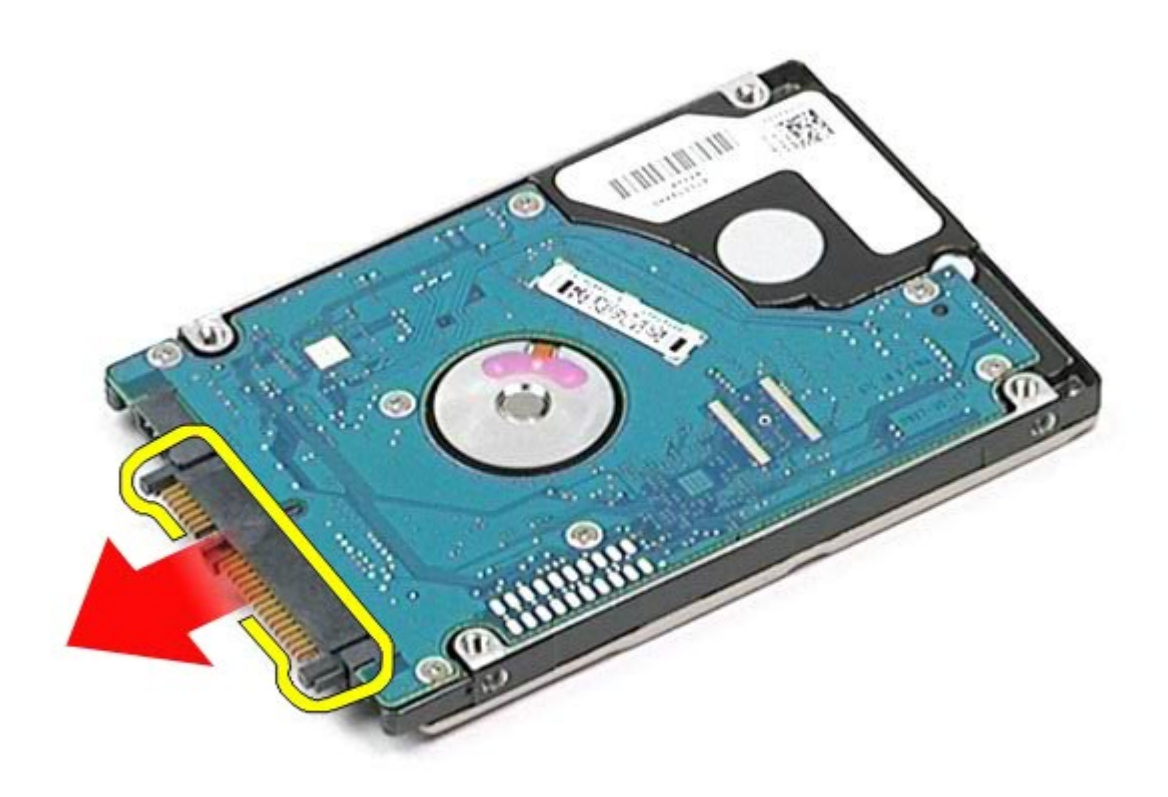

# **Remontarea hard disk-ului secundar**

Pentru a remonta hard disk-ul secundar, efectuaţi paşii de mai sus în ordine inversă.

# **Placă de reţea de arie largă wireless (WWAN)**

**Manual de service pentru staţia de lucru Dell Precision™ M6500**

**AVERTISMENT: Înainte de a efectua lucrări în interiorul calculatorului citiţi instrucţiunile de siguranţă livrate împreună cu calculatorul. Pentru informaţii suplimentare despre cele mai bune practici privind siguranţa, consultaţi pagina de start pentru conformitatea cu reglementările la adresa www.dell.com/regulatory\_compliance.**

### **Scoaterea plăcii WWAN**

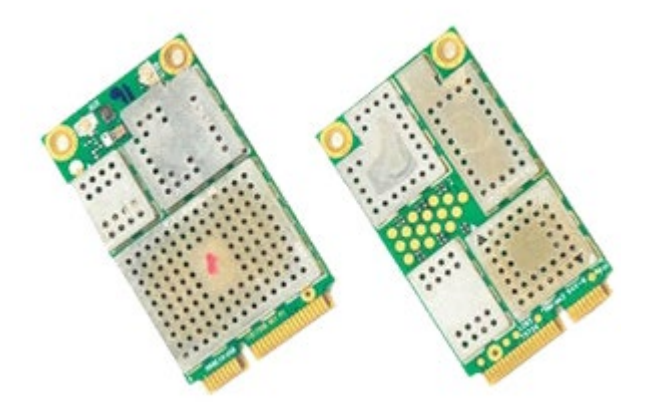

- 1. Urmați procedurile din [Înainte de a efectua lucr](#page-1-0)[ă](#page-1-0)[ri în interiorul calculatorului.](#page-1-0)
- 2. Demontați [bateria.](#page-24-0)
- 3. Demontați [panoul de acces](#page-82-0).
- 4. Deconectați cablurile de antenă de la placa WWAN.

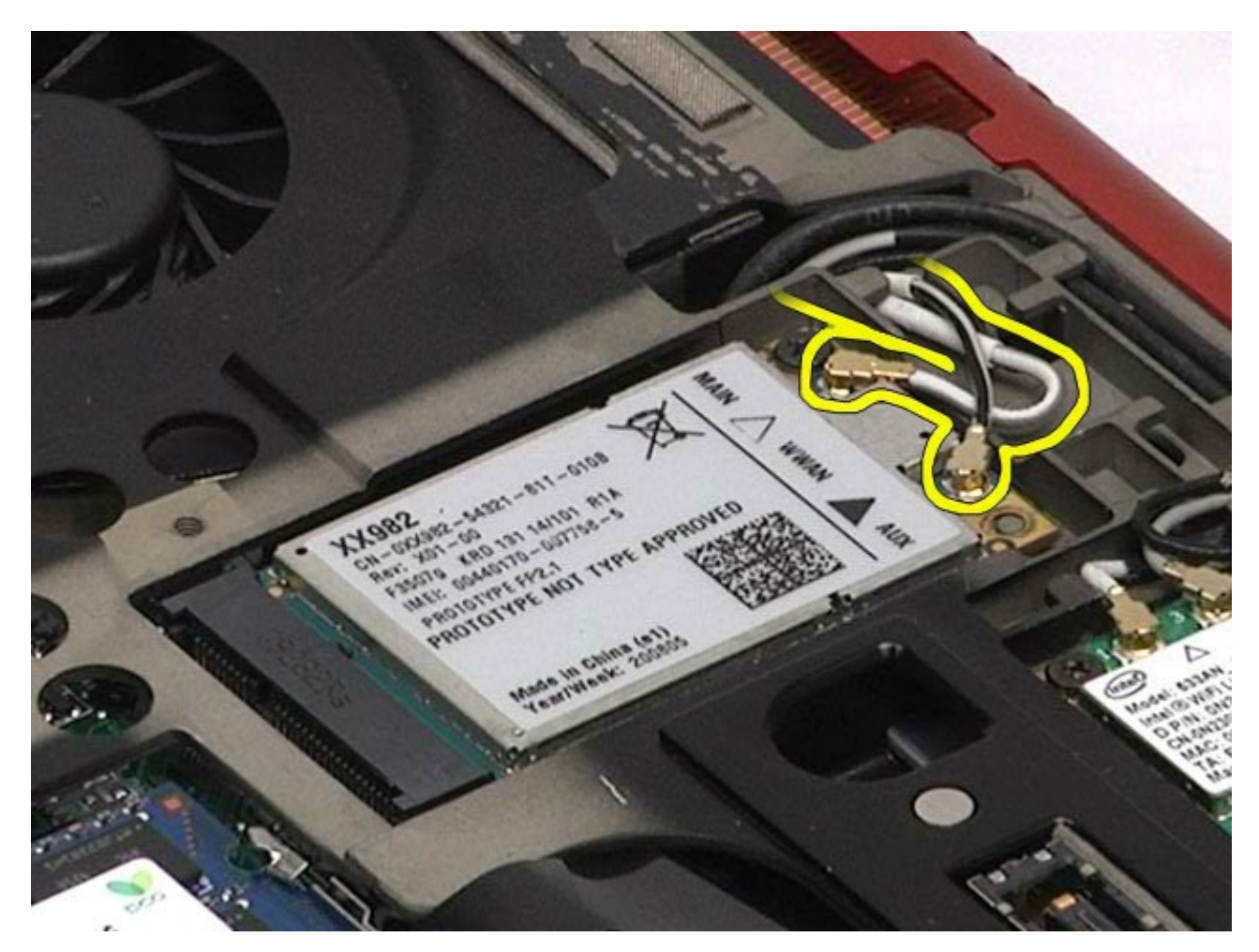

5. Scoateţi şurubul care fixează placa WWAN pe placa de sistem. Placa sare la un unghi de 45 de grade.

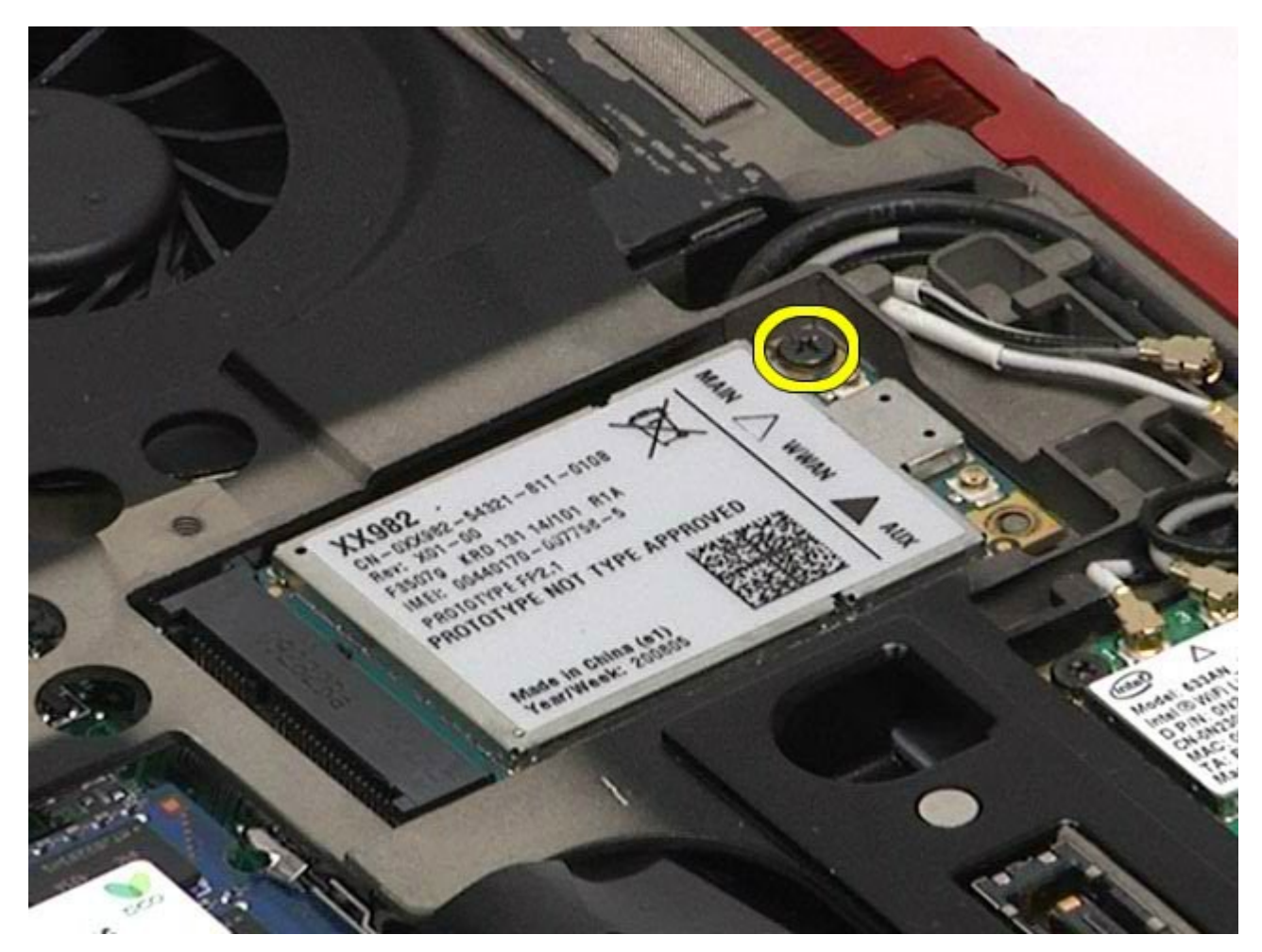

6. Glisaţi placa WWAN afară din conectorul de pe placa de sistem.

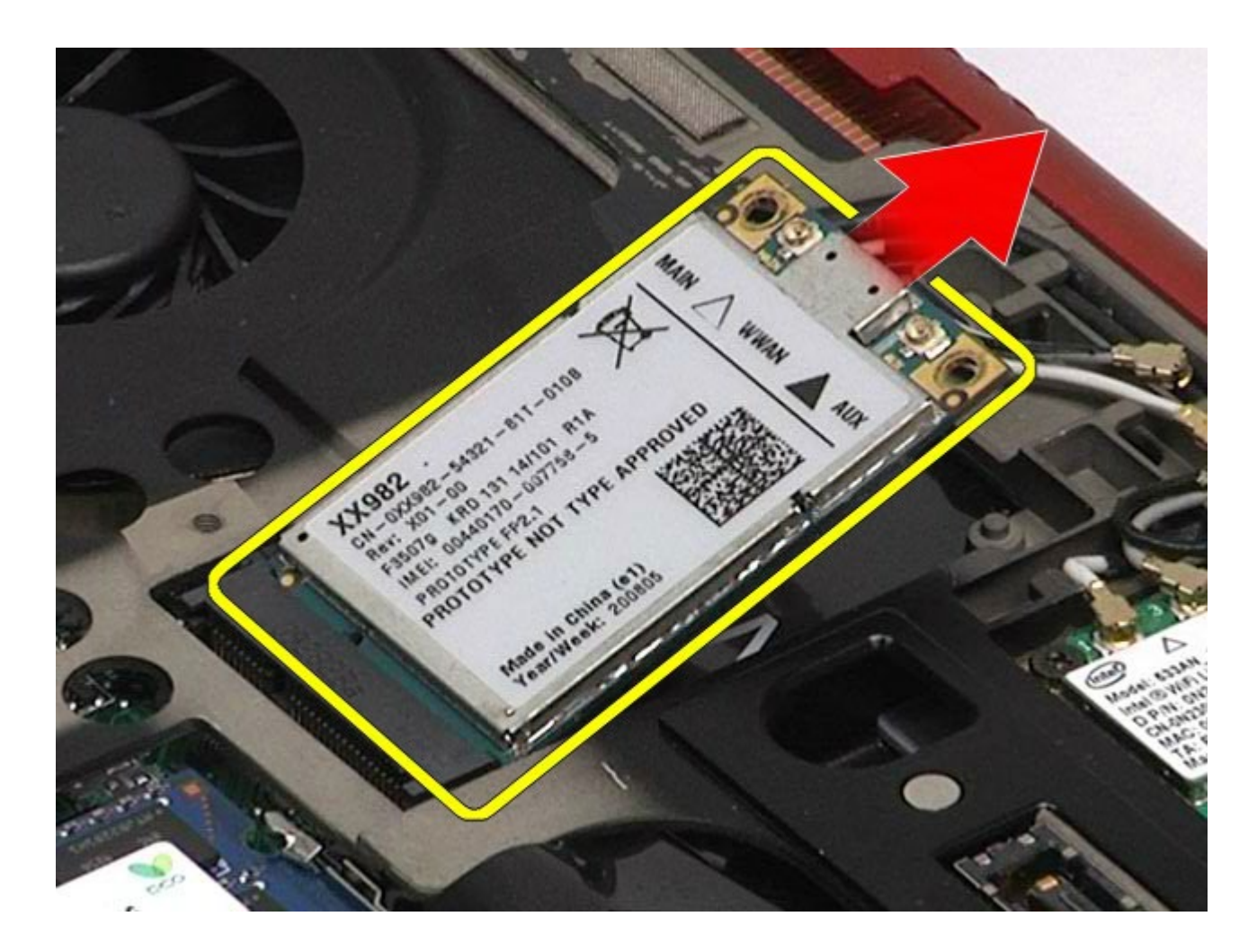

# **Remontarea plăcii WWAN**

Pentru a remonta placa WWAN, efectuaţi paşii de mai sus în ordine inversă.

# **Modul cache flash (FCM)**

**Manual de service pentru staţia de lucru Dell Precision™ M6500**

**AVERTISMENT: Înainte de a efectua lucrări în interiorul calculatorului citiţi instrucţiunile de siguranţă livrate împreună cu calculatorul. Pentru informaţii suplimentare despre cele mai bune practici privind siguranţa, consultaţi pagina de start pentru conformitatea cu reglementările la adresa www.dell.com/regulatory\_compliance.**

### **Scoaterea cartelei FCM**

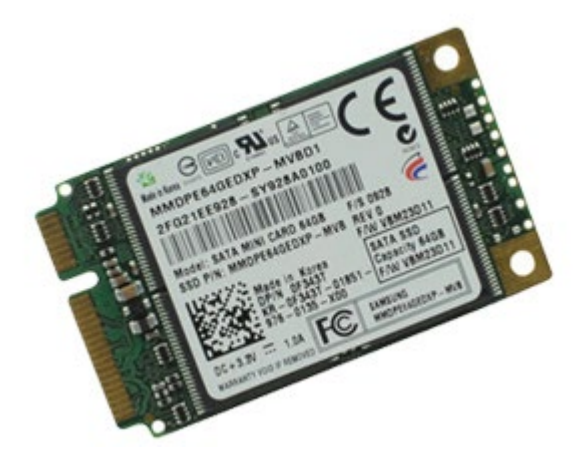

- 1. Urmați procedurile din [Înainte de a efectua lucr](#page-1-0)[ă](#page-1-0)[ri în interiorul calculatorului.](#page-1-0)
- 2. Demontați [bateria.](#page-24-0)
- 3. Demontați [panoul de acces](#page-82-0).
- 4. Scoateti surubul care fixează cartela FCM pe placa de sistem.

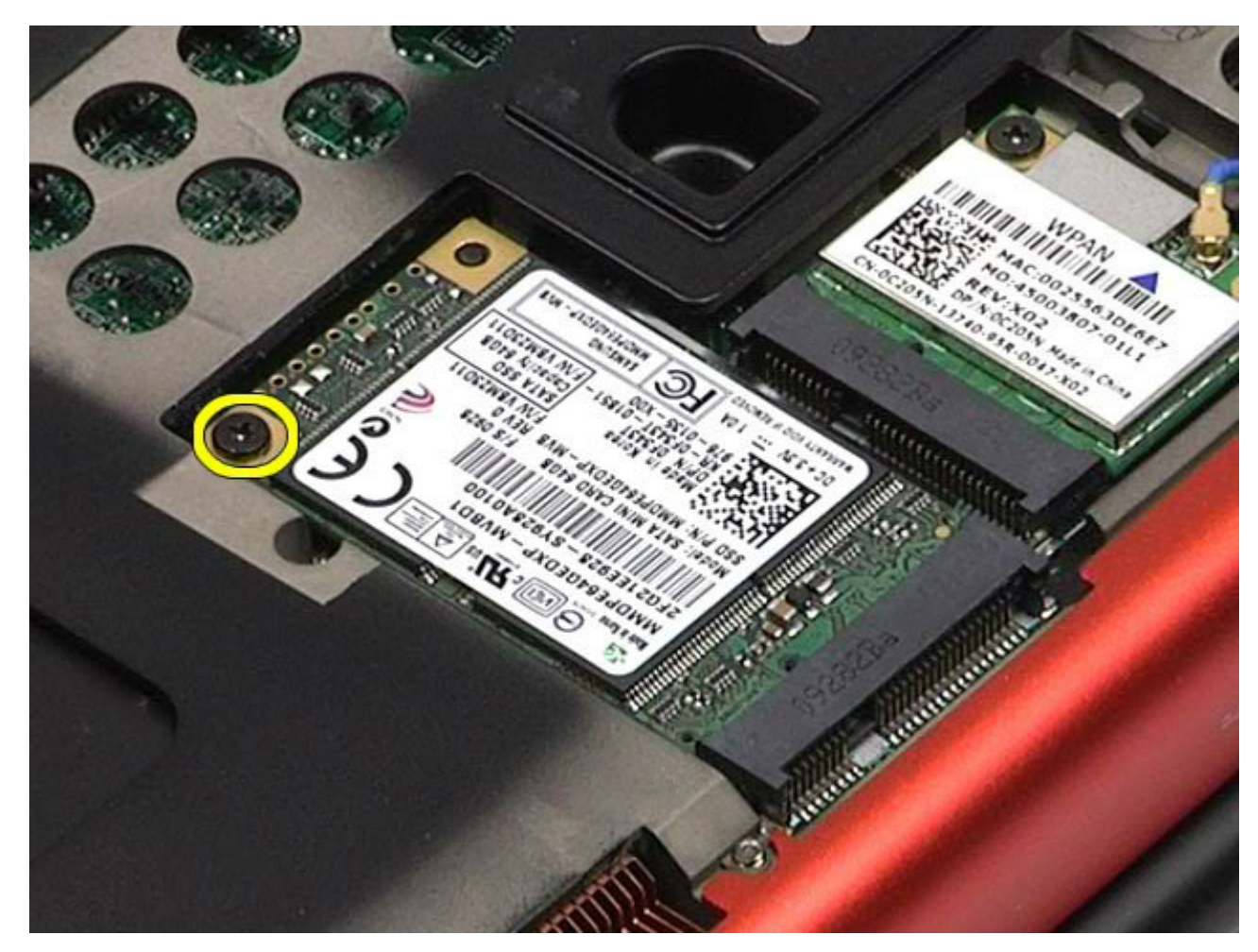

5. Scoateţi cartela FCM din calculator.

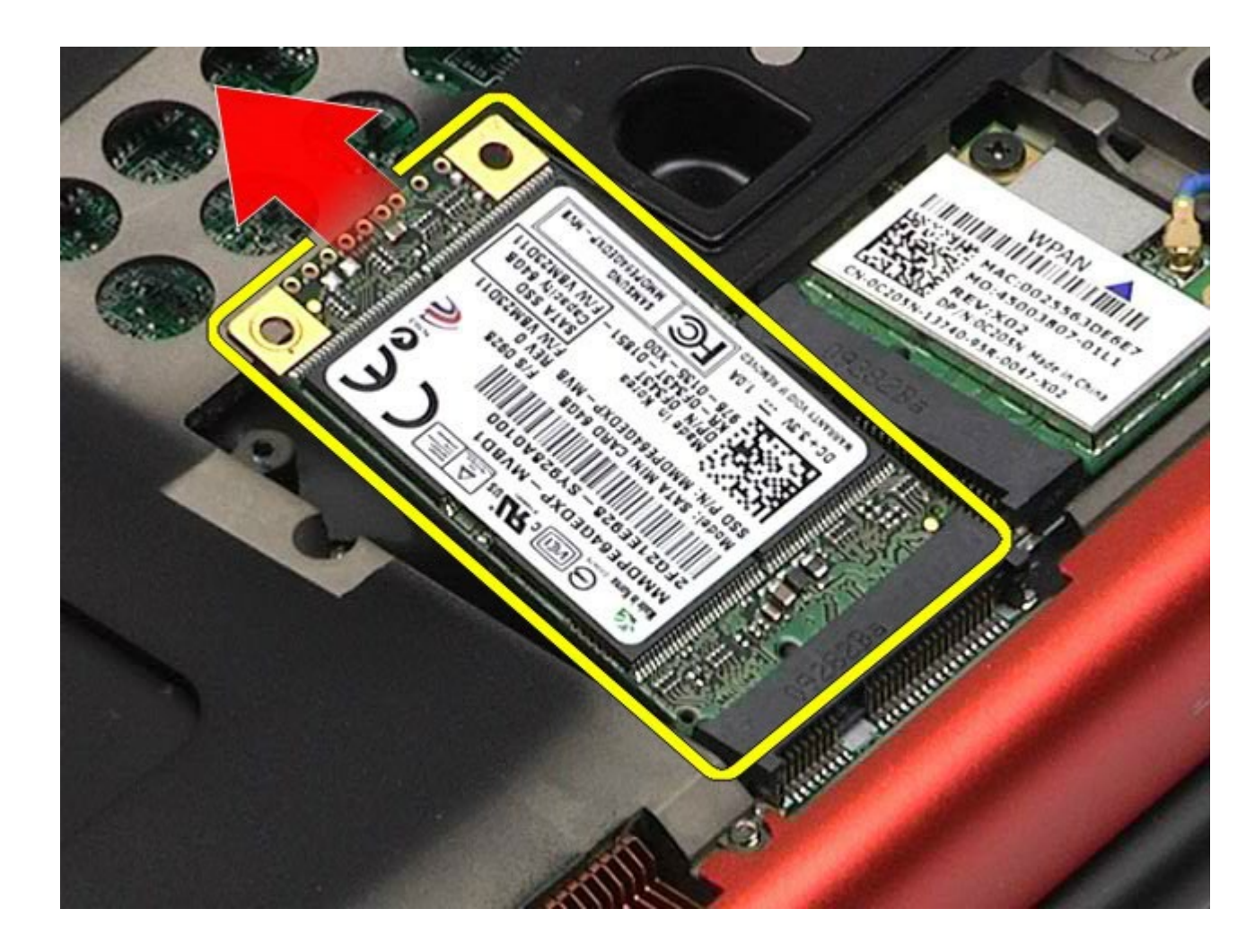

# **Remontarea cartelei FCM**

Pentru a remonta cartela FCM, efectuaţi paşii de mai sus în ordine inversă.

## **Memorie**

#### **Manual de service pentru staţia de lucru Dell Precision™ M6500**

**AVERTISMENT: Înainte de a efectua lucrări în interiorul calculatorului citiţi instrucţiunile de siguranţă livrate împreună cu calculatorul. Pentru informaţii suplimentare despre cele mai bune practici privind siguranţa, consultaţi pagina de start pentru conformitatea cu reglementările la adresa www.dell.com/regulatory\_compliance.**

### **Scoaterea modulului (modulelor) de memorie**

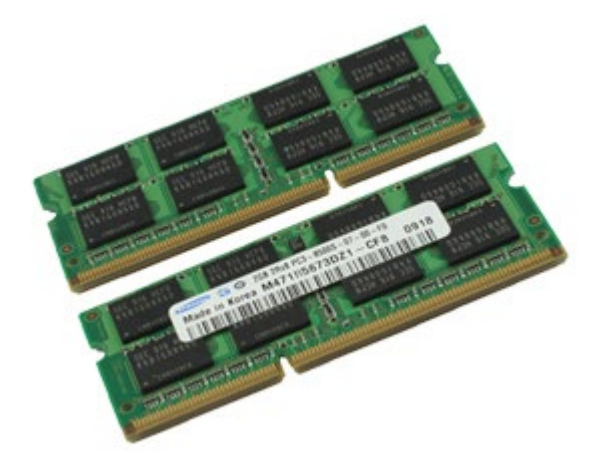

- 1. Urmați procedurile din [Înainte de a efectua lucr](#page-1-0)[ă](#page-1-0)[ri în interiorul calculatorului.](#page-1-0)
- 2. Pentru a scoate modulele de memorie C și D, scoateți [bateria](#page-24-0) și [panoul de acces](#page-82-0). Pentru a scoate modulele de memorie A și B, scoateți [bateria](#page-24-0), [capacul balamalei](#page-86-0) și [tastatura](#page-103-0).
- 3. Îndepărtați cu atenție clemele de fixare de la fiecare capăt al conectorului modulului de memorie până când modulul de memorie sare din poziţia sa.

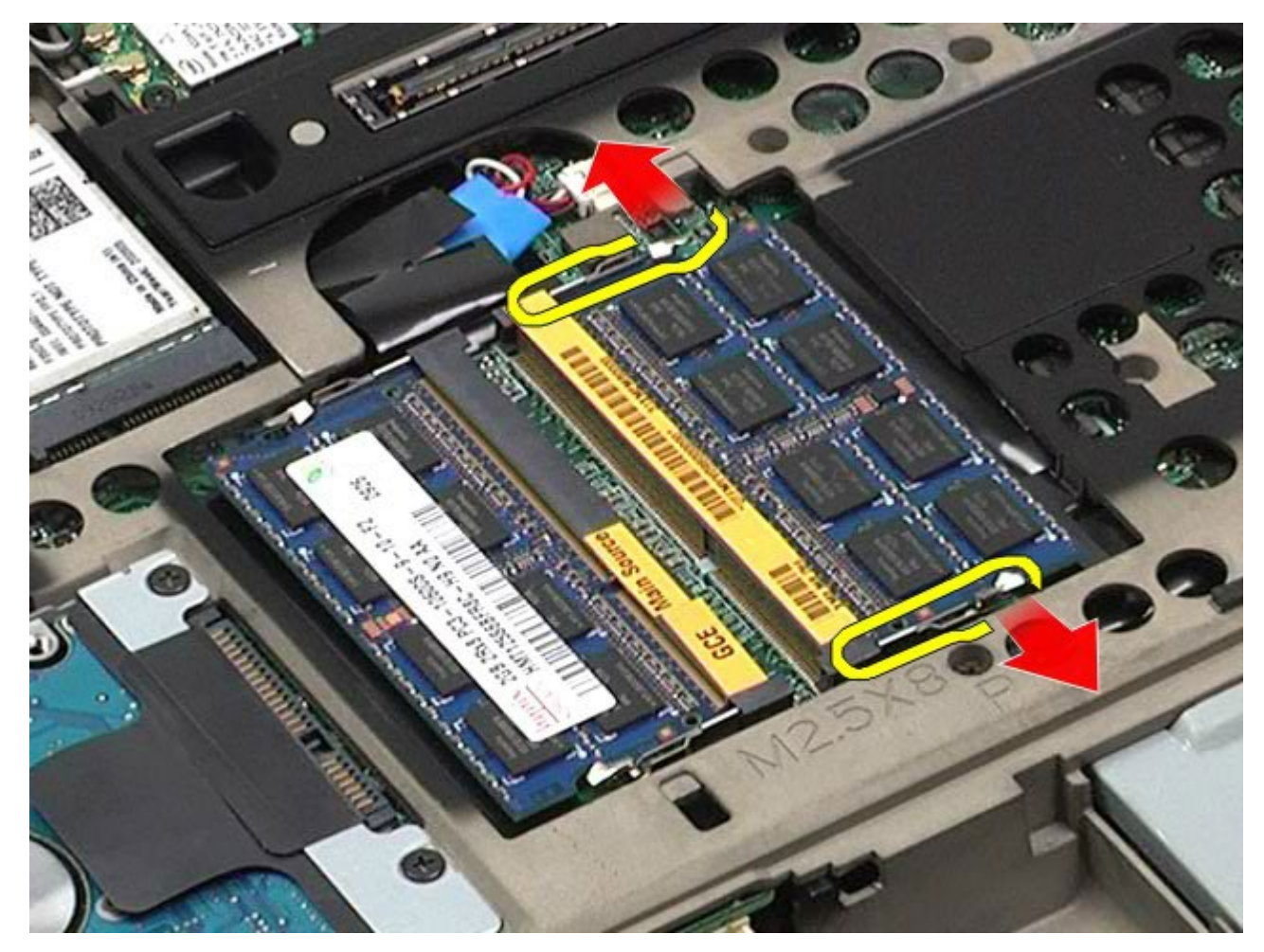

4. Scoateţi modulul de memorie din conector.

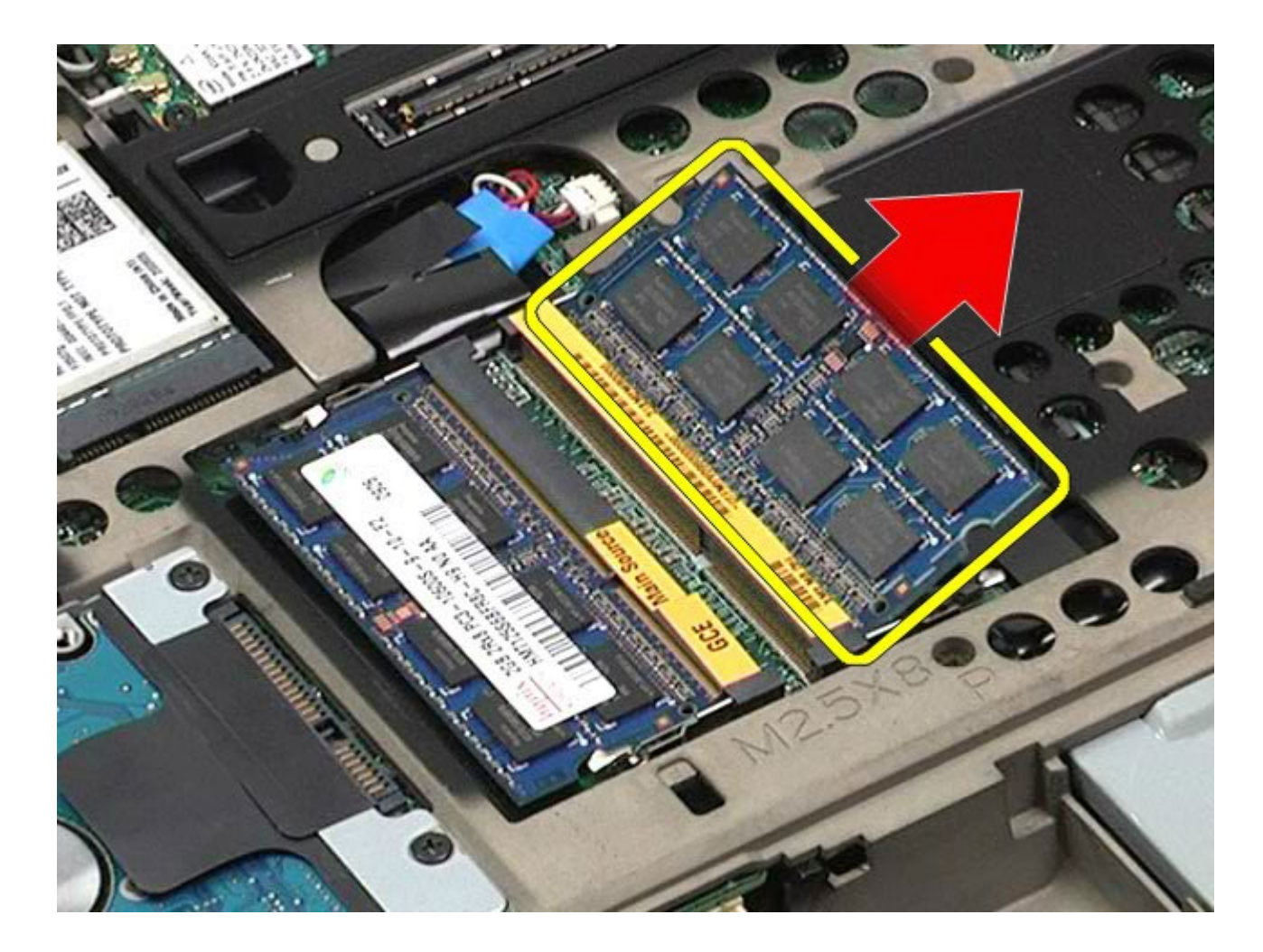

# **Remontarea modulului (modulelor) de memorie**

Pentru a remonta modulul (modulele) de memorie, efectuați pașii de mai sus în ordine inversă.

# **Cameră**

#### **Manual de service pentru staţia de lucru Dell Precision™ M6500**

**AVERTISMENT: Înainte de a efectua lucrări în interiorul calculatorului citiţi instrucţiunile de siguranţă livrate împreună cu calculatorul. Pentru informaţii suplimentare despre cele mai bune practici privind siguranţa, consultaţi pagina de start pentru conformitatea cu reglementările la adresa www.dell.com/regulatory\_compliance.**

### **Demontarea camerei**

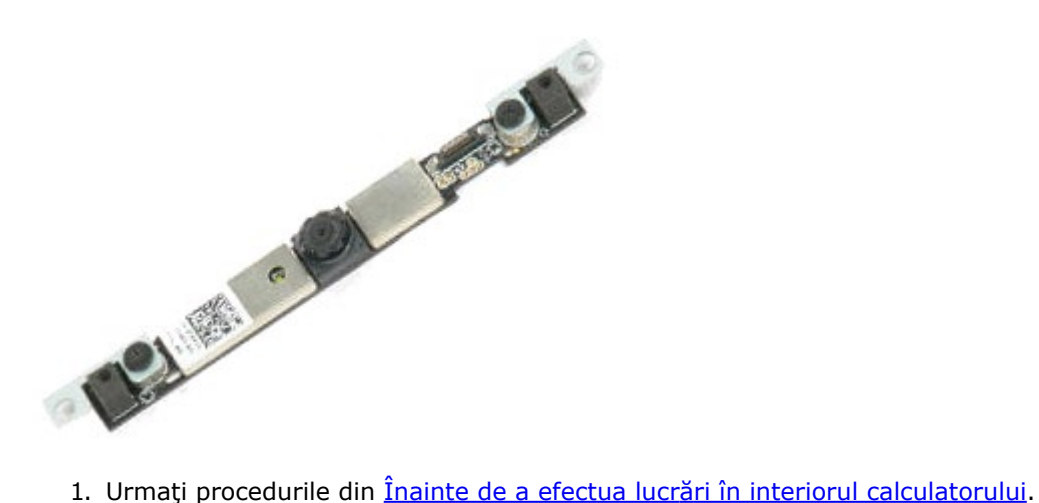

- 
- 2. Demontați [bateria.](#page-24-0)
- 3. Demontați [panoul de acces](#page-82-0).
- 4. Demontați [capacul balamalei](#page-86-0).
- 5. Demontați [tastatura](#page-103-0).
- 6. Demontați [ansamblul ecranului](#page-107-0).
- 7. Demontați [rama ecranului](#page-117-0).
- 8. Demontați [panoul ecranului](#page-121-0).
- 9. Deconectaţi cablul camerei de la cameră.

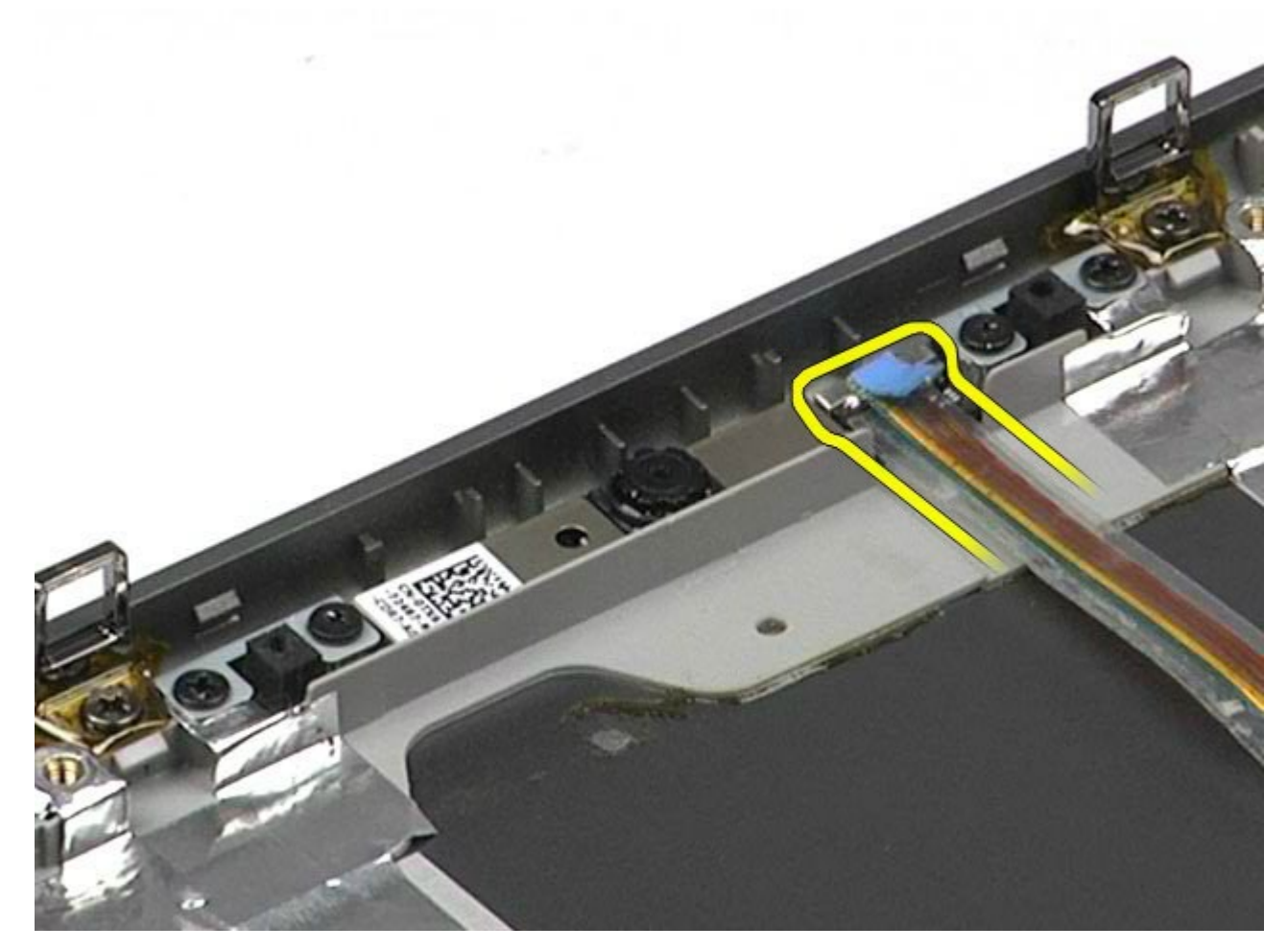

10. Scoateţi şuruburile care fixează camera la ansamblul ecranului.

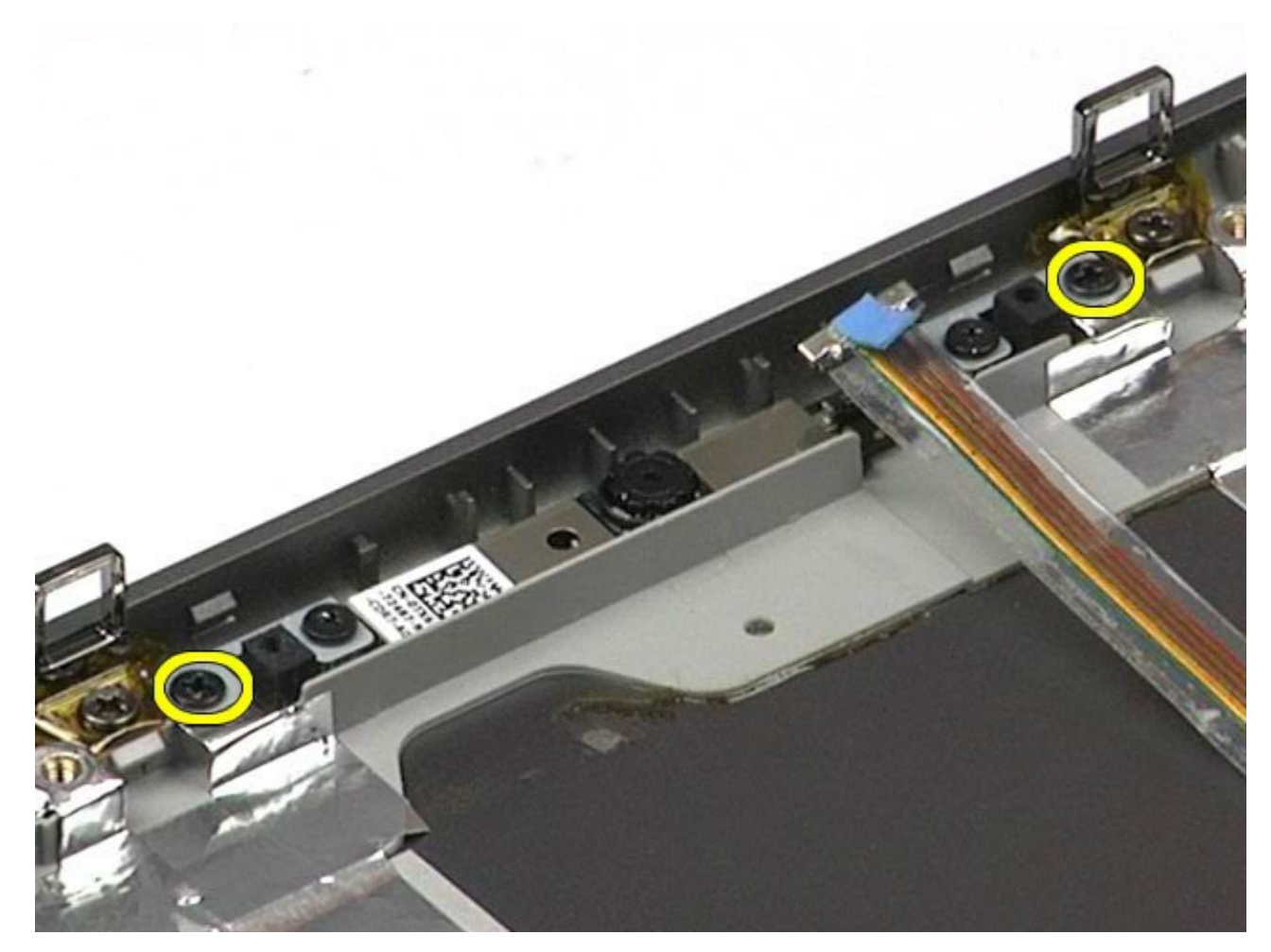

11. Scoateţi camera din ansamblul ecranului.

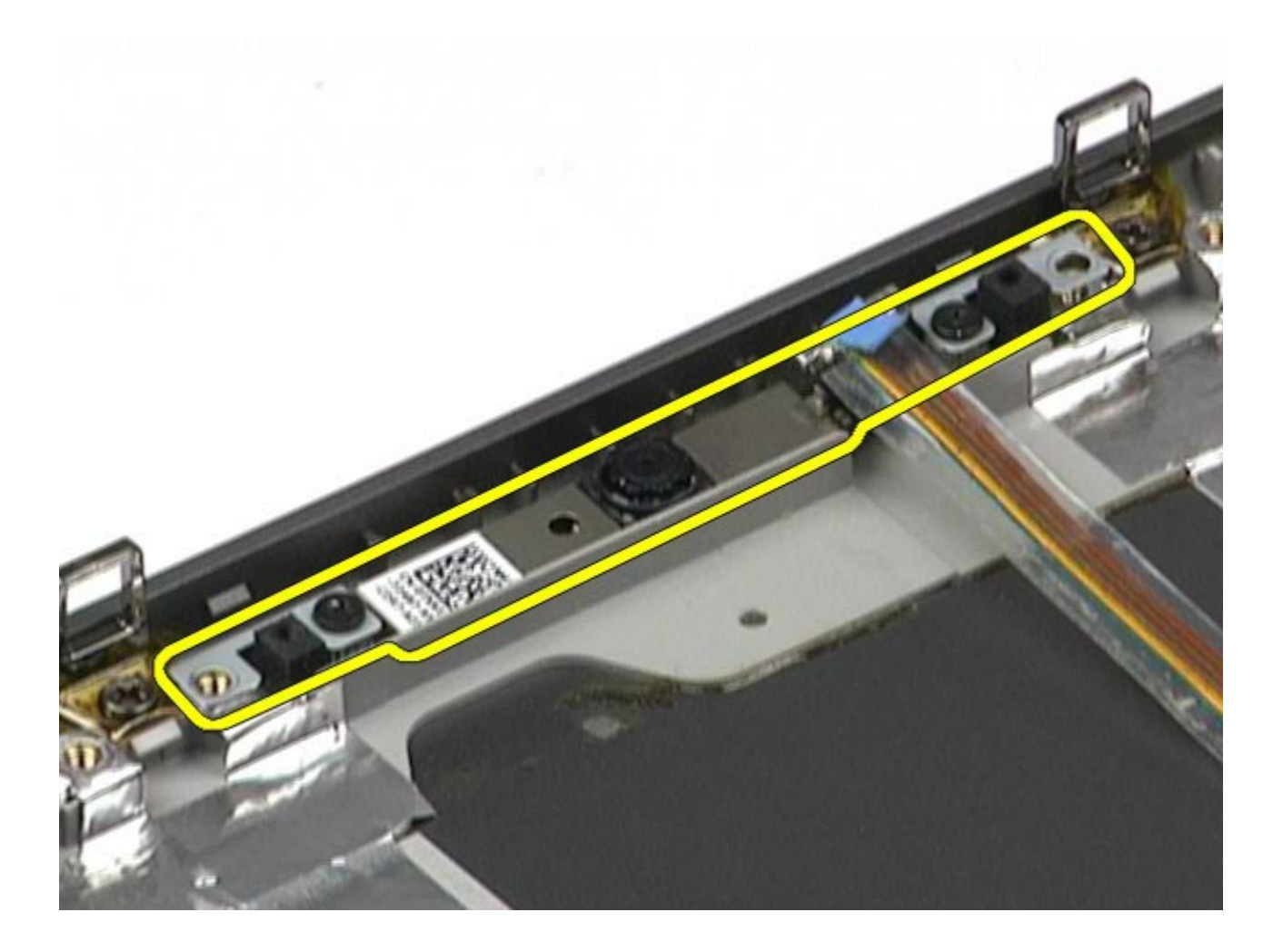

### **Remontarea camerei**

Pentru a remonta camera, efectuaţi paşii de mai sus în ordine inversă.

# **Compartiment de cartelă PCMCIA**

**Manual de service pentru staţia de lucru Dell Precision™ M6500**

**AVERTISMENT: Înainte de a efectua lucrări în interiorul calculatorului citiţi instrucţiunile de siguranţă livrate împreună cu calculatorul. Pentru informaţii suplimentare despre cele mai bune practici privind siguranţa, consultaţi pagina de start pentru conformitatea cu reglementările la adresa www.dell.com/regulatory\_compliance.**

### **Scoaterea compartimentului de cartelă PCMCIA**

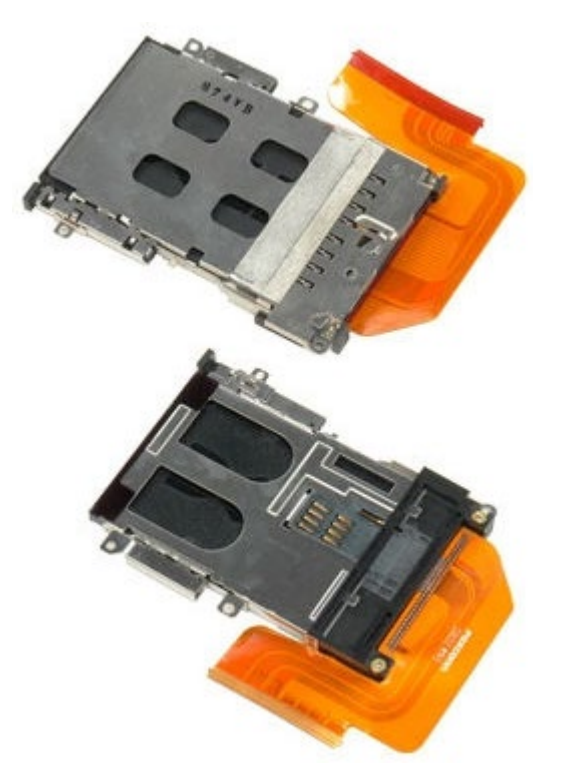

- 1. Urmați procedurile din [Înainte de a efectua lucr](#page-1-0)[ă](#page-1-0)[ri în interiorul calculatorului.](#page-1-0)
- 2. Demontați [bateria.](#page-24-0)
- 3. Demontați [panoul de acces](#page-82-0).
- 4. Demontați [hard disk-ul](file:///E/FP/05_2021/L10N/ReebokSM1HRO/RO%20-%20ReebokSM%20A01/TD_Hard_Drive.htm).
- 5. Demontati [hard disk-ul secundar](#page-44-0).
- 6. Demontați [capacul balamalei](#page-86-0).
- 7. Demontați [tastatura](#page-103-0).
- 8. Demontați [ansamblul ecranului](#page-107-0).
- 9. Demontați [zona de sprijin pentru mâini](#page-127-0).
- 10. Eliberaţi clema de cablu a compartimentului de cartelă.

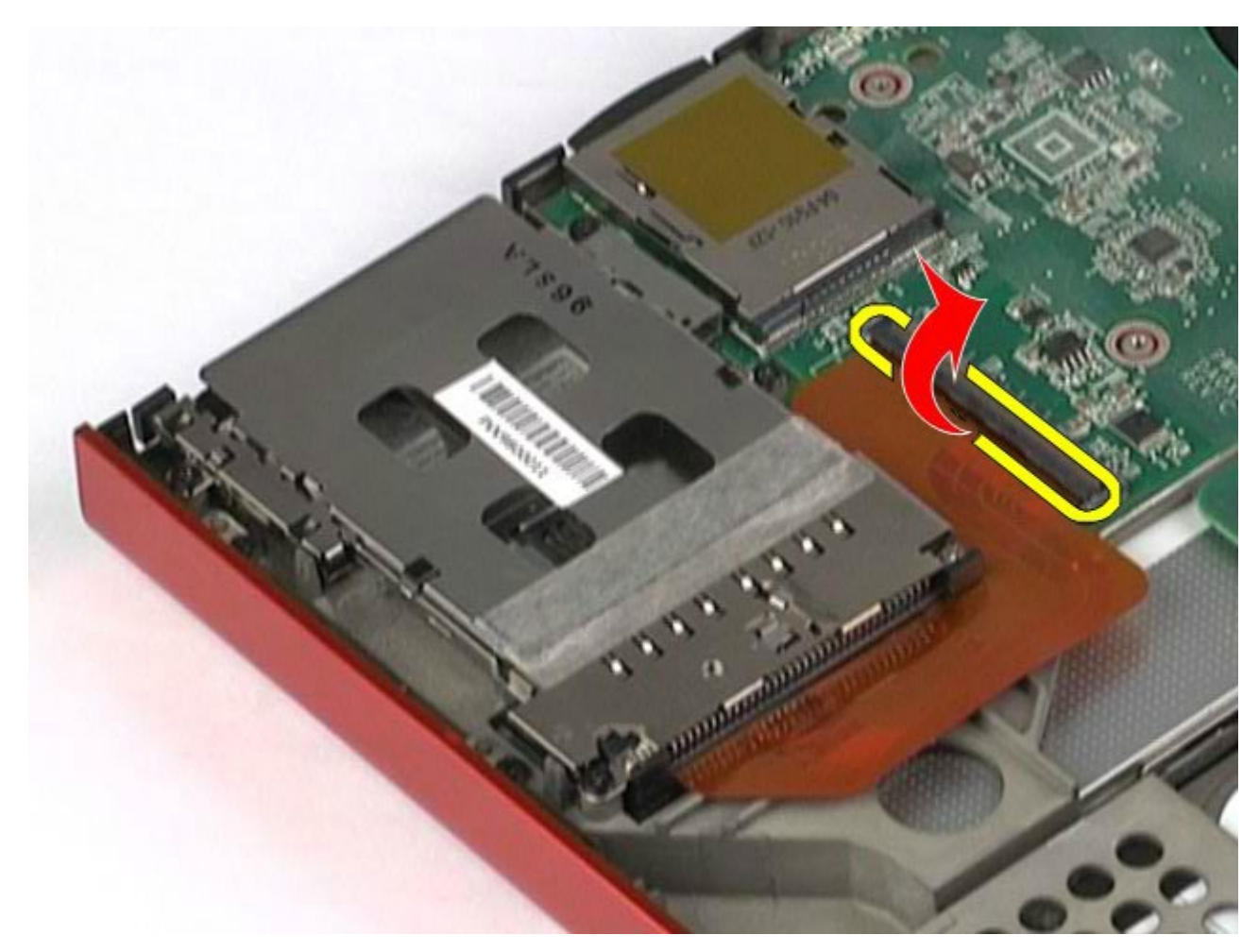

11. Deconectaţi cablul compartimentului de cartelă de la placa de sistem.

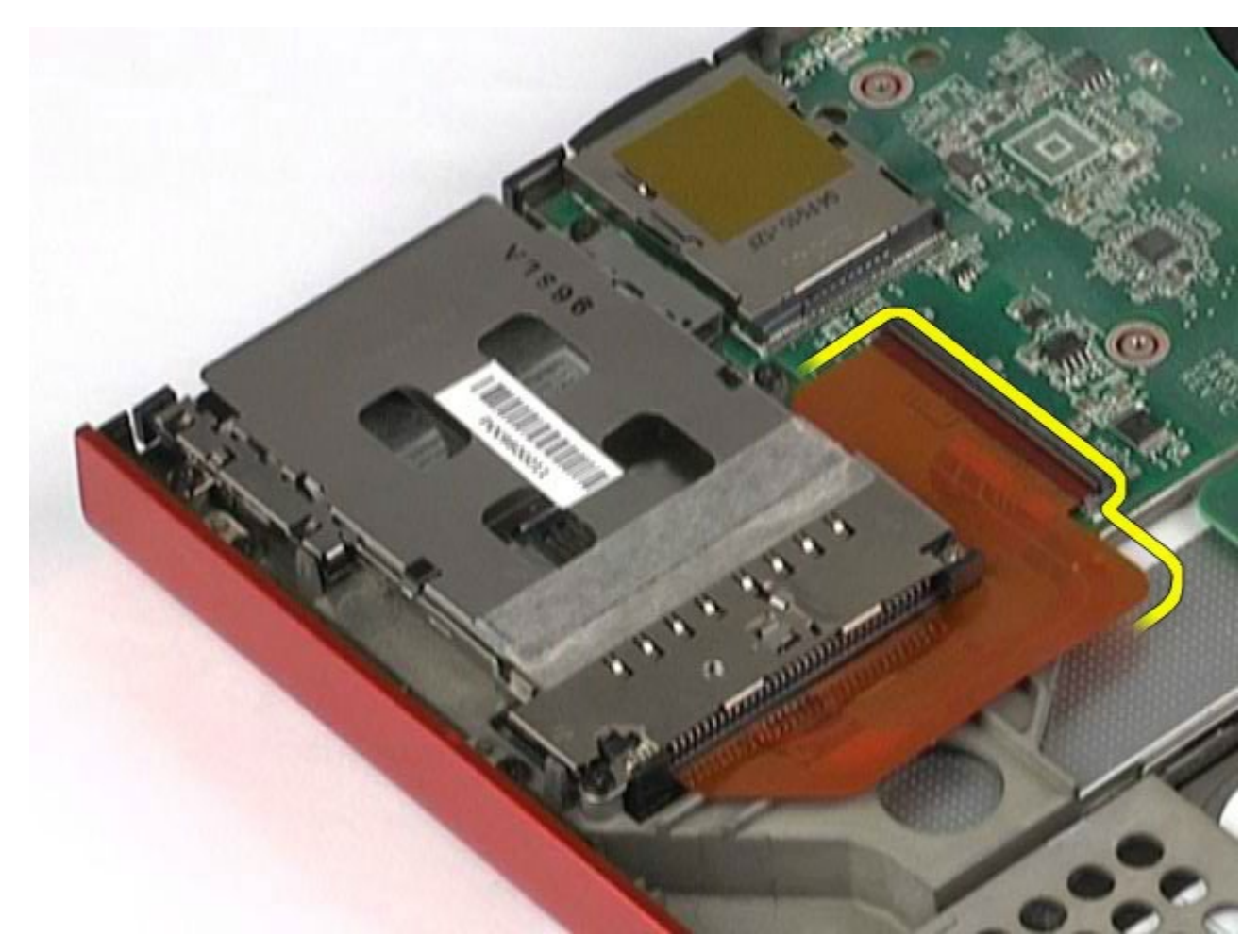

12. Scoateţi şuruburile care fixează compartimentul de cartelă în calculator.

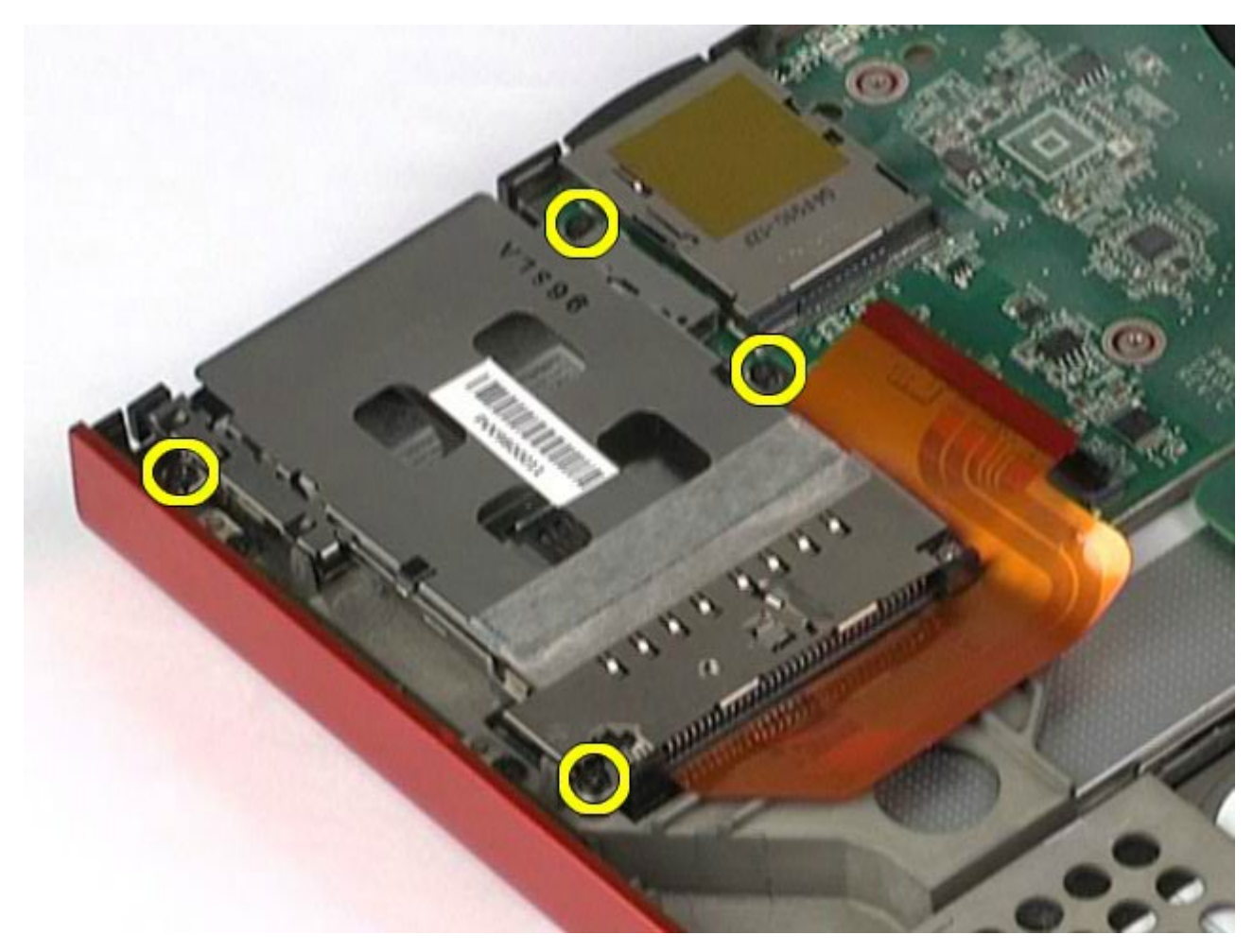

13. Scoateţi compartimentul de cartelă din calculator.

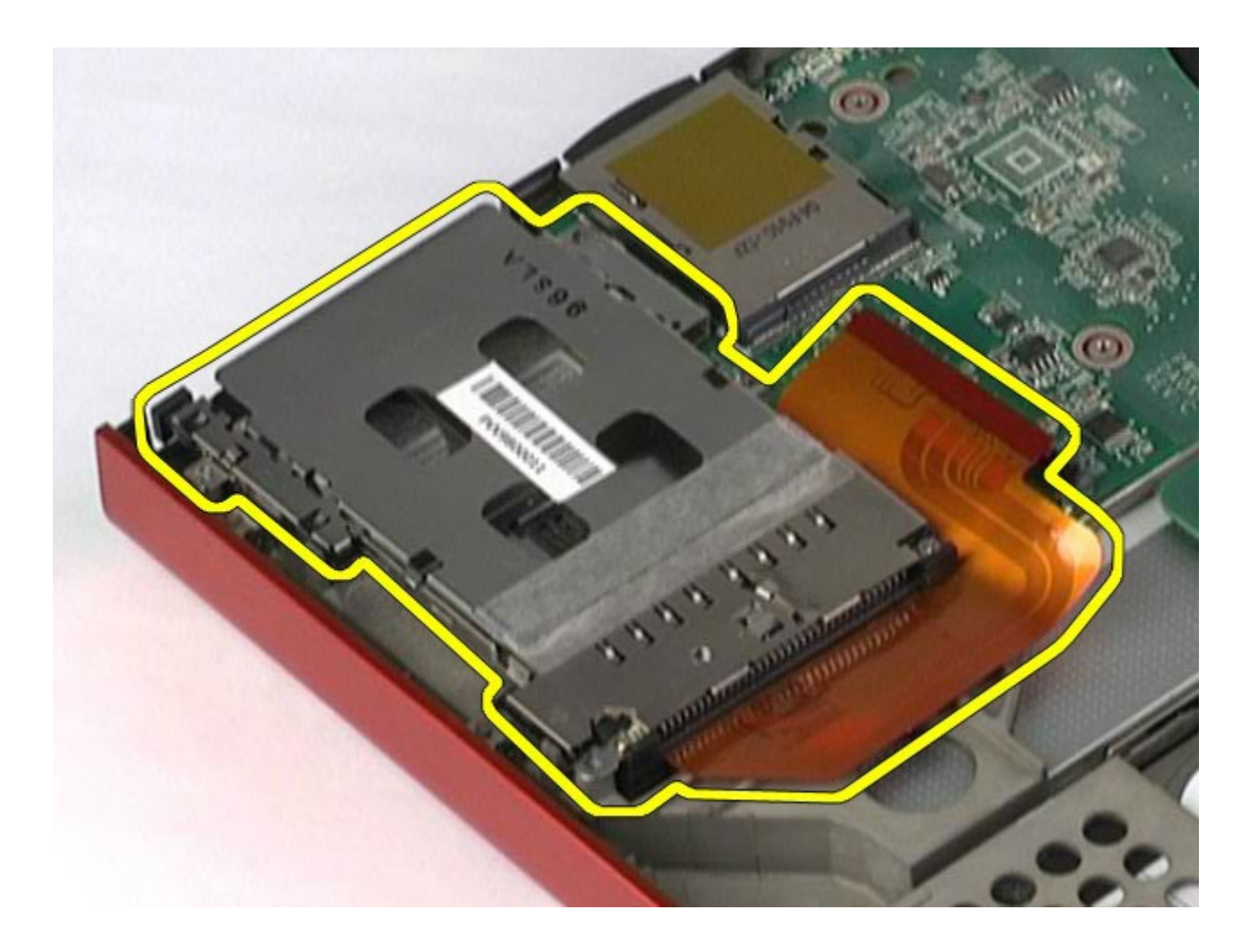

# **Remontarea compartimentului de cartelă PCMCIA**

Pentru a remonta compartimentul de cartelă PCMCIA, efectuaţi paşii de mai sus în ordine inversă.

# **Radiator**

#### **Manual de service pentru staţia de lucru Dell Precision™ M6500**

**AVERTISMENT: Înainte de a efectua lucrări în interiorul calculatorului citiţi instrucţiunile de siguranţă livrate împreună cu calculatorul. Pentru informaţii suplimentare despre cele mai bune practici privind siguranţa, consultaţi pagina de start pentru conformitatea cu reglementările la adresa www.dell.com/regulatory\_compliance.**

### **Demontarea radiatorului**

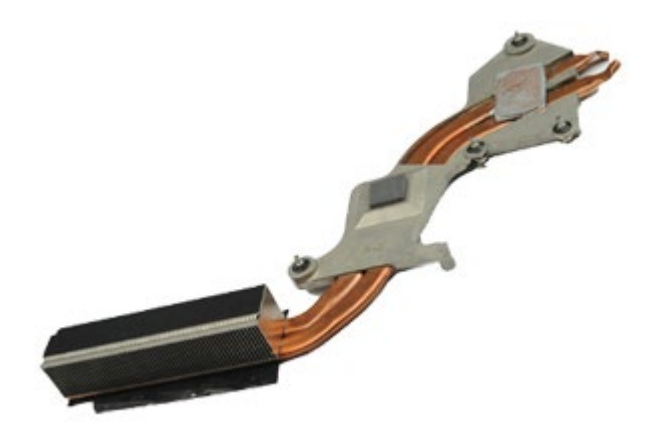

- 1. Urmați procedurile din [Înainte de a efectua lucr](#page-1-0)[ă](#page-1-0)[ri în interiorul calculatorului.](#page-1-0)
- 2. Demontați [bateria.](#page-24-0)
- 3. Demontați [panoul de acces](#page-82-0).
- 4. Demontati [hard disk-ul](file:///E/FP/05_2021/L10N/ReebokSM1HRO/RO%20-%20ReebokSM%20A01/TD_Hard_Drive.htm).
- 5. Demontați [hard disk-ul secundar](#page-44-0). (dacă este cazul).
- 6. Demontați [capacul balamalei](#page-86-0).
- 7. Demontați [tastatura](#page-103-0).
- 8. Demontați [ansamblul ecranului](#page-107-0).
- 9. Demontați [zona de sprijin pentru mâini](#page-127-0).
- 10. Slăbiţi cele patru şuruburi prizoniere care fixează radiatorul de placa de sistem.

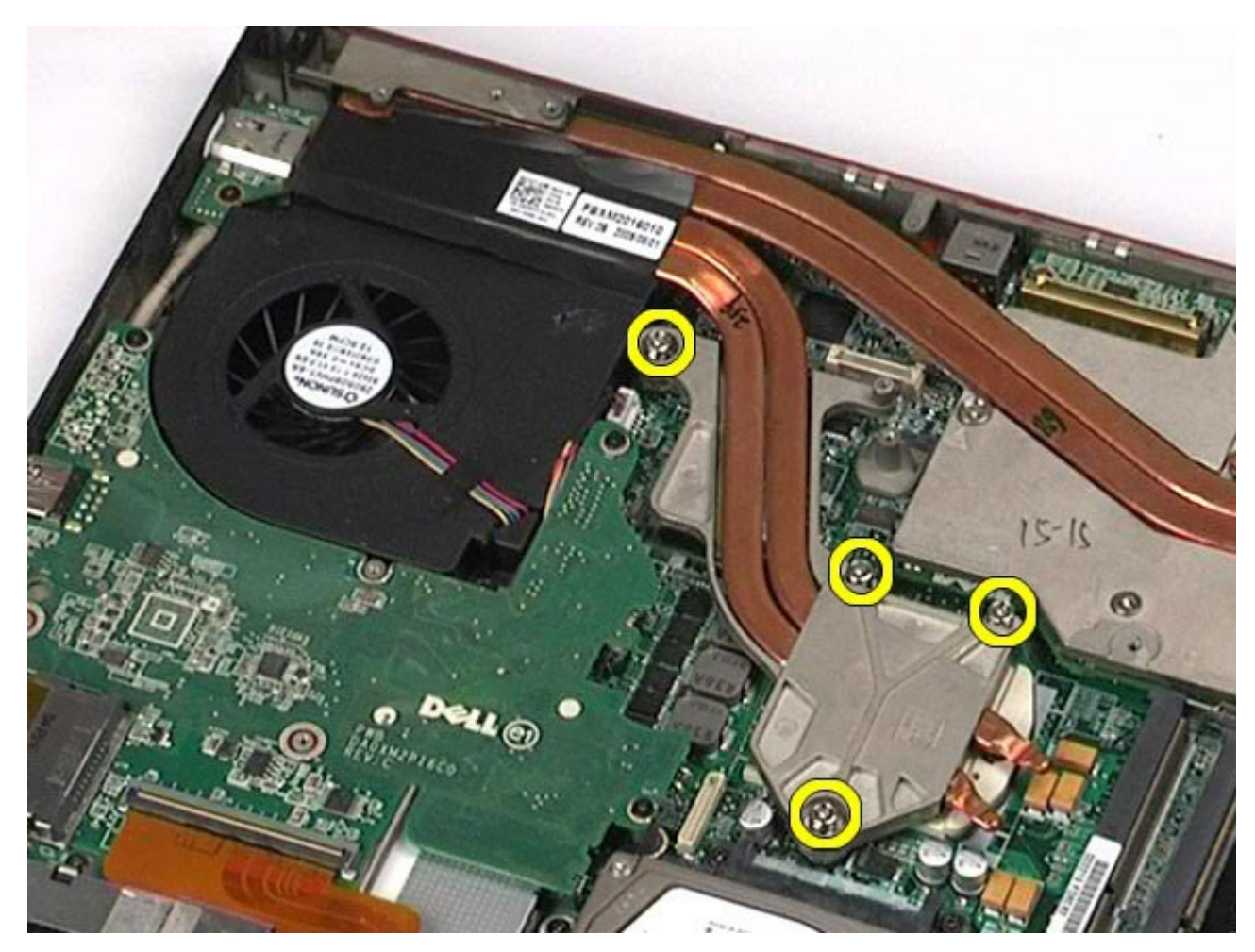

11. Scoateţi radiatorul din calculator.

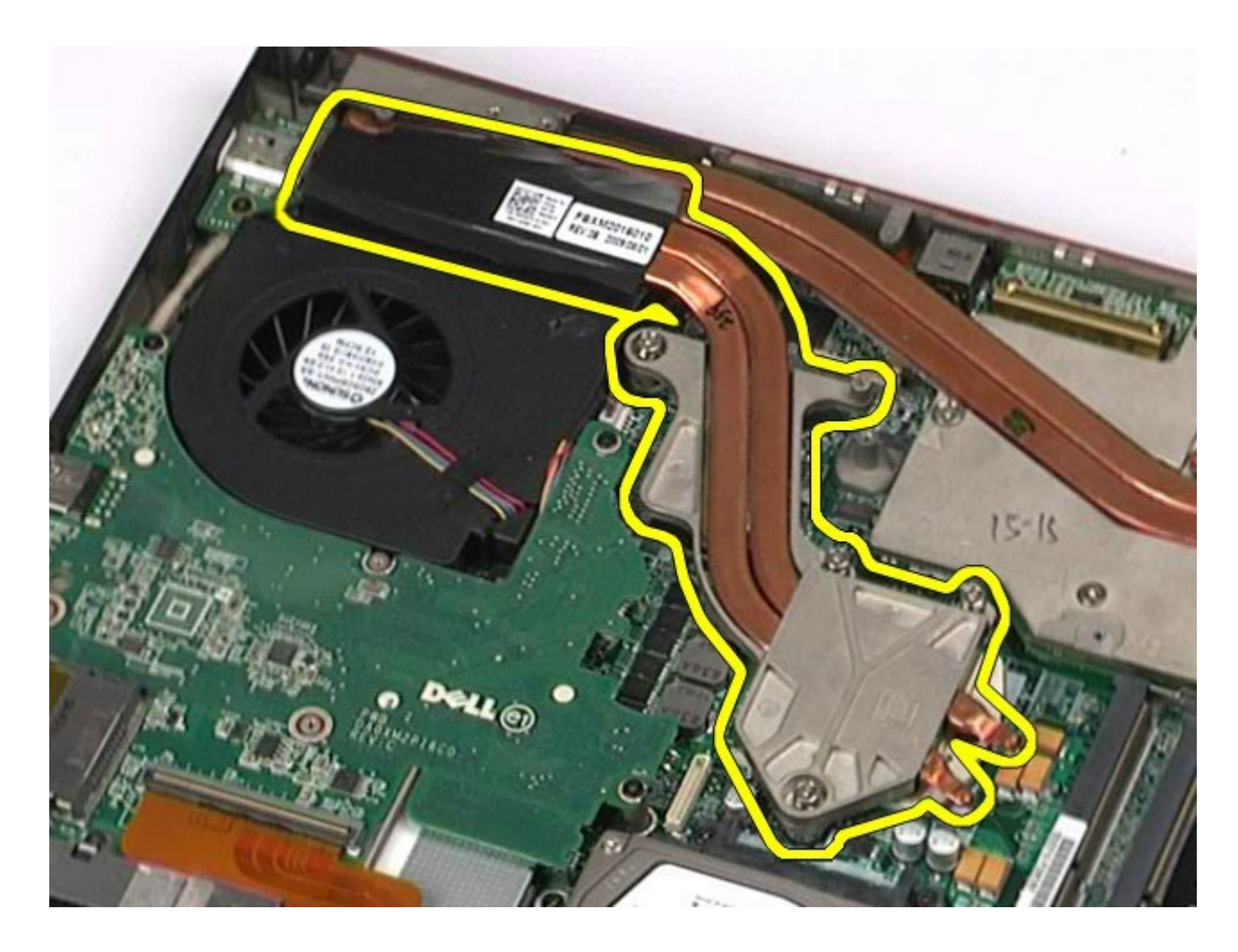

# **Remontarea radiatorului**

Pentru a remonta radiatorul, efectuaţi paşii de mai sus în ordine inversă.
## <span id="page-72-0"></span>**Procesor**

#### **Manual de service pentru staţia de lucru Dell Precision™ M6500**

**AVERTISMENT: Înainte de a efectua lucrări în interiorul calculatorului citiţi instrucţiunile de siguranţă livrate împreună cu calculatorul. Pentru informaţii suplimentare despre cele mai bune practici privind siguranţa, consultaţi pagina de start pentru conformitatea cu reglementările la adresa www.dell.com/regulatory\_compliance.**

#### **Demontarea procesorului**

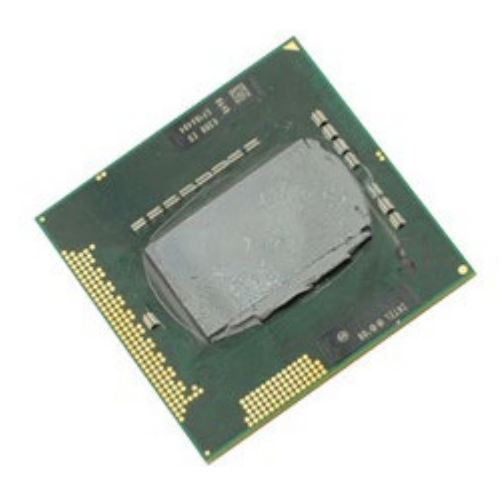

- 1. Urmați procedurile din [Înainte de a efectua lucr](#page-1-0)[ă](#page-1-0)[ri în interiorul calculatorului.](#page-1-0)
- 2. Demontați [bateria.](#page-24-0)
- 3. Demontați [panoul de acces](#page-82-0).
- 4. Demontati [hard disk-ul secundar](#page-44-0).
- 5. Demontați [capacul balamalei](#page-86-0).
- 6. Demontați [tastatura](#page-103-0).
- 7. Demontați [ansamblul ecranului](#page-107-0).
- 8. Demontați [zona de sprijin pentru mâini](#page-127-0).
- 9. Demontați [radiatorul](#page-69-0).
- 10. Rotiţi şurubul cu camă în sens invers acelor de ceasornic până la oprirea acestuia pentru a scoate procesorul de pe placa de sistem.

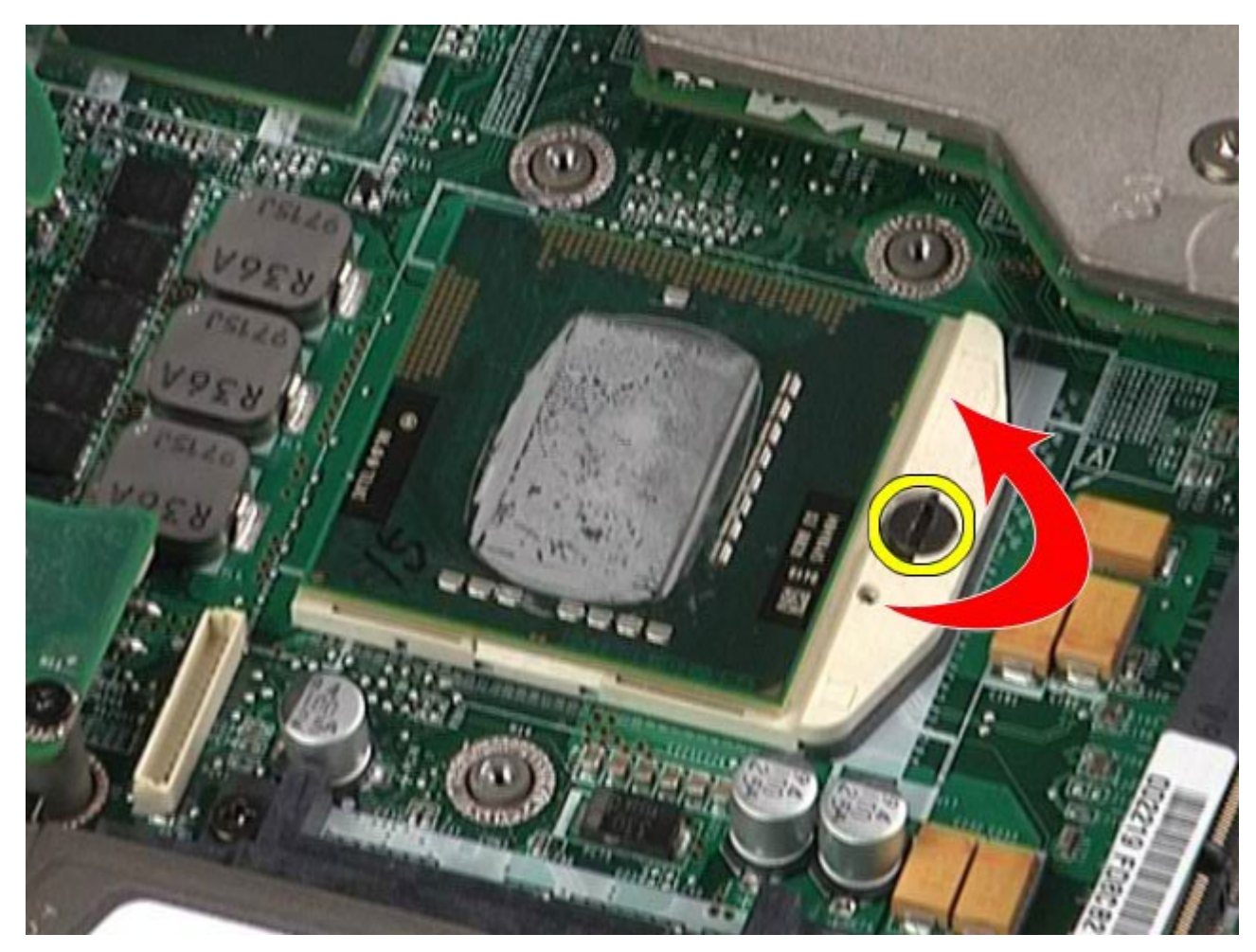

11. Ridicaţi cu atenţie procesorul din slot drept în sus şi scoateţi-l din calculator.

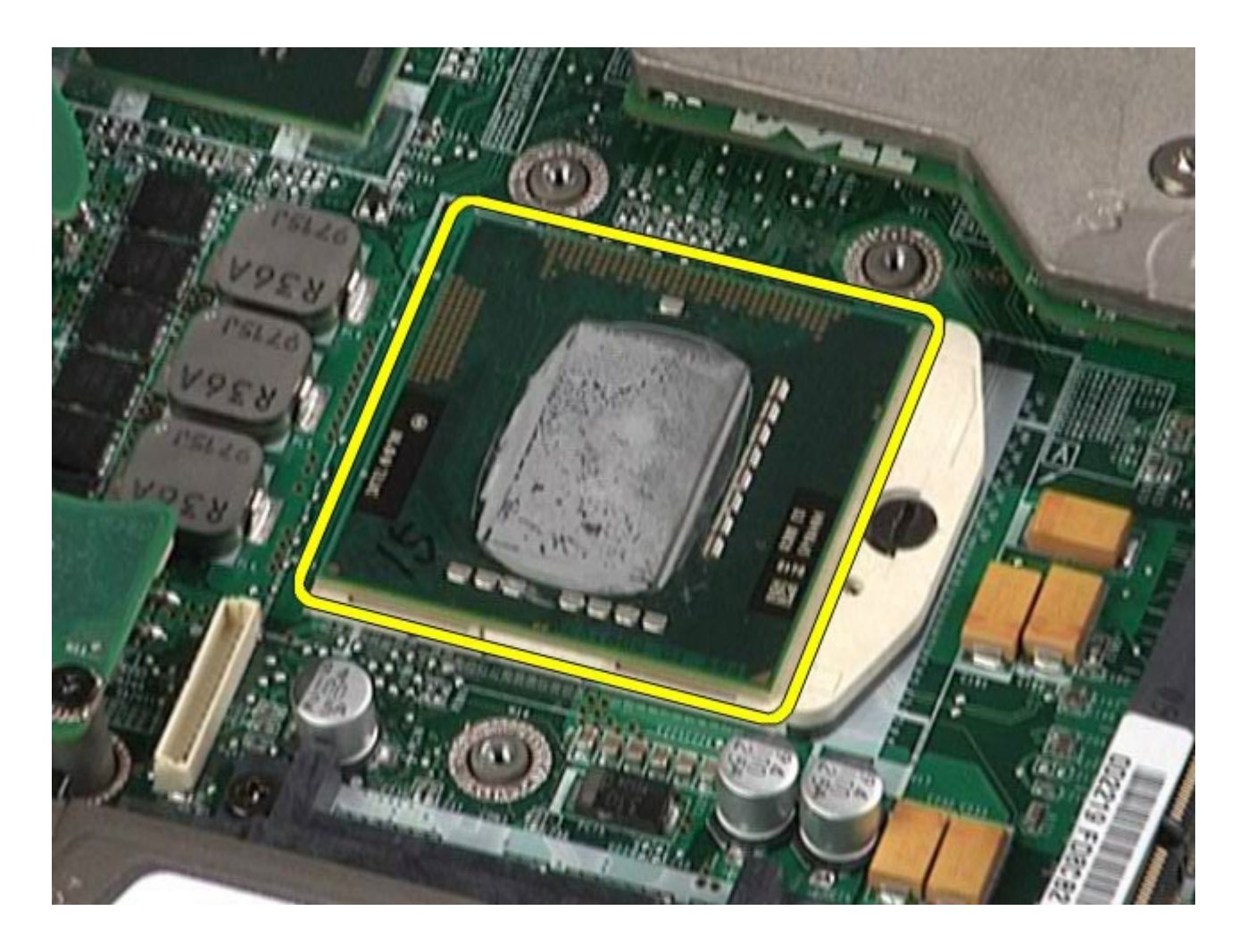

## **Remontarea procesorului**

Pentru a remonta procesorul, efectuaţi paşii de mai sus în ordine inversă.

# **Placa de sistem**

#### **Manual de service pentru staţia de lucru Dell Precision™ M6500**

**AVERTISMENT: Înainte de a efectua lucrări în interiorul calculatorului citiţi instrucţiunile de siguranţă livrate împreună cu calculatorul. Pentru informaţii suplimentare despre cele mai bune practici privind siguranţa, consultaţi pagina de start pentru conformitatea cu reglementările la adresa www.dell.com/regulatory\_compliance.**

### **Demontarea plăcii de sistem**

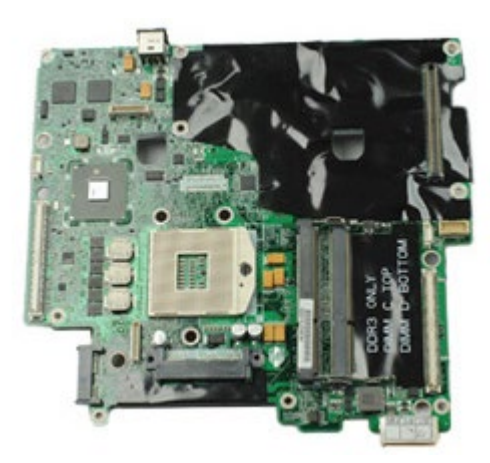

- 1. Urmați procedurile din [Înainte de a efectua lucr](#page-1-0)[ă](#page-1-0)[ri în interiorul calculatorului.](#page-1-0)
- 2. Demontați [bateria.](#page-24-0)
- 3. Demontați [cartela SIM](#page-78-0).
- 4. Demontati [hard disk-ul](file:///E/FP/05_2021/L10N/ReebokSM1HRO/RO%20-%20ReebokSM%20A01/TD_Hard_Drive.htm).
- 5. Demontați [panoul de acces](#page-82-0).
- 6. Demontati [hard disk-ul secundar](#page-44-0).
- 7. Scoateti [memoria.](#page-57-0)
- 8. Scoateti modulul [flash cache](#page-54-0).
- 9. Demontați [placa de re](#page-99-0)ț[ea personal](#page-99-0)[ă](#page-99-0) [wireless \(WPAN\)](#page-99-0).
- 10. Demontați [placa de re](#page-95-0)ț[ea local](#page-95-0)[ă](#page-95-0) [wireless \(WLAN\)](#page-95-0).
- 11. Demontați [placa de re](#page-50-0)ț[ea de arie larg](#page-50-0)[ă](#page-50-0) [wireless \(WWAN\)](#page-50-0).
- 12. Demontați [unitatea optic](#page-91-0)[ă](#page-91-0).
- 13. Scoateți [bateria rotund](#page-33-0)[ă](#page-33-0)
- 14. Scoateti [cartela express](#page-27-0).
- 15. Scoateti [cartela media](#page-80-0).
- 16. Scoateti [cartela PCMCIA](#page-30-0).
- 17. Demontați [capacul balamalei](#page-86-0).
- 18. Demontați [tastatura](#page-103-0).
- 19. Scoateți [memoria intern](#page-57-0)[ă](#page-57-0).
- 20. Demontați [ansamblul ecranului](#page-107-0).
- 21. Demontați [zona de sprijin pentru mâini](#page-127-0).
- 22. Demontați [placa video](#page-142-0).
- 23. Demontați [radiatorul](#page-69-0).
- 24. Demontați [procesorul](#page-72-0).
- 25. Demontați [ventilatorul.](#page-139-0)
- 26. Demontaţi [compartimentului cartelei PCMCIA](#page-64-0).
- 27. Demontați plăcile [I/O din partea stâng](#page-133-0)[ă](#page-133-0)[, din partea I/O dreapt](#page-133-0)ă ș[i placa IEEE 1394](#page-133-0).
- 28. Scoateti suruburile care fixează placa de sistem în calculator.

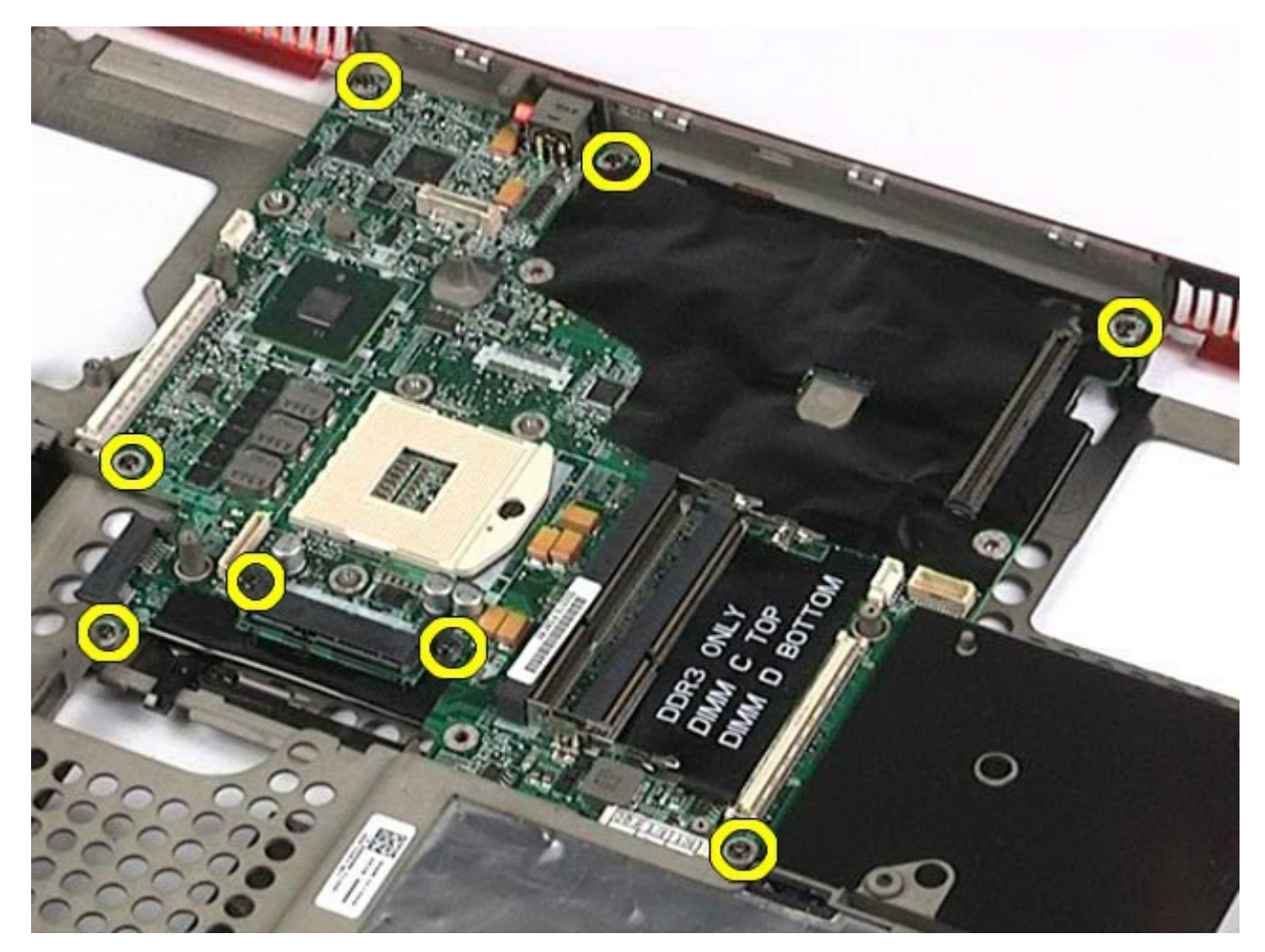

29. Scoateţi placa de sistem din calculator.

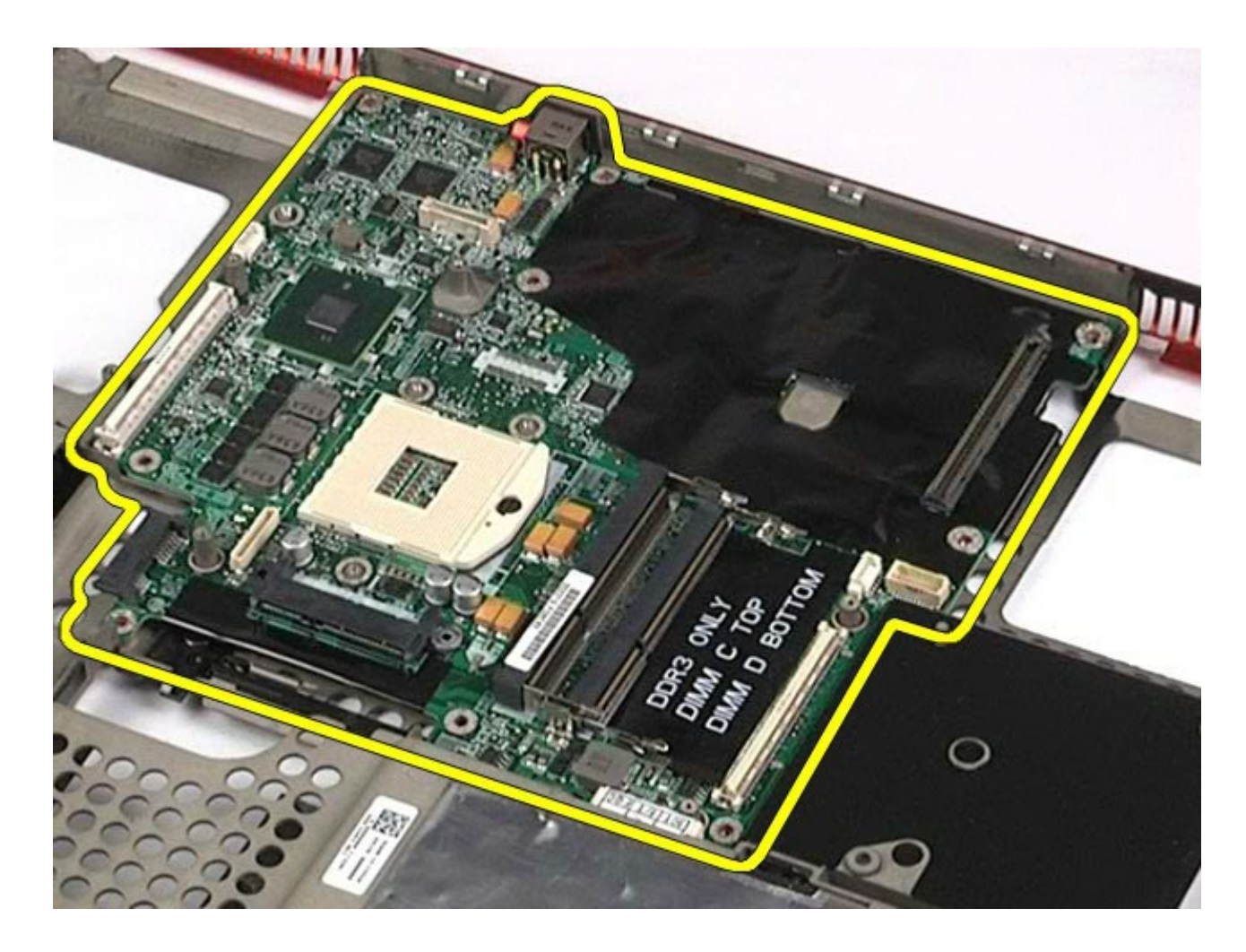

# **Remontarea plăcii de sistem**

Pentru a remonta placa de sistem, urmaţi paşii de mai sus în ordine inversă.

# <span id="page-78-0"></span>**Cartelă SIM**

#### **Manual de service pentru staţia de lucru Dell Precision™ M6500**

**AVERTISMENT: Înainte de a efectua lucrări în interiorul calculatorului citiţi instrucţiunile de siguranţă livrate împreună cu calculatorul. Pentru informaţii suplimentare despre cele mai bune practici privind siguranţa, consultaţi pagina de start pentru conformitatea cu reglementările la adresa www.dell.com/regulatory\_compliance.**

### **Scoaterea cartelei SIM**

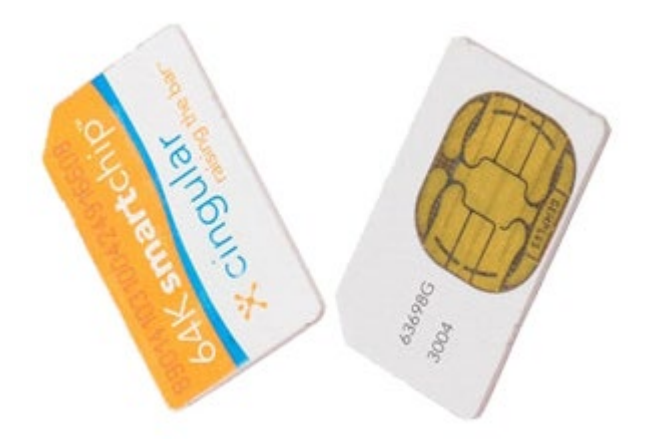

- 1. Urmați procedurile din [Înainte de a efectua lucr](#page-1-0)[ă](#page-1-0)[ri în interiorul calculatorului.](#page-1-0)
- 2. Demontați [bateria.](#page-24-0)
- 3. Scoateţi cartela SIM din slotul aflat în compartimentul bateriei pentru a o scoate din sistem.

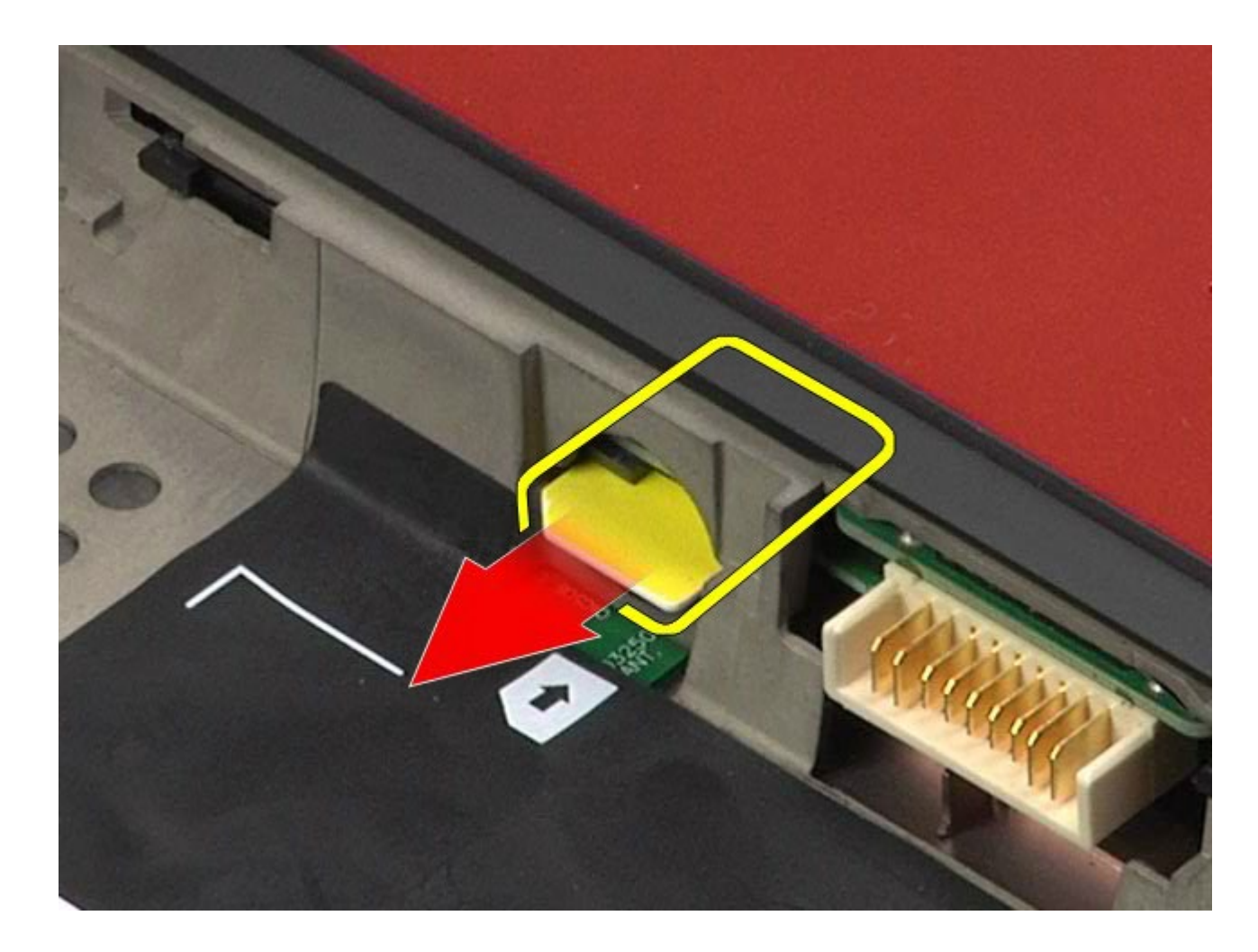

# **Remontarea cartelei SIM**

Pentru a remonta cartela SIM, efectuaţi paşii de mai sus în ordine inversă.

# <span id="page-80-0"></span>**Cartelă media**

#### **Manual de service pentru staţia de lucru Dell Precision™ M6500**

**AVERTISMENT: Înainte de a efectua lucrări în interiorul calculatorului citiţi instrucţiunile de siguranţă livrate împreună cu calculatorul. Pentru informaţii suplimentare despre cele mai bune practici privind siguranţa, consultaţi pagina de start pentru conformitatea cu reglementările la adresa www.dell.com/regulatory\_compliance.**

### **Scoaterea cartelei media**

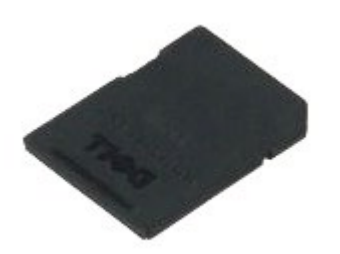

- 1. Urmați procedurile din [Înainte de a efectua lucr](#page-1-0)[ă](#page-1-0)[ri în interiorul calculatorului.](#page-1-0)
- 2. Apăsaţi cartela media pentru a o elibera din calculator.

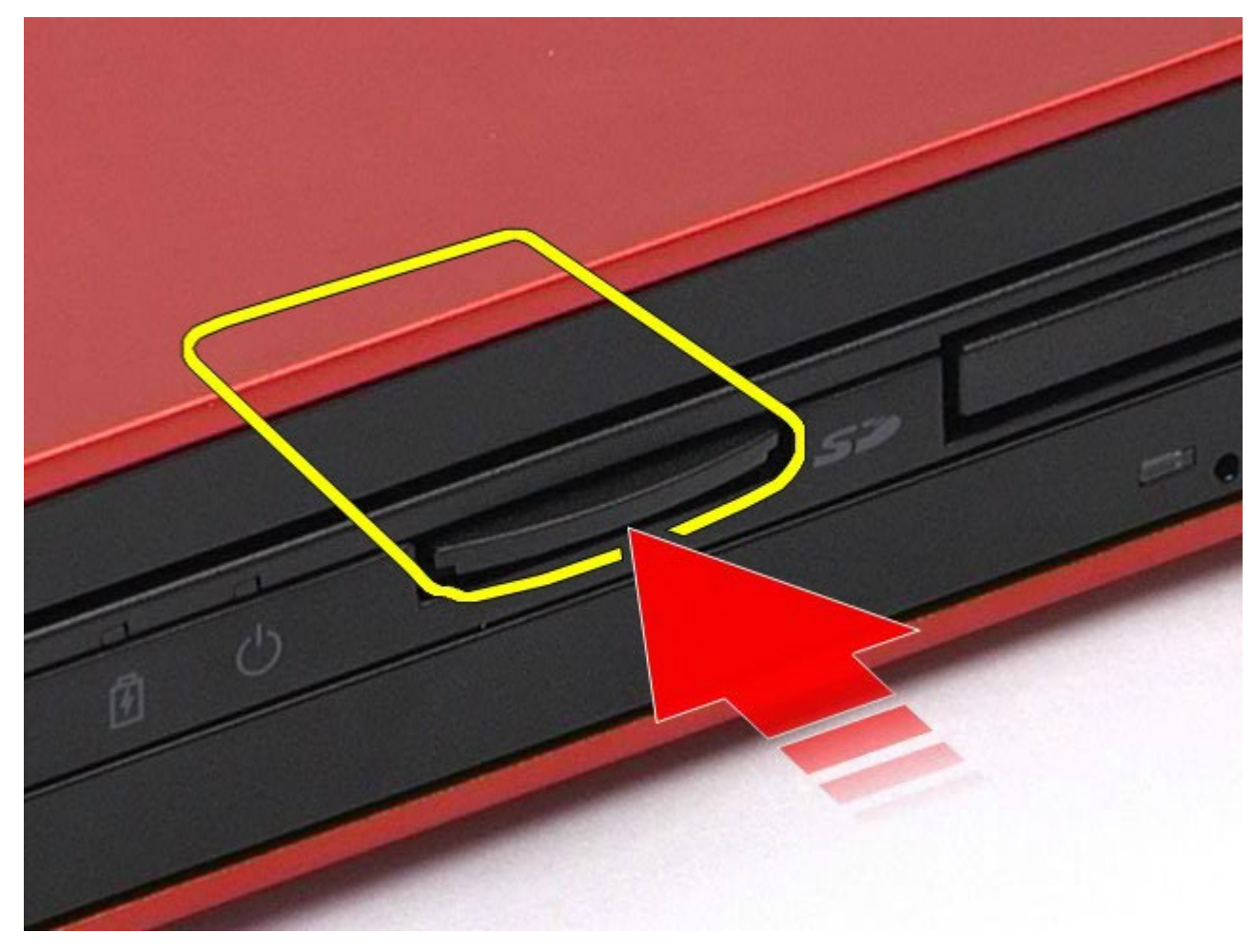

3. Trageţi cartela media pentru a o scoate din calculator.

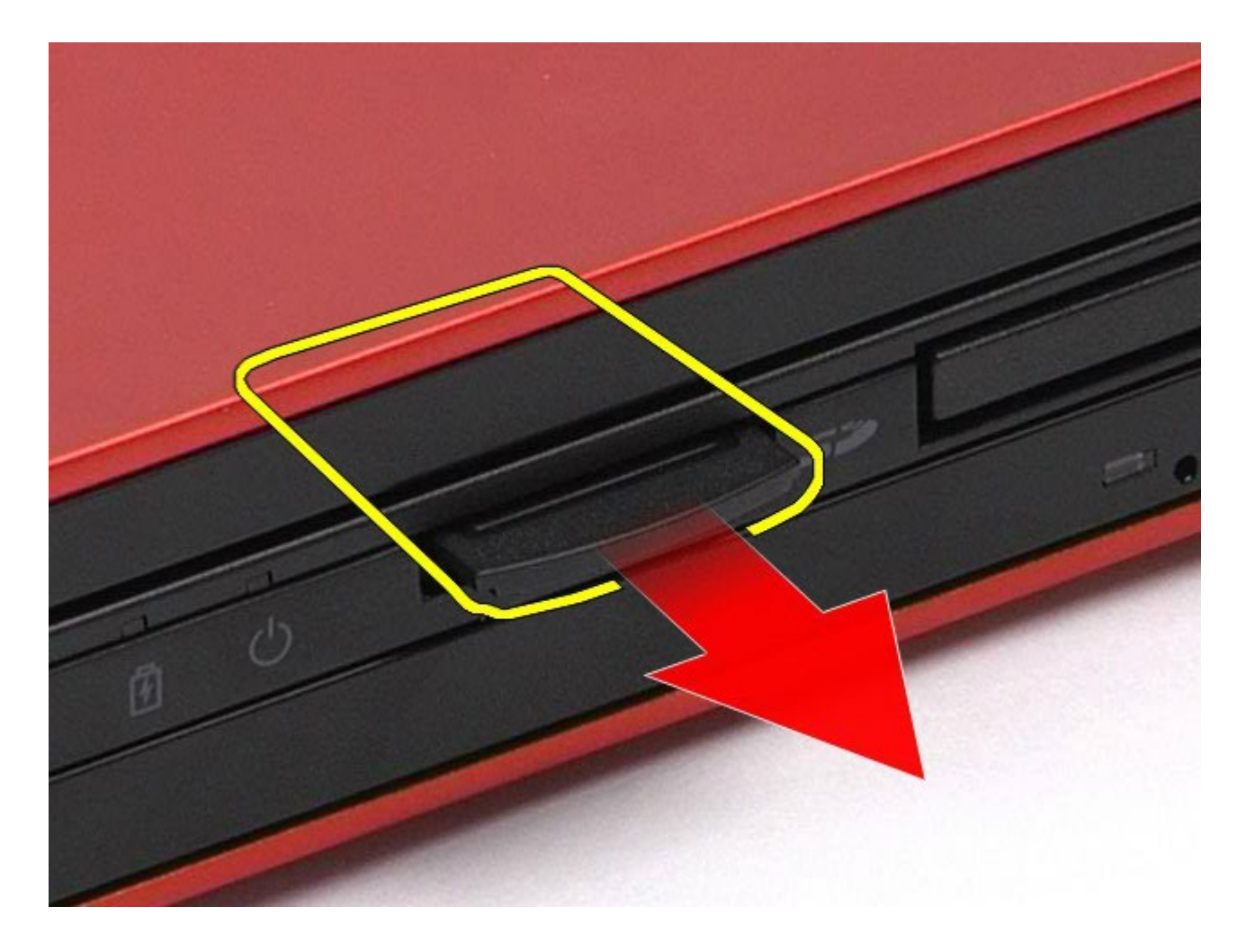

# **Remontarea cartelei media**

Pentru a remonta cartela media, efectuaţi paşii de mai sus în ordine inversă.

### <span id="page-82-0"></span>**Panou de acces**

#### **Manual de service pentru staţia de lucru Dell Precision™ M6500**

**AVERTISMENT: Înainte de a efectua lucrări în interiorul calculatorului citiţi instrucţiunile de siguranţă livrate împreună cu calculatorul. Pentru informaţii suplimentare despre cele mai bune practici privind siguranţa, consultaţi pagina de start pentru conformitatea cu reglementările la adresa www.dell.com/regulatory\_compliance.**

## **Demontarea panoului de acces**

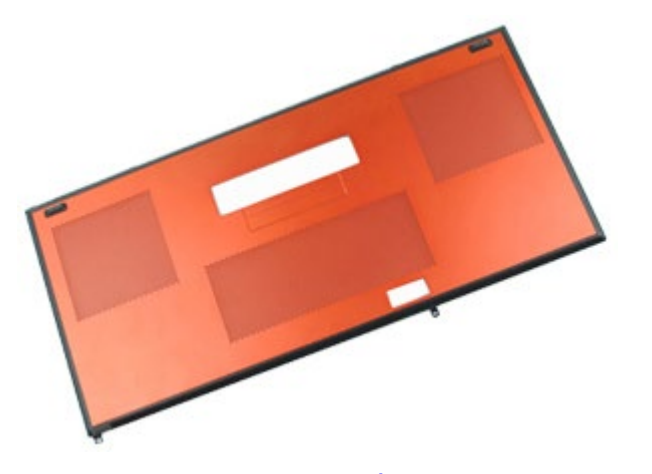

- 1. Urmați procedurile din [Înainte de a efectua lucr](#page-1-0)[ă](#page-1-0)[ri în interiorul calculatorului.](#page-1-0)
- 2. Demontați [bateria.](#page-24-0)
- 3. Scoateţi şuruburile care fixează panoul de acces în calculator.

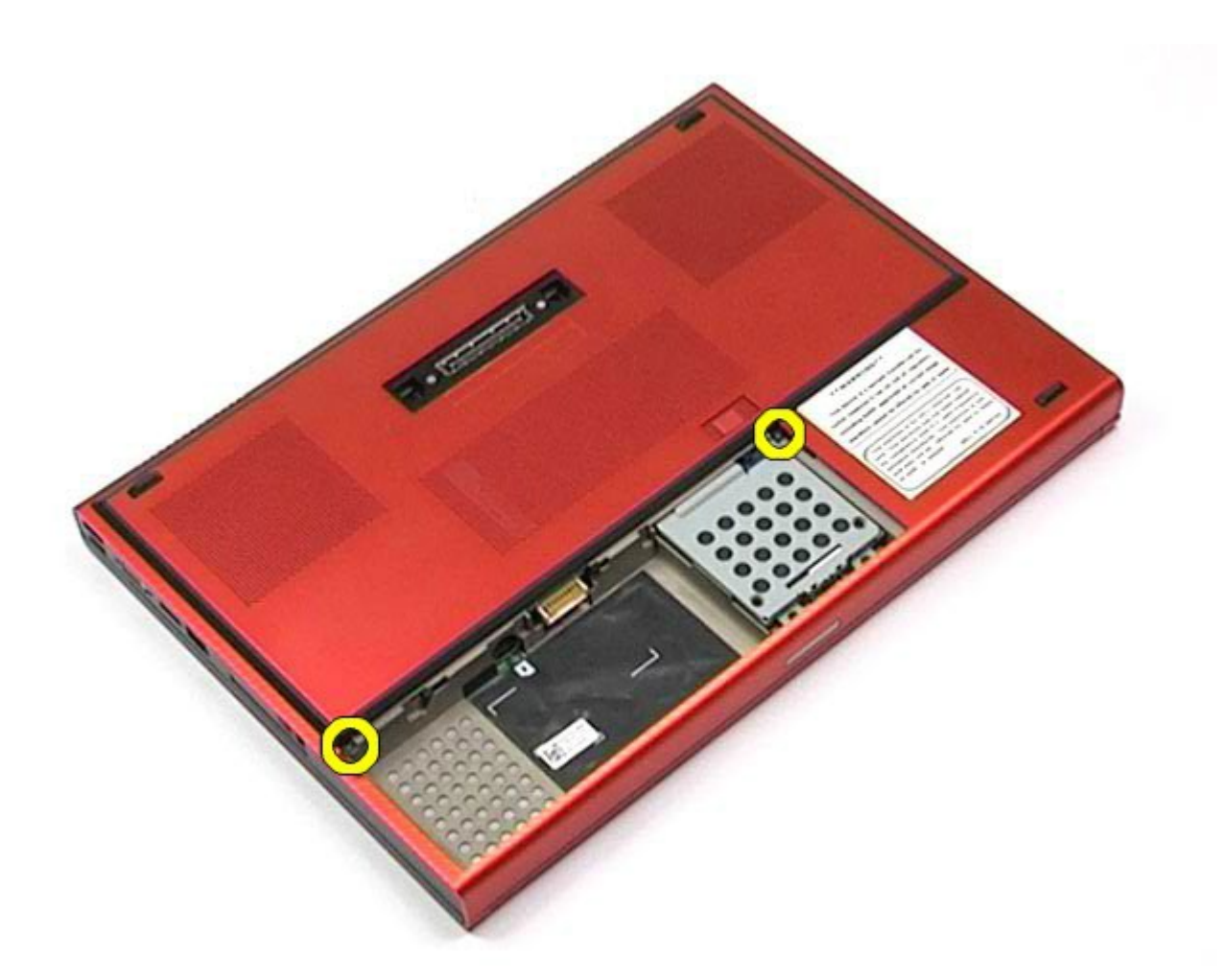

4. Glisaţi panoul de acces spre compartimentul de baterie.

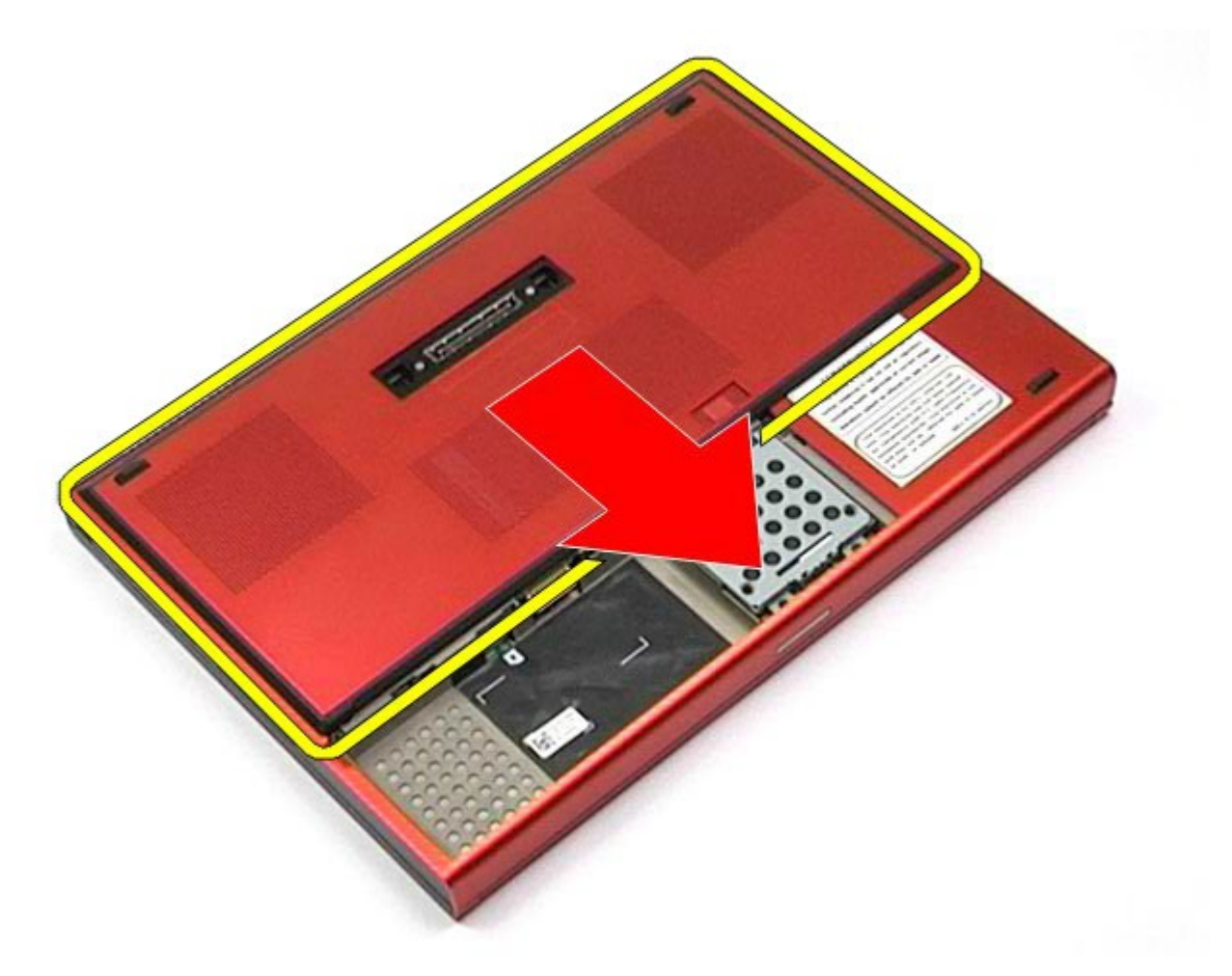

5. Scoateţi panoul de acces din calculator.

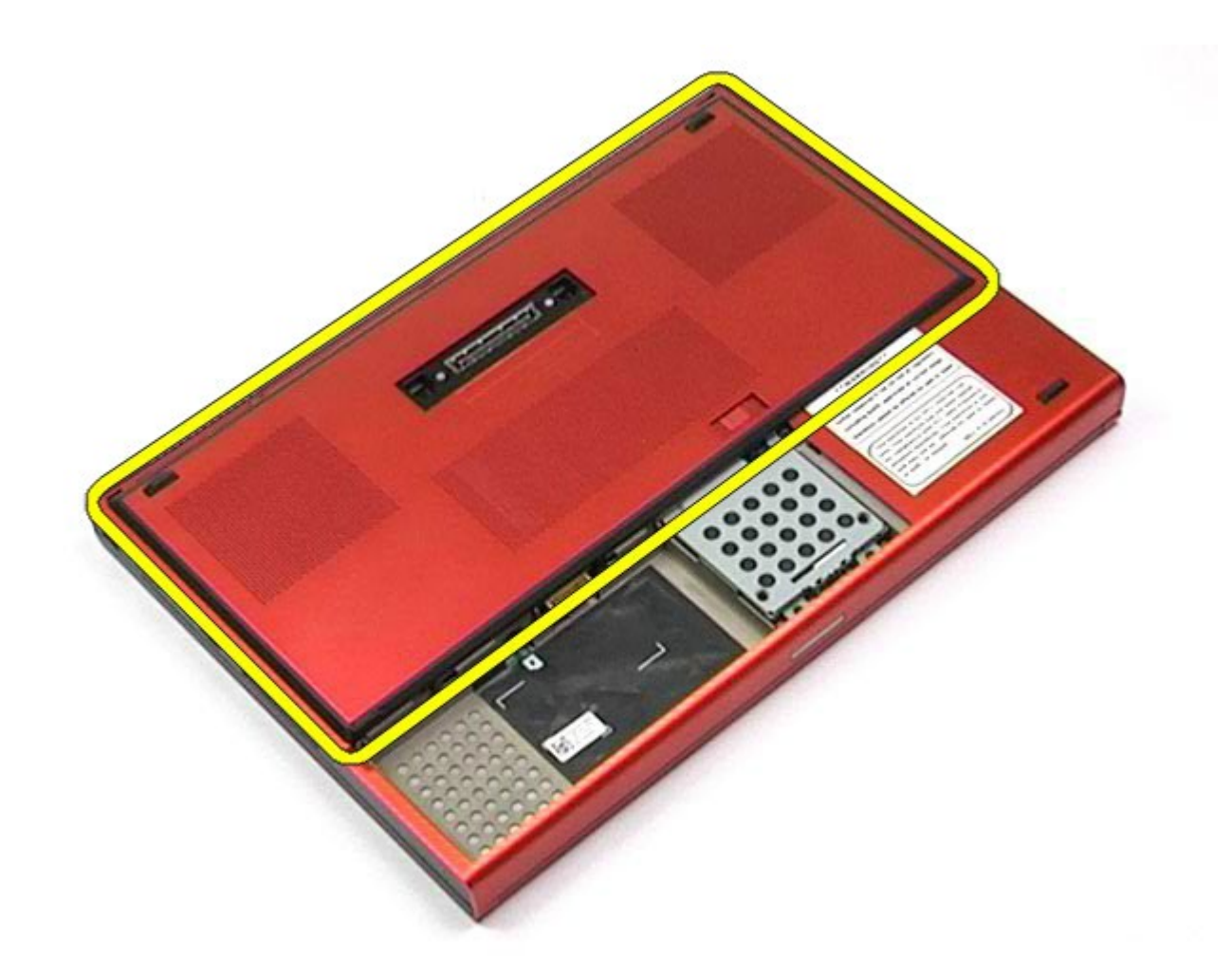

# **Remontarea panoului de acces**

Pentru a remonta panoul de acces, efectuaţi paşii de mai sus în ordine inversă.

## <span id="page-86-0"></span>**Capac balama**

#### **Manual de service pentru staţia de lucru Dell Precision™ M6500**

**AVERTISMENT: Înainte de a efectua lucrări în interiorul calculatorului citiţi instrucţiunile de siguranţă livrate împreună cu calculatorul. Pentru informaţii suplimentare despre cele mai bune practici privind siguranţa, consultaţi pagina de start pentru conformitatea cu reglementările la adresa www.dell.com/regulatory\_compliance.**

### **Demontarea capacului balamalei**

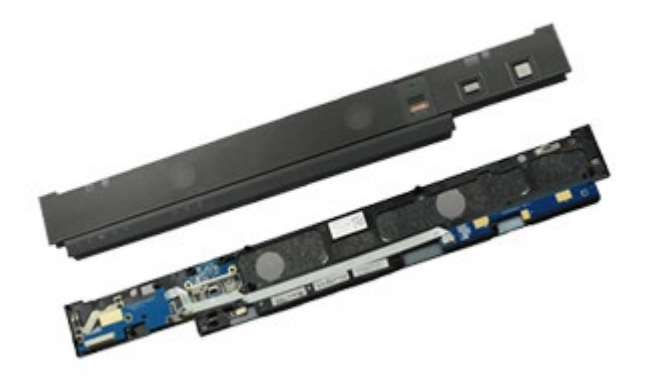

- 1. Urmați procedurile din [Înainte de a efectua lucr](#page-1-0)[ă](#page-1-0)[ri în interiorul calculatorului.](#page-1-0)
- 2. Demontați [bateria.](#page-24-0)
- 3. Începând de la marginea stângă, trageţi uşor capacul balamalei din calculator.

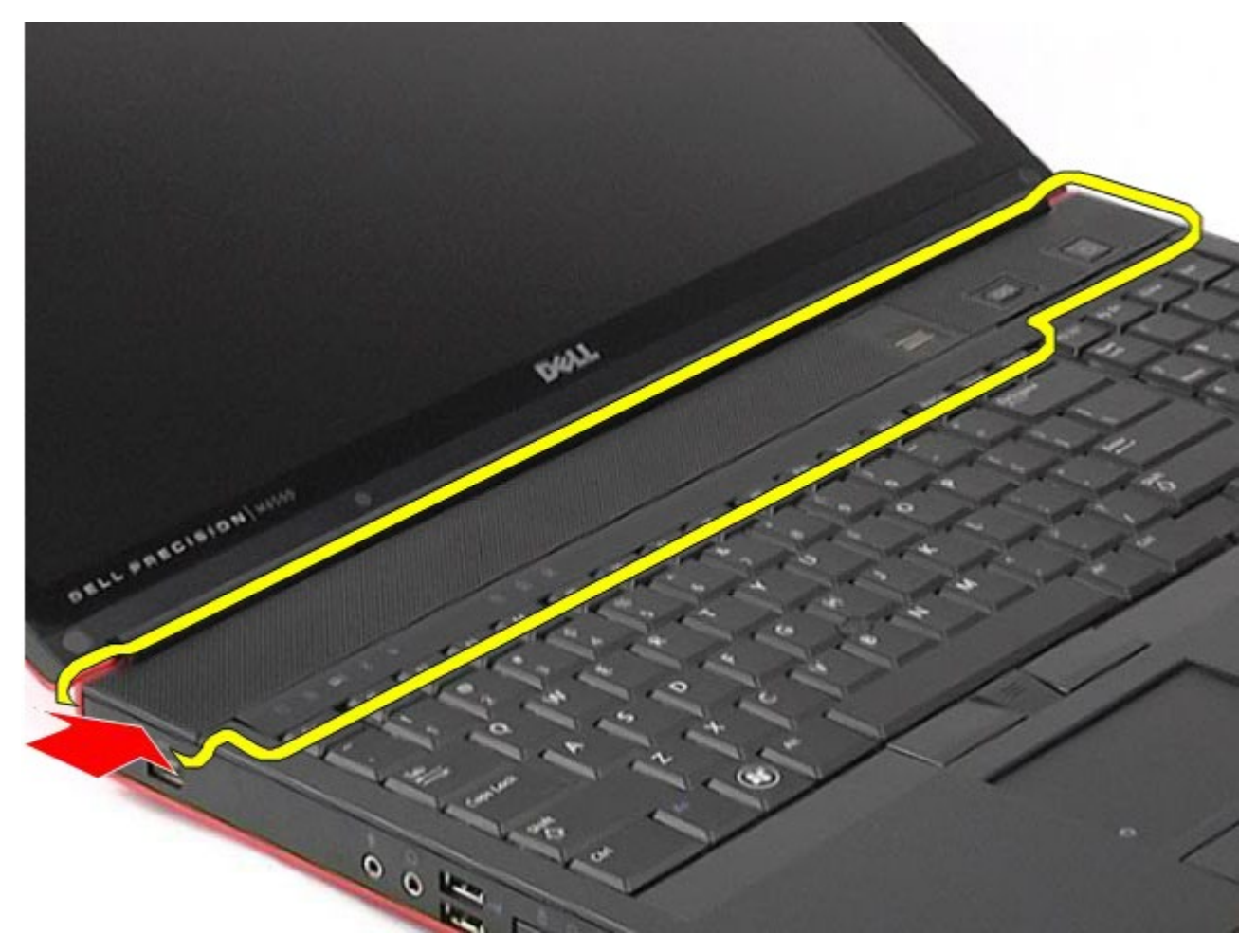

4. Pliaţi capacul balamalei şi amplasaţi-l pe tastatură.

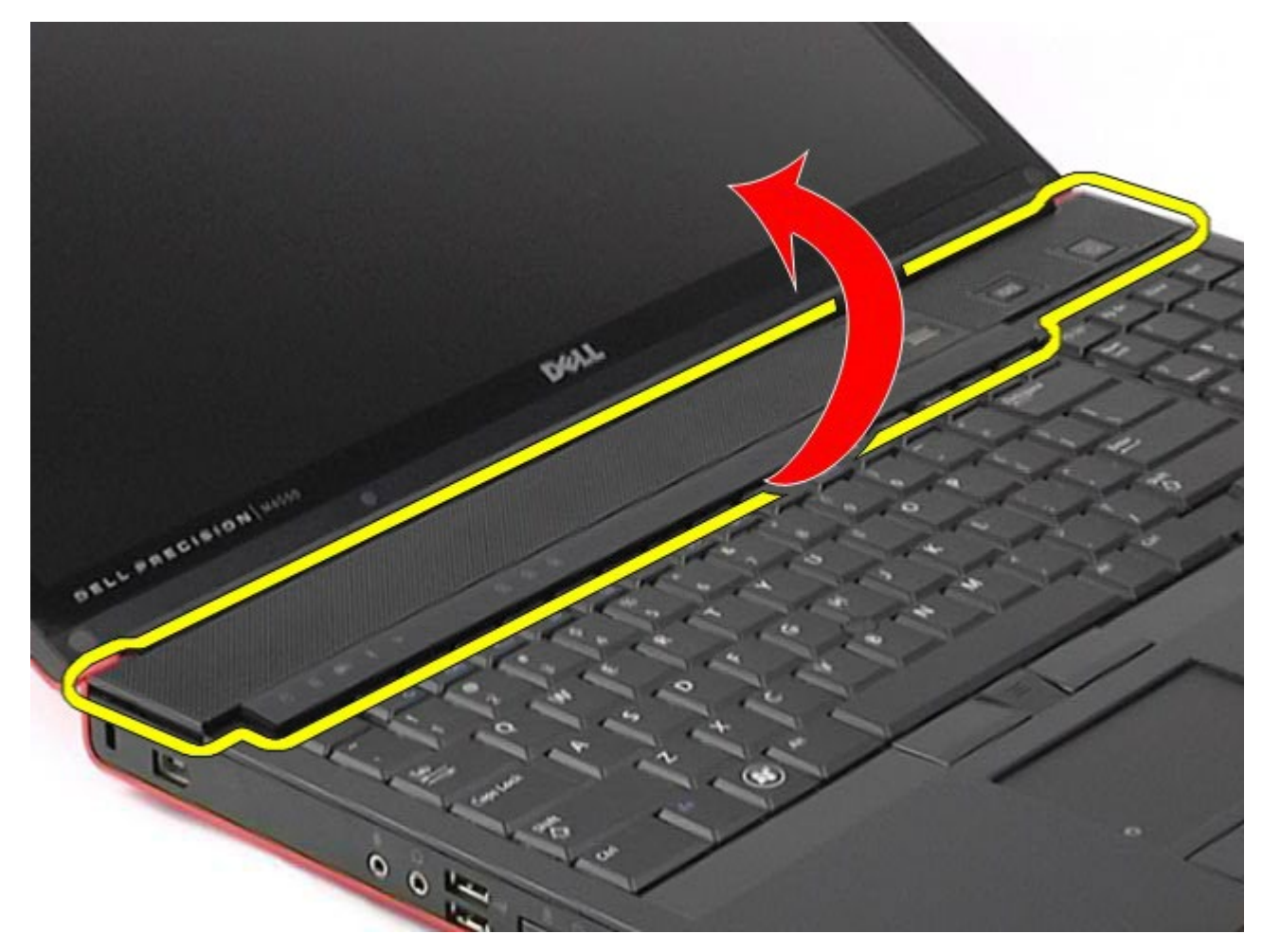

5. Deconectaţi cablurile care conectează capacul balamalei la calculator.

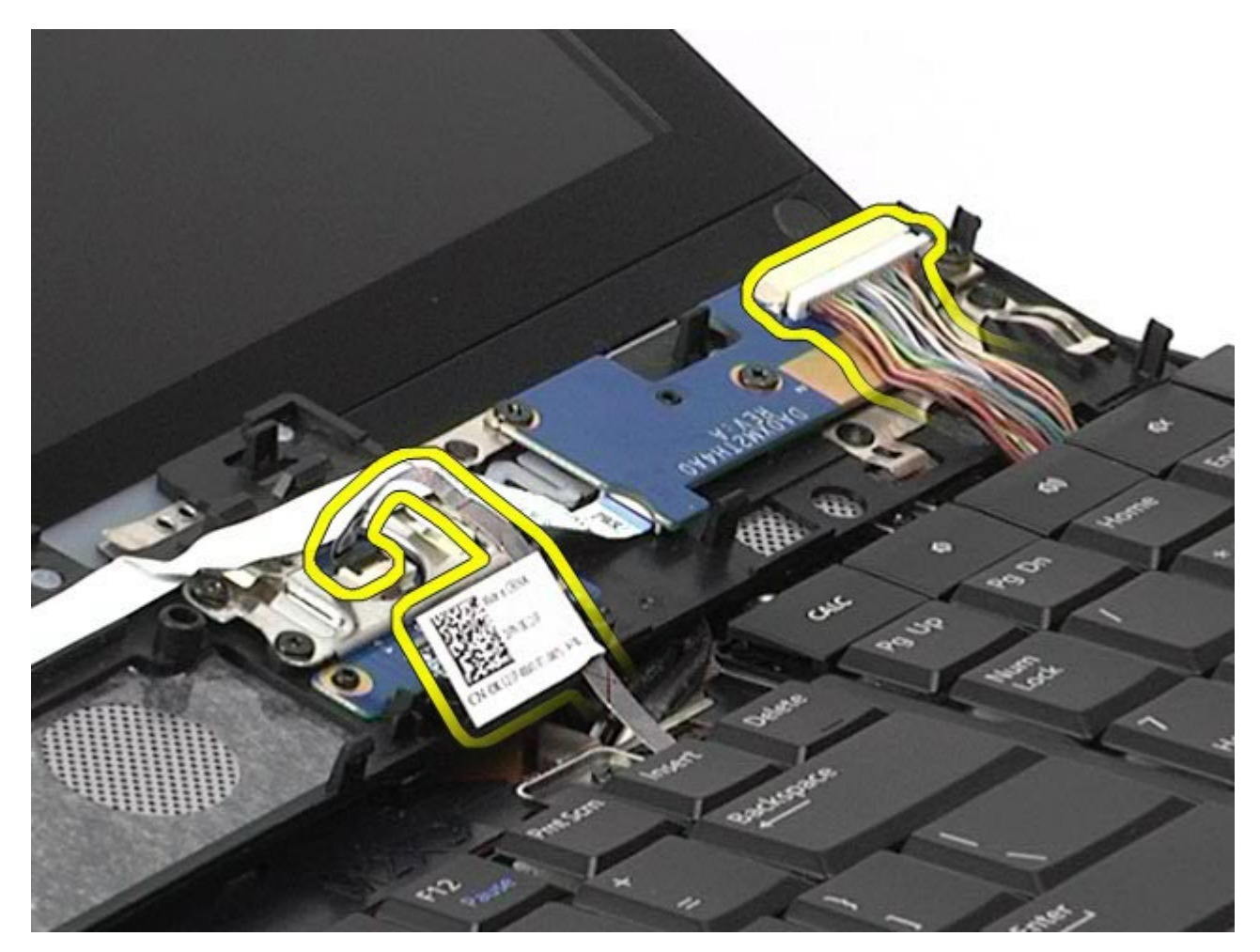

6. Scoateţi capacul de balama din calculator.

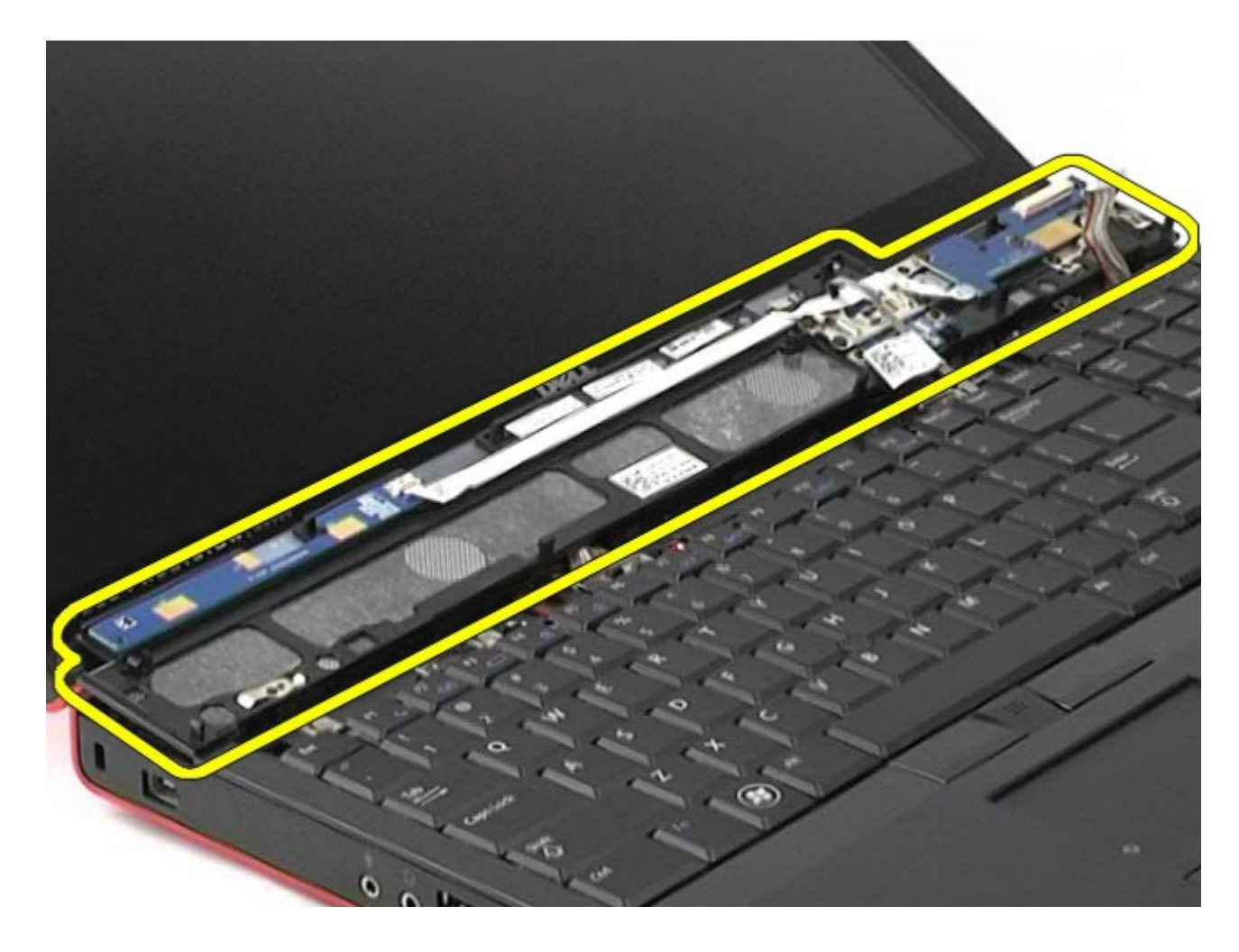

# **Remontarea capacului balamalei**

Pentru a remonta capacul balamalei, efectuaţi paşii de mai sus în ordine inversă.

# <span id="page-91-0"></span>**Unitate optică**

#### **Manual de service pentru staţia de lucru Dell Precision™ M6500**

**AVERTISMENT: Înainte de a efectua lucrări în interiorul calculatorului citiţi instrucţiunile de siguranţă livrate împreună cu calculatorul. Pentru informaţii suplimentare despre cele mai bune practici privind siguranţa, consultaţi pagina de start pentru conformitatea cu reglementările la adresa www.dell.com/regulatory\_compliance.**

### **Demontarea unităţii optice**

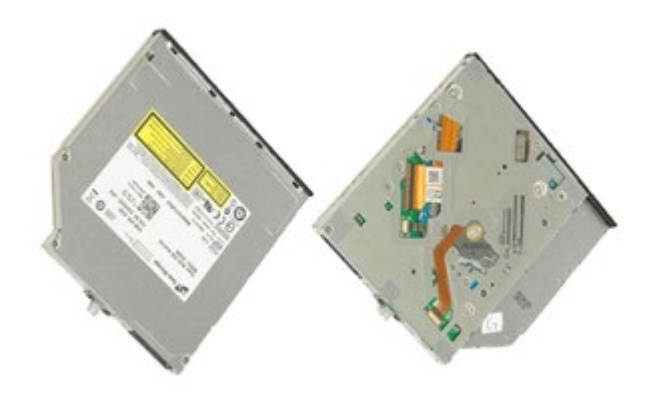

- 1. Urmați procedurile din [Înainte de a efectua lucr](#page-1-0)[ă](#page-1-0)[ri în interiorul calculatorului.](#page-1-0)
- 2. Demontați [bateria.](#page-24-0)
- 3. Demontați șurubul din compartimentul bateriei care fixează unitatea optică în calculator.

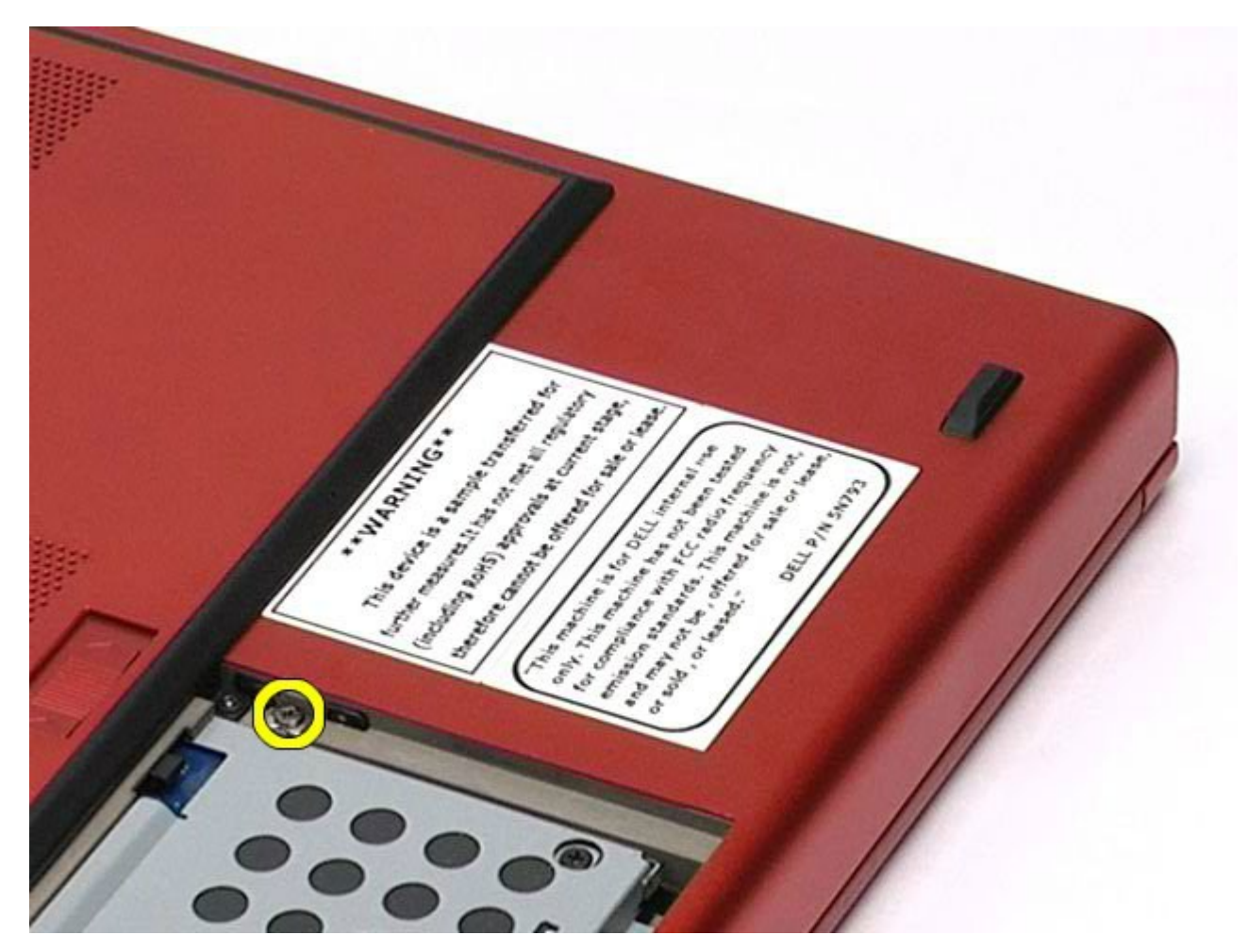

4. Utilizând o şurubelniţă sau un ştift de plastic mic, împingeţi unitatea optică spre marginea exterioară a calculatorului.

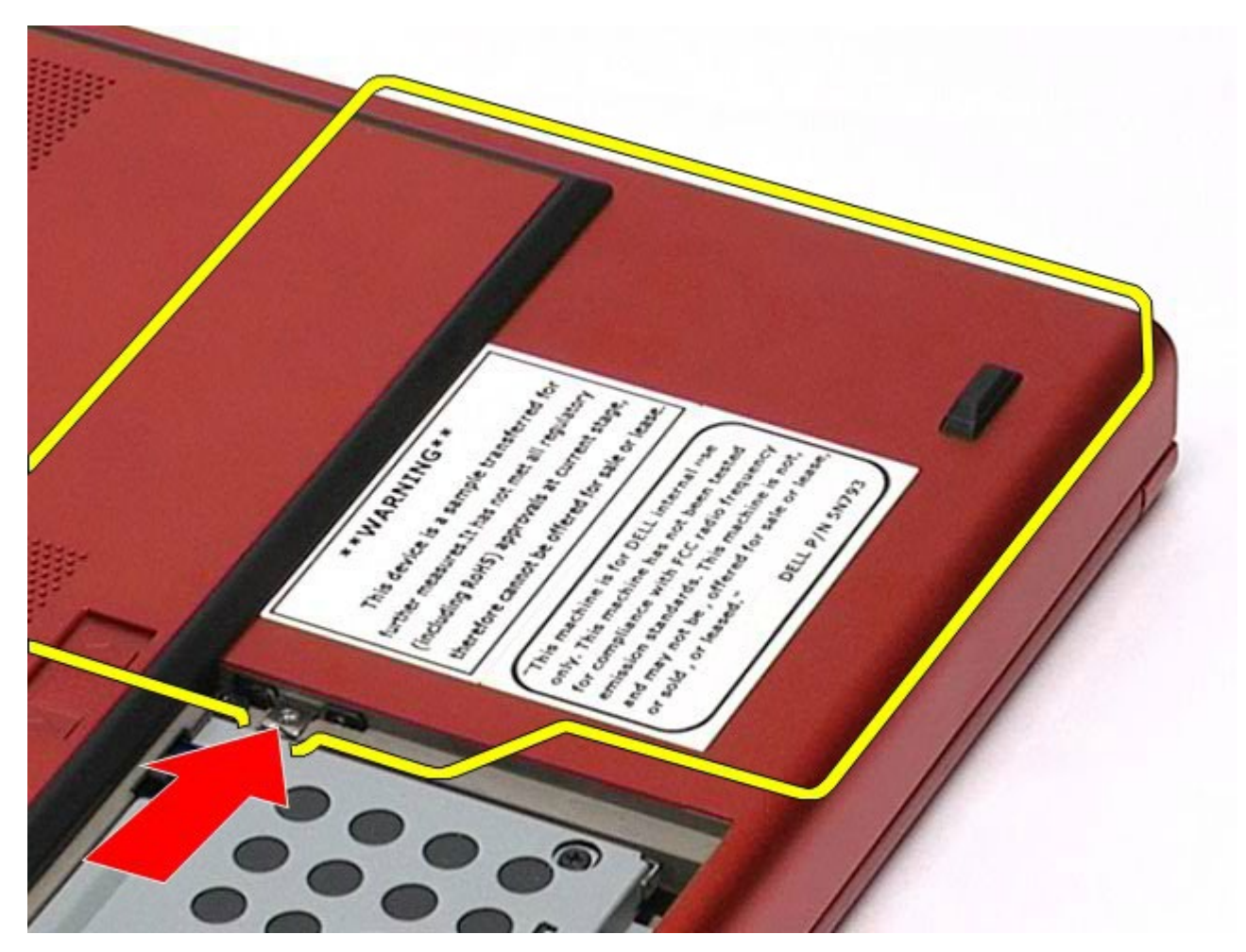

5. Trageţi unitatea optică din compartiment şi scoateţi-o din calculator.

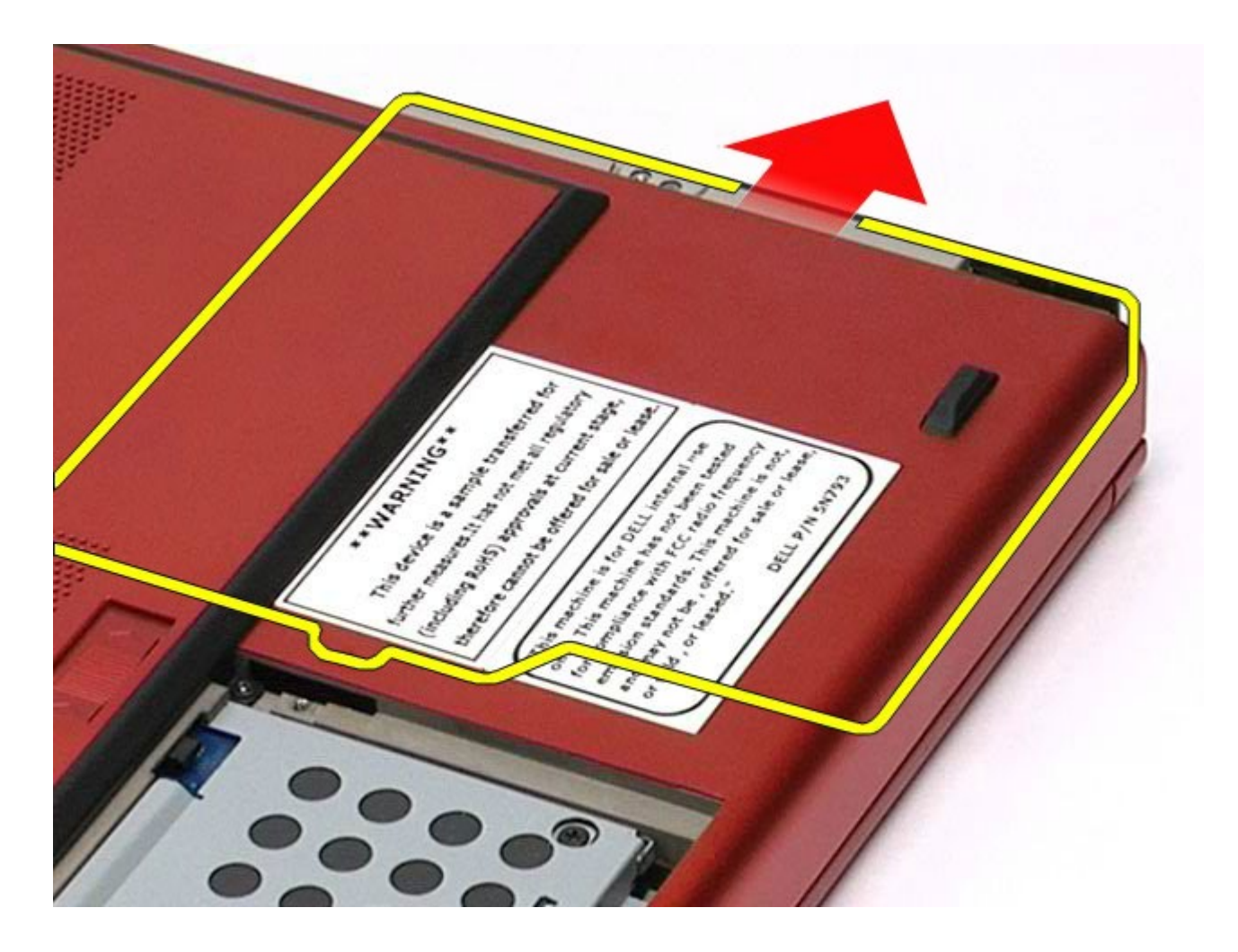

# **Remontarea unităţii optice**

Pentru a remonta unitatea optică, efectuați pașii de mai sus în ordine inversă.

# <span id="page-95-0"></span>**Placă de reţea locală wireless (WLAN)**

**Manual de service pentru staţia de lucru Dell Precision™ M6500**

**AVERTISMENT: Înainte de a efectua lucrări în interiorul calculatorului citiţi instrucţiunile de siguranţă livrate împreună cu calculatorul. Pentru informaţii suplimentare despre cele mai bune practici privind siguranţa, consultaţi pagina de start pentru conformitatea cu reglementările la adresa www.dell.com/regulatory\_compliance.**

### **Scoaterea plăcii WLAN**

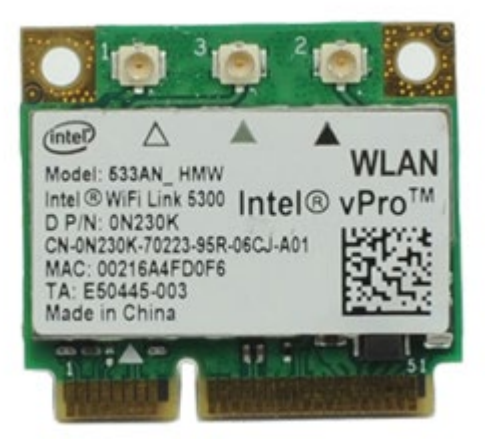

- 1. Urmați procedurile din [Înainte de a efectua lucr](#page-1-0)[ă](#page-1-0)[ri în interiorul calculatorului.](#page-1-0)
- 2. Demontați [bateria.](#page-24-0)
- 3. Demontați [panoul de acces](#page-82-0).
- 4. Deconectați cablurile de antenă de la placa WLAN.

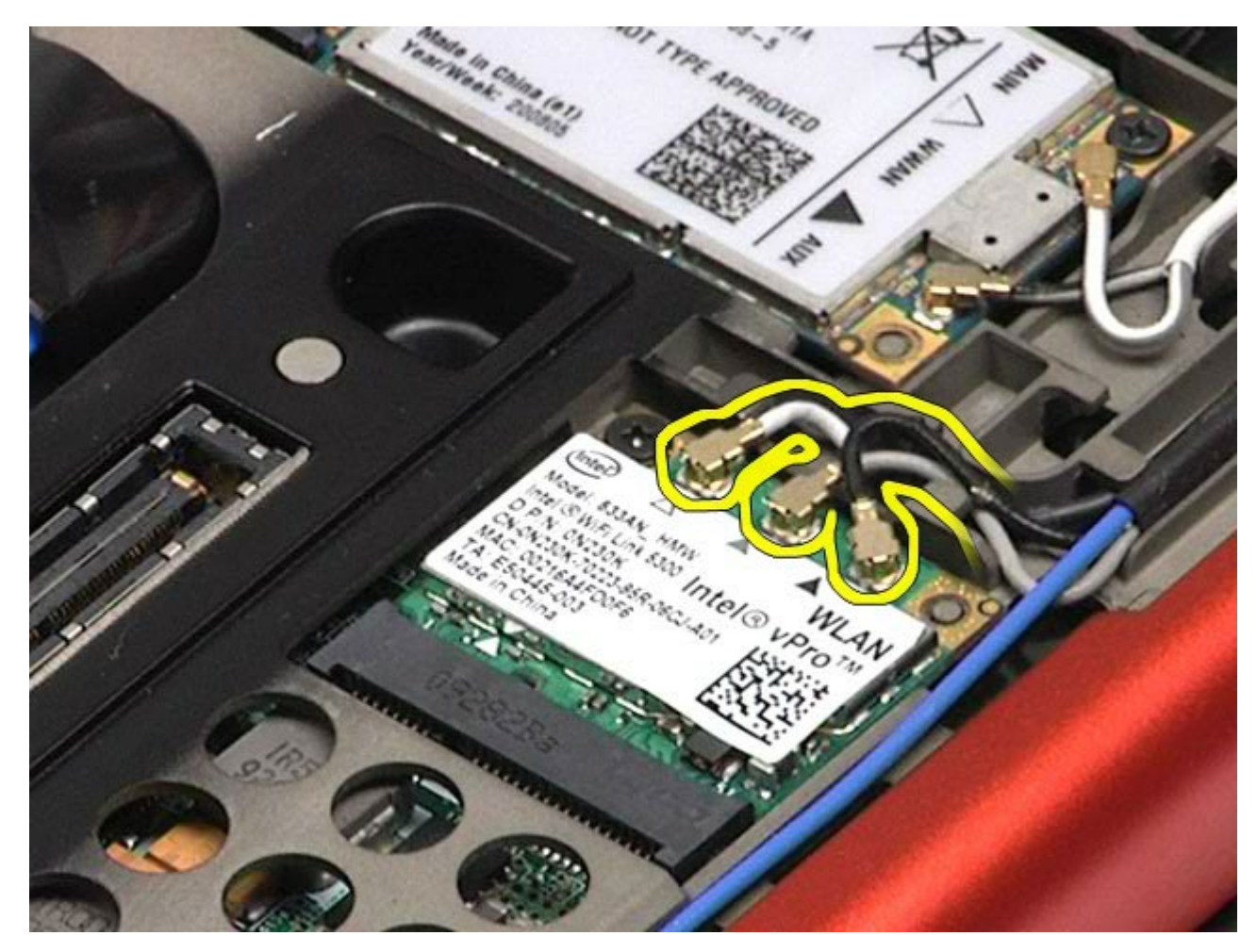

5. Scoateţi şurubul care fixează placa WLAN pe placa de sistem. Placa sare la un unghi de 45 de grade.

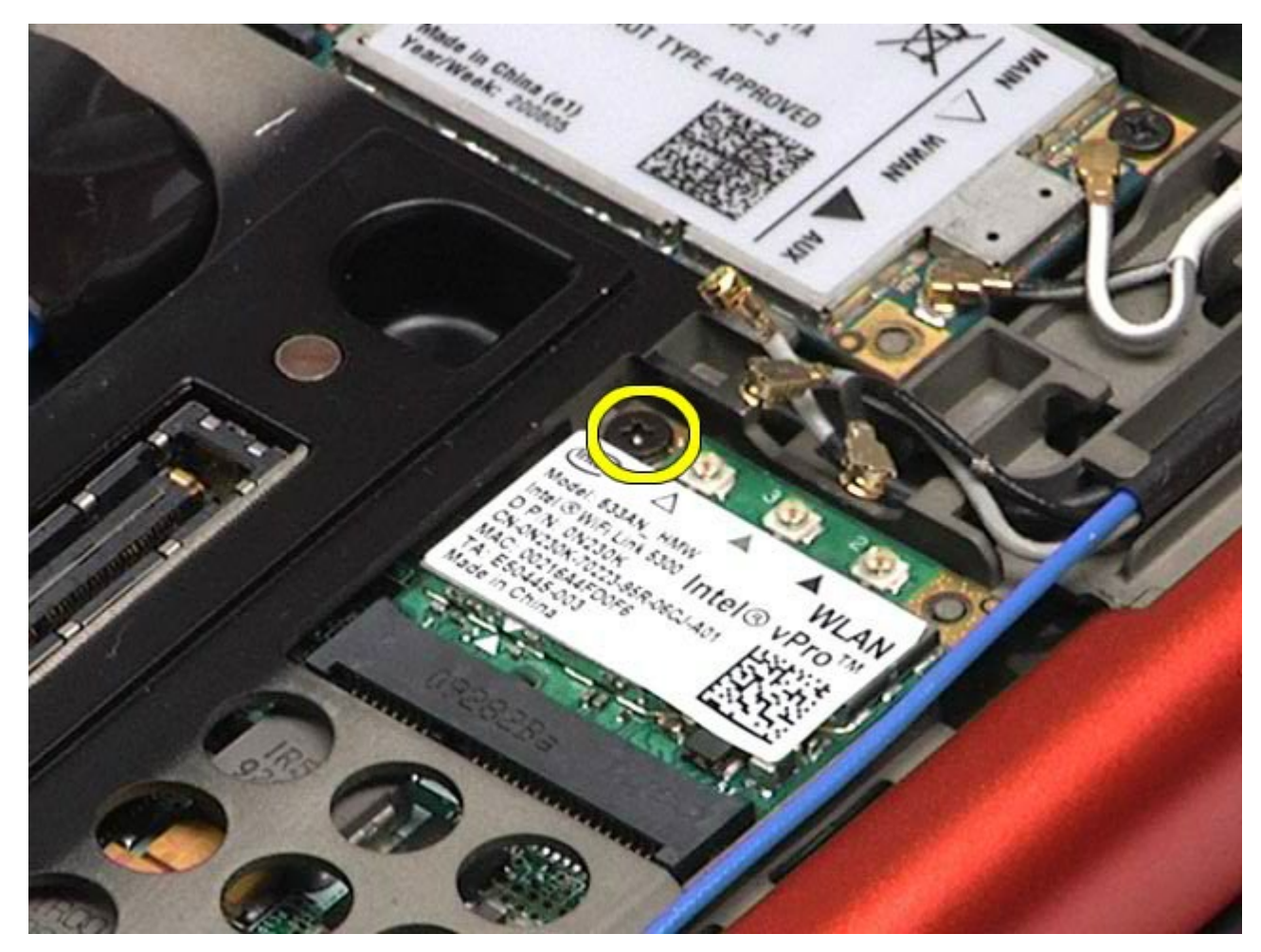

6. Glisaţi placa WLAN afară din conectorul de pe placa de sistem.

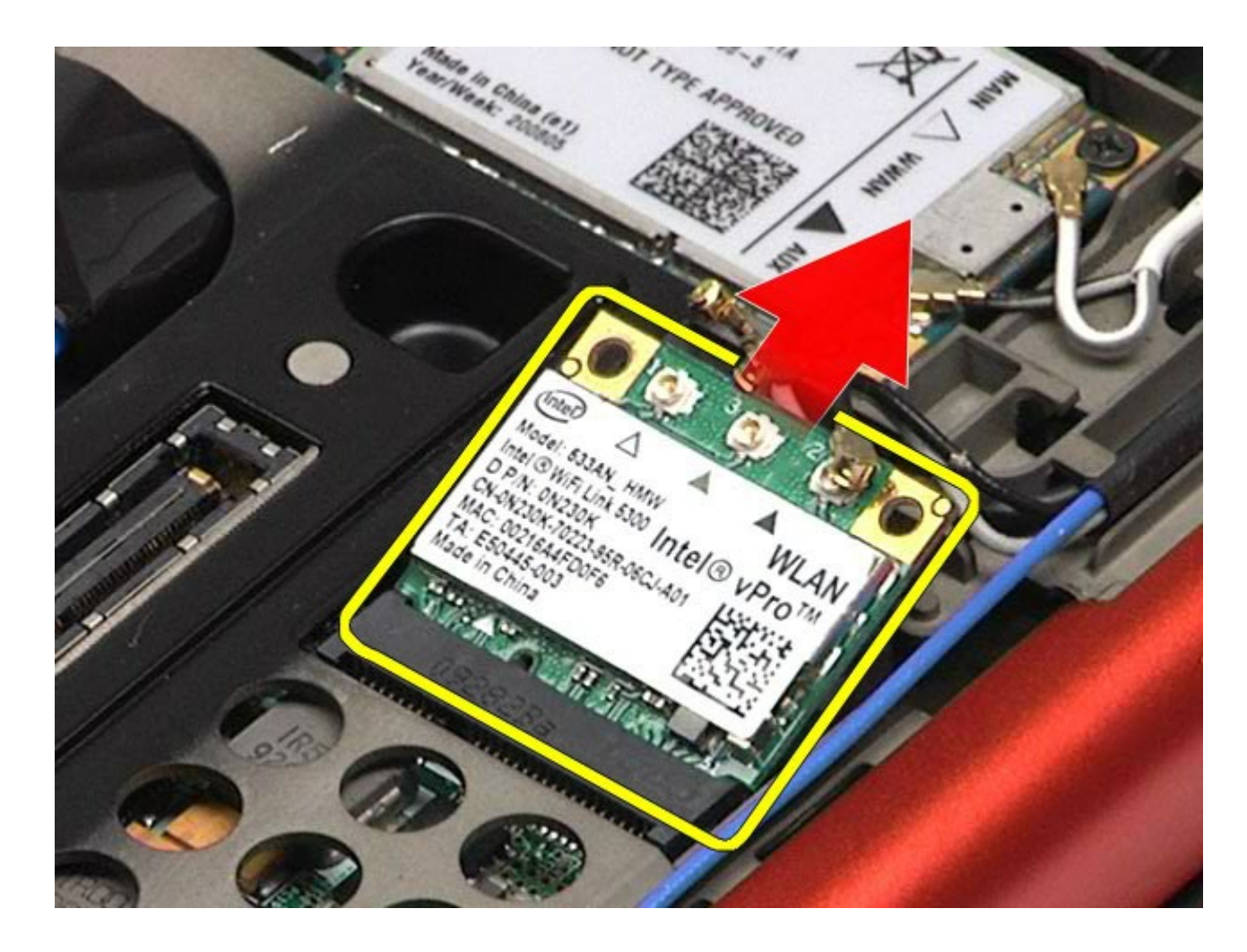

# **Remontarea plăcii WLAN**

Pentru a remonta placa WLAN, efectuaţi paşii de mai sus în ordine inversă.

# <span id="page-99-0"></span>**Placă de reţea personală wireless (WPAN)**

**Manual de service pentru staţia de lucru Dell Precision™ M6500**

**AVERTISMENT: Înainte de a efectua lucrări în interiorul calculatorului citiţi instrucţiunile de siguranţă livrate împreună cu calculatorul. Pentru informaţii suplimentare despre cele mai bune practici privind siguranţa, consultaţi pagina de start pentru conformitatea cu reglementările la adresa www.dell.com/regulatory\_compliance.**

### **Scoaterea plăcii WPAN**

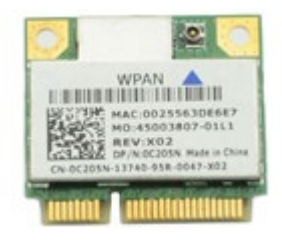

Ø **NOTĂ:** WPAN este un nume generic pentru Ultra Wide Band (UWB) și Bluetooth® (BT). Introduceți o placă WPAN numai în slotul etichetat WPAN/UWB/FCM.

- 1. Urmați procedurile din [Înainte de a efectua lucr](#page-1-0)[ă](#page-1-0)[ri în interiorul calculatorului.](#page-1-0)
- 2. Demontați [bateria.](#page-24-0)
- 3. Demontați [panoul de acces](#page-82-0).
- 4. Deconectaţi cablul de antenă de la placa WPAN.

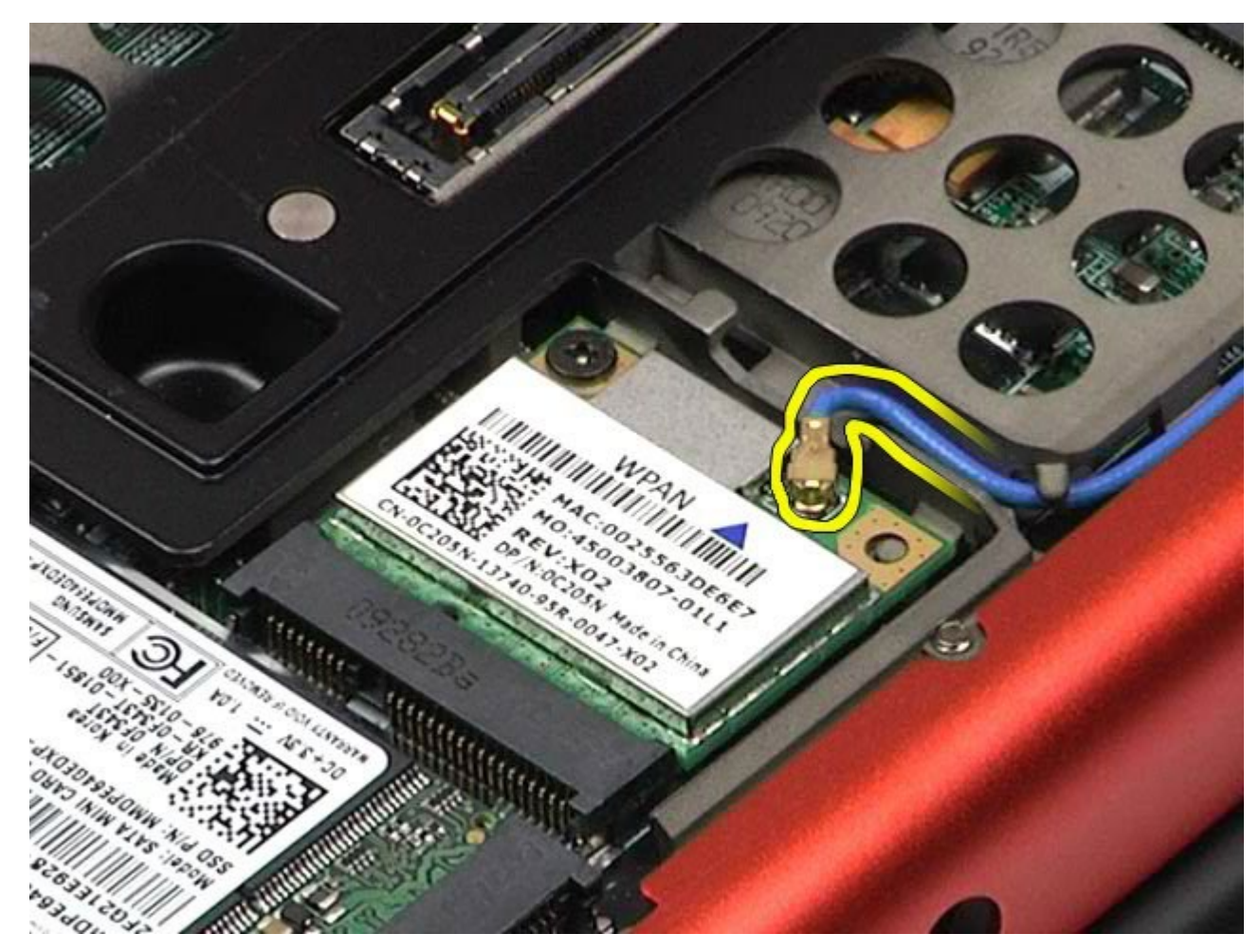

5. Scoateţi şurubul care fixează placa în calculator. Placa sare la un unghi de 45 de grade.

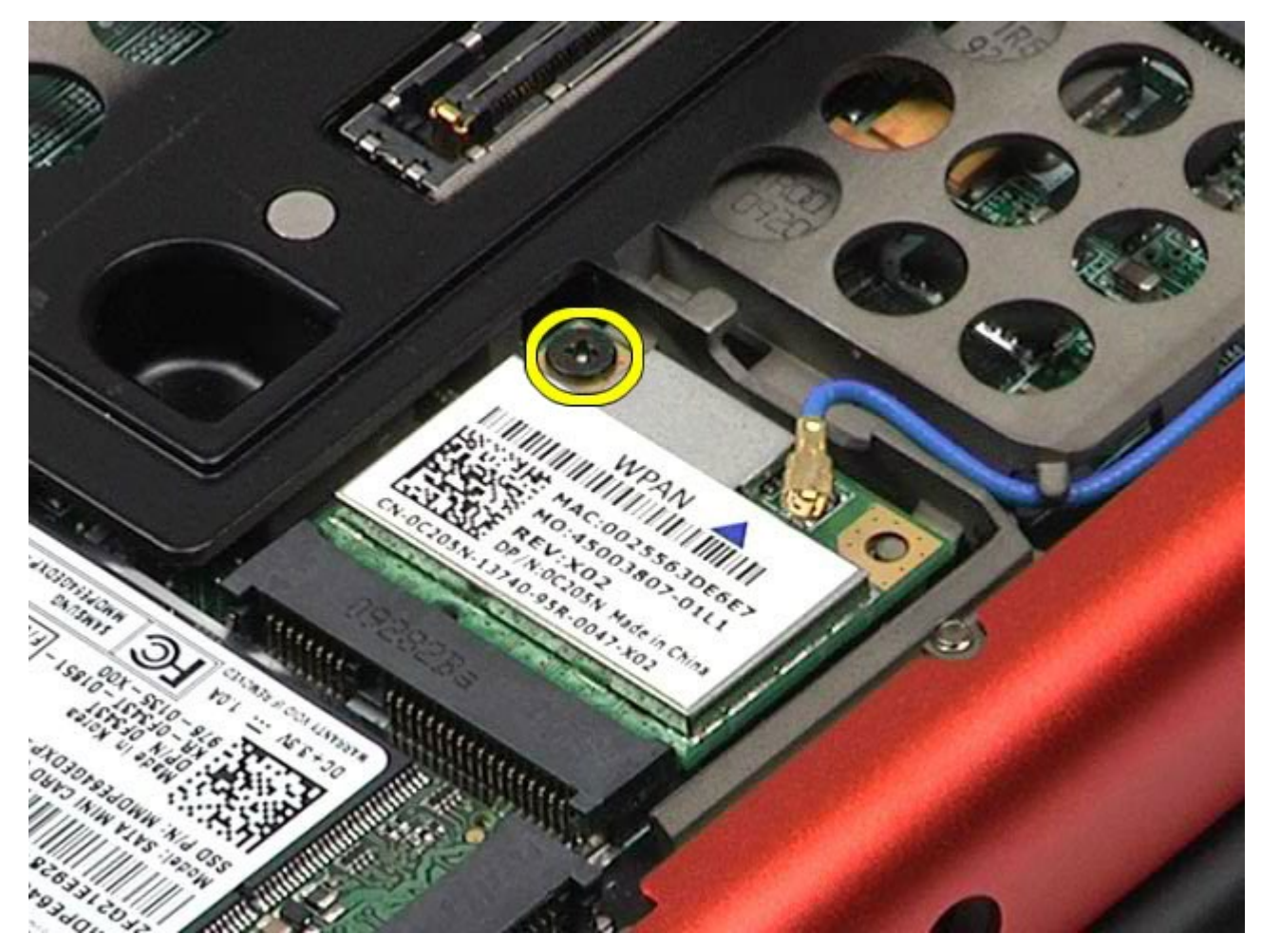

6. Glisaţi placa afară din conectorul de pe placa de sistem.

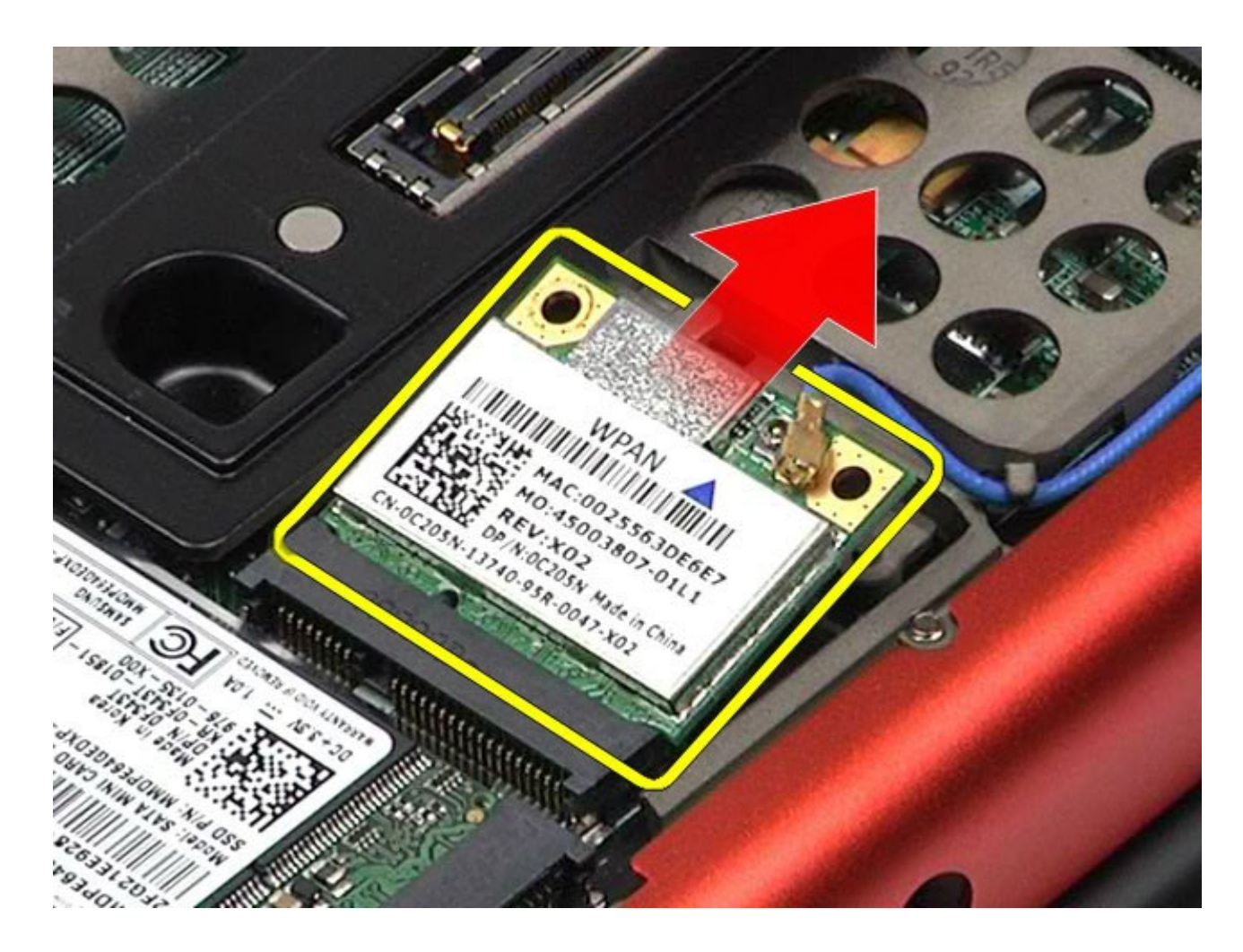

# **Remontarea plăcii WPAN**

Pentru a remonta placa WPAN, efectuaţi paşii de mai sus în ordine inversă.

# <span id="page-103-0"></span>**Tastatură**

#### **Manual de service pentru staţia de lucru Dell Precision™ M6500**

**AVERTISMENT: Înainte de a efectua lucrări în interiorul calculatorului citiţi instrucţiunile de siguranţă livrate împreună cu calculatorul. Pentru informaţii suplimentare despre cele mai bune practici privind siguranţa, consultaţi pagina de start pentru conformitatea cu reglementările la adresa www.dell.com/regulatory\_compliance.**

### **Demontarea tastaturii**

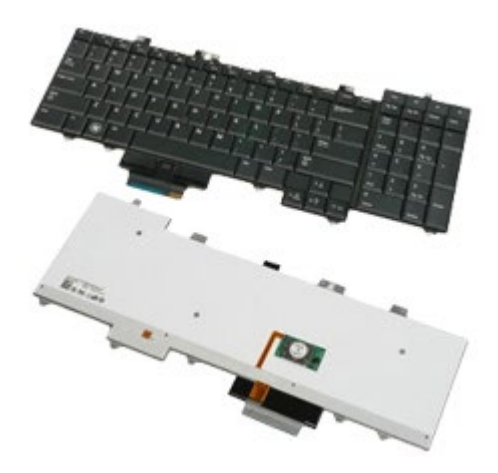

- 1. Urmați procedurile din [Înainte de a efectua lucr](#page-1-0)[ă](#page-1-0)[ri în interiorul calculatorului.](#page-1-0)
- 2. Demontați [bateria.](#page-24-0)
- 3. Demontați [capacul balamalei](#page-86-0).
- 4. Demontați cele patru suruburi care fixează tastatura la calculator.

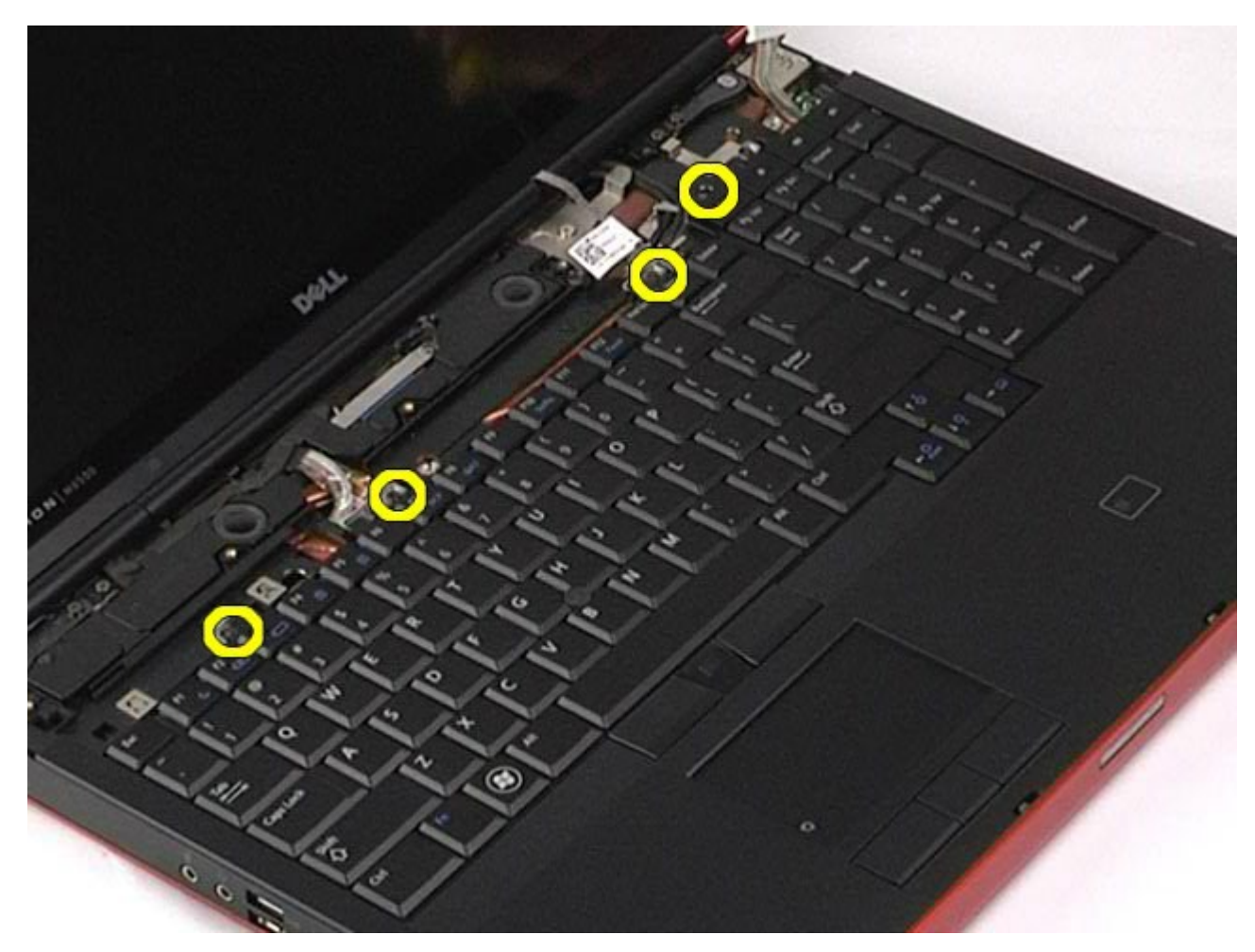

5. Glisaţi tastatura spre ecran pentru a o deconecta de la placa de sistem.

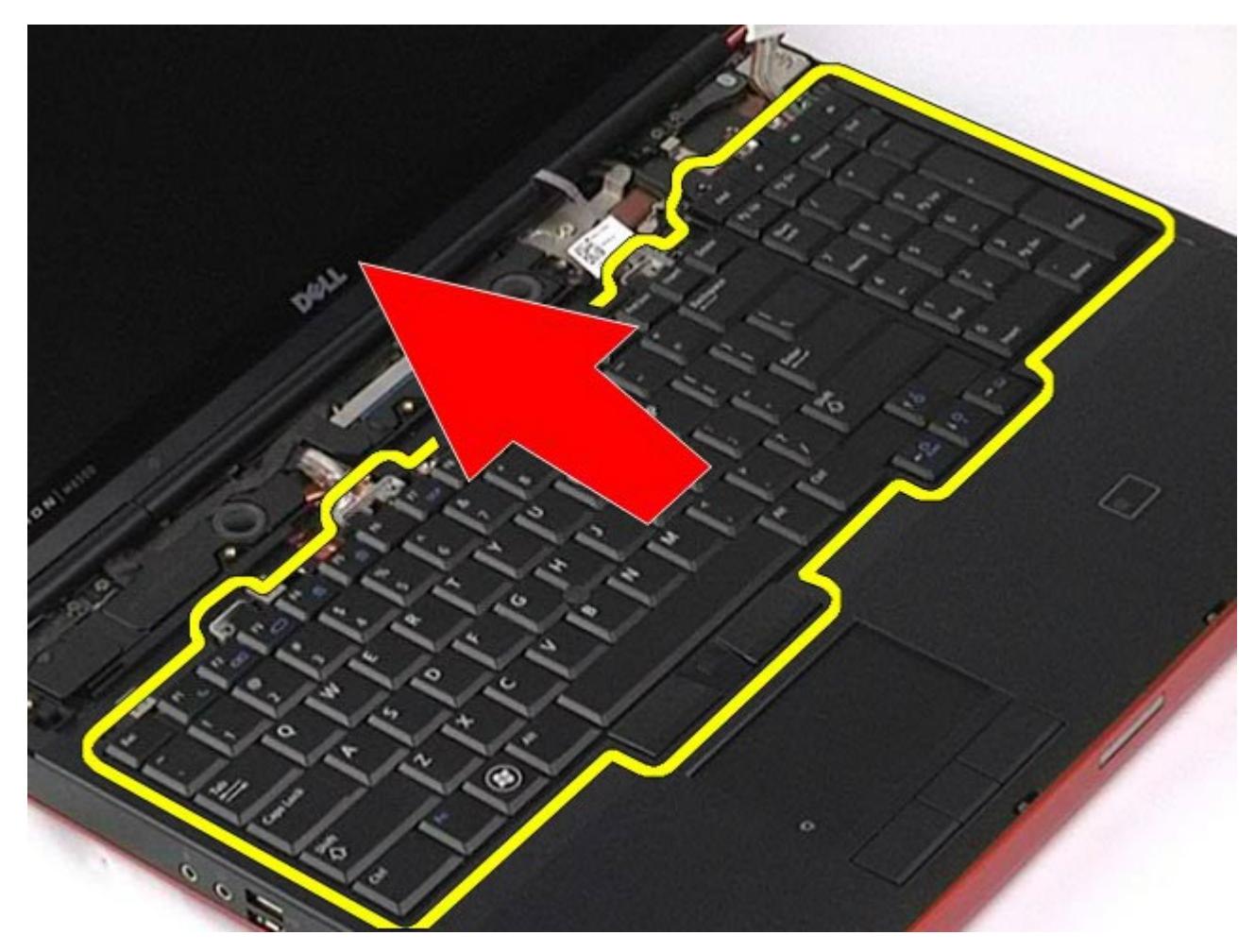

6. Scoateţi tastatura din calculator.

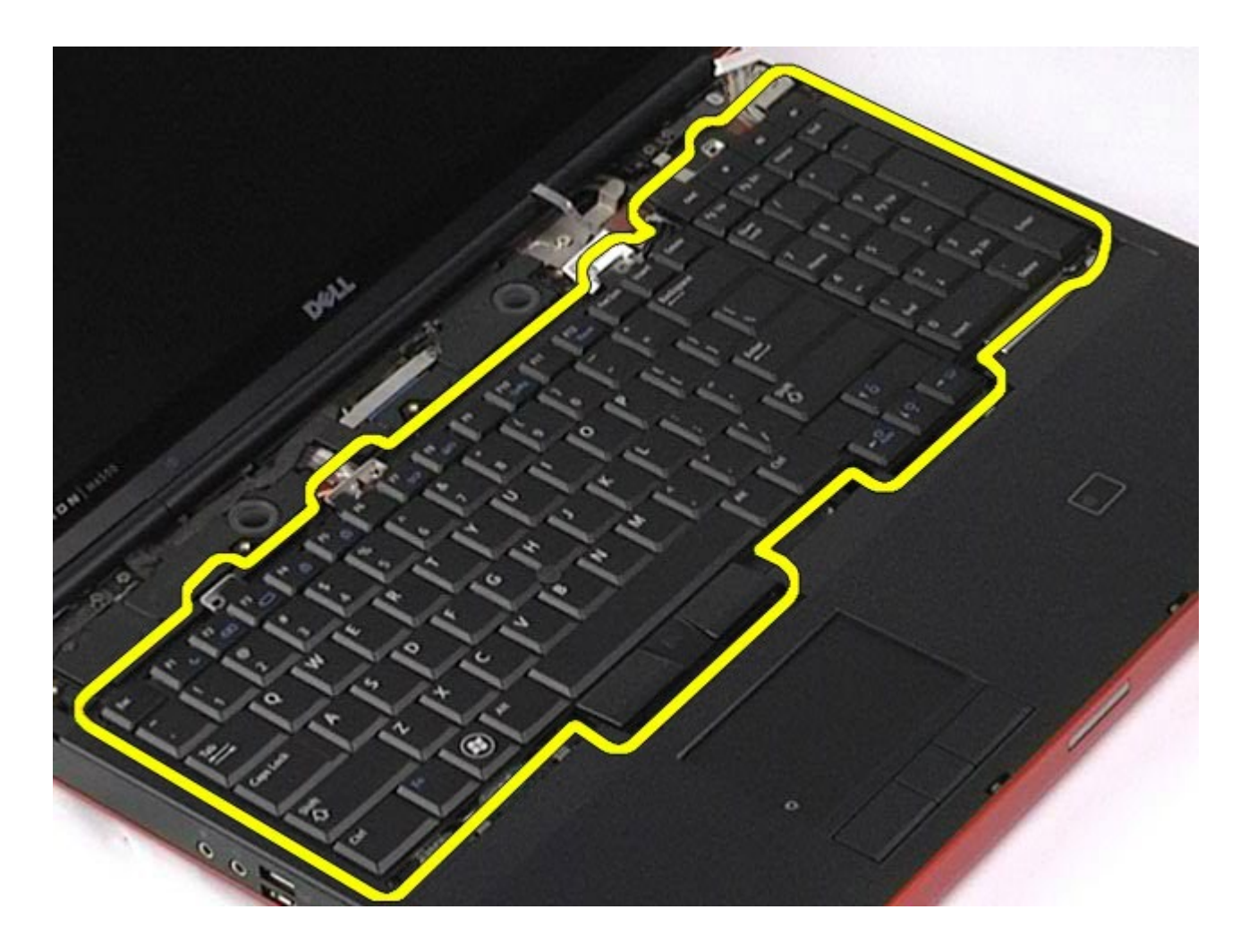

# **Remontarea tastaturii**

Pentru a remonta tastatura, efectuaţi paşii de mai sus în ordine inversă.

# <span id="page-107-0"></span>**Ansamblu ecran**

#### **Manual de service pentru staţia de lucru Dell Precision™ M6500**

**AVERTISMENT: Înainte de a efectua lucrări în interiorul calculatorului citiţi instrucţiunile de siguranţă livrate împreună cu calculatorul. Pentru informaţii suplimentare despre cele mai bune practici privind siguranţa, consultaţi pagina de start pentru conformitatea cu reglementările la adresa www.dell.com/regulatory\_compliance.**

- **O** [Demontarea ansamblului ecranului](#page-107-1)
- ٥ [Remontarea ansamblului ecranului](#page-117-0)
- [Demontarea ramei ecranului](#page-117-1)
- **•** [Remontarea ramei ecranului](#page-121-0)
- **O** [Demontarea panoului ecranului](#page-121-1)
- **•** [Remontarea panoului ecranului](#page-126-0)

#### <span id="page-107-1"></span>**Demontarea ansamblului ecranului**

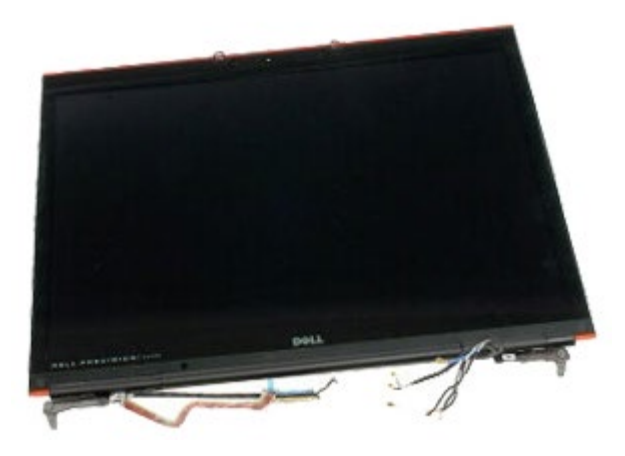

- 1. Urmați procedurile din [Înainte de a efectua lucr](#page-1-0)[ă](#page-1-0)[ri în interiorul calculatorului.](#page-1-0)
- 2. Demontați [bateria.](#page-24-0)
- 3. Demontați [panoul de acces](#page-82-0).
- 4. Demontați [capacul balamalei](#page-86-0).
- 5. Demontați [tastatura](#page-103-0).
- 6. Deconectaţi cablurile de antenă wireless de la plăcile wireless.
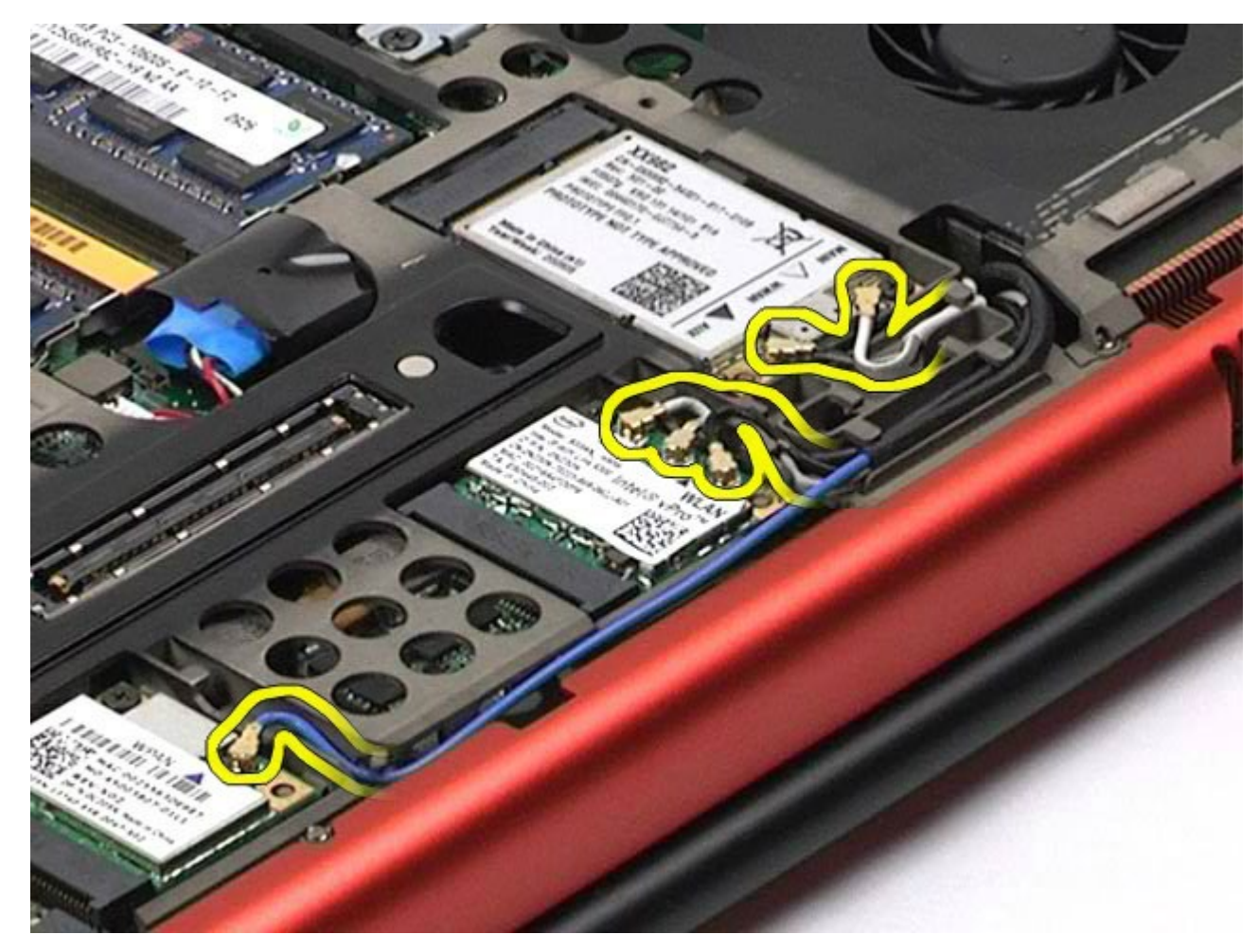

7. Scoateţi cablurile de antenă wireless din ghidajele aferente.

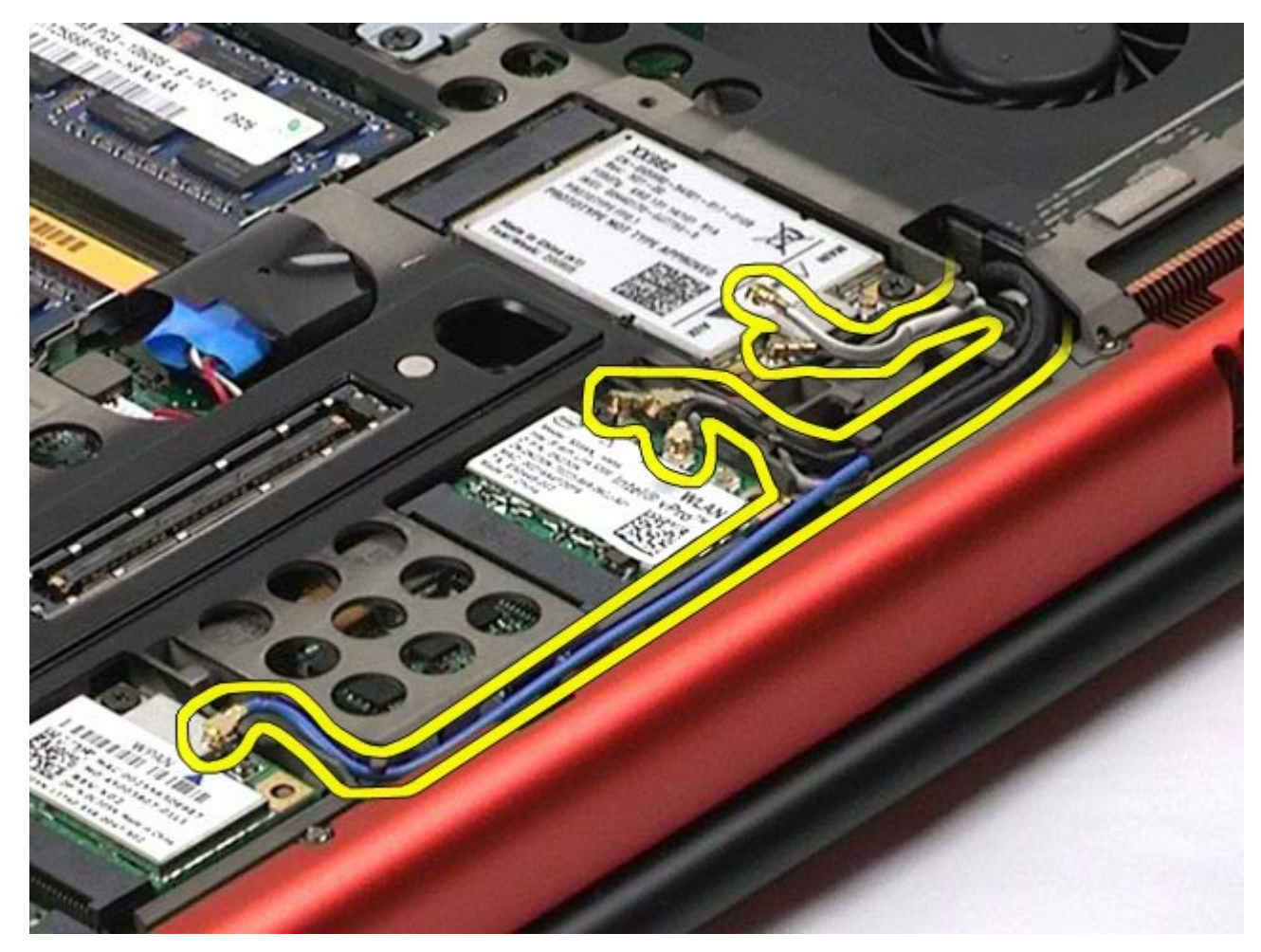

8. Scoateţi cele patru şuruburi care fixează ansamblul ecranului în calculator.

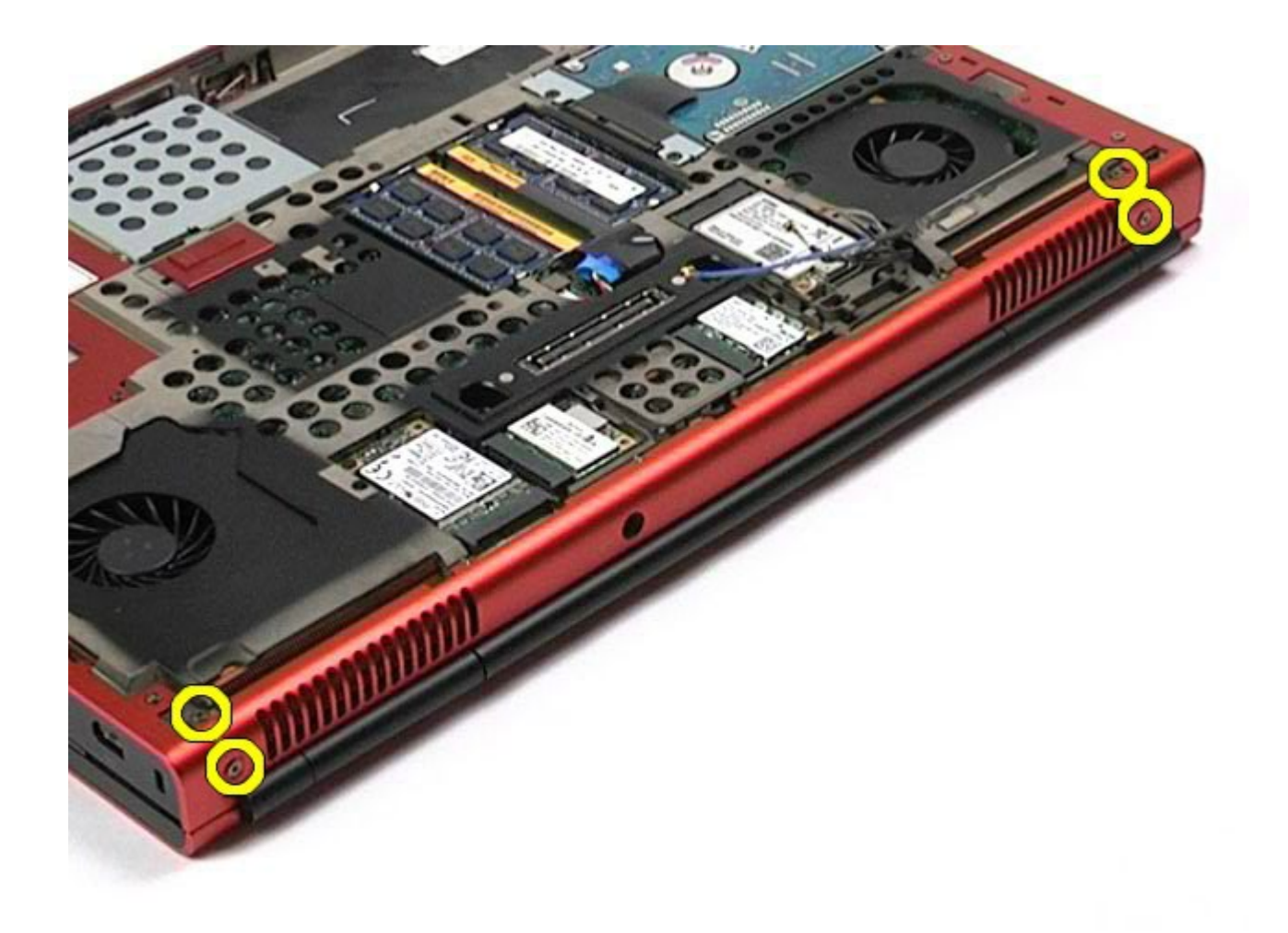

- 9. Întoarceţi calculatorul invers şi deschideţi ecranul.
- 10. Deconectaţi cele două cabluri ale ecranului de la conectorii de pe placa de sistem.

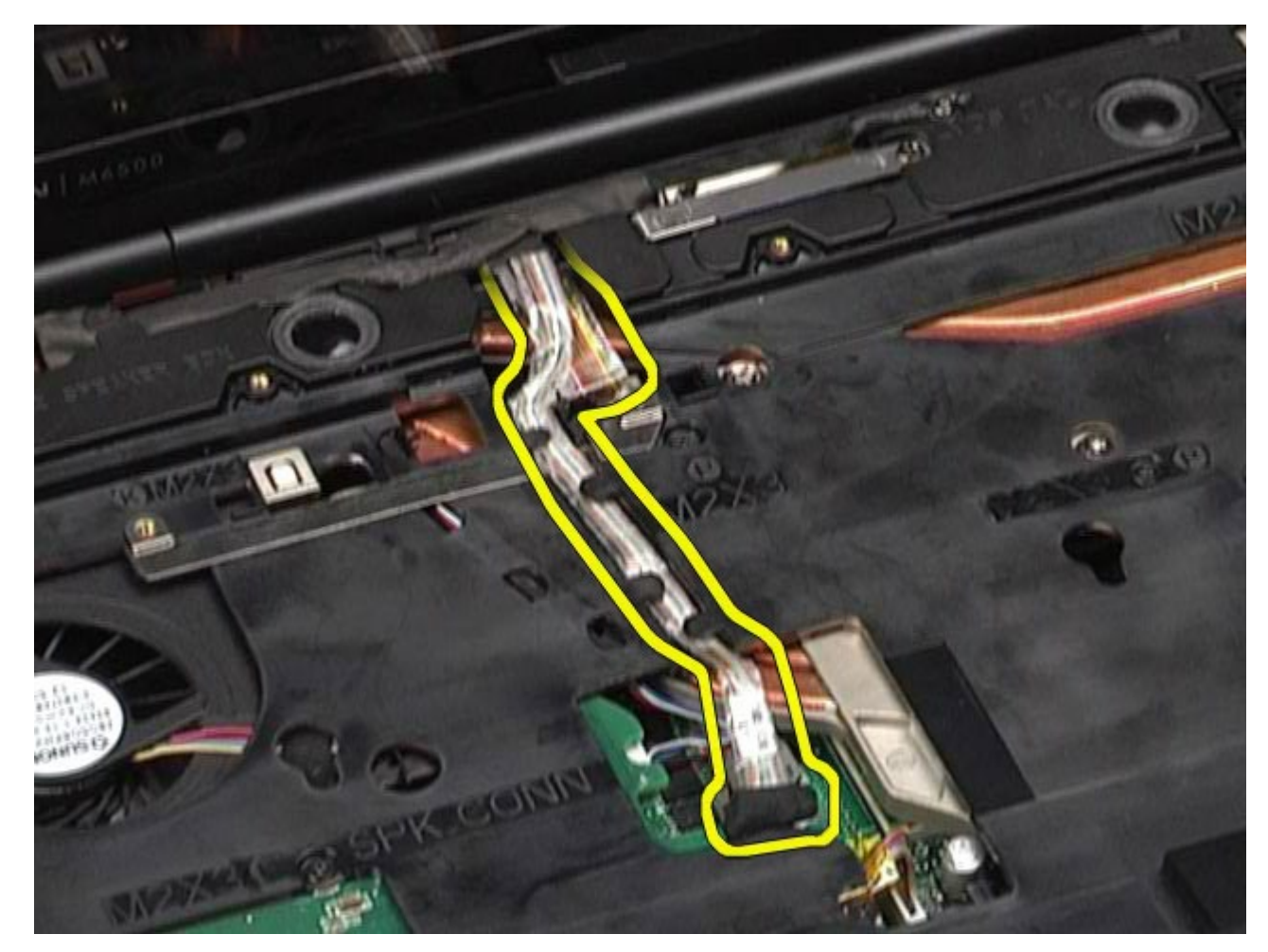

11. Demontaţi şurubul care fixează ansamblul ecranului în calculator.

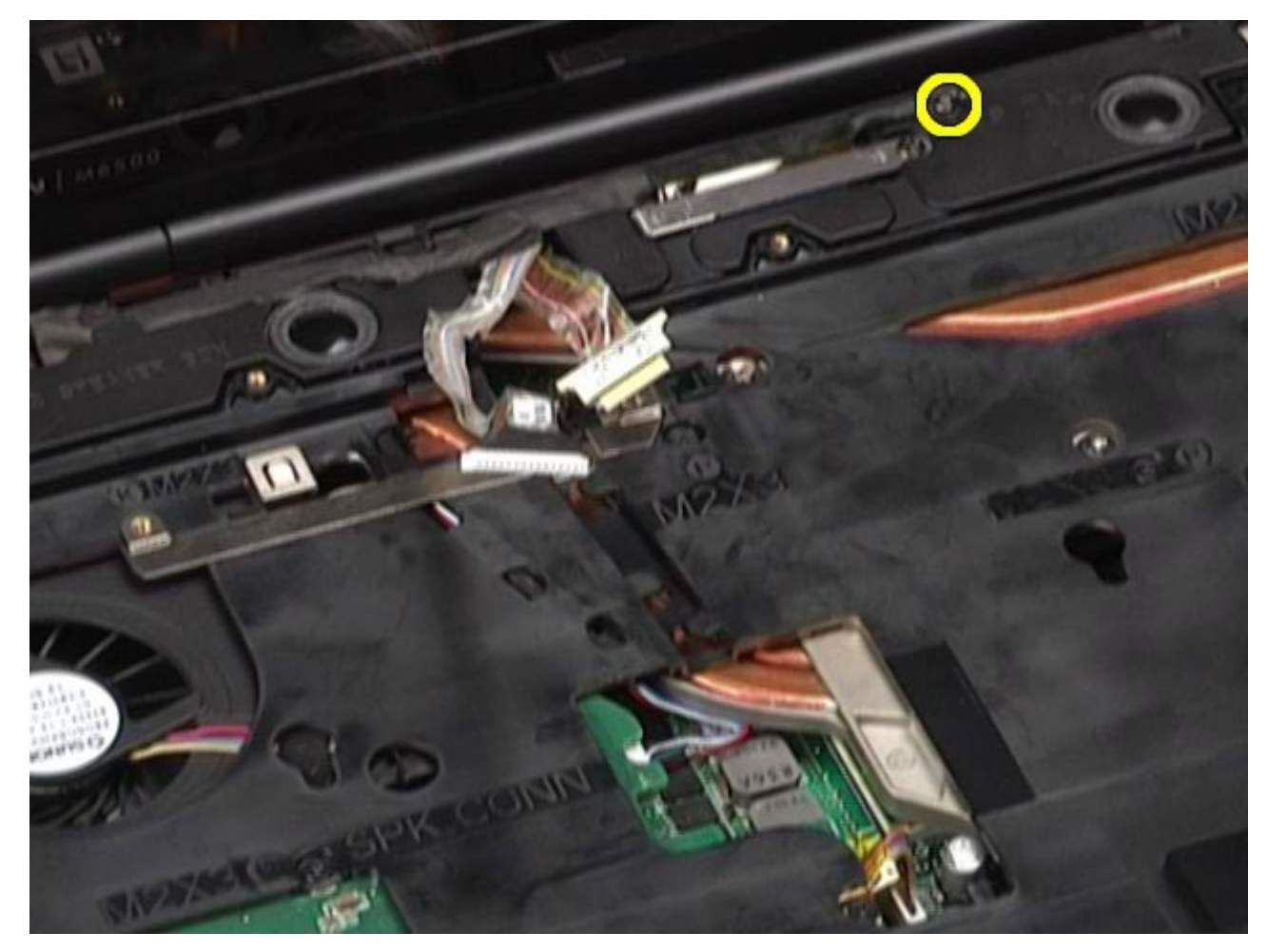

12. Slăbiţi şurubul prizonier şi scoateţi bara de prindere cablu care fixează ansamblul ecranului în calculator.

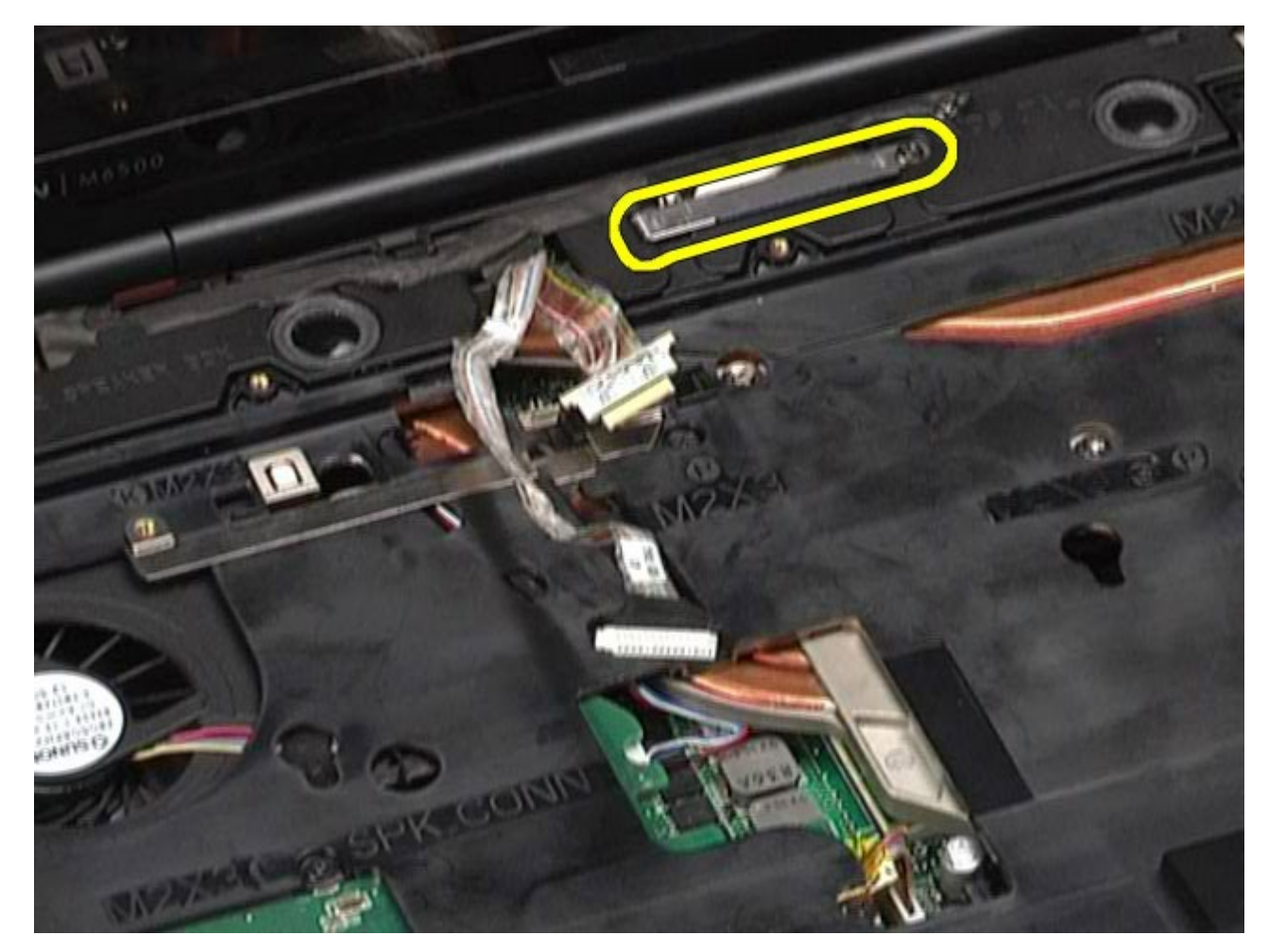

13. Deconectaţi cablul ecranului de la conectorul de pe calculator.

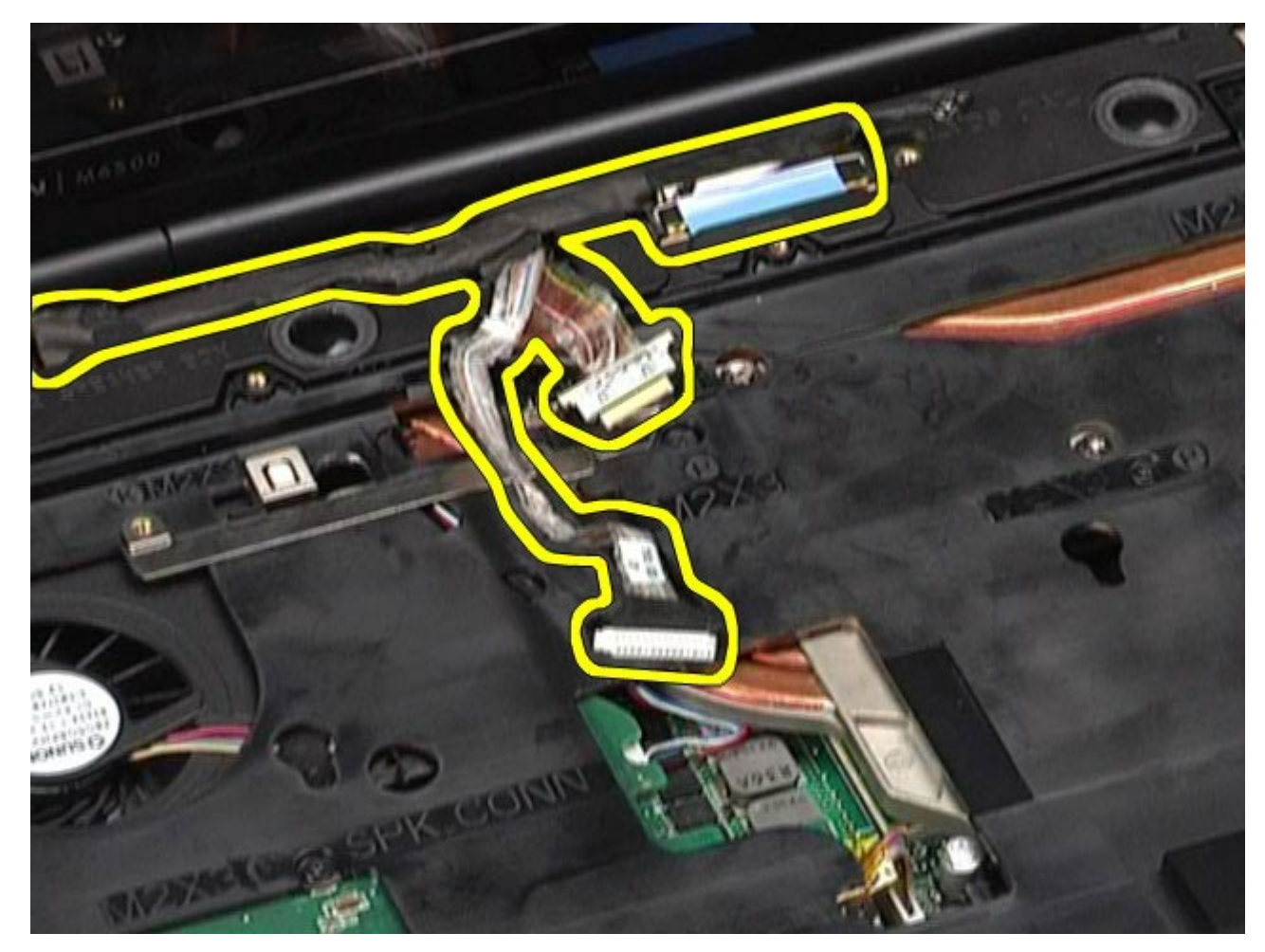

14. Scoateţi cablurile de antenă din ghidajele aferente.

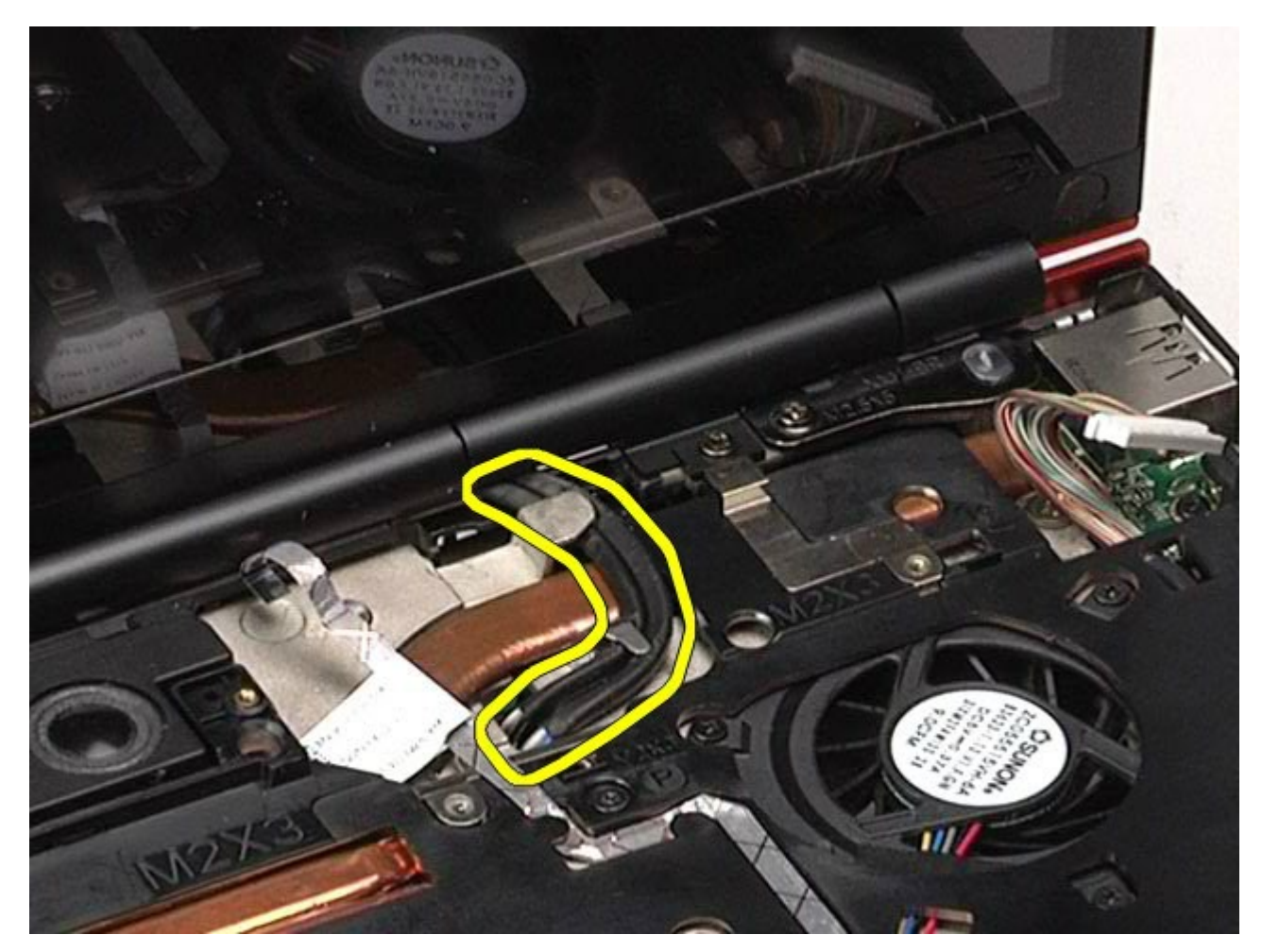

15. Scoateţi şuruburile care fixează ansamblul ecranului în calculator.

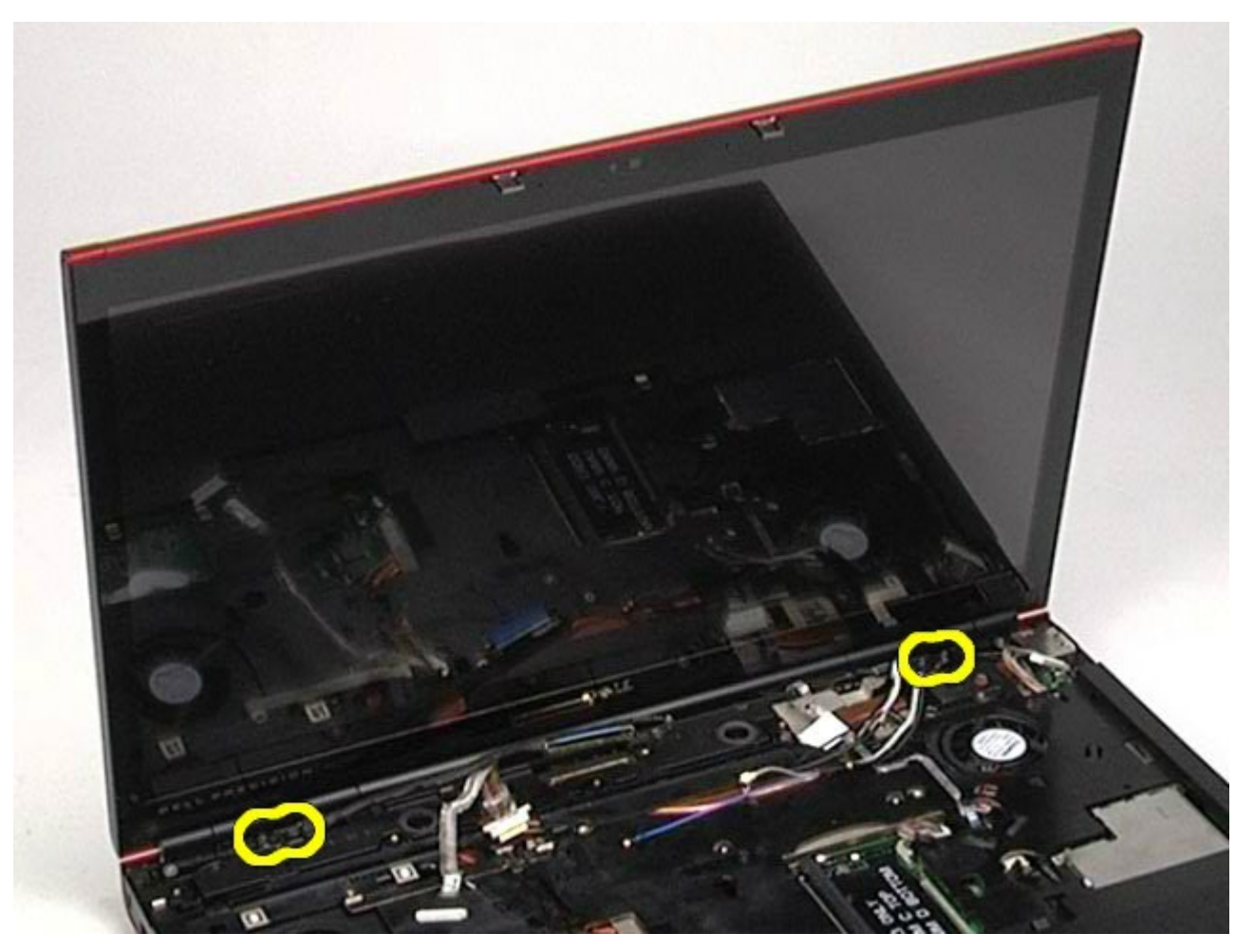

16. Demontaţi ansamblul ecranului din computer.

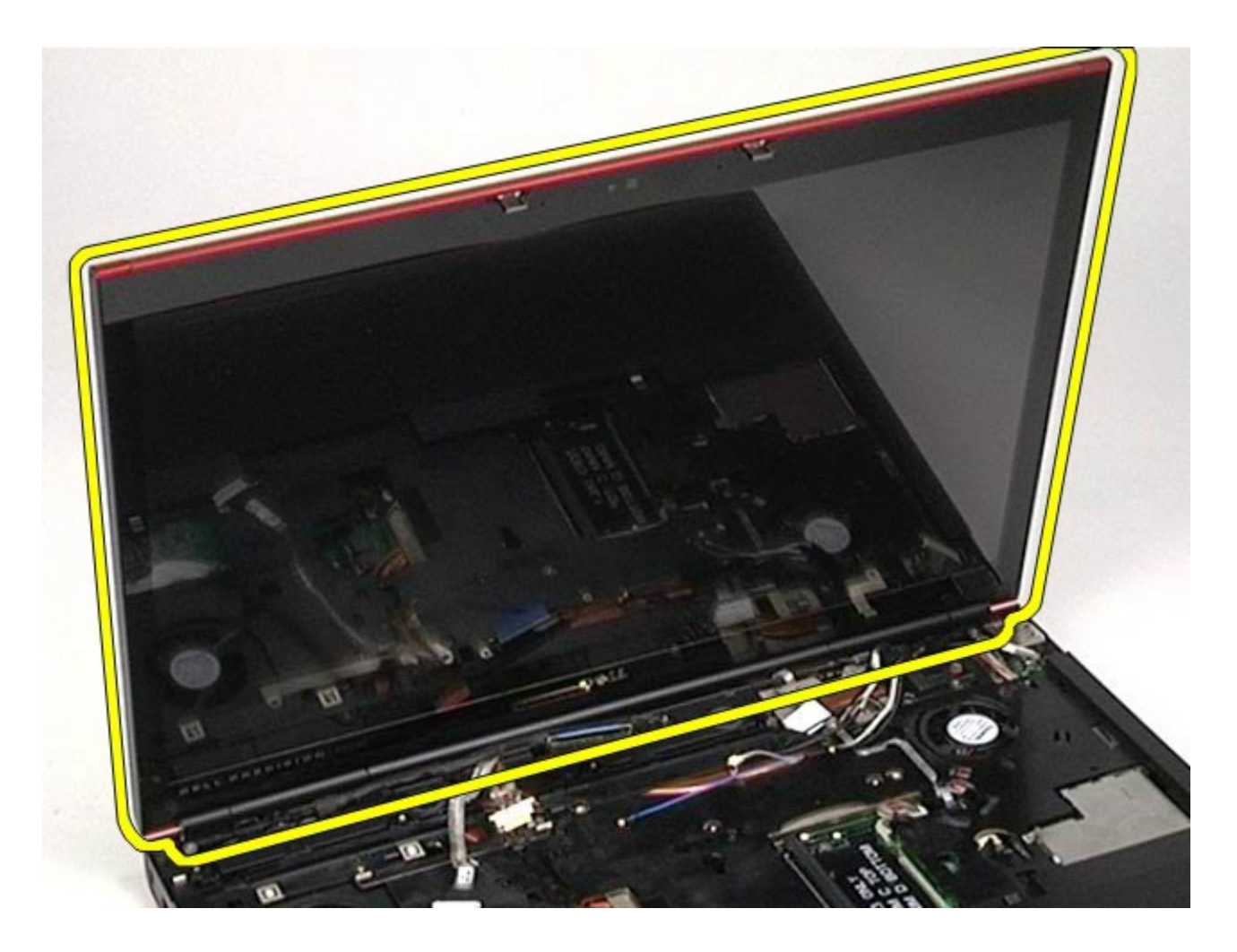

## **Remontarea ansamblului ecranului**

Pentru a remonta ansamblul ecranului, urmaţi paşii de mai sus în ordine inversă.

#### <span id="page-117-0"></span>**Demontarea ramei ecranului**

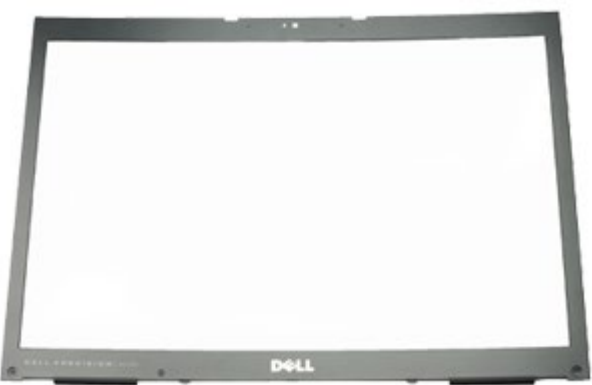

**NOTĂ: Este posibil să fie necesar să instalaţi Adobe® Flash® Player de la Adobe.com pentru a vizualiza următoarele ilustraţii**.

1. Urmați procedurile din Inainte de a efectua lucr[ă](#page-1-0)[ri în interiorul calculatorului.](#page-1-0)

2. Demontați <u>bateria.</u>

3. Demontați *panoul de acces*.

- 4. Demontați <u>capacul balamalei</u>.
- 5. Demontați <u>tastatura</u>.
- 6. Demontați <u>ansamblul ecranului</u>.
- 7. Scoateţi capacele de şuruburi de la rama ecranului.

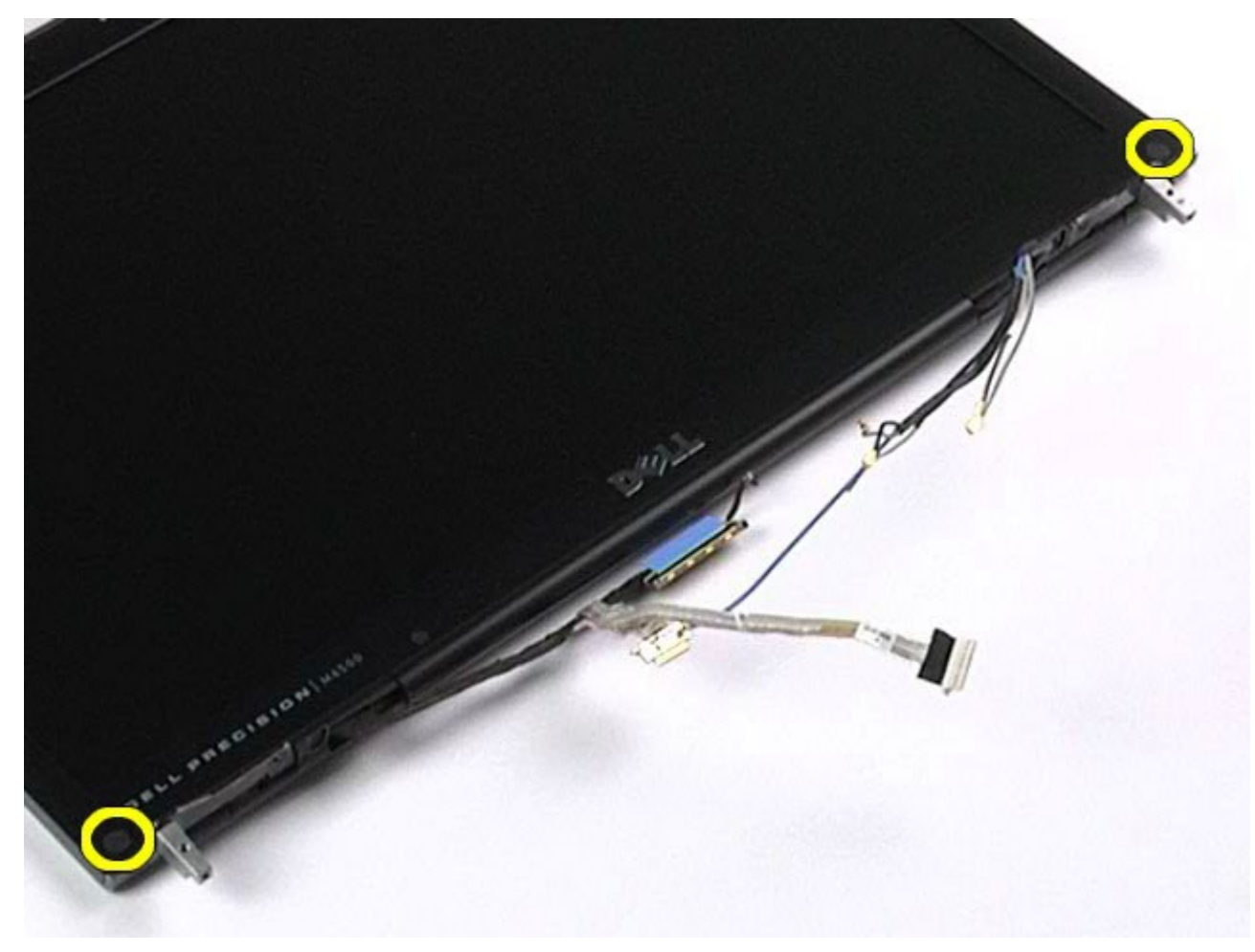

8. Scoateţi şuruburile care fixează rama ecranului la panoul ecranului.

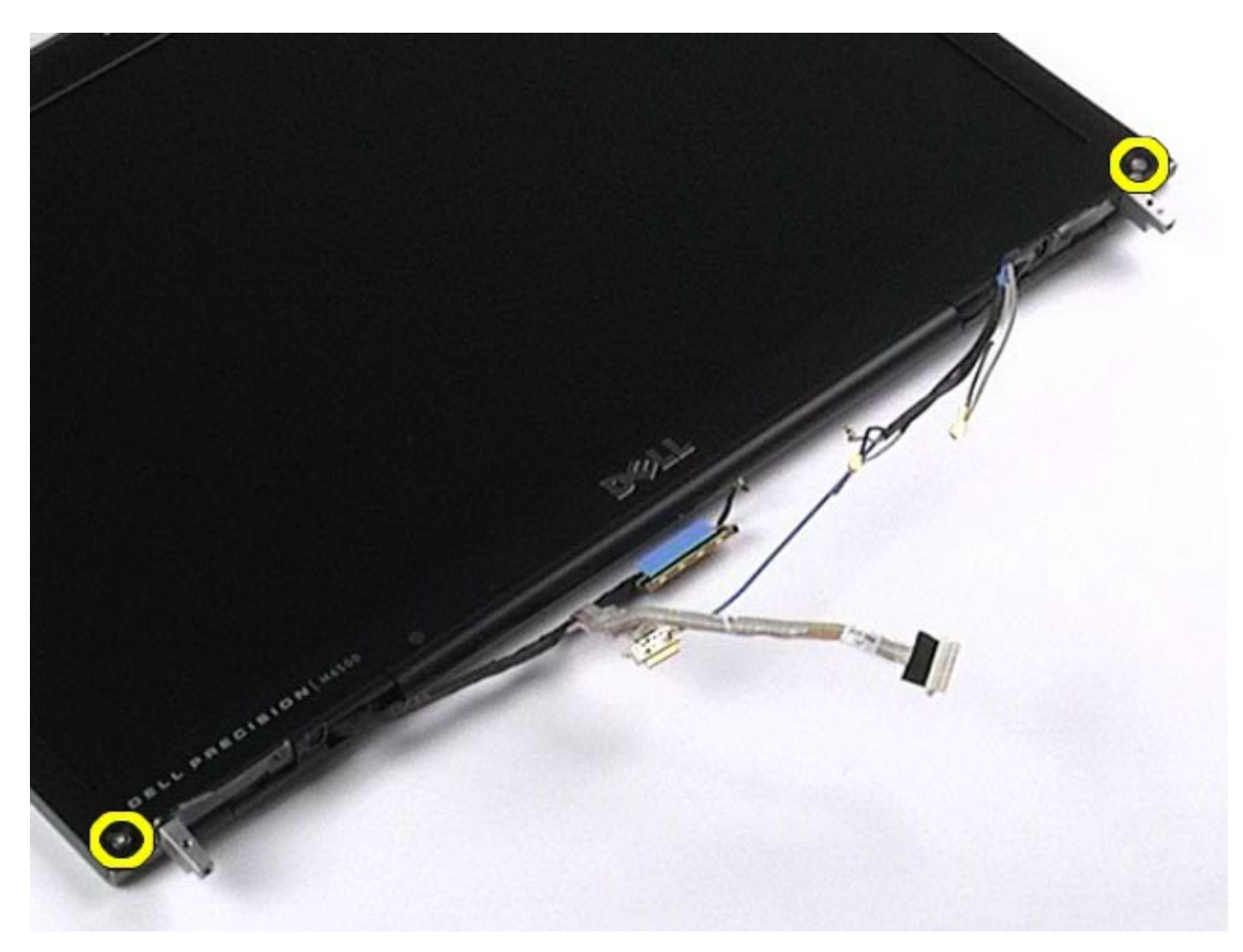

9. Trageţi uşor rama ecranului la distanţă de panoul ecranului introducând degetele între marginea ramei şi panoul ecranului.

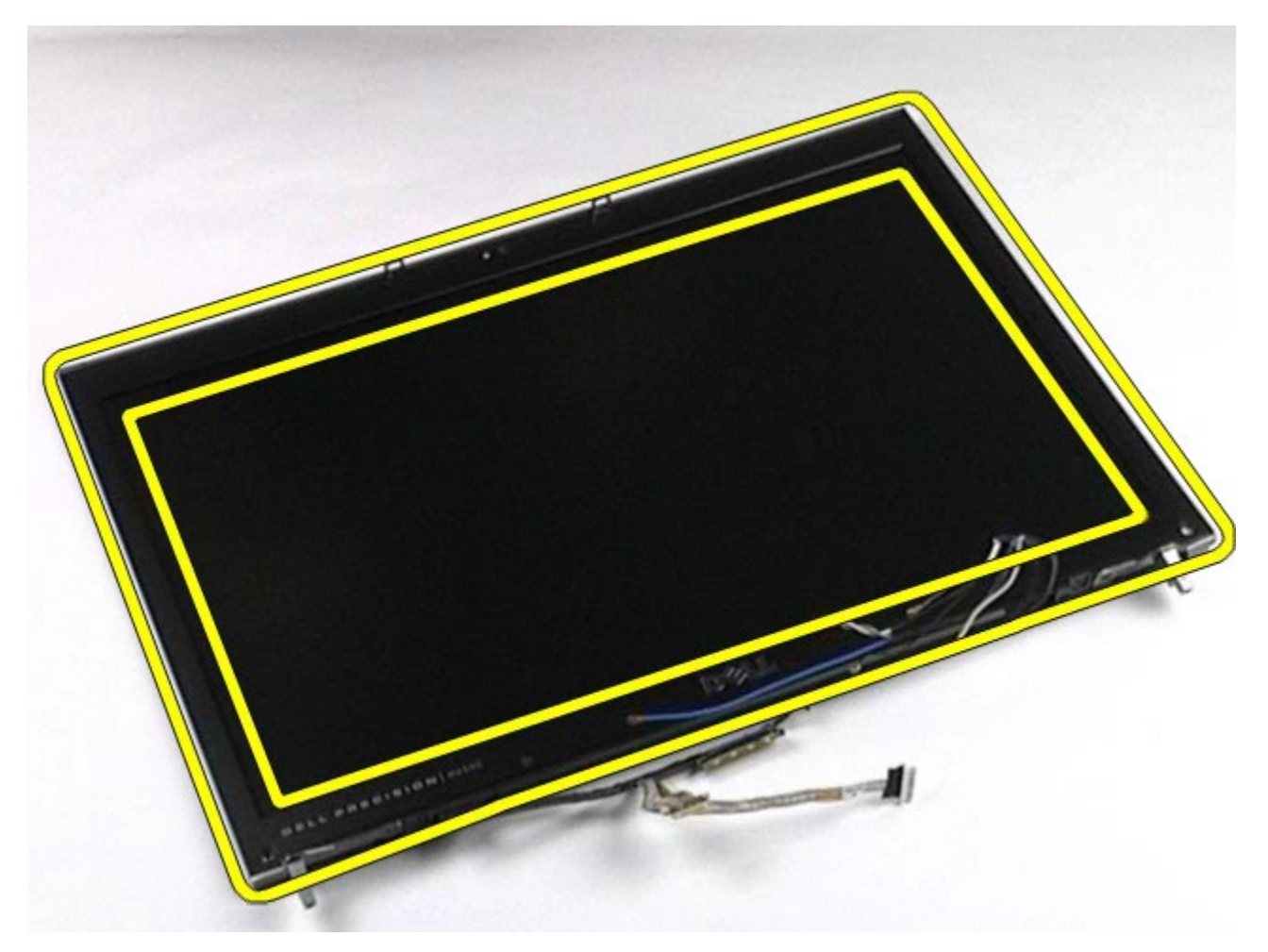

10. Scoateţi rama ecranului de pe panoul ecranului.

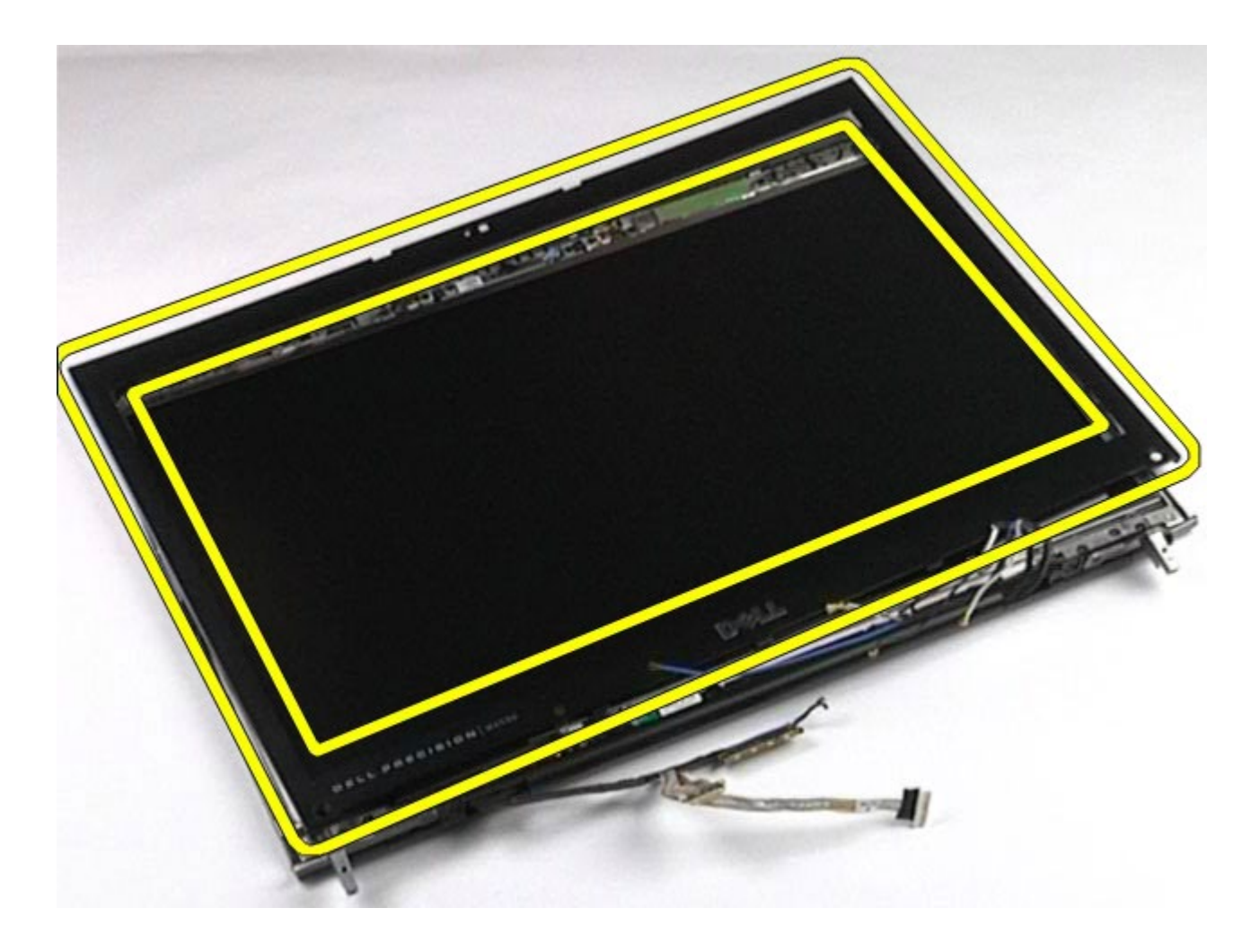

#### **Remontarea ramei ecranului**

Pentru a remonta rama ecranului, efectuaţi paşii de mai sus în ordine inversă.

### **Demontarea panoului ecranului**

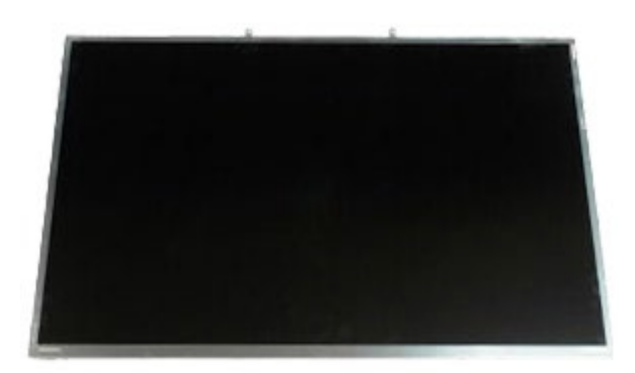

**NOTĂ: Este posibil să fie necesar să instalaţi Adobe® Flash® Player de la Adobe.com pentru a vizualiza următoarele ilustraţii**.

1. Urmați procedurile din [Înainte de a efectua lucr](#page-1-0)[ă](#page-1-0)[ri în interiorul calculatorului.](#page-1-0)

2. Demontați [bateria.](#page-24-0)

3. Demontați **panoul de acces**.

- 4. Demontați [capacul balamalei](#page-86-0).
- 5. Demontați [tastatura](#page-103-0).
- 6. Demontați [ansamblul ecranului](#page-107-0).
- 7. Demontați [rama ecranului](#page-117-0).
- 8. Scoateți șuruburile care fixează partea superioară a panoului ecranului la ansamblul ecranului.

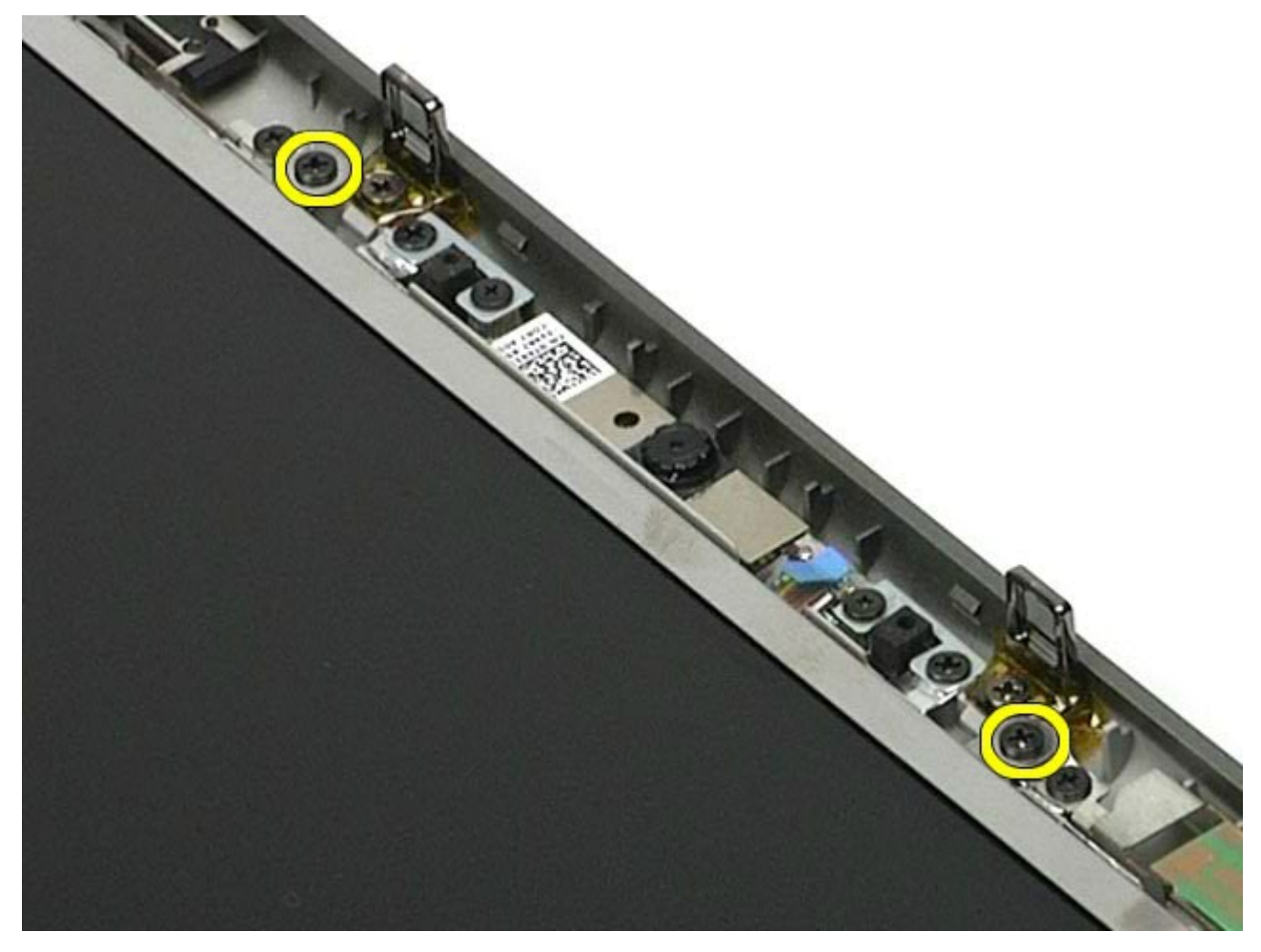

9. Scoateţi cablurile de antenă care trec pe lângă ambele margini laterale ale panoului ecranului.

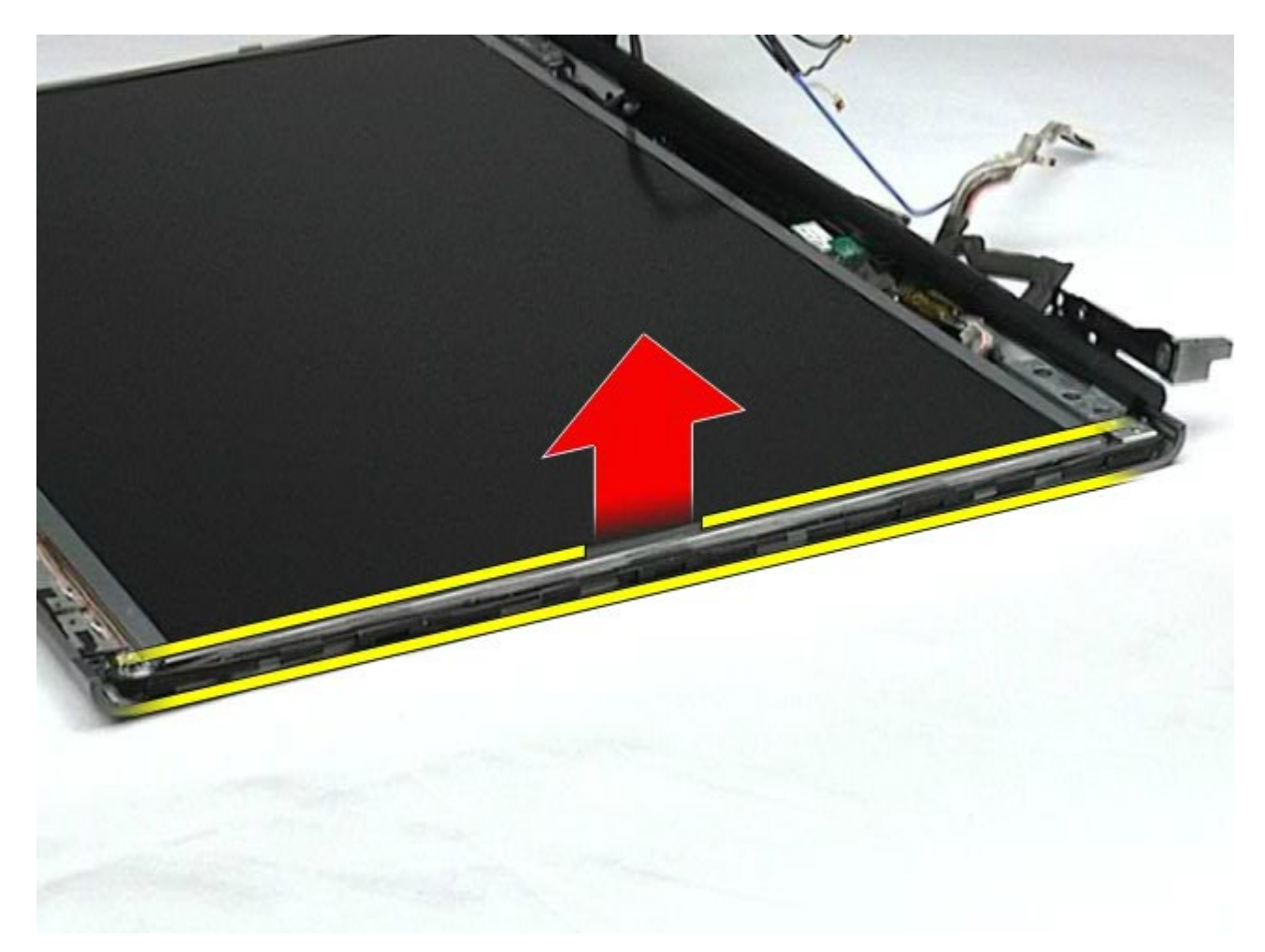

10. Scoateţi şuruburile de pe ambele părţi ale panoului ecranului.

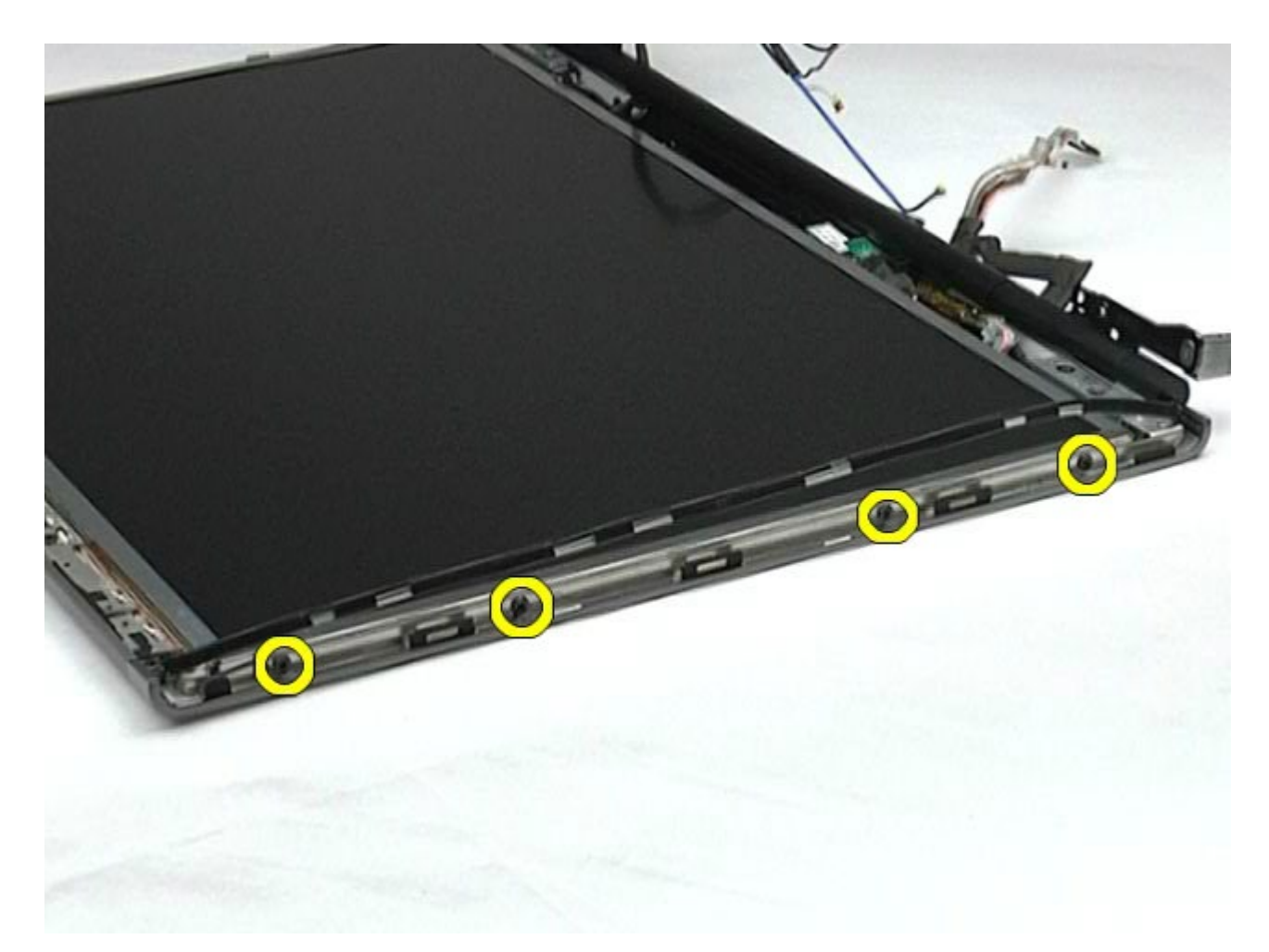

11. Desprindeţi banda care fixează cablul flexibil pe panoul ecranului.

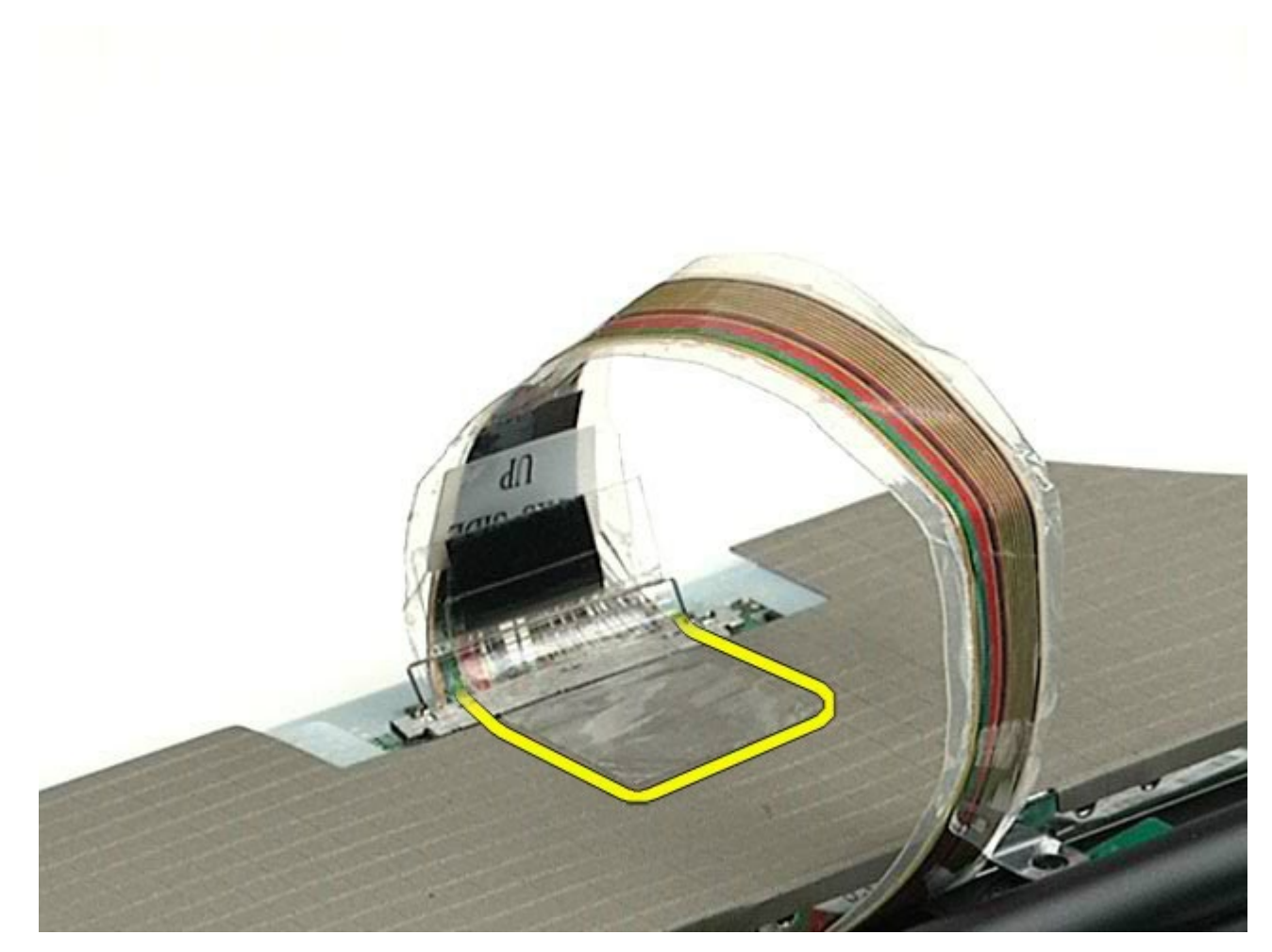

12. Utilizaţi clemele de eliberare ale conectorului de ecran pentru a deconecta cablul ecranului de la ecran.

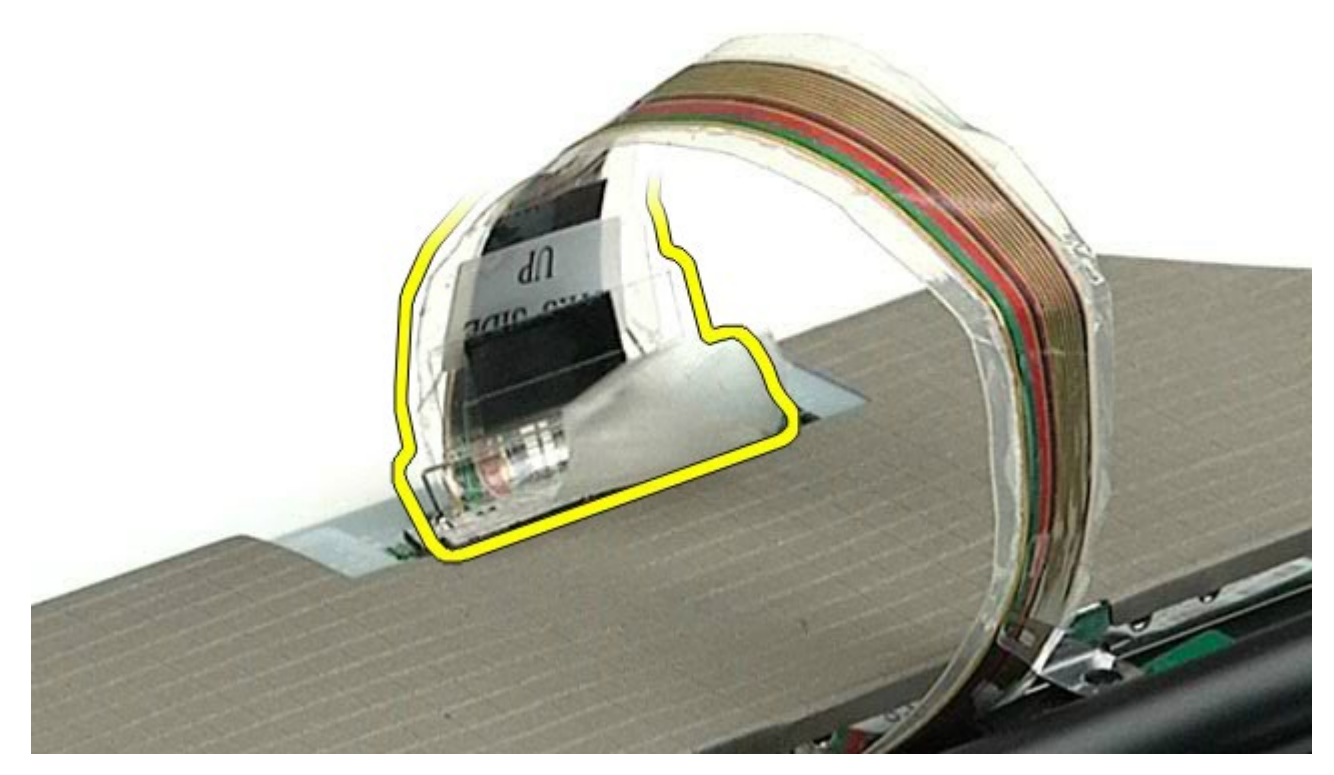

13. Demontaţi panoul ecranului din ansamblul ecranului.

## **Remontarea panoului ecranului**

Pentru a remonta panoul ecranului, urmați pașii de mai sus în ordine inversă.

[Înapoi la Cuprins](#page-0-0)

# <span id="page-127-0"></span>**Zonă de sprijin pentru mâini**

**Manual de service pentru staţia de lucru Dell Precision™ M6500**

**AVERTISMENT: Înainte de a efectua lucrări în interiorul calculatorului citiţi instrucţiunile de siguranţă livrate împreună cu calculatorul. Pentru informaţii suplimentare despre cele mai bune practici privind siguranţa, consultaţi pagina de start pentru conformitatea cu reglementările la adresa www.dell.com/regulatory\_compliance.**

#### **Demontarea zonei de sprijin pentru mâini**

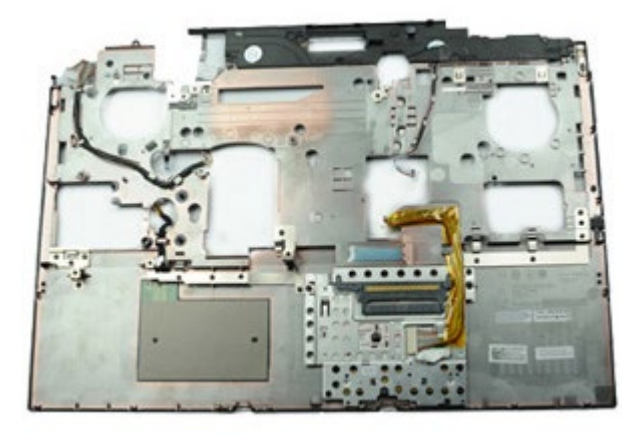

- 1. Urmați procedurile din [Înainte de a efectua lucr](#page-1-0)[ă](#page-1-0)[ri în interiorul calculatorului.](#page-1-0)
- 2. Demontați [bateria.](#page-24-0)
- 3. Demontați [panoul de acces](#page-82-0).
- 4. Demontati [hard disk-ul](file:///E/FP/05_2021/L10N/ReebokSM1HRO/RO%20-%20ReebokSM%20A01/TD_Hard_Drive.htm).
- 5. Demontați [hard disk-ul secundar](#page-44-0).
- 6. Demontați [capacul balamalei](#page-86-0).
- 7. Demontați [tastatura](#page-103-0).
- 8. Demontați [ansamblul ecranului](#page-107-0).
- 9. Scoateţi şuruburile care fixează zona de sprijin pentru mâini pe baza calculatorului.

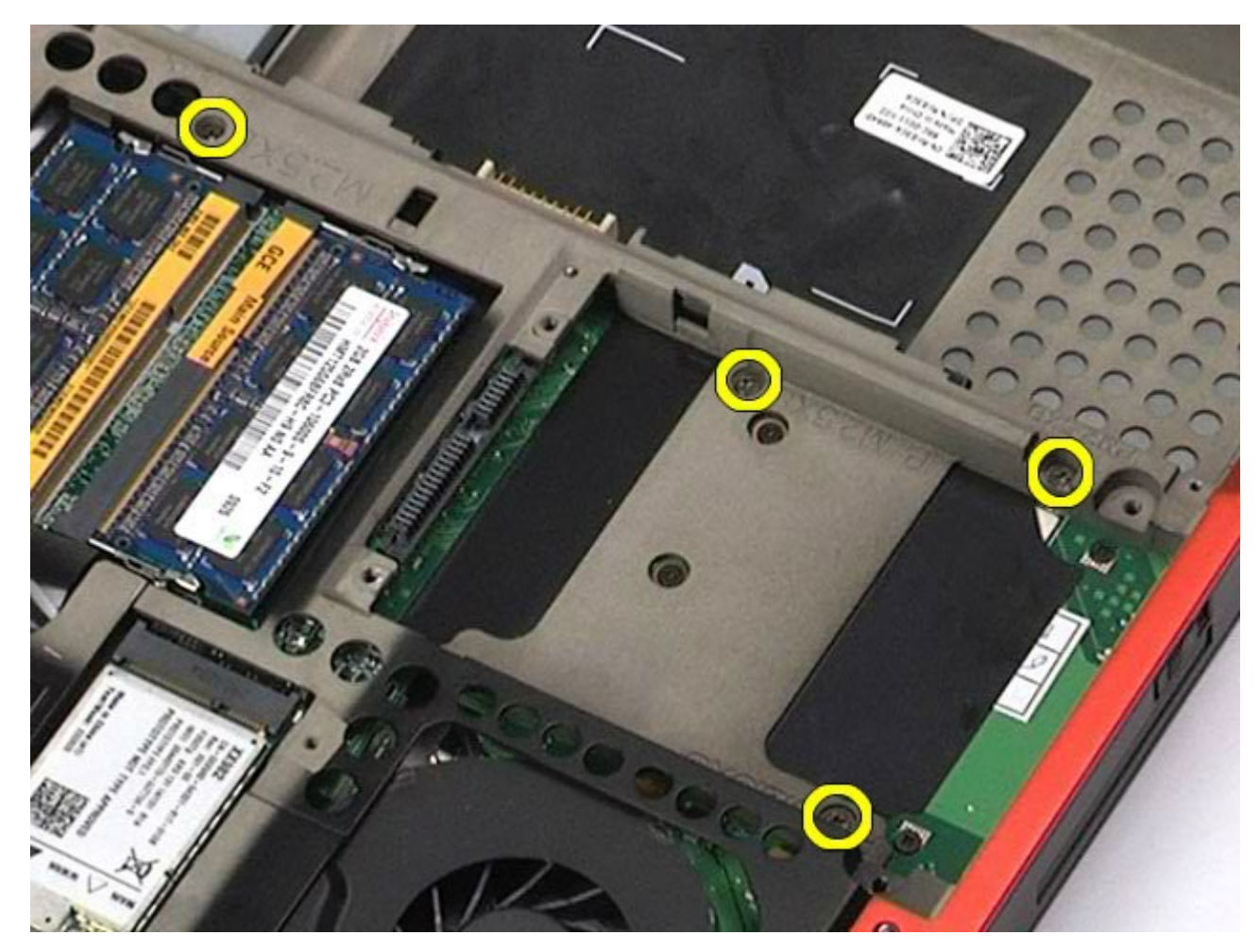

10. Deconectaţi cablul ecranului, panoul IO din dreapta şi cablurile ventilatorului de la placa de sistem.

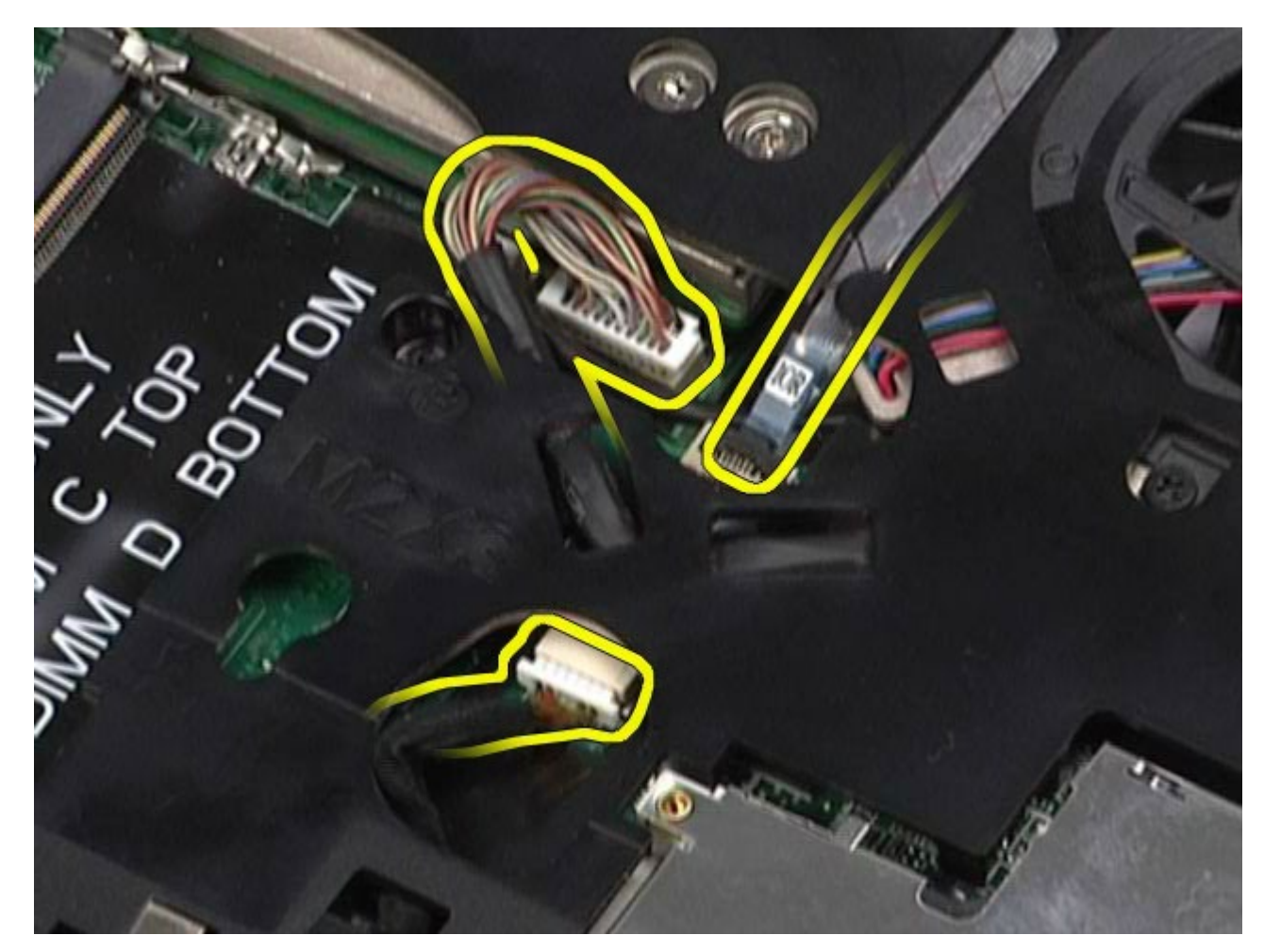

11. Deconectaţi panoul IO din partea stângă şi cablurile de cablu de la placa de sistem.

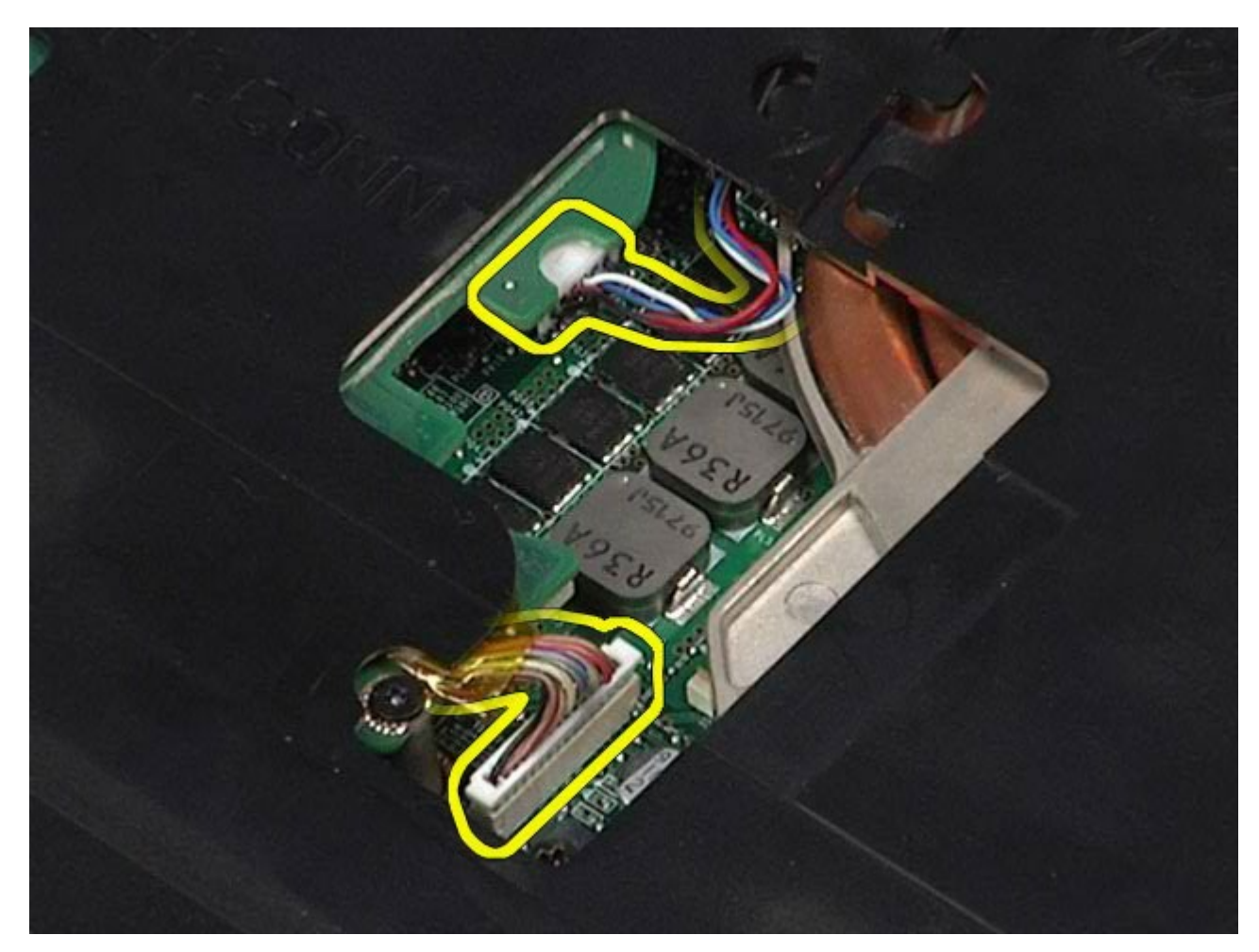

12. Demontaţi şuruburile care fixează zona de sprijin pentru mâini la calculator.

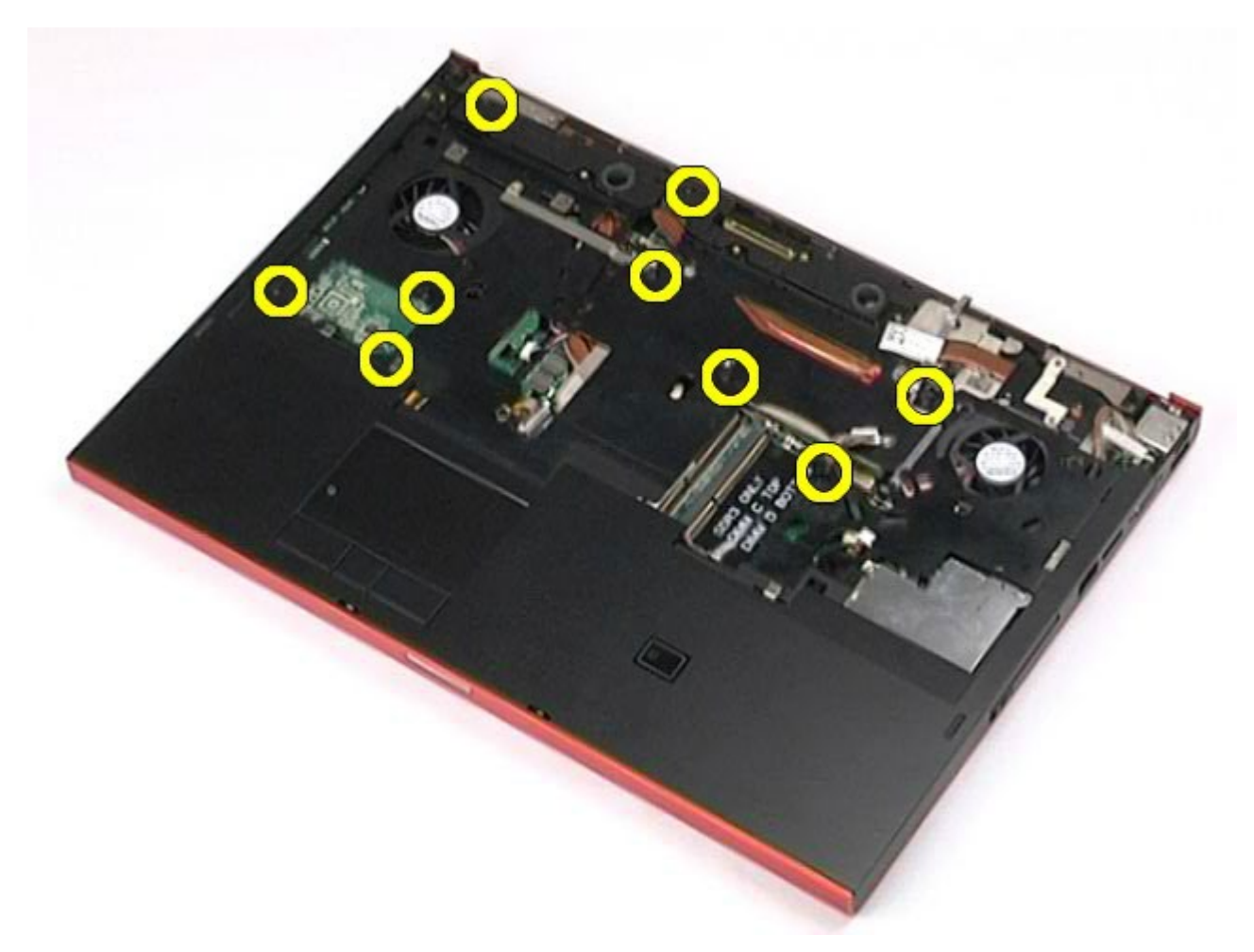

13. Trageţi uşor zona de sprijin pentru mâini şi scoateţi-o din calculator.

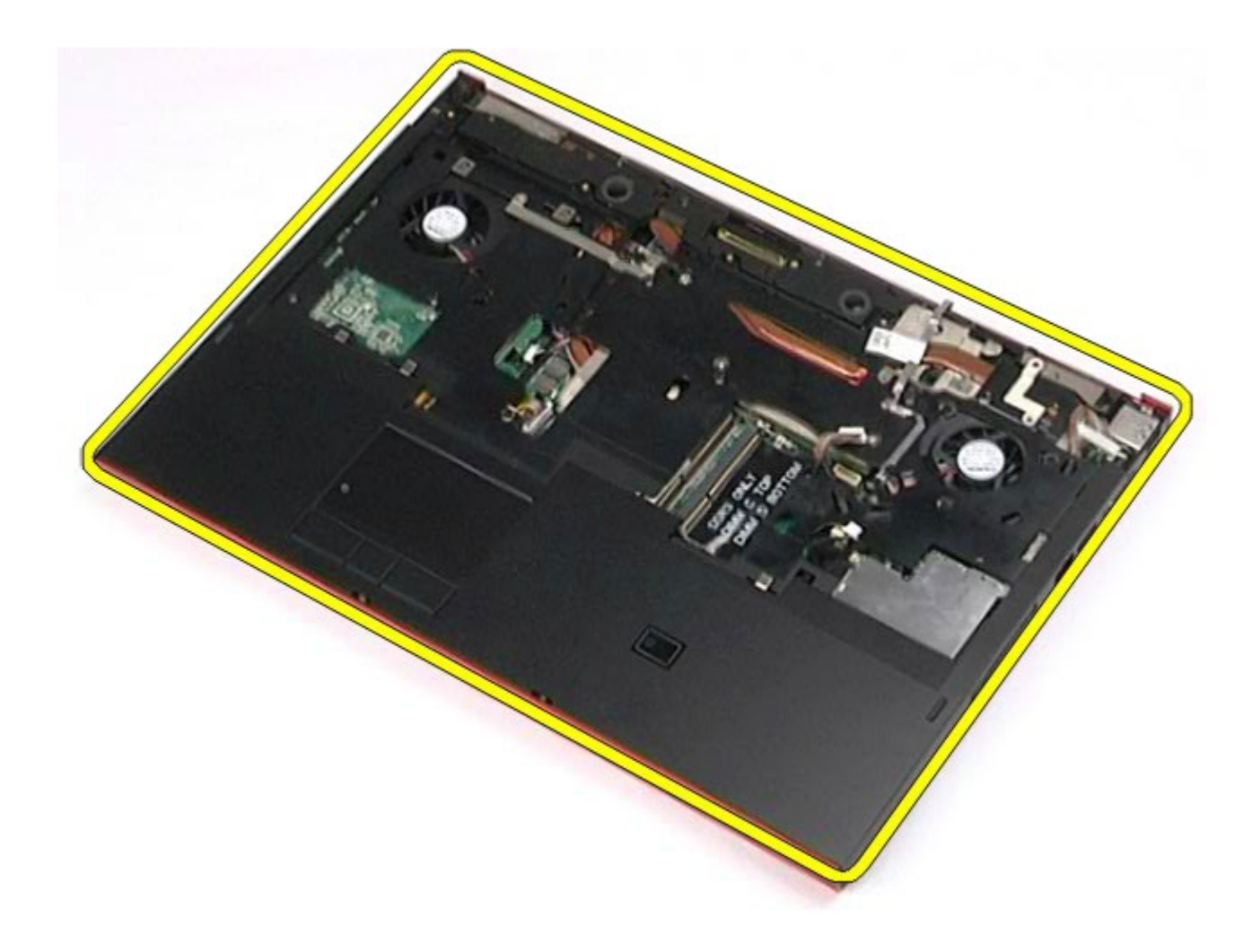

# **Remontarea zonei de sprijin pentru mâini**

Pentru a remonta zona de sprijin pentru mâini, efectuați pașii de mai sus în ordine inversă.

[Înapoi la Cuprins](#page-0-0)

# **Placă I/O şi IEEE 1394**

#### **Manual de service pentru staţia de lucru Dell Precision™ M6500**

- **AVERTISMENT: Înainte de a efectua lucrări în interiorul calculatorului citiţi instrucţiunile de siguranţă livrate împreună cu calculatorul. Pentru informaţii suplimentare despre cele mai bune practici privind siguranţa, consultaţi pagina de start pentru conformitatea cu reglementările la adresa www.dell.com/regulatory\_compliance.**
- **[Scoaterea pl](#page-133-0)[ă](#page-133-0)[cii I/O din dreapta](#page-133-0)**
- [Remontarea pl](#page-135-0)[ă](#page-135-0)[cii I/O din dreapta](#page-135-0)
- [Scoaterea pl](#page-135-1)[ă](#page-135-1)[cii I/O din stânga](#page-135-1) [ş](#page-135-1)[i a pl](#page-135-1)[ă](#page-135-1)[cii IEEE 1394](#page-135-1)
- [Remontarea pl](#page-138-0)[ă](#page-138-0)[cii I/O din stânga](#page-138-0) [ş](#page-138-0)[i a pl](#page-138-0)[ă](#page-138-0)[cii IEEE 1394](#page-138-0)

#### <span id="page-133-0"></span>**Scoaterea plăcii I/O din dreapta**

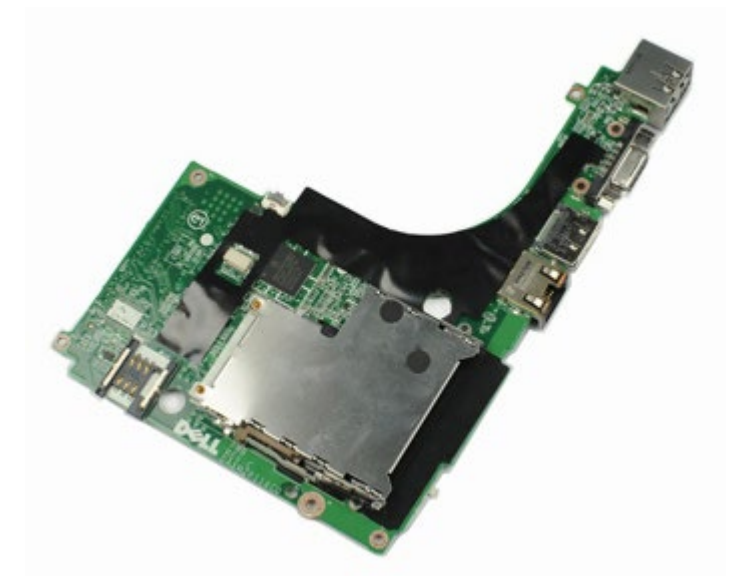

- 1. Urmați procedurile din [Înainte de a efectua lucr](#page-1-0)[ă](#page-1-0)[ri în interiorul calculatorului.](#page-1-0)
- 2. Demontați [bateria.](#page-24-0)
- 3. Demontați [panoul de acces](#page-82-0).
- 4. Demontati [hard disk-ul secundar](#page-44-0).
- 5. Demontați [capacul balamalei](#page-86-0).
- 6. Demontați [tastatura](#page-103-0).
- 7. Demontați [ansamblul ecranului](#page-107-0).
- 8. Demontați [zona de sprijin pentru mâini](#page-127-0).
- 9. Scoateţi cele patru şuruburi care fixează placa I/O din dreapta pe carcasă.

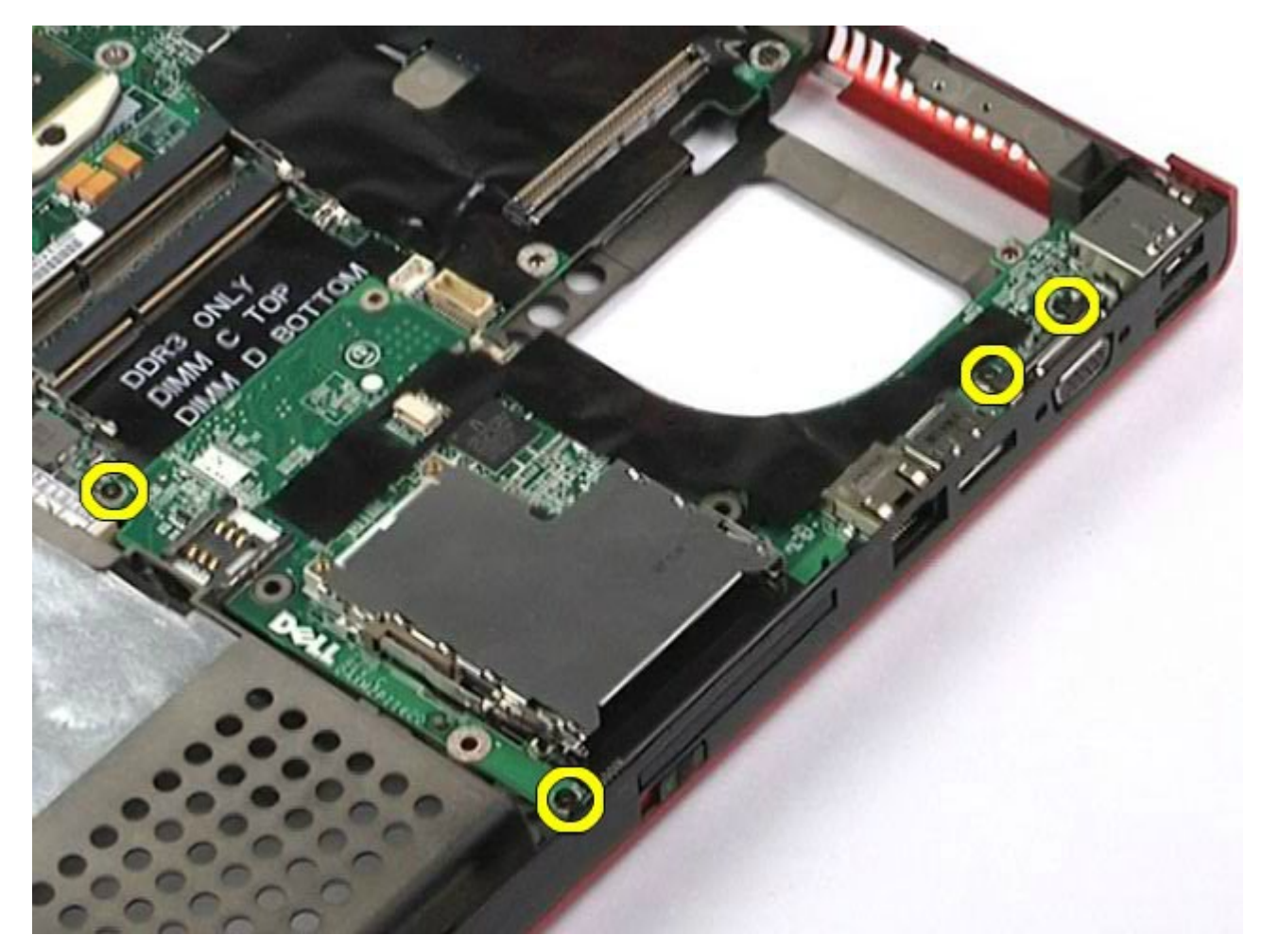

10. Ridicaţi placa I/O din dreapta şi scoateţi-o din calculator.

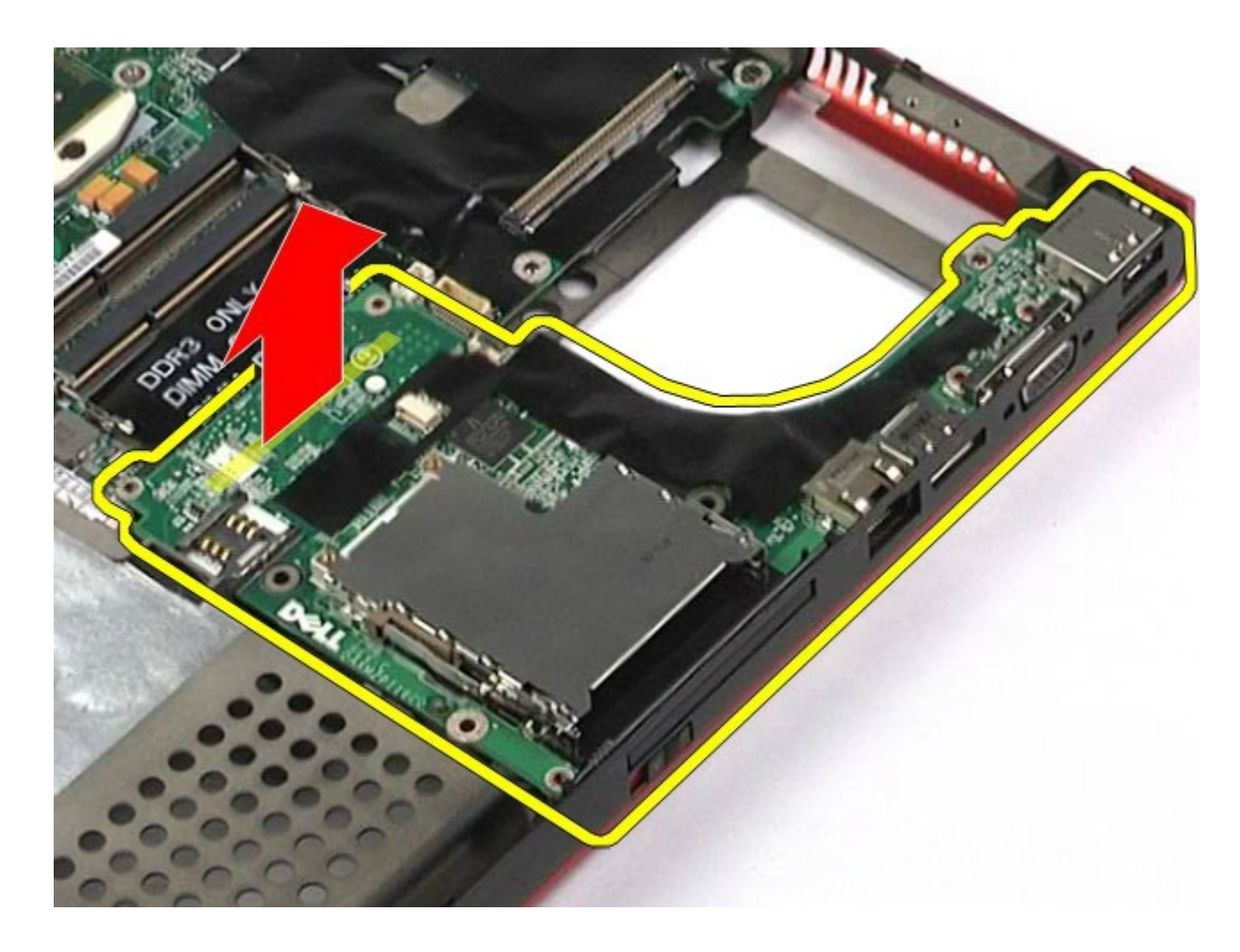

### <span id="page-135-0"></span>**Remontarea plăcii I/O din dreapta**

Pentru a remonta placa I/O din dreapta, efectuați pașii de mai sus în ordine inversă.

## <span id="page-135-1"></span>**Scoaterea plăcii I/O din stânga şi a plăcii IEEE 1394**

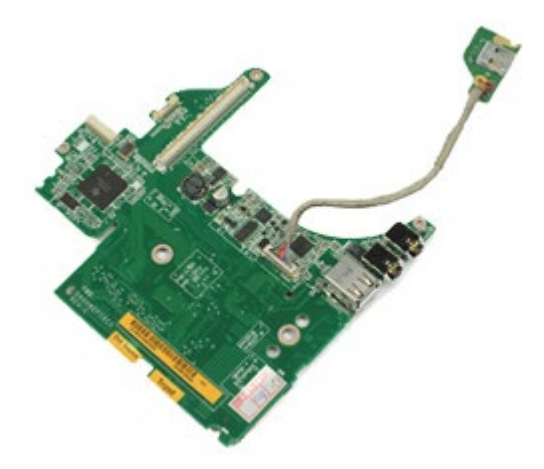

Ø **NOTĂ: Este posibil să fie necesar să instalaţi Adobe® Flash® Player de la Adobe.com pentru a vizualiza următoarele ilustraţii**.

1. Urmați procedurile din [Înainte de a efectua lucr](#page-1-0)[ă](#page-1-0)[ri în interiorul calculatorului.](#page-1-0)

- 2. Demontați **bateria**.
- 3. Demontați [panoul de acces](#page-82-0).
- 4. Demontați [hard disk-ul secundar](#page-44-0). (dacă este cazul).
- 5. Demontați [capacul balamalei](#page-86-0).
- 6. Demontați [tastatura](#page-103-0).
- 7. Demontați [ansamblul ecranului](#page-107-0).
- 8. Demontați [zona de sprijin pentru mâini](#page-127-0).
- 9. Demontați [compartimentului cartelei PCMCIA](#page-64-0).
- 10. Scoateţi cele patru şuruburi care fixează placa I/O din stânga şi placa IEEE 1394 în calculator.

11. Ridicaţi placa I/O din stânga şi placa IEEE1394 din calculator.

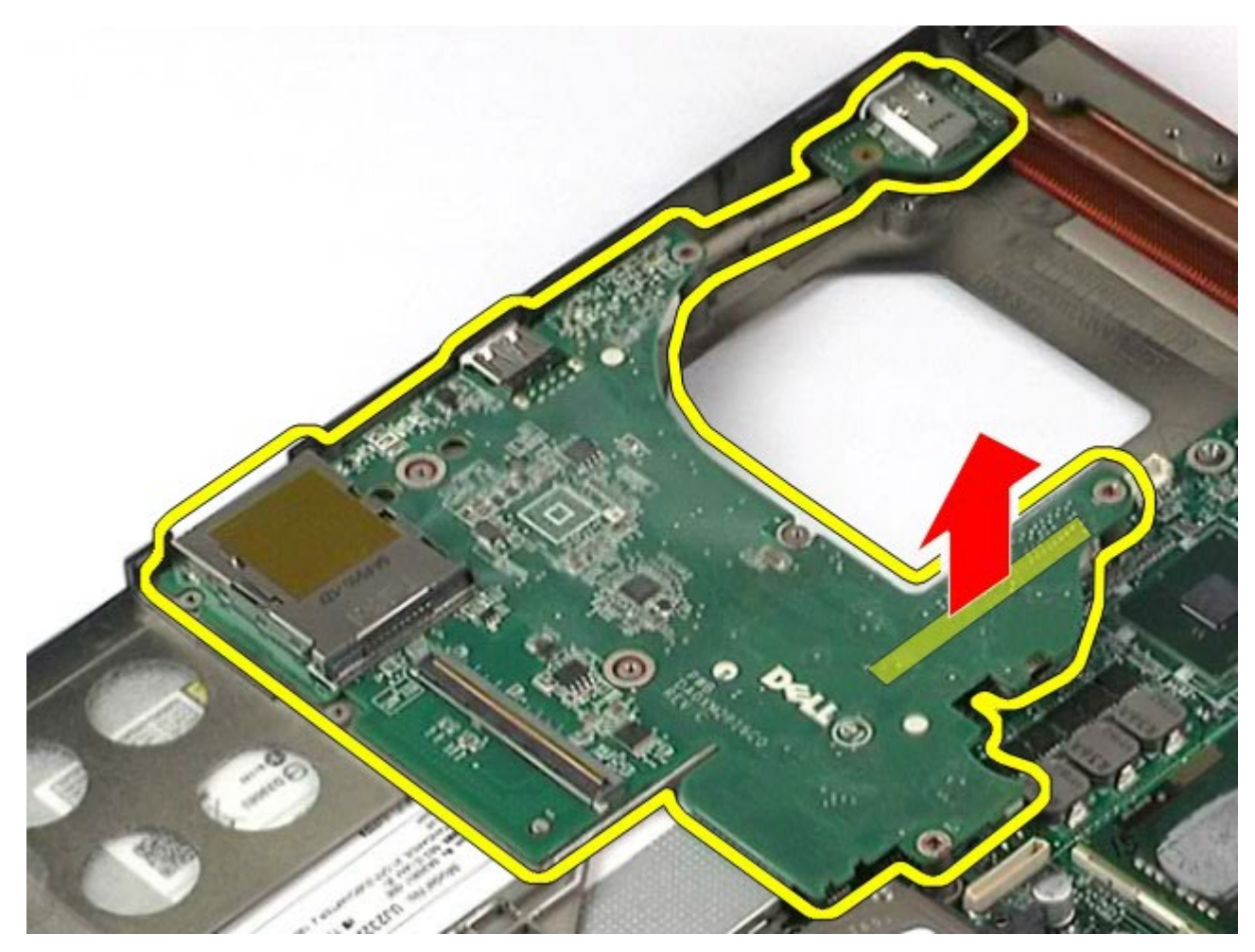

12. Deconectaţi cablul care conectează placa IEEE 1394 la placa I/O din stânga.

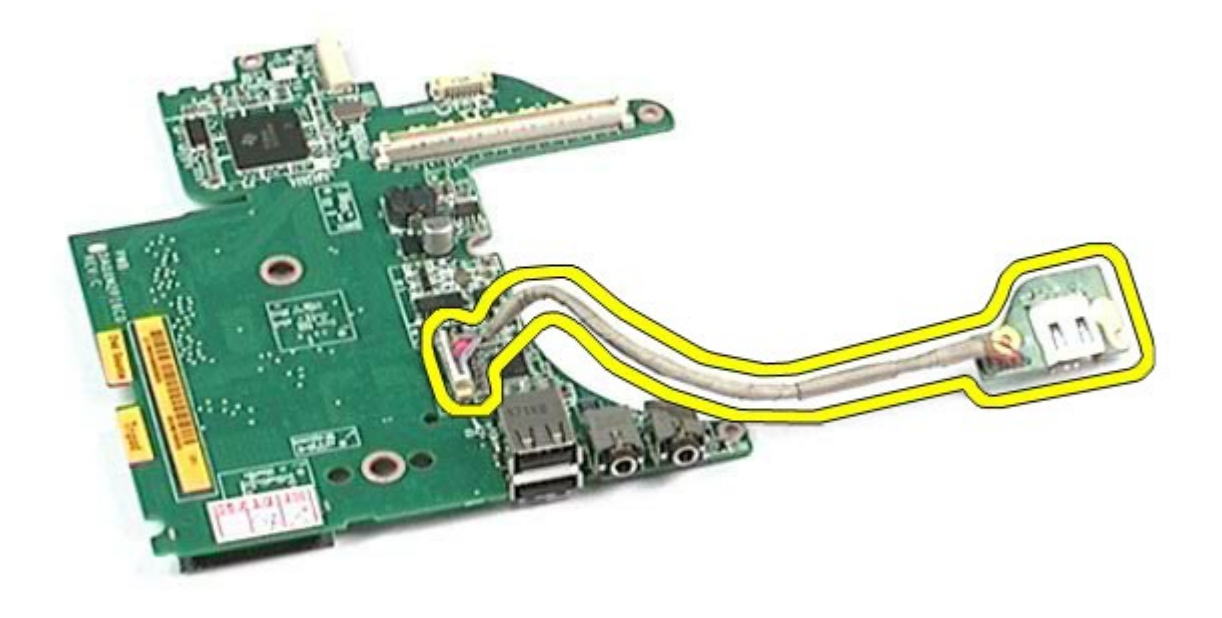

## <span id="page-138-0"></span>**Remontarea plăcii I/O din stânga şi a plăcii IEEE 1394**

Pentru a remonta placa I/O din stânga şi placa IEEE 1394, efectuaţi paşii de mai sus în ordine inversă.

[Înapoi la Cuprins](#page-0-0)

## **Ventilator**

#### **Manual de service pentru staţia de lucru Dell Precision™ M6500**

**AVERTISMENT: Înainte de a efectua lucrări în interiorul calculatorului citiţi instrucţiunile de siguranţă livrate împreună cu calculatorul. Pentru informaţii suplimentare despre cele mai bune practici privind siguranţa, consultaţi pagina de start pentru conformitatea cu reglementările la adresa www.dell.com/regulatory\_compliance.**

#### **Demontarea ventilatorului**

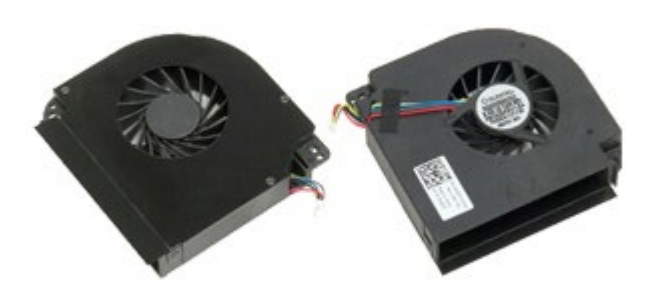

- 1. Urmați procedurile din [Înainte de a efectua lucr](#page-1-0)[ă](#page-1-0)[ri în interiorul calculatorului.](#page-1-0)
- 2. Demontați [bateria.](#page-24-0)
- 3. Demontați [panoul de acces](#page-82-0).
- 4. Demontati [hard disk-ul](file:///E/FP/05_2021/L10N/ReebokSM1HRO/RO%20-%20ReebokSM%20A01/TD_Hard_Drive.htm).
- 5. Demontați [hard disk-ul secundar](#page-44-0).
- 6. Demontați [capacul balamalei](#page-86-0).
- 7. Demontați [tastatura](#page-103-0).
- 8. Demontați [ansamblul ecranului](#page-107-0).
- 9. Demontați [zona de sprijin pentru mâini](#page-127-0).
- 10. Demontați [radiatorul](#page-69-0).
- <span id="page-139-0"></span>11. Deconectaţi cablul ventilatorului de la placa de sistem.

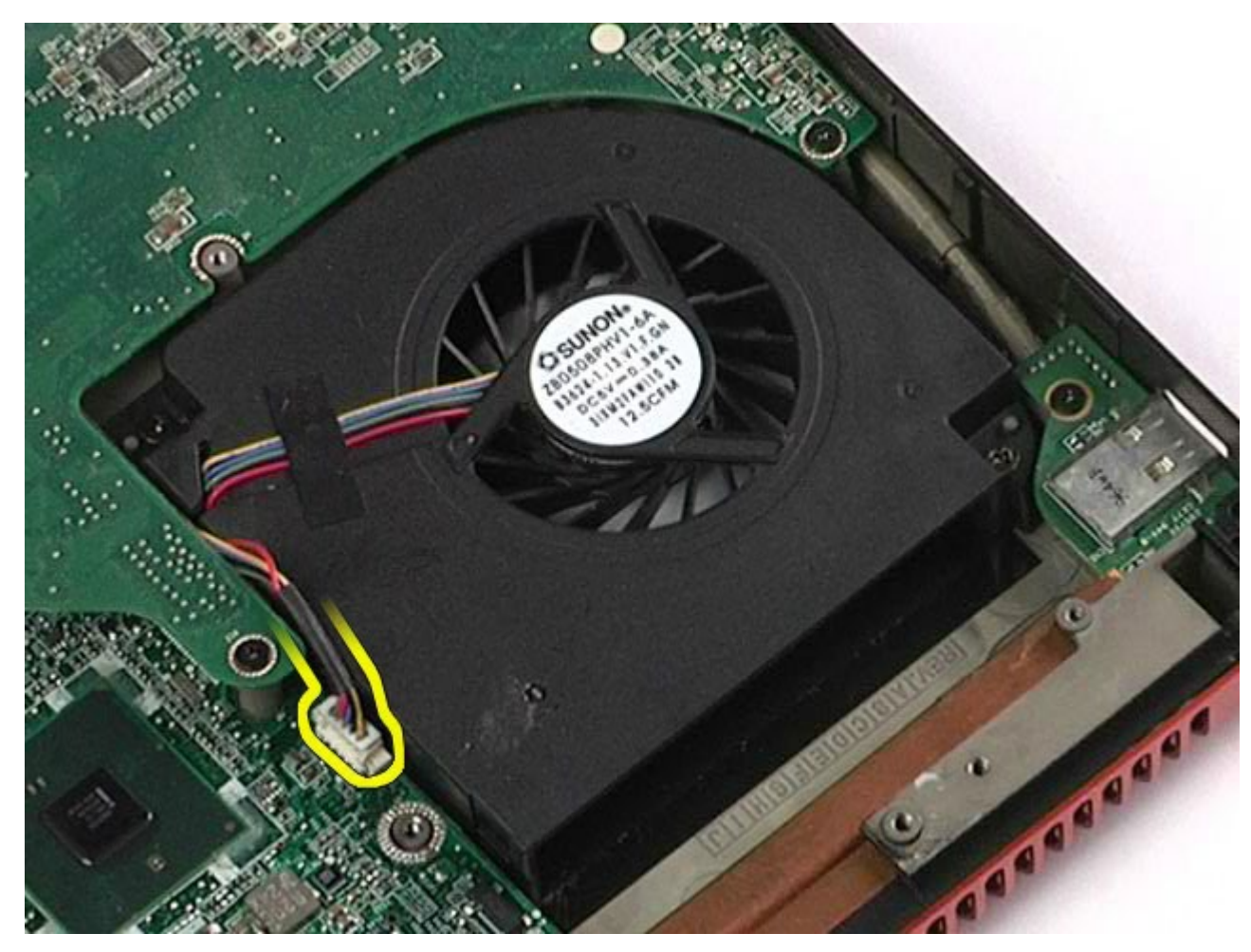

12. Scoateţi şuruburile care fixează ventilatorul în calculator.

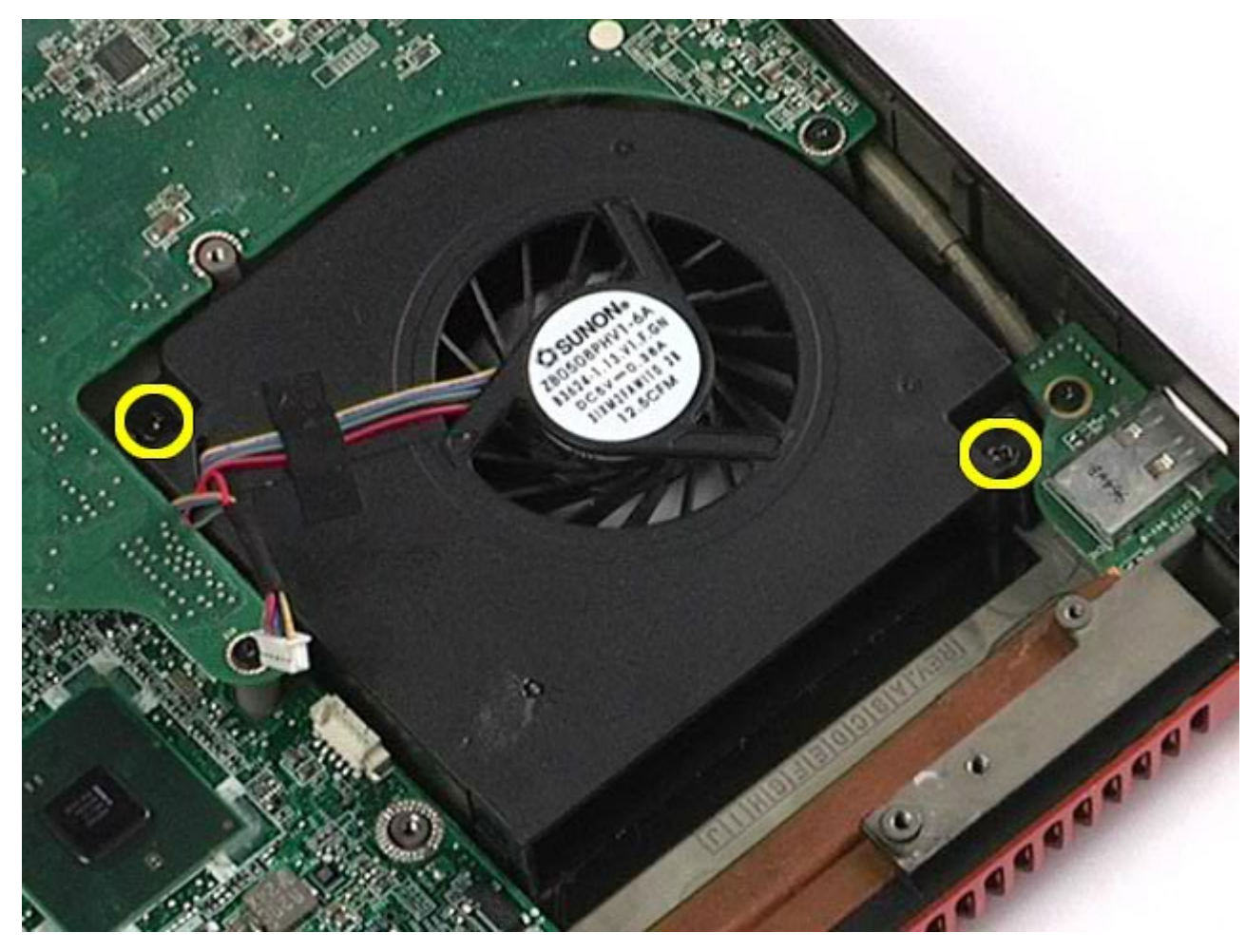

- <span id="page-141-0"></span>13. Scoateţi ventilatorul din calculator.
- 14. Repetați <u>[pa](#page-139-0)[ş](#page-139-0)[ii 11](#page-139-0)-13</u> pentru a demonta și celălalt ventilator.

## **Montarea ventilatorului**

Pentru a remonta ventilatorul, efectuaţi paşii de mai sus în ordine inversă.

[Înapoi la Cuprins](#page-0-0)

## **Ansamblu placă video**

**Manual de service pentru staţia de lucru Dell Precision™ M6500**

**AVERTISMENT: Înainte de a efectua lucrări în interiorul calculatorului citiţi instrucţiunile de siguranţă livrate împreună cu calculatorul. Pentru informaţii suplimentare despre cele mai bune practici privind siguranţa, consultaţi pagina de start pentru conformitatea cu reglementările la adresa www.dell.com/regulatory\_compliance.**

#### **Scoaterea ansamblului plăcii video**

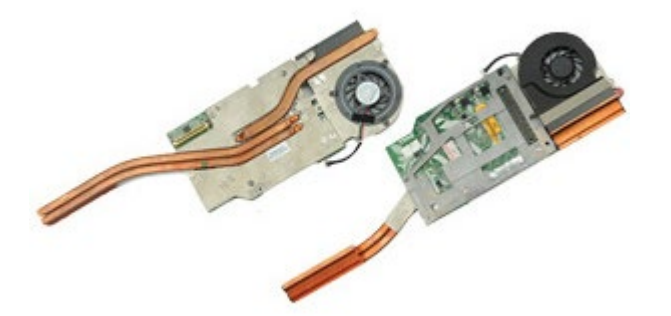

- 1. Urmați procedurile din [Înainte de a efectua lucr](#page-1-0)[ă](#page-1-0)[ri în interiorul calculatorului.](#page-1-0)
- 2. Demontați [bateria.](#page-24-0)
- 3. Demontați [panoul de acces](#page-82-0).
- 4. Demontati [hard disk-ul secundar](#page-44-0).
- 5. Demontați [capacul balamalei](#page-86-0).
- 6. Demontați [tastatura](#page-103-0).
- 7. Demontați [ansamblul ecranului](#page-107-0).
- 8. Demontați [zona de sprijin pentru mâini](#page-127-0).
- 9. Demontați [radiatorul](#page-69-0).
- 10. Deconectați cablul ventilatorului de placă video de la placa de sistem.

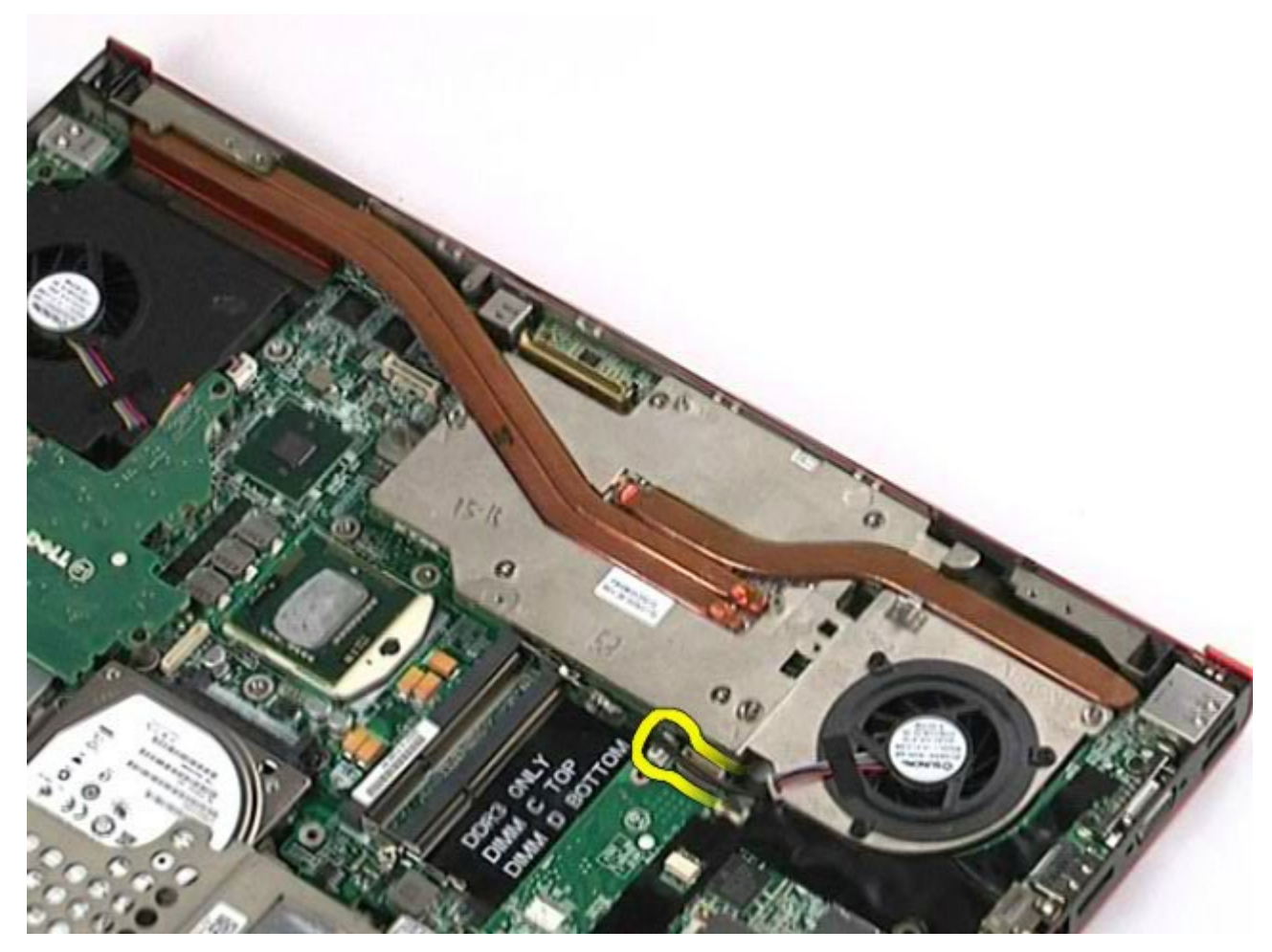

11. Slăbiţi şuruburile prizoniere care fixează ansamblul plăcii video în calculator.
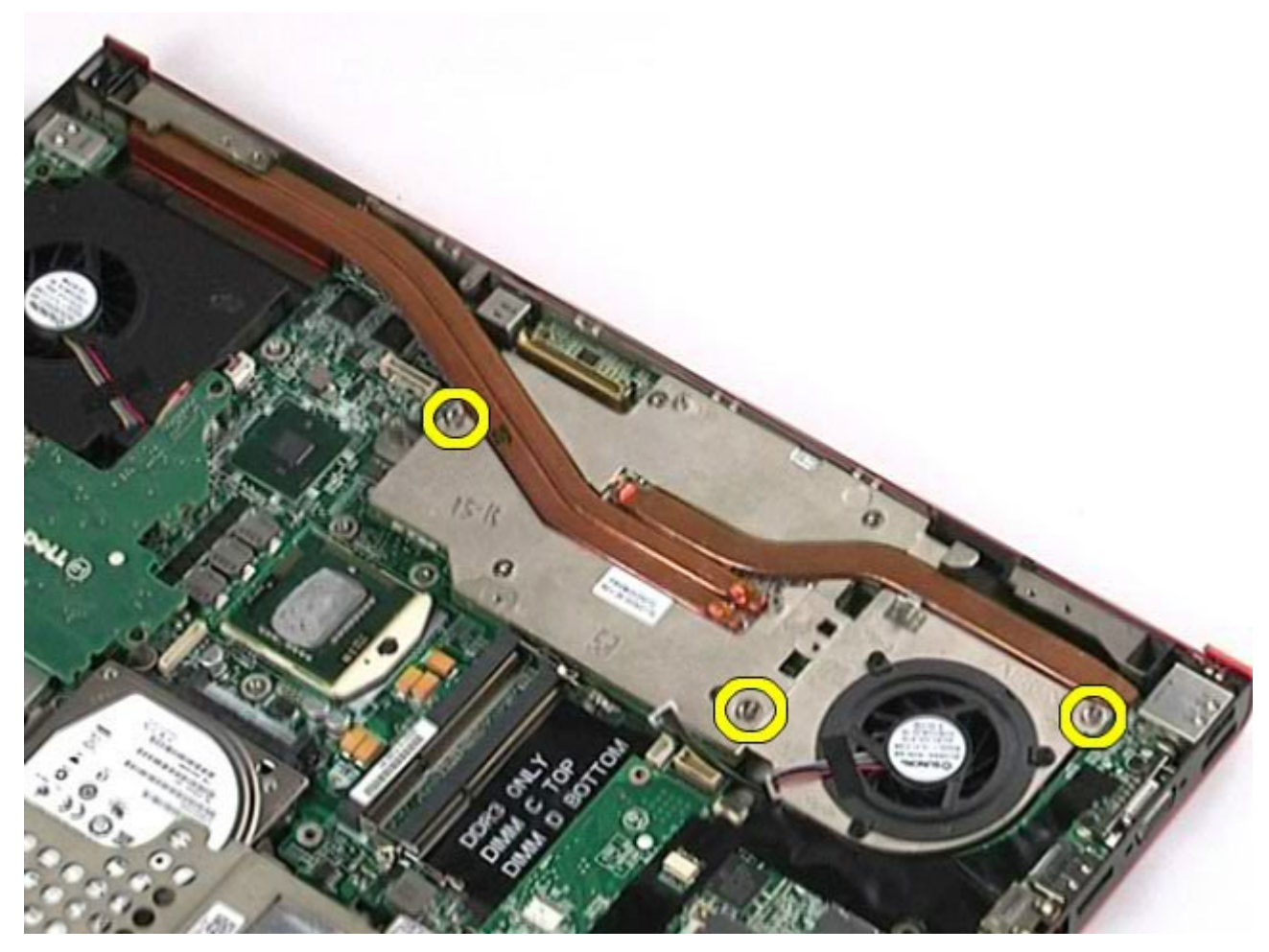

12. Scoateţi ansamblul plăcii video din calculator.

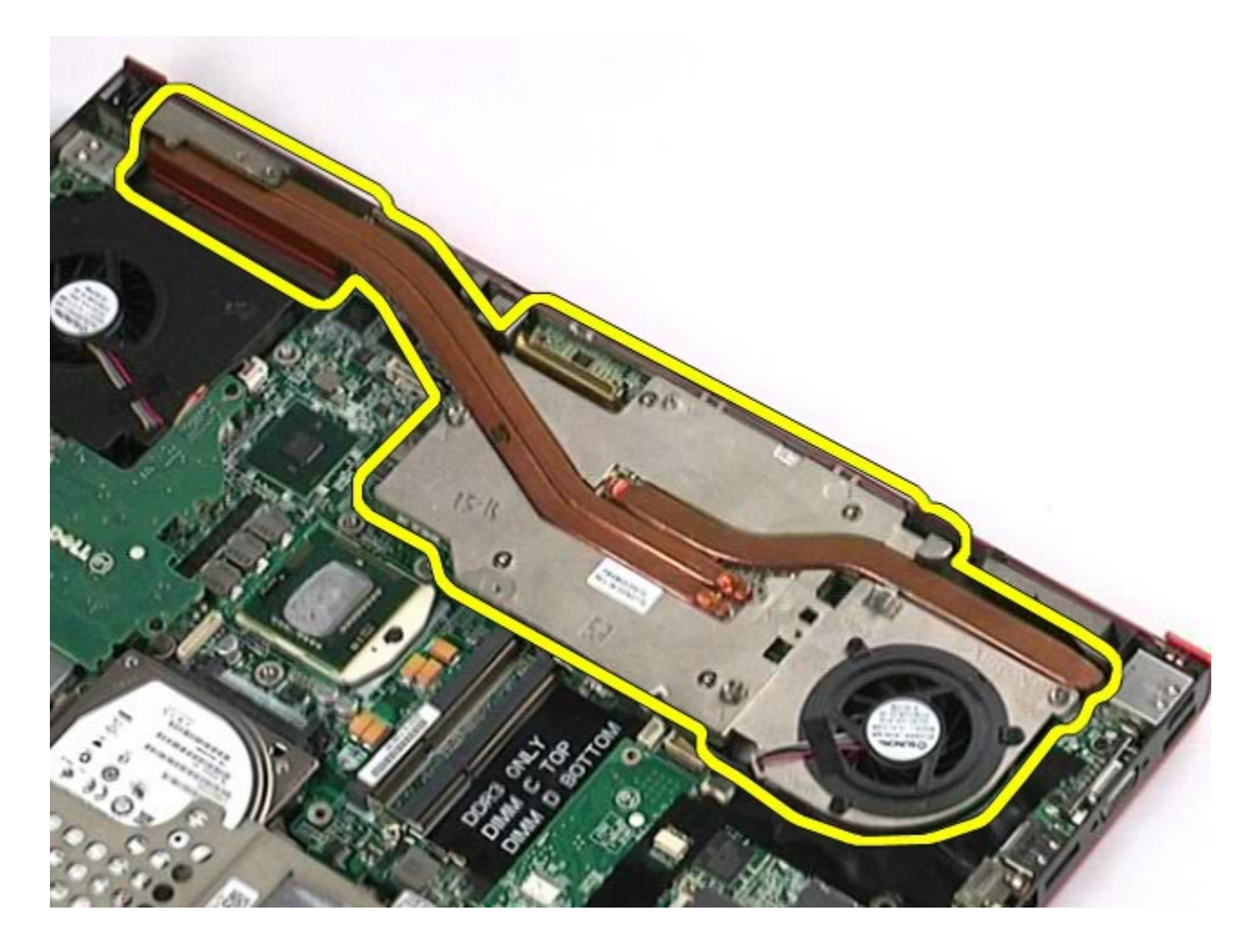

## **Remontarea ansamblului plăcii video**

Pentru a remonta ansamblul plăcii video, efectuaţi paşii de mai sus în ordine inversă.

[Înapoi la Cuprins](#page-0-0)